## **iStorage**®

## **DATASHUR® PRO2**

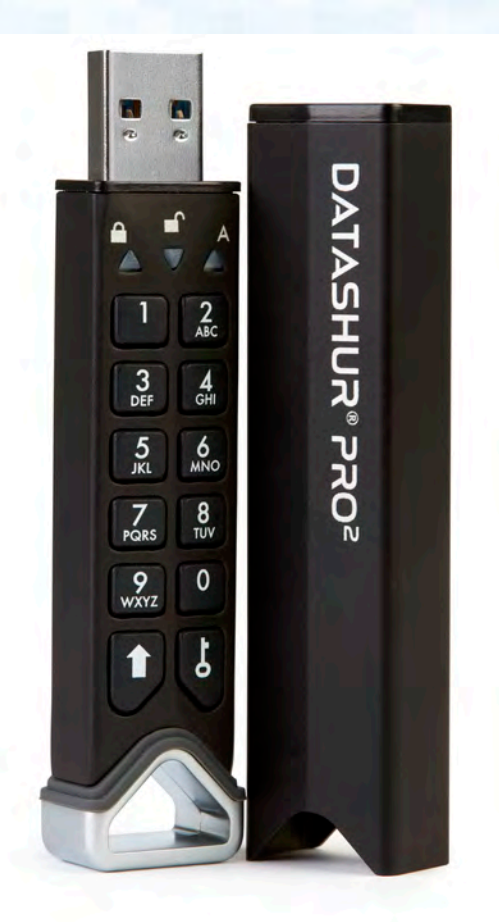

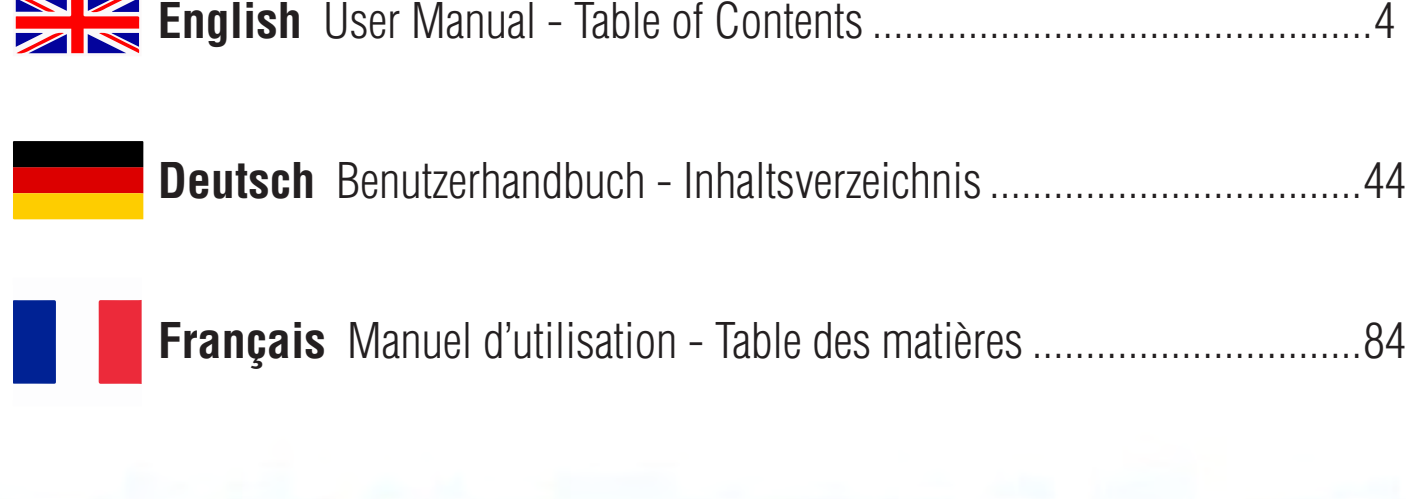

 $\overline{\mathscr{L}}$ 

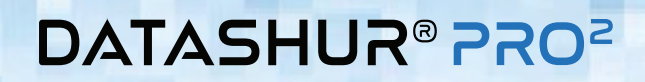

**iStorage**®

## **User Manual**

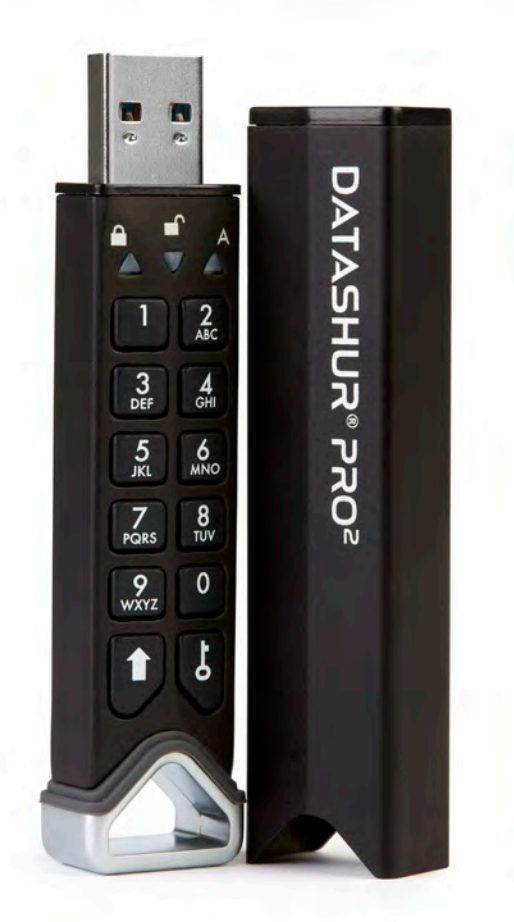

# Storage datAshur PRO<sup>2®</sup> Manual / Handbuch / Manuel v2.5  $\ell^{\circledR}$  Manual / Handbuch / Manuel v2.5 iStorage datAshur PRO

#### **Please make sure you remember your PIN (password), without it there is no way to access the data on the drive.**

If you are having difficulty using your datAshur PRO<sup>2</sup> please contact our support team by email -<br>support@istorage-uk.com or by phone on +44 (0) 20 8991 6260.

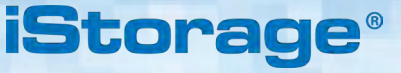

Copyright © iStorage, Inc 2019. All rights reserved.

Windows is a registered trademark of Microsoft Corporation.

All other trademarks and copyrights referred to are the property of their respective owners.

Distribution of modified versions of this document is prohibited without the explicit permission of the copyright holder.

**RoHS Compliant** 

Distribution of the work or derivative work in any standard (paper) book form for commercial purposes is prohibited unless prior permission is obtained from the copyright holder.

DOCUMENTATION IS PROVIDED AS IS AND ALL EXPRESS OR IMPLIED CONDITIONS, REPRESENTATIONS AND WARRANTIES, INCLUDING ANY IMPLIED WARRANTY OF MERCHANTABILITY, FITNESS FOR A PARTICULAR PURPOSE OR NON-INFRINGEMENT, ARE DISCLAIMED, EXCEPT TO THE EXTENT THAT SUCH DISCLAIMERS ARE HELD TO BE LEGALLY INVALID

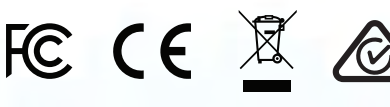

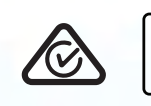

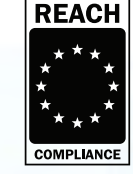

All trademarks and brand names are the property of their respective owners

Trade Agreements Act (TAA) Compliant

Æ

 $\sigma$ 

**vm**ware<sup>®</sup>

## **iStorage®**

## <span id="page-3-0"></span>**DATASHUR® PROZ**

### **Table of Contents**

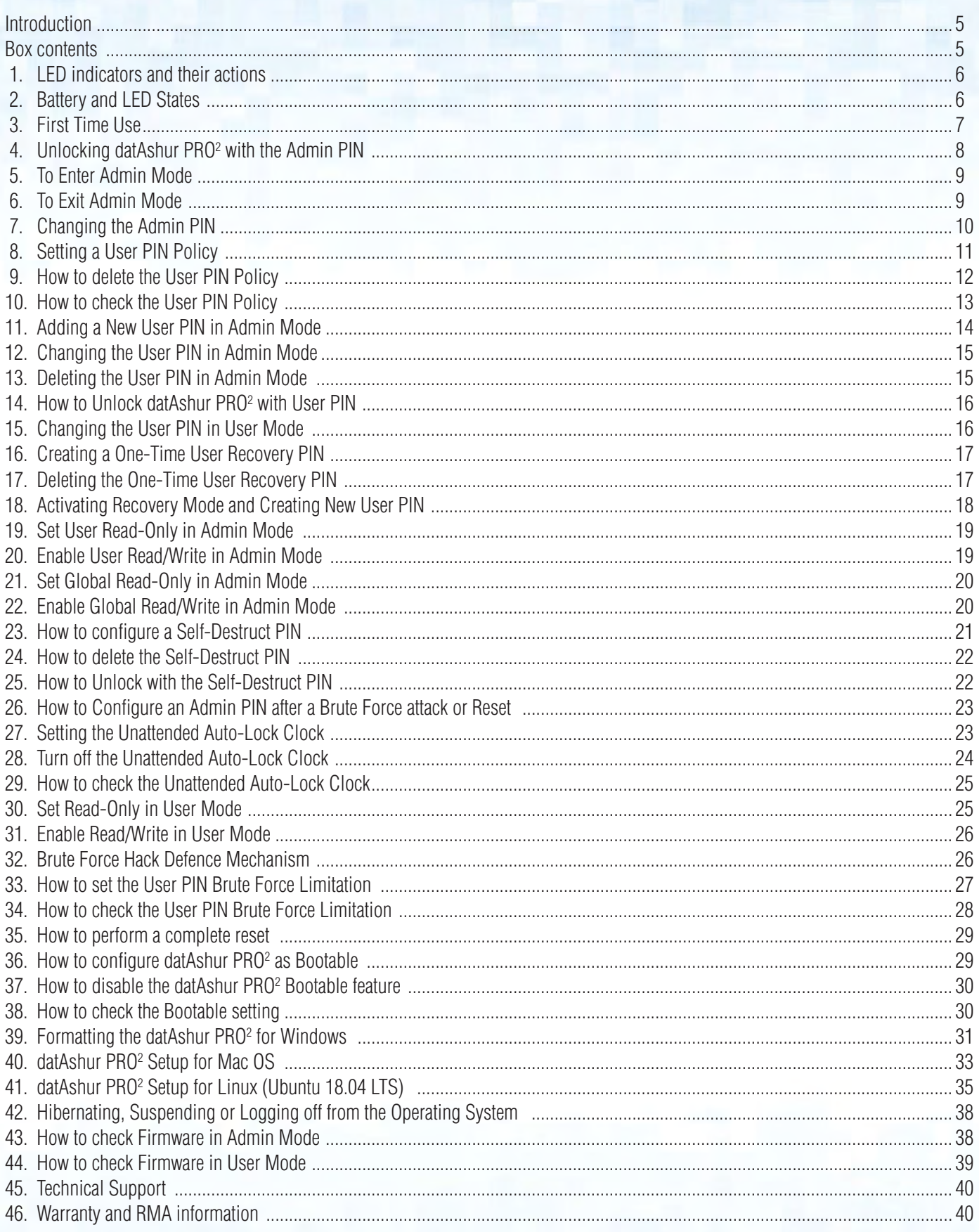

### **iStorag**

#### <span id="page-4-0"></span> **Introduction**

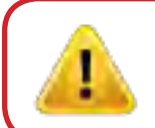

**Note**: The datAshur PRO<sup>2</sup> rechargeable battery is not fully charged, we recommend the battery be charged prior to first use. Please plug in the datAshur PRO $2$  to a powered USB port for 30-60 minutes to fully charge the battery.

Thank you for purchasing the iStorage datAshur® PRO<sup>2</sup>, an ultra-secure and easy to use, hardware encrypted USB 3.2 Gen 1 PIN authenticated flash drive with capacities up to 512GB and rising.

The datAshur PRO<sup>2</sup> incorporates a rechargeable battery allowing the user to enter a 7-15 digit PIN (Personal Identification Number) onto the on-board keypad to unlock the drive before connecting to a USB port. To lock the drive and encrypt all data, simply eject the datAshur PRO<sup>2</sup> from the host computer and the entire contents of the drive will be encrypted (full disk encryption) using military grade AES-XTS 256-bit hardware encryption. If the drive is lost or stolen and an incorrect PIN is entered 10 consecutive times (default setting), the datAshur PRO<sup>2</sup> defence mechanism will be triggered to protect against unathorised access.

The datAshur PRO<sup>2</sup> can be configured with both User and Admin PINs and can also be programmed to include a 'User Recovery PIN' making it perfect for corporate and government deployment. As the datAshur PRO<sup>2</sup> is unlocked via the on-board keypad and not a host computer, it is not vulnerable to software/hardware based key-loggers or brute force attacks.

One of the unique and underlying security features of the GDPR compliant datAshur PRO<sup>2</sup> is the dedicated hardware based secure microprocessor (Common Criteria EAL4+ ready), which employs built-in physical protection mechanisms designed to defend against external tamper, bypass attacks and fault injections. Unlike other solutions, the datAshur PRO<sup>2</sup> reacts to an automated attack by entering the deadlock frozen state, which renders all such attacks as useless. In plain and simple terms, without the PIN there's no way in!

#### **Box Contents**

- iStorage datAshur PRO<sup>2</sup>
- Extruded Aluminium Sleeve
- QSG Quick Start Guide

### <span id="page-5-0"></span> **1. LED indicators and their actions**

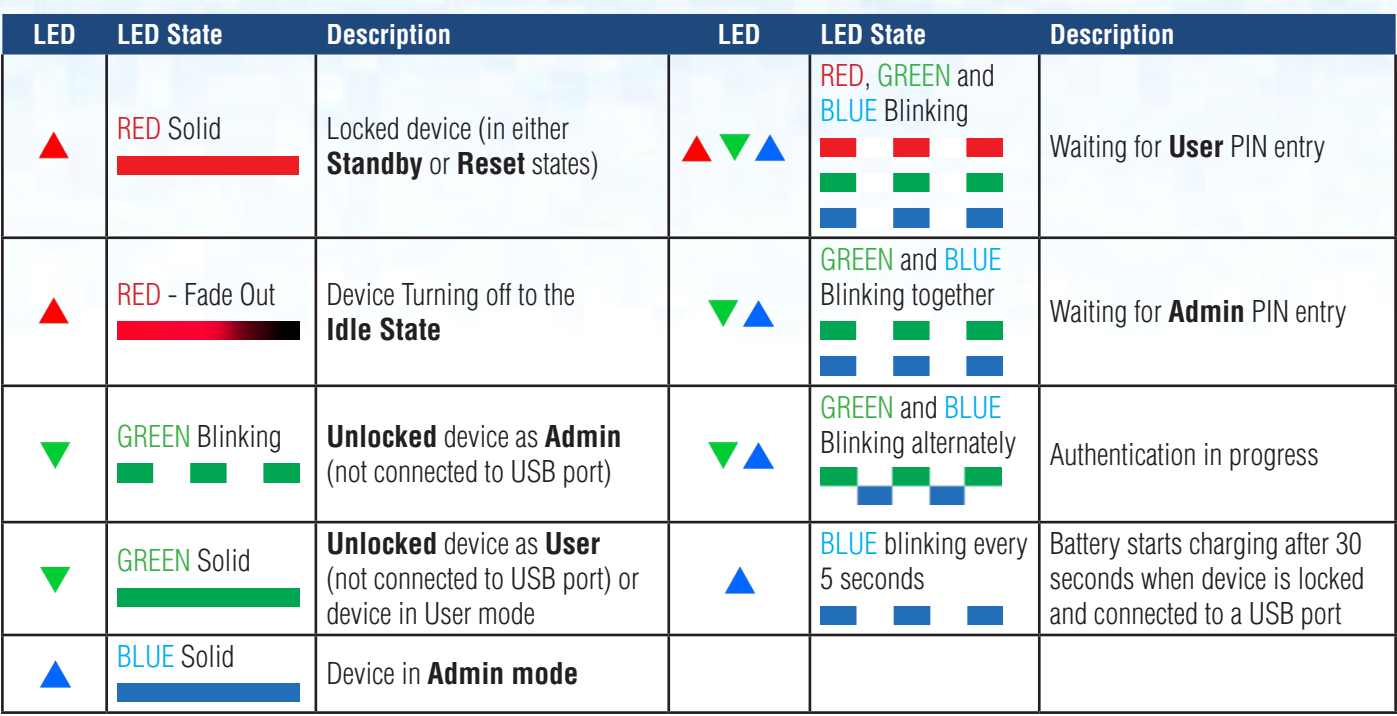

### **2. Battery and LED States**

**Note:** The normal function of the datAshur PRO<sup>2</sup> may be disturbed by strong Electro-Magnetic Interference. If so, simply power cycle the product (power off then power on) to resume normal operation. If normal operation does not resume, please use the product in a different location.

#### **Low Battery Sensor**

The datAshur PRO<sup>2</sup> incorporates voltage detection circuitry that monitors the battery output when the device is powered on. When battery output drops to 3.3V or below, the RED LED flashes three times and fades out. At this point, the User should connect the datAshur PRO2 to a powered USB port and charge for 15-30minutes. Once recharged, the datAshur PRO<sup>2</sup> will resume normal function.

#### **To wake from Idle State**

Idle state is defined as when datAshur  $PRO<sup>2</sup>$  is not being used and all LEDs are off.

To wake datAshur PRO<sup>2</sup> from the idle state do the following.

Press and hold down the **SHIFT** ( $\biguparrow$ ) button for one second or connect the device to a powered USB port

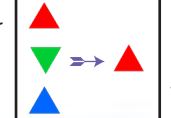

RED, GREEN and BLUE LEDs blink once in sequence then the GREEN LED blinks twice and finally switches to a solid RED LED indicating the device is in Standby State

**iStorage** 

#### **To enter Idle State**

To force datAshur PRO<sup>2</sup> to enter Idle State, execute either of the following operations:

If the device is connected to a USB port, disconnect it.

 $\bullet$  If the device is not connected to a USB port, press and hold down the **SHIFT** ( $\bullet$ ) button for a second until the LED turns solid RED and fades out to the Idle State (off).

#6

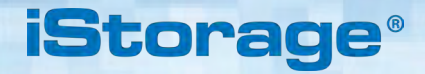

<span id="page-6-0"></span>

**Note:** When datAshur PRO<sup>2</sup> is unlocked and not connected to a USB port and no operations are performed within 30 seconds, the device will enter Idle State automatically. The LED turns to solid RED and then fades out to the idle state.

When datAshur PRO<sup>2</sup> is connected to a USB port, the **SHIFT** (  $\blacktriangledown$  ) button does not function.

When connected to a powered USB port, a locked datAshur PRO<sup>2</sup> will start charging after 30 seconds, indicated by the BLUE LED blinking every 5 seconds.

#### **Power-on States**

After the device wakes from Idle State, it will enter one of the following states shown in the table below.

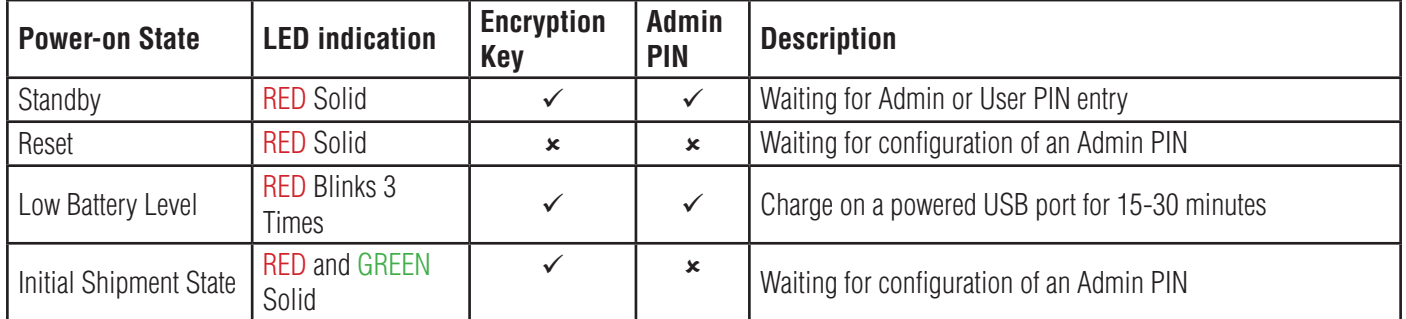

#### **3. First Time Use**

datAshur PRO<sup>2</sup> is supplied in the **'Initial Shipment State' with no pre-set Admin PIN**. A 7-15 digit Admin PIN must be configured before the drive can be used. Once an Admin PIN has been successfully configured, it is then not possible to switch the drive back to the 'Initial Shipment State'.

#### **PIN Requirements:**

- Must be between 7-15 digits in length
- Must not contain only repetitive numbers, e.g. (3-3-3-3-3-3-3)
- Must not contain only consecutive numbers, e.g. (1-2-3-4-5-6-7), (7-8-9-0-1-2-3-4), (7-6-5-4-3-2-1)

**Password Tip**: You can configure a memorable word, name, phrase or any other Alphanumerical PIN combination by simply pressing the button with the corresponding letters on it.

#### **Examples of these types of Alphanumerical PINs are:**

- For "**Password"** press the following buttons: **7** (**p**qrs) **2** (**a**bc) **7** (pqr**s**) **7** (pqr**s**) **9** (**w**xyz) **6** (mn**o**) **7** (pq**r**s) **3** (**d**ef)
- For "**iStorage"** press the following buttons: **4** (gh**i**) **7** (pqr**s**) **8** (**t**uv) **6** (mn**o**) **7** (pq**r**s) **2** (**a**bc) **4** (**g**hi) **3** (d**e**f)

Using this method, long and easy to remember PINs can be configured.

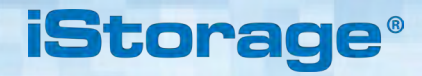

<span id="page-7-0"></span>To configure an Admin PIN and unlock the datAshur PRO<sup>2</sup> for the first time, please follow the simple steps in the table below.

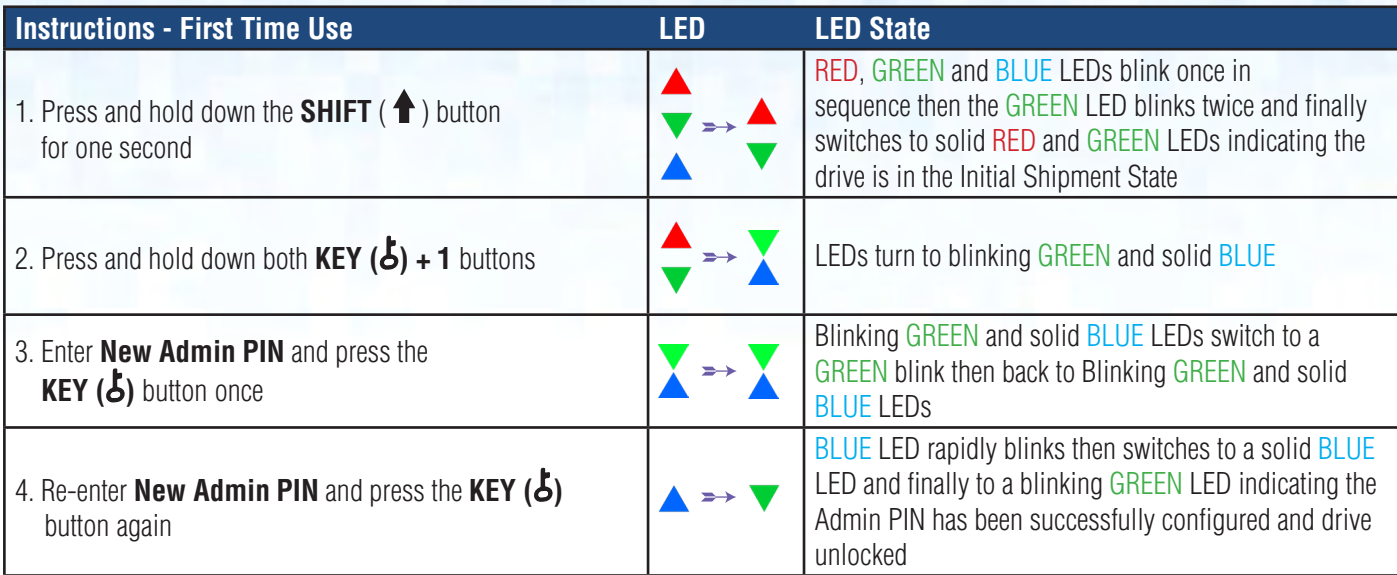

**Note**: Once datAshur PRO<sup>2</sup> has been successfully unlocked, the GREEN LED will remain blinking for 30 seconds only, during which time the datAshur PRO<sup>2</sup> needs to be connected to a powered USB port. It can be locked down immediately (if not connected to a USB port) by pressing and holding down the **SHIFT** ( $\triangle$ ) button for a second or by clicking the 'Safely Remove Hardware/Eject' icon within your operating system when connected to a USB port.

When the datAshur PRO<sup>2</sup> is unlocked and connected to a USB port, it will not accept further instructions via the keypad.

#### **Locking datAshur PRO2**

Ī

To lock the drive, safely eject the datAshur PRO<sup>2</sup> from your host operating system and unplug from the USB port. If data is being written to the drive, unplugging the datAshur PRO<sup>2</sup> will result in incomplete data transfer and possible data corruption.

#### **4. Unlocking datAshur PRO<sup>2</sup> with the Admin PIN**

To unlock the datAshur PRO<sup>2</sup> with the Admin PIN, please follow the simple steps in the table below.

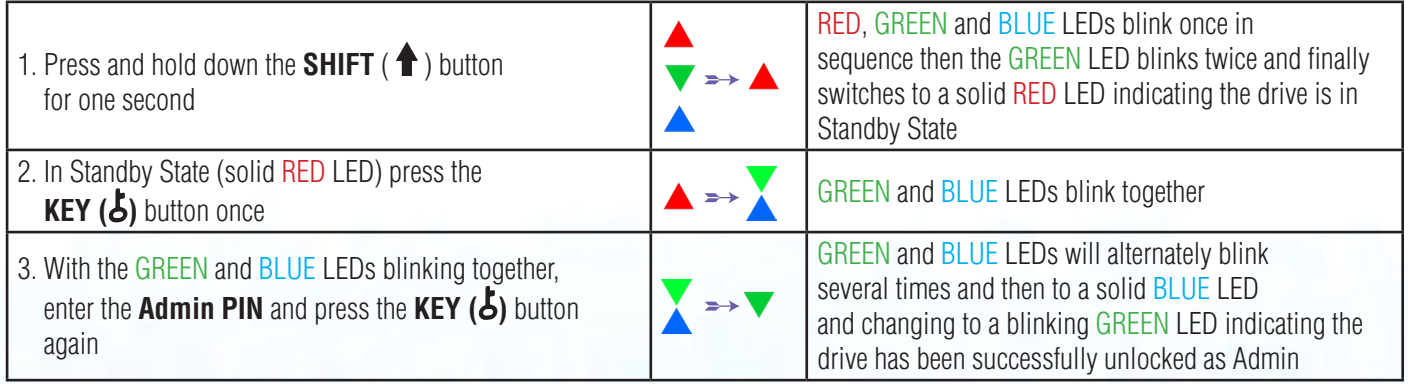

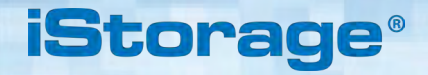

<span id="page-8-0"></span>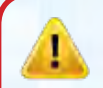

**Note**: Once datAshur PRO<sup>2</sup> has been successfully unlocked, the GREEN LED will remain blinking for 30 seconds only, during which time the datAshur PRO<sup>2</sup> needs to be connected to a powered USB port. It can be locked down immediately (if not connected to a USB port) by pressing and holding down the **SHIFT** ( $\biguparrow$ ) button for a second or by clicking the 'Safely Remove Hardware/Eject' icon within your operating system when connected to a USB port.

When the datAshur PRO<sup>2</sup> is unlocked and connected to a USB port, it will not accept further instructions via the keypad.

#### **5. To Enter Admin Mode**

To Enter Admin Mode, do the following.

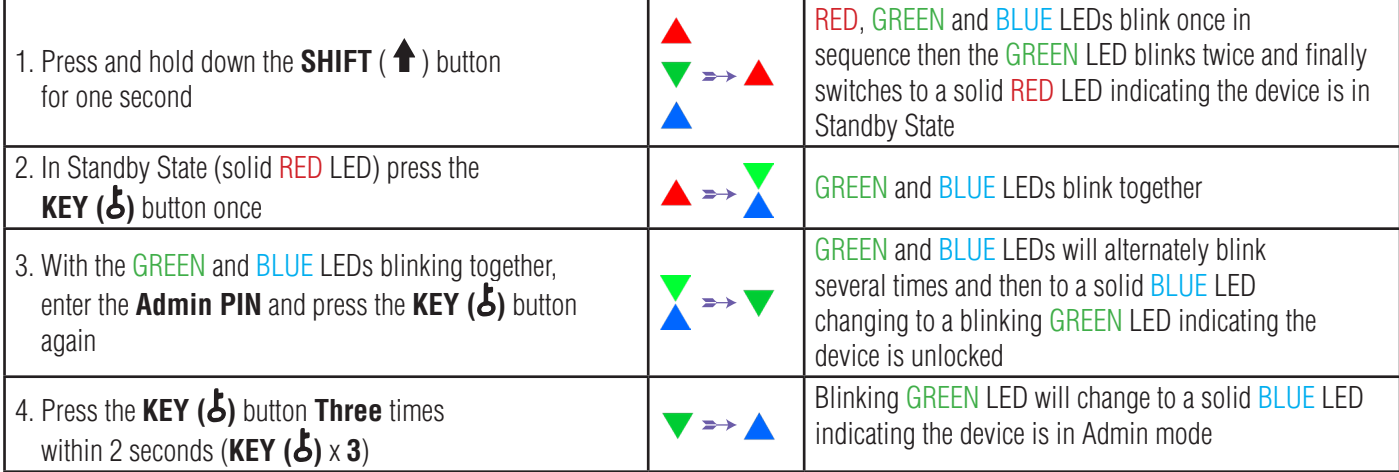

#### **6. To Exit Admin Mode**

When the datAshur PRO<sup>2</sup> is in Admin Mode, the BLUE LED will remain on and solid for 30 seconds only, during which time the drive can accept instructions via the keypad allowing it to be configured with a host of security features. If no key event happens within 30 seconds, the datAshur PRO<sup>2</sup> will exit Admin mode automatically - the solid BLUE LED switches to a solid RED LED which then fades out to the Idle state (all LEDs off).

To immediately exit Admin Mode (solid BLUE LED), press and hold down the **SHIFT** ( $\bigoplus$ ) button for a second - the solid BLUE LED switches to a solid RED LED which then fades out to the Idle state. To access the drive contents (data), the datAshur PRO<sup>2</sup> must first be in the idle state (all LEDs off) before an Admin/User PIN can be entered.

### **iStorage**

#### <span id="page-9-0"></span>**7. Changing the Admin PIN**

#### **PIN Requirements:**

- Must be between 7-15 digits in length
- Must not contain only repetitive numbers, e.g. (3-3-3-3-3-3-3)
- Must not contain only consecutive numbers, e.g. (1-2-3-4-5-6-7), (7-8-9-0-1-2-3-4), (7-6-5-4-3-2-1)

**Password Tip**: You can configure a memorable word, name, phrase or any other Alphanumerical PIN combination by simply pressing the button with the corresponding letters on it.

#### **Examples of these types of Alphanumerical PINs are:**

- For "**Password"** press the following buttons: **7** (**p**qrs) **2** (**a**bc) **7** (pqr**s**) **7** (pqr**s**) **9** (**w**xyz) **6** (mn**o**) **7** (pq**r**s) **3** (**d**ef)
- For "**iStorage"** press the following buttons: **4** (gh**i**) **7** (pqr**s**) **8** (**t**uv) **6** (mn**o**) **7** (pq**r**s) **2** (**a**bc) **4** (**g**hi) **3** (d**e**f)

Using this method, long and easy to remember PINs can be configured.

To change the Admin PIN, first enter the "**Admin Mode**" as described in section 5. Once the drive is in **Admin Mode** (solid BLUE LED) proceed with the following steps.

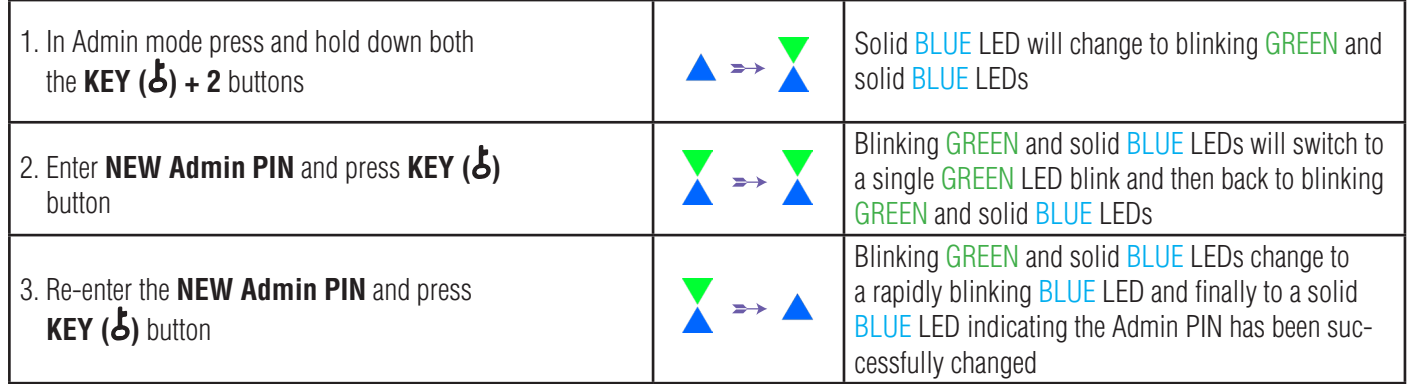

**Note:** When the datAshur PRO<sup>2</sup> is in Admin Mode, the BLUE LED will remain on and solid for 30 seconds only, during which time the drive can accept instructions via the keypad allowing it to be configured with a host of security features. If no key event happens within 30 seconds, the datAshur PRO<sup>2</sup> will exit Admin mode automatically - the solid BLUE LED switches to a solid RED LED which then fades out to the Idle state (all LEDs off).

To immediately exit Admin Mode (solid BLUE LED), press and hold down the **SHIFT** (**1**) button for a second - the solid BLUE LED switches to a solid RED LED which then fades out to the Idle state. To access the drive contents (data), the datAshur PRO<sup>2</sup> must first be in the idle state (all LEDs off) before an Admin/User PIN can be entered.

### <span id="page-10-0"></span>DATASHUR® PRO<sup>2</sup>

### **iStorag**

#### **8. Setting a User PIN Policy**

The Administrator can set a restriction policy for the User PIN. This policy includes setting the minimum length of the PIN (from 7 to 15 digits), as well as requiring or not the input of one or more '**Special Characters**'. The "Special Character" functions as both the **'SHIFT** ( $\triangleq$ ) + **digit**' buttons pressed down together.

To set a User PIN Policy (restrictions), you will need to enter 3 digits, for instance '**091**', the first two digits (**09**) indicate the minimum PIN length (in this case, **9**) and the last digit (**1**) denotes that one or more 'Special Characters' must be used, in other words '**SHIFT** ( ) + **digit**'. In the same way, a User PIN Policy can be set without the need of a 'Special Character', for instance '**120**', the first two digits (**12**) indicate the minimum PIN length (in this case,**12**) and the last digit (**0**) meaning no Special Character is required.

Once the Administrator has set the User PIN Policy, for instance '091', a new User PIN will need to be configured - see section 11, 'Adding a New User PIN in Admin Mode'. If the Administrator configures the User PIN as '**247688314**' with the use of a **'Special Character' (SHIFT** ( $\triangleq$ ) + **digit** pressed down together), this can be placed anywhere along your 7-15 digit PIN during the process of creating the User PIN as shown in the examples below.

- **A.**  $\text{SHIFT}$  ( $\text{\AA}$ ) + 2', '4', '7', '6', '8', '8', '3', '1', '4',
- **B.**  $[2', 4', 3]$ **HIFT** ( $\triangleq$ ) + 7', '6', '8', '8', '3', '1', '4',
- **C.**  $[2, 4, 7, 6, 8, 8, 3, 1, 3, 1, 3]$

#### **Note:**

- If a 'Special Character' was used during the configuration of the User PIN, for instance, example '**B**' above, then the drive can only be unlocked by entering the PIN with the 'Special Character' entered precisely in the order configured, as per example '**B**' above - ('2', '4', '**SHIFT** ( **1**) + **7'**, '6', '8', '8', '3', '1', '4').
- More than one 'Special Character' can be used and placed along your 7-15 digit PIN.
- Users are able to change their PIN but are forced to comply with the set 'User PIN Policy' (restrictions), if and when applicable.
- Setting a new User PIN Policy will automatically delete the User PIN if one exists.
- This policy does not apply to the 'Self-Destruct PIN'. The complexity setting for the Self-Destruct PIN and Admin PIN is always 7-15 digits, with no special character required.

To set a **User PIN Policy**, first enter the "**Admin Mode**" as described in section 5. Once the drive is in **Admin Mode** (solid BLUE LED) proceed with the following steps.

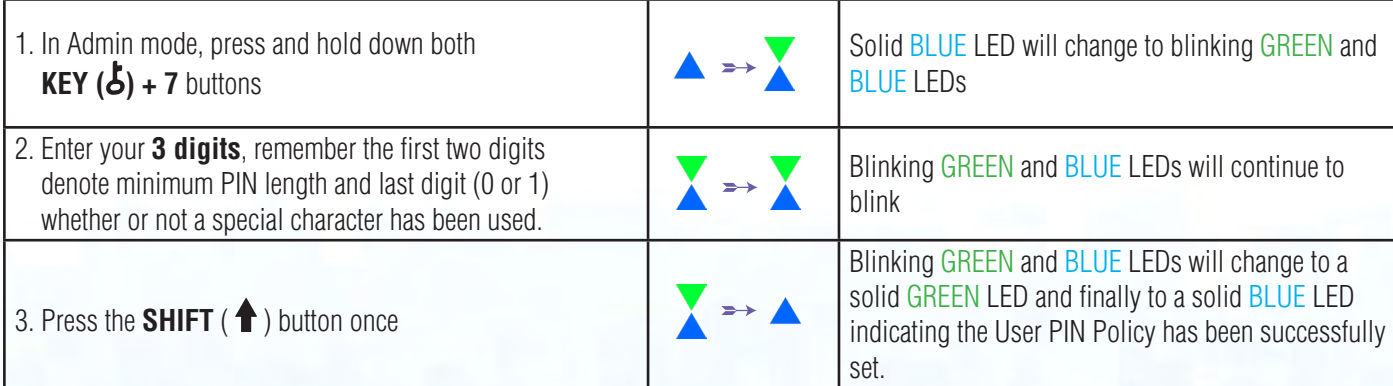

<span id="page-11-0"></span>**Note:** When the datAshur PRO<sup>2</sup> is in Admin Mode, the BLUE LED will remain on and solid for 30 seconds only, during which time the drive can accept instructions via the keypad allowing it to be configured with a host of security features. If no key event happens within 30 seconds, the datAshur PRO<sup>2</sup> will exit Admin mode automatically - the solid BLUE LED switches to a solid RED LED which then fades out to the Idle state (all LEDs off).

**iStorage** 

To immediately exit Admin Mode (solid BLUE LED), press and hold down the **SHIFT** ( $\bigtriangleup$ ) button for a second - the solid BLUE LED switches to a solid RED LED which then fades out to the Idle state. To access the drive contents (data), the datAshur PRO<sup>2</sup> must first be in the idle state (all LEDs off) before an Admin/User PIN can be entered.

#### **9. How to delete the User PIN Policy**

To delete the **User PIN Policy**, first enter the "**Admin Mode**" as described in section 5. Once the drive is in **Admin Mode** (solid BLUE LED) proceed with the following steps.

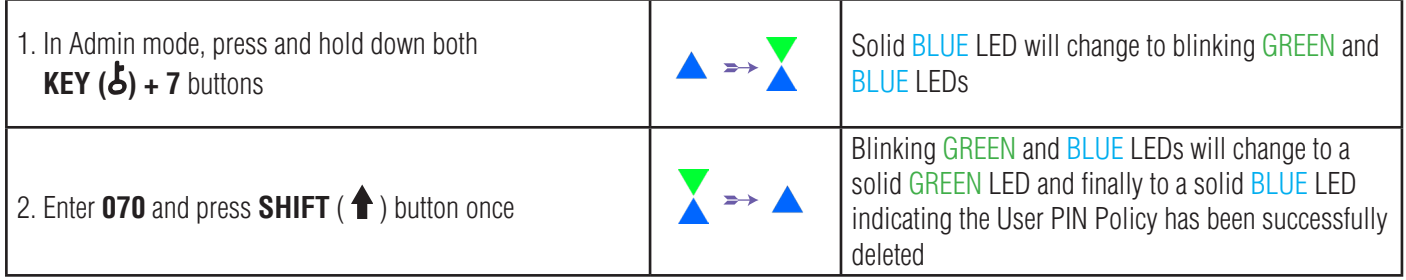

**Note:** When the datAshur PRO<sup>2</sup> is in Admin Mode, the BLUE LED will remain on and solid for 30 seconds only, during which time the drive can accept instructions via the keypad allowing it to be configured with a host of security features. If no key event happens within 30 seconds, the datAshur PRO<sup>2</sup> will exit Admin mode automatically - the solid BLUE LED switches to a solid RED LED which then fades out to the Idle state (all LEDs off).

To immediately exit Admin Mode (solid BLUE LED), press and hold down the **SHIFT** ( $\triangle$ ) button for a second - the solid BLUE LED switches to a solid RED LED which then fades out to the Idle state. To access the drive contents (data), the datAshur PRO<sup>2</sup> must first be in the idle state (all LEDs off) before an Admin/User PIN can be entered.

### **iStorag**

#### <span id="page-12-0"></span>**10. How to check the User PIN Policy**

The Administrator is able to check the User PIN Policy and can identify the minimum PIN length restriction and whether or not the use of a Special Character has been set by noting the LED sequence as described below.

To check the User PIN Policy, first enter the "**Admin Mode**" as described in section 5. Once the drive is in **Admin Mode** (solid BLUE LED) proceed with the following steps.

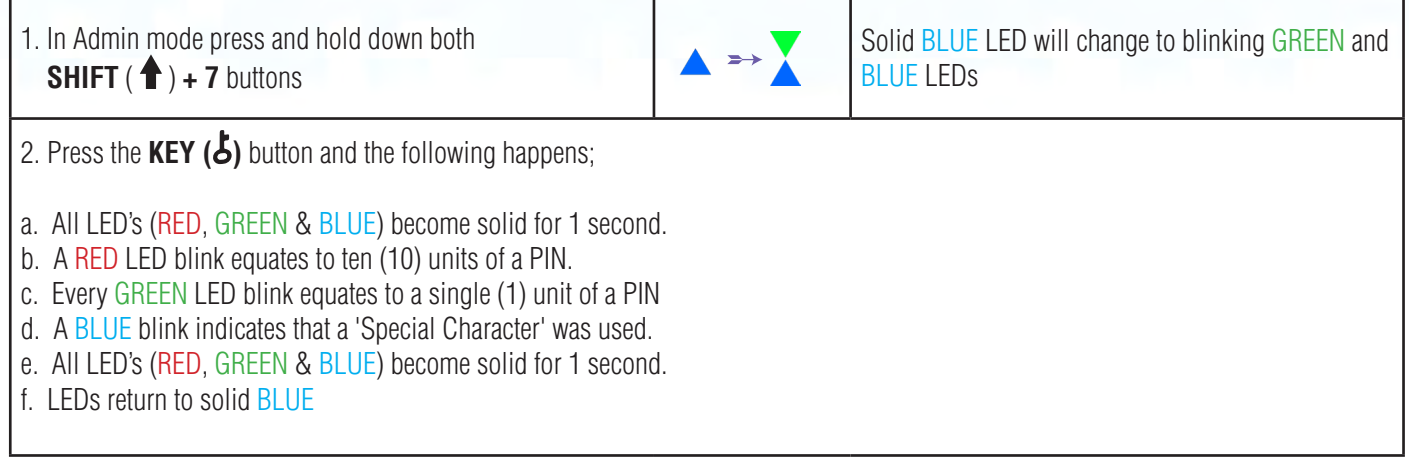

The table below describes the LED behaviour whilst checking the User PIN Policy, for instance if you have set a 12 digit User PIN with the use of a Special Character (**121**), the RED LED will blink once (**1**) and the GREEN LED will blink twice (**2**) followed by a single (**1**) BLUE LED blink indicating that a **Special Character** must be used.

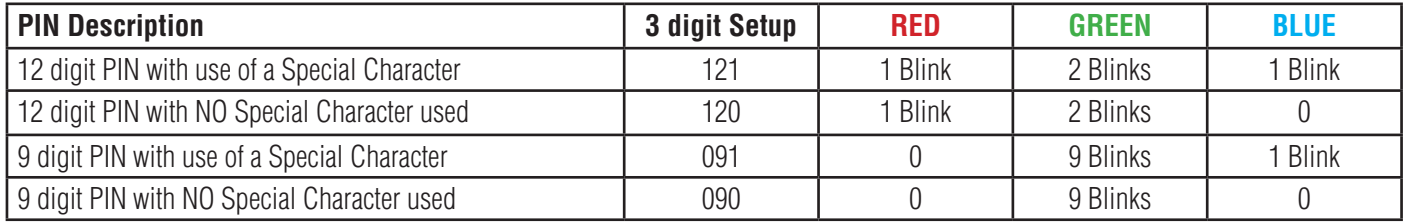

**Note:** When the datAshur PRO<sup>2</sup> is in Admin Mode, the BLUE LED will remain on and solid for 30 seconds only, during which time the drive can accept instructions via the keypad allowing it to be configured with a host of security features. If no key event happens within 30 seconds, the datAshur PRO<sup>2</sup> will exit Admin mode automatically - the solid BLUE LED switches to a solid RED LED which then fades out to the Idle state (all LEDs off).

To immediately exit Admin Mode (solid BLUE LED), press and hold down the **SHIFT** (**1**) button for a second - the solid BLUE LED switches to a solid RED LED which then fades out to the Idle state. To access the drive contents (data), the datAshur PRO<sup>2</sup> must first be in the idle state (all LEDs off) before an Admin/User PIN can be entered.

### **iStorage**

### <span id="page-13-0"></span>**11. Adding a New User PIN in Admin Mode**

**Important:** The creation of a new User PIN must comply with the 'User PIN Policy' if one has been configured as described in section 8, which imposes a minimum PIN length and whether a 'Special Character' has been used. Refer to section 10 to check the user PIN restrictions.

PIN requirements:

- Must be between 7-15 digits in length
- Must not contain only repetitive numbers, e.g. (3-3-3-3-3-3-3)
- Must not contain only consecutive numbers, e.g. (1-2-3-4-5-6-7), (7-8-9-0-1-2-3-4), (7-6-5-4-3-2-1)
- The **SHIFT** ( $\triangle$ ) button can be used for additional PIN combinations e.g. **SHIFT** ( $\triangle$ ) + 1 is a different value than just 1. See section 8, 'Setting a User PIN Policy'.

To add a **New User PIN**, first enter "**Admin Mode**" as described in section 5. Once the drive is in **Admin Mode** (solid BLUE LED) proceed with the following steps.

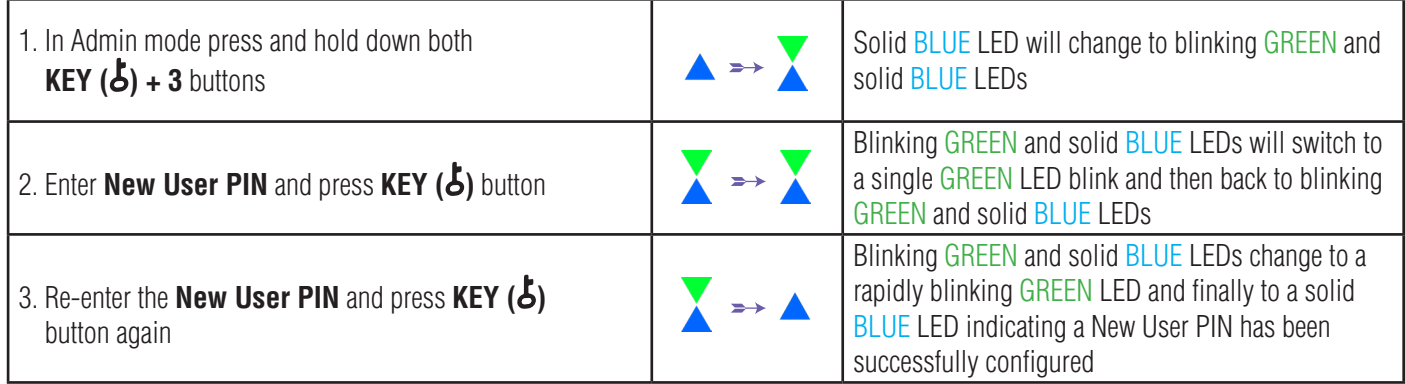

**Note:** When the datAshur PRO<sup>2</sup> is in Admin Mode, the BLUE LED will remain on and solid for 30 seconds only, during which time the drive can accept instructions via the keypad allowing it to be configured with a host of security features. If no key event happens within 30 seconds, the datAshur PRO<sup>2</sup> will exit Admin mode automatically - the solid BLUE LED switches to a solid RED LED which then fades out to the Idle state (all LEDs off).

To immediately exit Admin Mode (solid BLUE LED), press and hold down the **SHIFT** (<sup>1</sup>) button for a second - the solid BLUE LED switches to a solid RED LED which then fades out to the Idle state. To access the drive contents (data), the datAshur PRO<sup>2</sup> must first be in the idle state (all LEDs off) before an Admin/User PIN can be entered.

### <span id="page-14-0"></span>**12. Changing the User PIN in Admin Mode**

**Important:** Changing the User PIN must comply with the 'User PIN Policy' if one has been configured as described in section 8, which imposes a minimum PIN length and whether a 'Special Character' has been used. Refer to section 10 to check the user PIN restrictions.

To change an existing **User PIN**, first enter the "**Admin Mode**" as described in section 5. Once the drive is in **Admin Mode** (solid BLUE LED) proceed with the following steps.

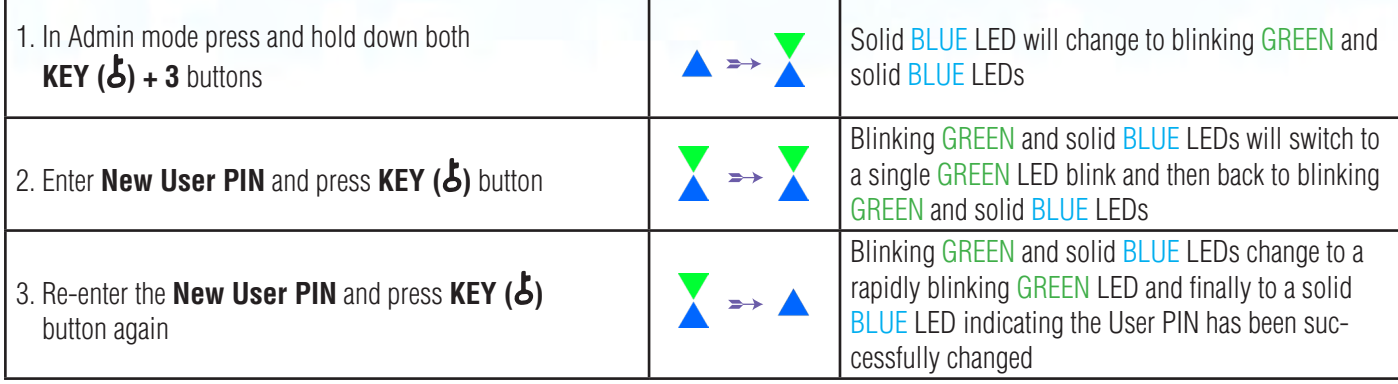

**Note:** When the datAshur PRO<sup>2</sup> is in Admin Mode, the BLUE LED will remain on and solid for 30 seconds only, during which time the drive can accept instructions via the keypad allowing it to be configured with a host of security features. If no key event happens within 30 seconds, the datAshur PRO<sup>2</sup> will exit Admin mode automatically - the solid BLUE LED switches to a solid RED LED which then fades out to the Idle state (all LEDs off).

To immediately exit Admin Mode (solid BLUE LED), press and hold down the **SHIFT** ( $\triangle$ ) button for a second - the solid BLUE LED switches to a solid RED LED which then fades out to the Idle state. To access the drive contents (data), the datAshur PRO<sup>2</sup> must first be in the idle state (all LEDs off) before an Admin/User PIN can be entered.

### **13. Deleting the User PIN in Admin Mode**

To delete an existing **User PIN**, first enter the "**Admin Mode**" as described in section 5. Once the drive is in **Admin Mode** (solid BLUE LED) proceed with the following steps.

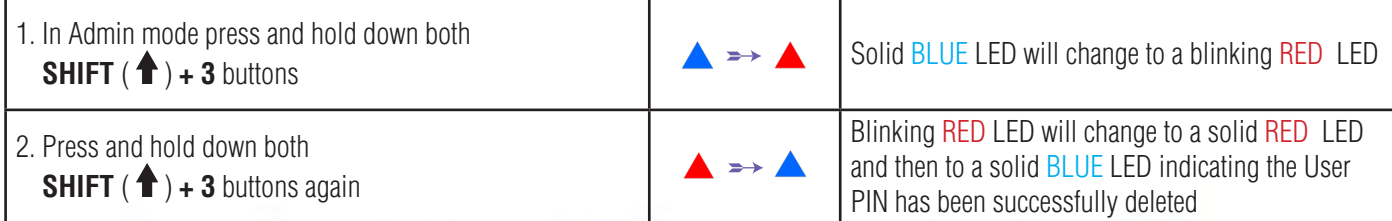

<span id="page-15-0"></span>**Note:** When the datAshur PRO<sup>2</sup> is in Admin Mode, the BLUE LED will remain on and solid for 30 seconds only, during which time the drive can accept instructions via the keypad allowing it to be configured with a host of security features. If no key event happens within 30 seconds, the datAshur PRO<sup>2</sup> will exit Admin mode automatically - the solid BLUE LED switches to a solid RED LED which then fades out to the Idle state (all LEDs off).

**iStorage** 

To immediately exit Admin Mode (solid BLUE LED), press and hold down the **SHIFT** (<sup>1</sup>) button for a second - the solid BLUE LED switches to a solid RED LED which then fades out to the Idle state. To access the drive contents (data), the datAshur PRO<sup>2</sup> must first be in the idle state (all LEDs off) before an Admin/User PIN can be entered.

#### **14. How to Unlock datAshur PRO<sup>2</sup> with User PIN**

To unlock with the User PIN, the datAshur PRO<sup>2</sup> must first be in Standby State (solid RED LED) by pressing and holding down the **SHIFT** ( $\triangleq$ ) button for one second.

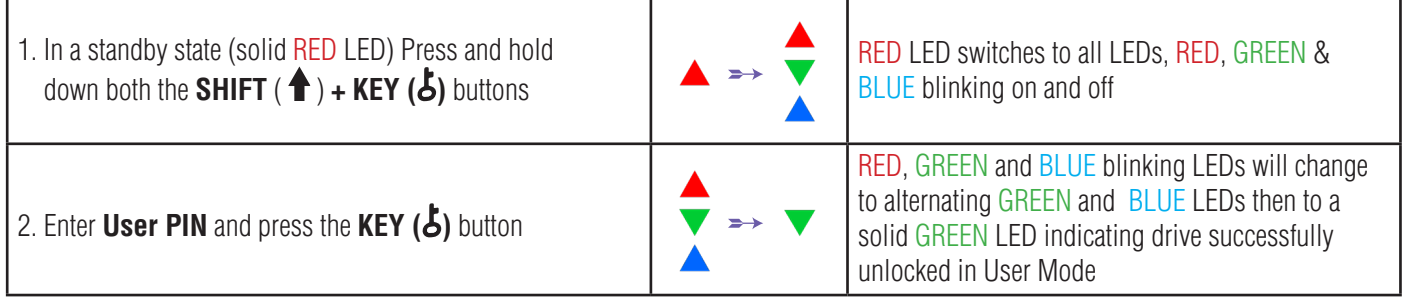

#### **15. Changing the User PIN in User Mode**

To change the User PIN, first unlock the datAshur PRO<sup>2</sup> with a User PIN as described above in section 14. Once the drive is in User **Mode** (solid GREEN LED) proceed with the following steps.

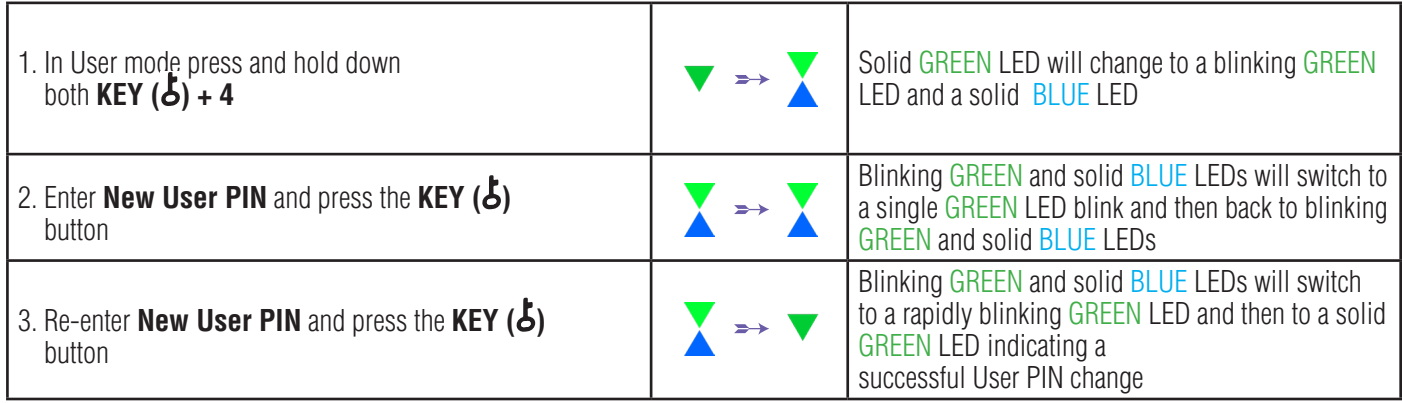

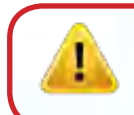

**Important:** Changing the User PIN must comply with the 'User PIN Policy' if one has been configured as described in section 8, which imposes a minimum PIN length and whether a 'Special Character' has been used. The administrator can refer to section 10 to check the user PIN restrictions.

### **iStorag**

#### <span id="page-16-0"></span>**16. Creating a One-Time User Recovery PIN**

The User Recovery PIN is extremely useful in situations where a user has forgotten their PIN to unlock the datAshur PRO<sup>2</sup>. To activate the recovery mode, the user must first enter the correct One-Time Recovery PIN, if one has been configured. The user PIN recovery process does not impact the data, encryption key and Admin PIN, however the user is forced to configure a new 7-15 digit User PIN.

To configure a One-Time 7-15 digit User Recovery PIN, first enter the "**Admin Mode**" as described in section 5. Once the drive is in **Admin Mode** (solid **BLUE** LED) proceed with the following steps.

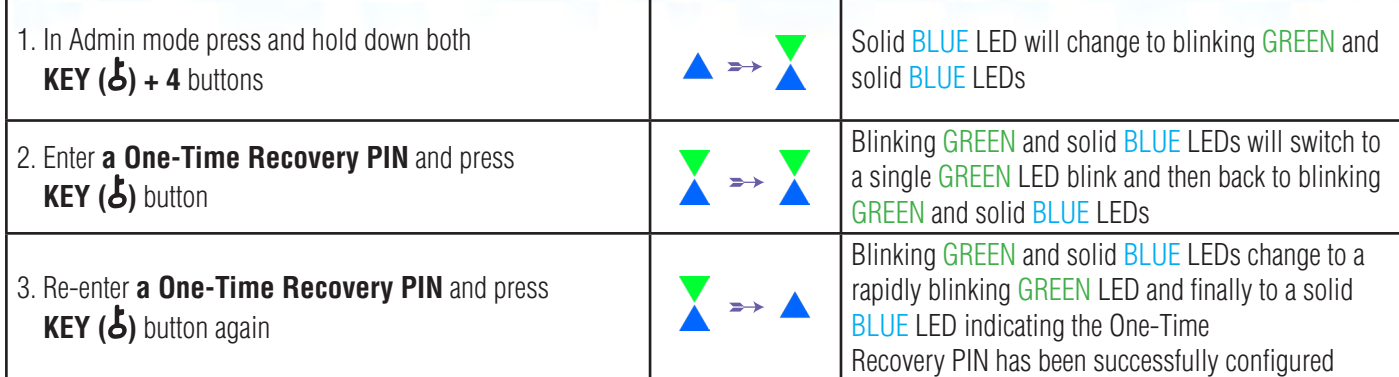

**Note:** When the datAshur PRO<sup>2</sup> is in Admin Mode, the BLUE LED will remain on and solid for 30 seconds only, during which time the drive can accept instructions via the keypad allowing it to be configured with a host of security features. If no key event happens within 30 seconds, the datAshur PRO<sup>2</sup> will exit Admin mode automatically - the solid BLUE LED switches to a solid RED LED which then fades out to the Idle state (all LEDs off).

To immediately exit Admin Mode (solid BLUE LED), press and hold down the **SHIFT** ( $\triangle$ ) button for a second - the solid BLUE LED switches to a solid RED LED which then fades out to the Idle state. To access the drive contents (data), the datAshur PRO<sup>2</sup> must first be in the idle state (all LEDs off) before an Admin/User PIN can be entered.

### **17. Deleting the One-Time User Recovery PIN**

To delete the One-Time User Recovery PIN, first enter the "**Admin Mode**" as described in section 5. Once the drive is in **Admin Mode** (solid BLUE LED) proceed with the following steps.

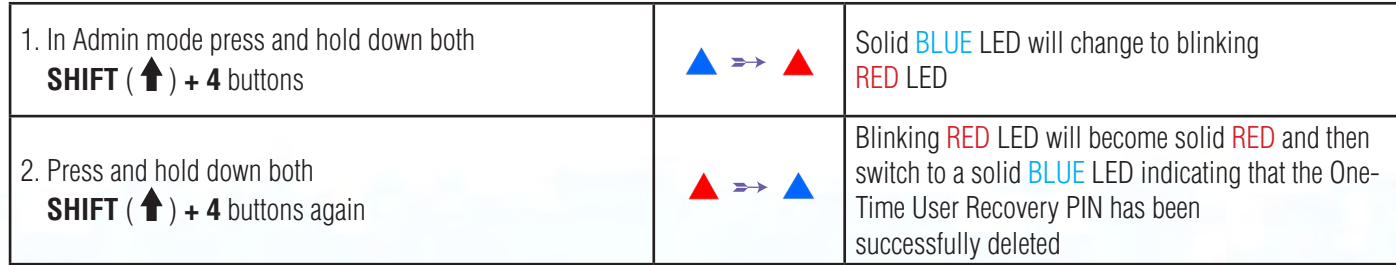

<span id="page-17-0"></span>**Note:** When the datAshur PRO<sup>2</sup> is in Admin Mode, the BLUE LED will remain on and solid for 30 seconds only, during which time the drive can accept instructions via the keypad allowing it to be configured with a host of security features. If no key event happens within 30 seconds, the datAshur PRO<sup>2</sup> will exit Admin mode automatically - the solid BLUE LED switches to a solid RED LED which then fades out to the Idle state (all LEDs off).

**iStorage** 

To immediately exit Admin Mode (solid BLUE LED), press and hold down the **SHIFT** (**1**) button for a second - the solid BLUE LED switches to a solid RED LED which then fades out to the Idle state. To access the drive contents (data), the datAshur PRO<sup>2</sup> must first be in the idle state (all LEDs off) before an Admin/User PIN can be entered.

#### **18. Activating Recovery Mode and Creating New User PIN**

The User Recovery PIN is extremely useful in situations where a user has forgotten their PIN to unlock the datAshur PRO<sup>2</sup>. To activate the recovery mode, the user must first enter the correct One-Time Recovery PIN, if one has been configured. The user PIN recovery process does not impact the data, encryption key and Admin PIN, however the user is forced to configure a new 7-15 digit User PIN.

To activate the Recovery process and configure a new User PIN, proceed with the following steps.

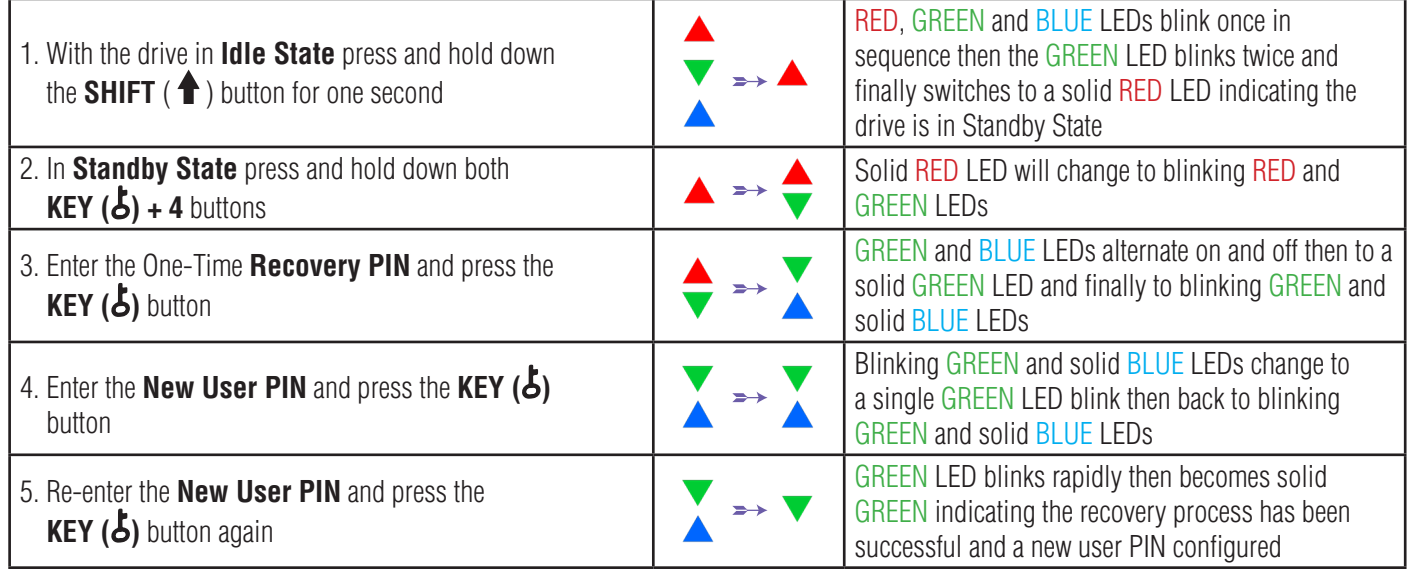

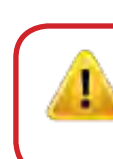

**Important:** The creation of a new User PIN must comply with the 'User PIN Policy' if one has been configured as described in section 8, which imposes a minimum PIN length and whether a special character has been used. Refer to section 10 to check the user PIN restrictions.

## <span id="page-18-0"></span>DATASHUR® PRO<sup>2</sup>

### **iStorag**

### **19. Set User Read-Only in Admin Mode**

With so many viruses and Trojans infecting USB drives, the Read-Only feature is especially useful if you need to access data on the USB drive when used in a public setting. This is also an essential feature for forensic purposes, where data must be preserved in its original and unaltered state that cannot be modified or overwritten.

When the Administrator configures the datAshur PRO<sup>2</sup> and restricts User access to Read-Only, then only the Administrator can write to the drive or change the setting back to Read/Write as described in section 20. The User is restricted to Read-Only access and cannot write to the drive or change this setting in user mode.

To set the datAshur PRO<sup>2</sup> and restrict User access to Read-Only, first enter the "**Admin Mode**" as described in section 5. Once the drive is in **Admin Mode** (solid BLUE LED) proceed with the following steps.

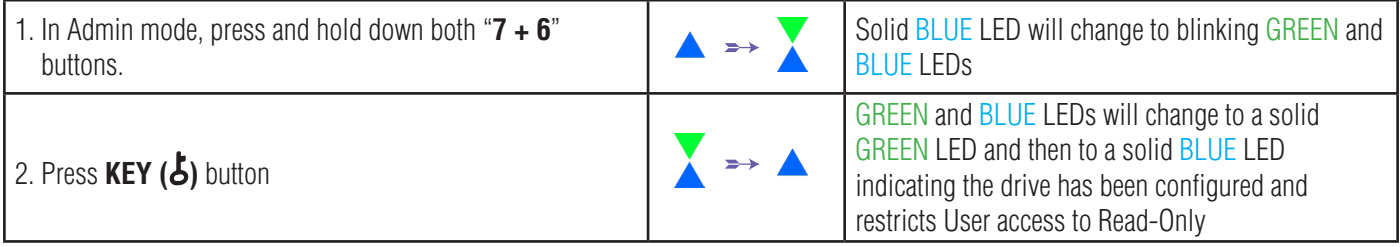

**Note:** When the datAshur PRO<sup>2</sup> is in Admin Mode, the BLUE LED will remain on and solid for 30 seconds only, during which time the drive can accept instructions via the keypad allowing it to be configured with a host of security features. If no key event happens within 30 seconds, the datAshur PRO<sup>2</sup> will exit Admin mode automatically - the solid BLUE LED switches to a solid RED LED which then fades out to the Idle state (all LEDs off).

To immediately exit Admin Mode (solid BLUE LED), press and hold down the **SHIFT** ( $\bigtriangleup$ ) button for a second - the solid BLUE LED switches to a solid RED LED which then fades out to the Idle state. To access the drive contents (data), the datAshur PRO<sup>2</sup> must first be in the idle state (all LEDs off) before an Admin/User PIN can be entered.

#### **20. Enable User Read/Write in Admin Mode**

To set the datAshur PRO<sup>2</sup> back to Read/Write, first enter the "**Admin Mode**" as described in section 5. Once the drive is in **Admin Mode** (solid BLUE LED) proceed with the following steps.

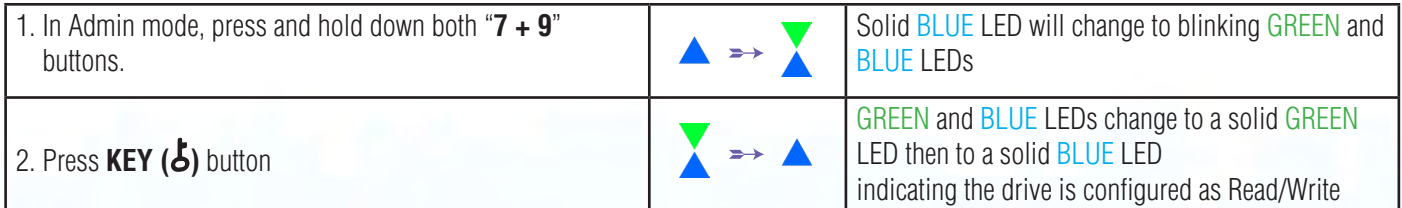

<span id="page-19-0"></span>**Note:** When the datAshur PRO<sup>2</sup> is in Admin Mode, the BLUE LED will remain on and solid for 30 seconds only, during which time the drive can accept instructions via the keypad allowing it to be configured with a host of security features. If no key event happens within 30 seconds, the datAshur PRO<sup>2</sup> will exit Admin mode automatically - the solid BLUE LED switches to a solid RED LED which then fades out to the Idle state (all LEDs off).

**iStorage** 

To immediately exit Admin Mode (solid BLUE LED), press and hold down the **SHIFT** (**1**) button for a second - the solid BLUE LED switches to a solid RED LED which then fades out to the Idle state. To access the drive contents (data), the datAshur PRO<sup>2</sup> must first be in the idle state (all LEDs off) before an Admin/User PIN can be entered.

#### **21. Set Global Read-Only in Admin Mode**

When the Administrator configures the datAshur PRO<sup>2</sup> and restricts it to Global Read-Only, then neither the Administrator nor the User can write to the drive and both are restricted to Read-Only access. Only the Administrator is able to change the setting back to Read/Write as described in section 22.

To set the datAshur PRO<sup>2</sup> and restrict Global access to Read-Only, first enter the "**Admin Mode**" as described in section 5. Once the drive is in **Admin Mode** (solid BLUE LED) proceed with the following steps.

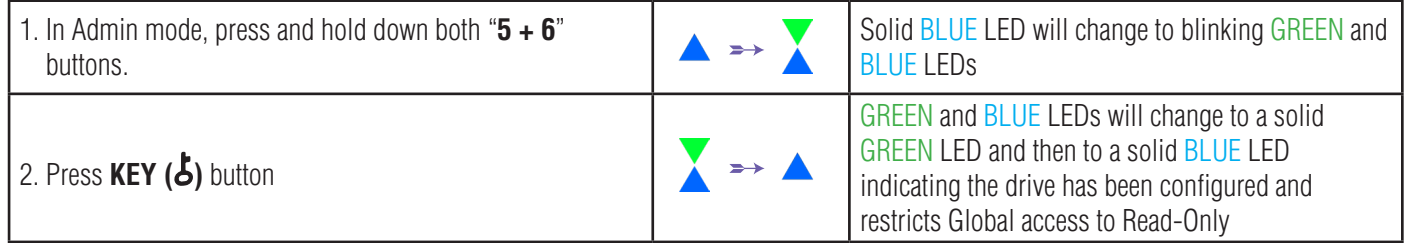

**Note:** When the datAshur PRO<sup>2</sup> is in Admin Mode, the BLUE LED will remain on and solid for 30 seconds only, during which time the drive can accept instructions via the keypad allowing it to be configured with a host of security features. If no key event happens within 30 seconds, the datAshur PRO<sup>2</sup> will exit Admin mode automatically - the solid BLUE LED switches to a solid RED LED which then fades out to the Idle state (all LEDs off).

To immediately exit Admin Mode (solid BLUE LED), press and hold down the **SHIFT** ( $\bigtriangleup$ ) button for a second - the solid BLUE LED switches to a solid RED LED which then fades out to the Idle state. To access the drive contents (data), the datAshur PRO<sup>2</sup> must first be in the idle state (all LEDs off) before an Admin/User PIN can be entered.

#### **22. Enable Global Read/Write in Admin Mode**

To set the datAshur PRO<sup>2</sup> back to Read/Write from the Global Read-Only setting, first enter the "**Admin Mode**" as described in section 5. Once the drive is in **Admin Mode** (solid BLUE LED) proceed with the following steps.

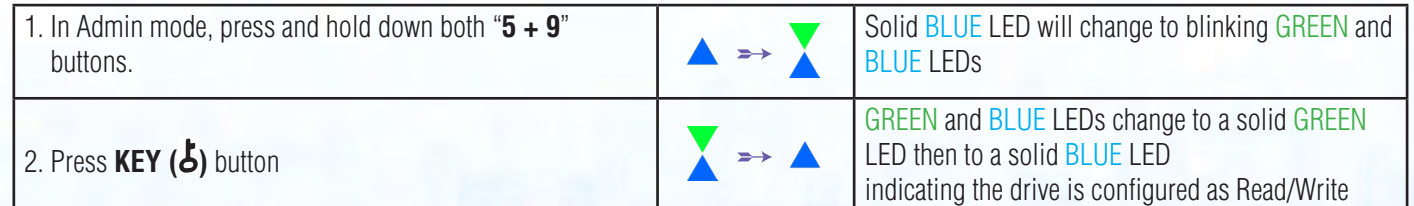

<span id="page-20-0"></span>**Note:** When the datAshur PRO<sup>2</sup> is in Admin Mode, the BLUE LED will remain on and solid for 30 seconds only, during which time the drive can accept instructions via the keypad allowing it to be configured with a host of security features. If no key event happens within 30 seconds, the datAshur PRO<sup>2</sup> will exit Admin mode automatically - the solid BLUE LED switches to a solid RED LED which then fades out to the Idle state (all LEDs off).

**iStorag** 

To immediately exit Admin Mode (solid BLUE LED), press and hold down the **SHIFT** (**1**) button for a second - the solid BLUE LED switches to a solid RED LED which then fades out to the Idle state. To access the drive contents (data), the datAshur PRO<sup>2</sup> must first be in the idle state (all LEDs off) before an Admin/User PIN can be entered.

#### **23. How to configure a Self-Destruct PIN**

You can configure a self-destruct PIN which when entered performs a Crypto-Erase on the drive (encryption key is deleted).This process deletes all configured PINs and renders all data stored on the drive as inaccessible (lost forever), the drive will then show as unlocked GREEN LED. Running this feature will cause the self-destruct PIN to become the new User PIN and the drive will need to be formatted before it can be reused.

To set the Self-Destruct PIN, first enter the "**Admin Mode**" as described in section 5. Once the drive is in **Admin Mode** (solid BLUE LED) proceed with the following steps.

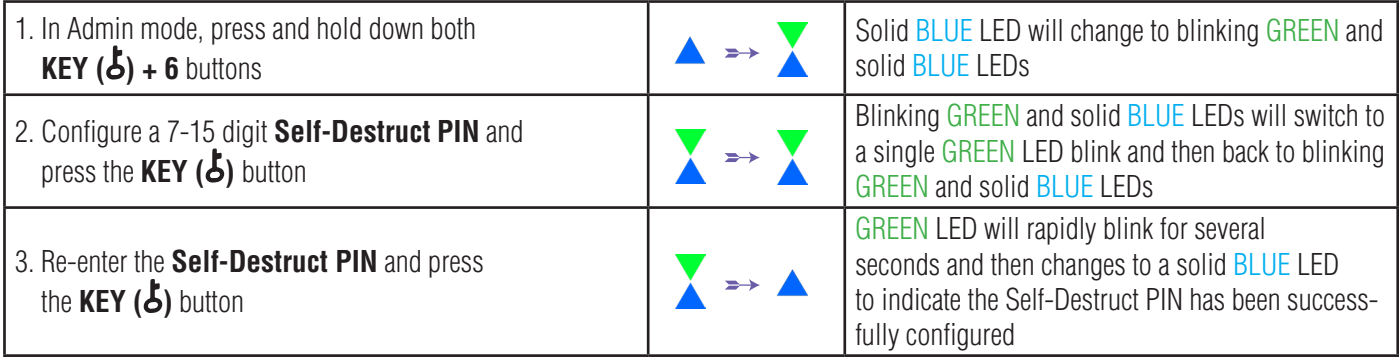

**Note:** When the datAshur PRO<sup>2</sup> is in Admin Mode, the BLUE LED will remain on and solid for 30 seconds only, during which time the drive can accept instructions via the keypad allowing it to be configured with a host of security features. If no key event happens within 30 seconds, the datAshur PRO<sup>2</sup> will exit Admin mode automatically - the solid BLUE LED switches to a solid RED LED which then fades out to the Idle state (all LEDs off).

To immediately exit Admin Mode (solid BLUE LED), press and hold down the **SHIFT** (**1**) button for a second - the solid BLUE LED switches to a solid RED LED which then fades out to the Idle state. To access the drive contents (data), the datAshur PRO<sup>2</sup> must first be in the idle state (all LEDs off) before an Admin/User PIN can be entered.

### **iStorage**

### <span id="page-21-0"></span> **24. How to Delete the Self-Destruct PIN**

To delete the Self-Destruct PIN, first enter the "**Admin Mode**" as described in section 5. Once the drive is in **Admin Mode** (solid BLUE LED) proceed with the following steps.

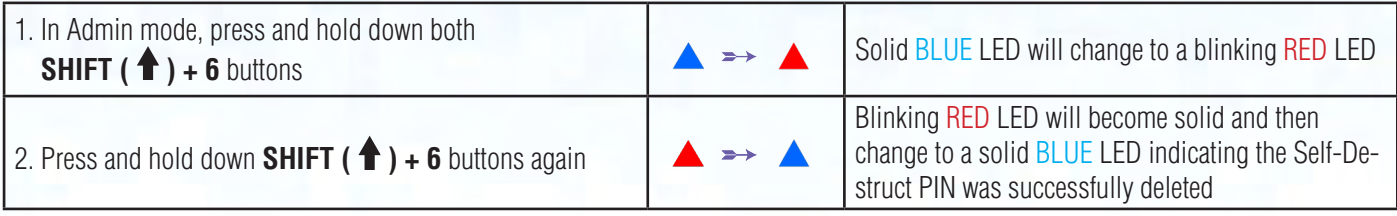

**Note:** When the datAshur PRO<sup>2</sup> is in Admin Mode, the BLUE LED will remain on and solid for 30 seconds only, during which time the drive can accept instructions via the keypad allowing it to be configured with a host of security features. If no key event happens within 30 seconds, the datAshur PRO<sup>2</sup> will exit Admin mode automatically - the solid BLUE LED switches to a solid RED LED which then fades out to the Idle state (all LEDs off).

To immediately exit Admin Mode (solid BLUE LED), press and hold down the **SHIFT** ( $\bigtriangleup$ ) button for a second - the solid BLUE LED switches to a solid RED LED which then fades out to the Idle state. To access the drive contents (data), the datAshur PRO<sup>2</sup> must first be in the idle state (all LEDs off) before an Admin/User PIN can be entered.

### **25. How to Unlock with the Self-Destruct PIN**

**Warning:** When the Self-Destruct mechanism is activated, all data, the encryption key and the Admin/User PINs are deleted. **The Self-Destruct PIN becomes the User PIN.** No Admin PIN exists after the Self-Destruct mechanism is activated. The datAshur PRO2 will need to be reset (see 'How to perform a complete reset' Section 35, on page 28) first in order to configure an Admin PIN with full Admin privileges including the ability to configure a User PIN.

When used, the self-destruct PIN will **delete ALL data, Admin/User PINs** and then unlock the drive. Activating this feature will cause the **Self-Destruct PIN to become the New User PIN** and the datAshur PRO<sup>2</sup> will need to be formatted before any new data can be added to the drive.

To activate the Self-Destruct mechanism, the drive needs to be in the standby state (solid RED LED) and then proceed with the following steps.

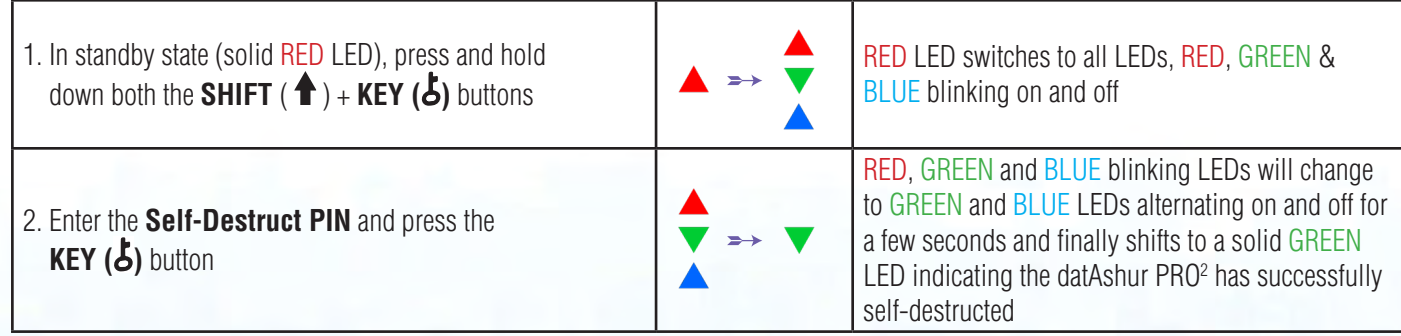

### **iStorag**

#### <span id="page-22-0"></span>**26. How to Configure an Admin PIN after a Brute Force attack or Reset**

It will be necessary after a Brute Force attack or when the datAshur PRO<sup>2</sup> has been reset to configure an Admin PIN before the drive can be used.

#### **PIN Requirements:**

- Must be between 7-15 digits in length
- Must not contain only repetitive numbers, e.g. (3-3-3-3-3-3-3)
- Must not contain only consecutive numbers, e.g. (1-2-3-4-5-6-7), (7-8-9-0-1-2-3-4), (7-6-5-4-3-2-1)

If the datAshur PRO<sup>2</sup> has been brute forced or reset, the drive will be in standby state (solid RED LED). to configure an Admin PIN proceed with the following steps.

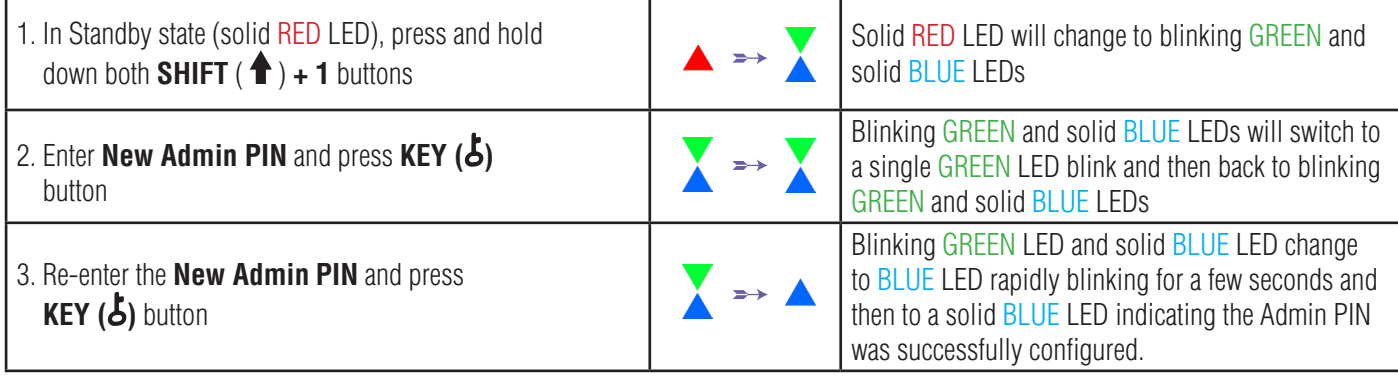

**Note:** When the datAshur PRO<sup>2</sup> is in Admin Mode, the BLUE LED will remain on and solid for 30 seconds only, during which time the drive can accept instructions via the keypad allowing it to be configured with a host of security features. If no key event happens within 30 seconds, the datAshur PRO<sup>2</sup> will exit Admin mode automatically - the solid BLUE LED switches to a solid RED LED which then fades out to the Idle state (all LEDs off).

To immediately exit Admin Mode (solid BLUE LED), press and hold down the **SHIFT** ( $\triangle$ ) button for a second - the solid BLUE LED switches to a solid RED LED which then fades out to the Idle state. To access the drive contents (data), the datAshur PRO<sup>2</sup> must first be in the idle state (all LEDs off) before an Admin/User PIN can be entered.

#### **27. Setting the Unattended Auto-Lock Clock**

To protect against unauthorised access if the drive is unlocked and unattended, the datAshur PRO<sup>2</sup> can be set to automatically lock after a pre-set amount of time. In its default state, the datAshur PRO<sup>2</sup> Unattended Auto Lock time-out feature is turned off. The Unattended Auto Lock can be set to activate between 5 - 99 minutes.

**iStorage** 

<span id="page-23-0"></span>To set the Unattended Auto Lock time-out, first enter the "**Admin Mode**" as described in section 5. Once the drive is in **Admin Mode** (solid BLUE LED) proceed with the following steps.

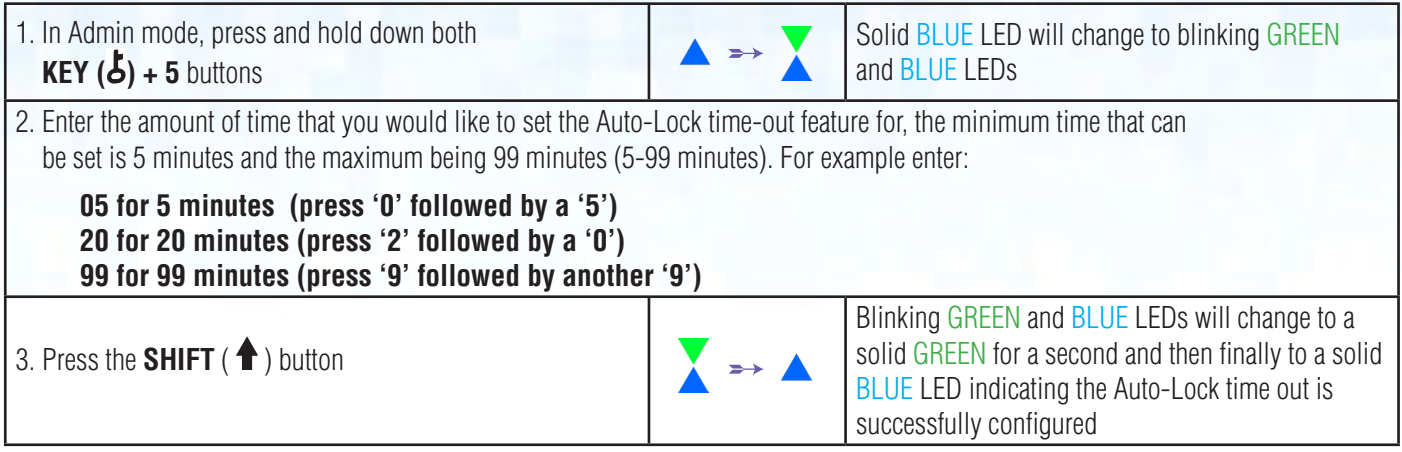

**Note:** When the datAshur PRO<sup>2</sup> is in Admin Mode, the BLUE LED will remain on and solid for 30 seconds only, during which time the drive can accept instructions via the keypad allowing it to be configured with a host of security features. If no key event happens within 30 seconds, the datAshur PRO<sup>2</sup> will exit Admin mode automatically - the solid BLUE LED switches to a solid RED LED which then fades out to the Idle state (all LEDs off).

To immediately exit Admin Mode (solid BLUE LED), press and hold down the **SHIFT** (<sup>4</sup>) button for a second - the solid BLUE LED switches to a solid RED LED which then fades out to the Idle state. To access the drive contents (data), the datAshur PRO<sup>2</sup> must first be in the idle state (all LEDs off) before an Admin/User PIN can be entered.

### **28. Turn off the Unattended Auto-Lock Clock**

To turn off the Unattended Auto Lock, first enter the "**Admin Mode**" as described in section 5. Once the drive is in **Admin Mode** (solid BLUE LED) proceed with the following steps.

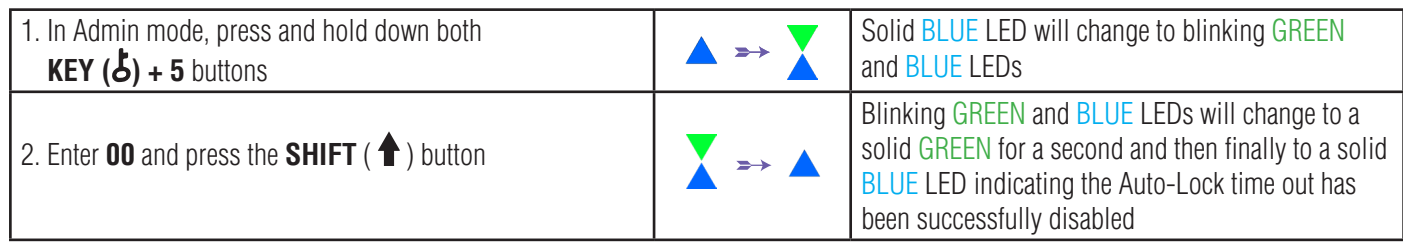

**Note:** When the datAshur PRO<sup>2</sup> is in Admin Mode, the BLUE LED will remain on and solid for 30 seconds only, during which time the drive can accept instructions via the keypad allowing it to be configured with a host of security features. If no key event happens within 30 seconds, the datAshur PRO<sup>2</sup> will exit Admin mode automatically - the solid BLUE LED switches to a solid RED LED which then fades out to the Idle state (all LEDs off).

To immediately exit Admin Mode (solid BLUE LED), press and hold down the **SHIFT** ( $\triangle$ ) button for a second - the solid BLUE LED switches to a solid RED LED which then fades out to the Idle state. To access the drive contents (data), the datAshur PRO<sup>2</sup> must first be in the idle state (all LEDs off) before an Admin/User PIN can be entered.

### **iStorag**

#### <span id="page-24-0"></span>**29. How to check the Unattended Auto-Lock Clock**

The Administrator is able to check and determine the length of time set for the unattended auto-lock clock by simply noting the LED sequence as described on the table at the bottom of this page.

To check the unattended auto-lock, first enter the "**Admin Mode**" as described in section 5. Once the drive is in **Admin Mode** (solid BLUE LED) proceed with the following steps.

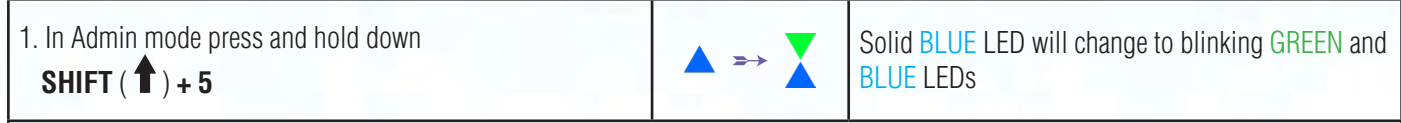

2. Press the **KEY ( )** button and the following happens;

- a. All LED's (RED, GREEN & BLUE) become solid for 1 second.
- b. Each RED LED blink equates to ten (10) minutes.
- c. Every GREEN LED blink equates to one (1) minute.
- d. All LED's (RED, GREEN & BLUE) become solid for 1 second.
- e. LEDs return to solid BLUE

The table below describes the LED behaviour whilst checking the unattended auto-lock, for instance if you have set the drive to automatically lock after **25** minutes, the RED LED will blink twice (**2**) and the GREEN LED will blink five (**5**) times.

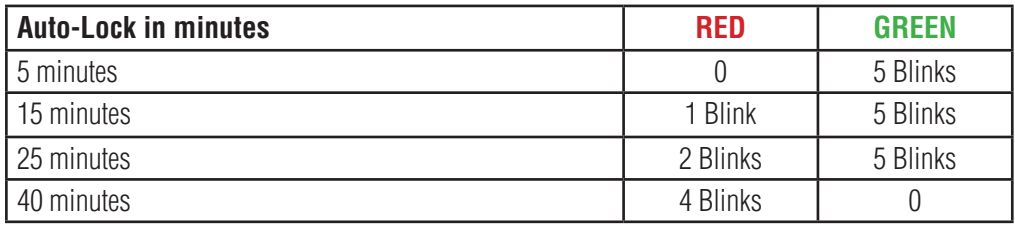

**Note:** When the datAshur PRO<sup>2</sup> is in Admin Mode, the BLUE LED will remain on and solid for 30 seconds only, during which time the drive can accept instructions via the keypad allowing it to be configured with a host of security features. If no key event happens within 30 seconds, the datAshur PRO<sup>2</sup> will exit Admin mode automatically - the solid BLUE LED switches to a solid RED LED which then fades out to the Idle state (all LEDs off).

To immediately exit Admin Mode (solid BLUE LED), press and hold down the **SHIFT** ( $\bigtriangleup$ ) button for a second - the solid BLUE LED switches to a solid RED LED which then fades out to the Idle state. To access the drive contents (data), the datAshur PRO<sup>2</sup> must first be in the idle state (all LEDs off) before an Admin/User PIN can be entered.

#### **30. Set Read-Only in User Mode**

To set the datAshur PRO2 to Read-Only, first enter the "**User Mode**" as described in section 14. Once the drive is in **User Mode** (solid GREEN LED) proceed with the following steps.

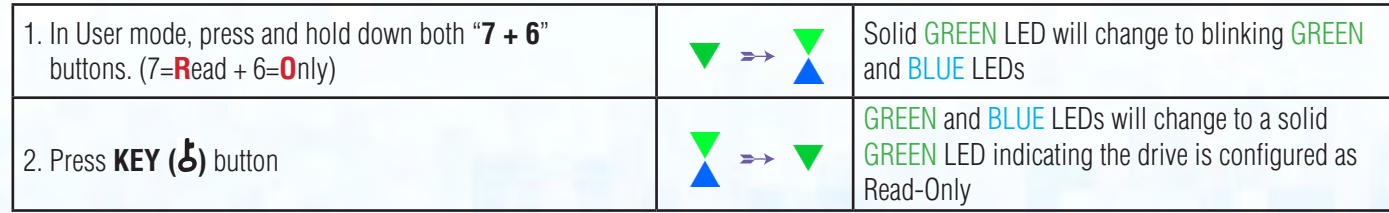

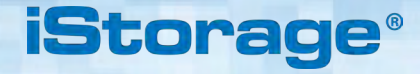

<span id="page-25-0"></span>

- **Note:** 1. If a User set the drive as Read-Only, Admin can override this by setting the drive as Read/Write in Admin mode.
	- 2. If Admin set the drive as Read-Only, the User cannot set the drive as Read/Write.

### **31. Enable Read/Write in User Mode**

To set the datAshur PRO2 to Read/Write, first enter the "**User Mode**" as described in section 14. Once the drive is in **User Mode** (solid GREEN LED) proceed with the following steps.

1. In User mode, press and hold down "**7 + 9**"

2. Press **KEY ( )** button

In User mode, press and hold down " $7 + 9$ "<br>buttons. (7=**R**ead + 9=**W**rite)  $\rightarrow \times$  Solid GREEN LED will change to blinking GREEN and BLUE LEDs GREEN and BLUE LEDs will change to a solid GREEN LED indicating the drive is configured as Read/Write

**Note:** 1. If a User set the drive as Read-Only, Admin can override this by setting the drive as Read/Write in Admin mode.

2. If Admin set the drive as Read-Only, the User cannot set the drive as Read/Write.

### **32. Brute Force Hack Defence Mechanism**

The datAshur PRO<sup>2</sup> incorporates a defence mechanism to protect the drive against Brute Force attacks. By default, the initial shipment state values of the brute force limitation (consecutive incorrect PIN entries) for both the Admin PIN and User PIN is **10** and **5** for the Recovery PIN. Three independent brute force counters are used to record the incorrect attempts for each PIN authorisation (Admin, User and Recovery) as set out below.

- If a user enters an **incorrect User PIN** 10 consecutive times, the User PIN will be deleted but the data, Admin PIN and Recovery PIN remain intact and accessible.
- If an **incorrect Recovery PIN** is entered 5 consecutive times, the Recovery PIN is deleted but the data and Admin PIN remain intact and accessible.
- If an **incorrect Admin PIN** is entered 10 consecutive times, the drive will reset. All PINs and data are deleted and lost forever.

The table below assumes that all three PINs have been set up and highlights the effect of triggering the brute force defence mechanism of each individual PIN.

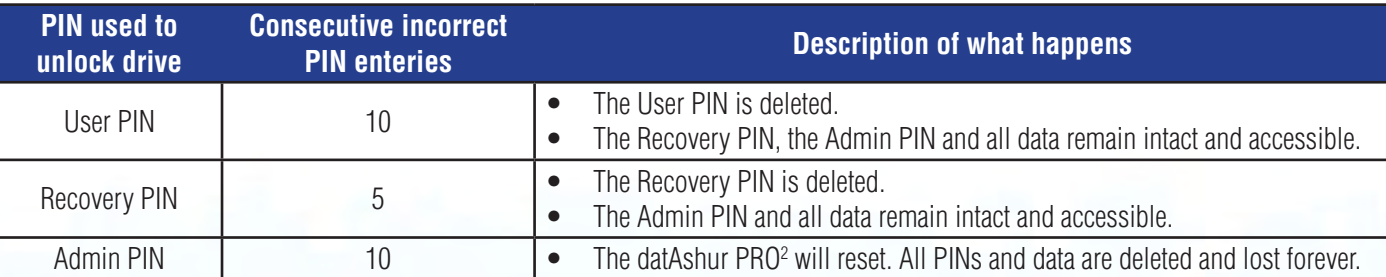

**iStorag** 

<span id="page-26-0"></span>**Note**: The brute force limitation is defaulted to initial shipment state values when the drive is completely reset, or self-destruct feature is activated, or brute forced. If Admin changes the User PIN, or a new User PIN is set when activating the recovery feature, the User PIN brute force counter is zeroed (0) but the brute force limitation is not affected. If Admin changes the Recovery PIN, the Recovery PIN brute force counter is zeroed.

Successful authorisation of a certain PIN will zero the brute force counter for that particular PIN, but not affect the other PINs brute force counter. Failed authorisation of a certain PIN will increase the brute force counter for that particular PIN, but not affect the other PINs brute force counter.

#### **33. How to set the User PIN Brute Force Limitation**

the drive is either completely reset, brute forced or the self-destruct PIN is activated. **Note:** The User PIN brute force limitation setting is defaulted to 10 consecutive incorrect PIN entries when

The brute force limitation for datAshur PRO<sup>2</sup> User PIN can be reprogrammed and set by the administrator. This feature can be set to allow attempts from 1 to 10 consecutive incorrect PIN entries.

To configure the User PIN brute force limitation, first enter the "**Admin Mode**" as described in section 5. Once the drive is in **Admin Mode** (solid BLUE LED) proceed with the following steps.

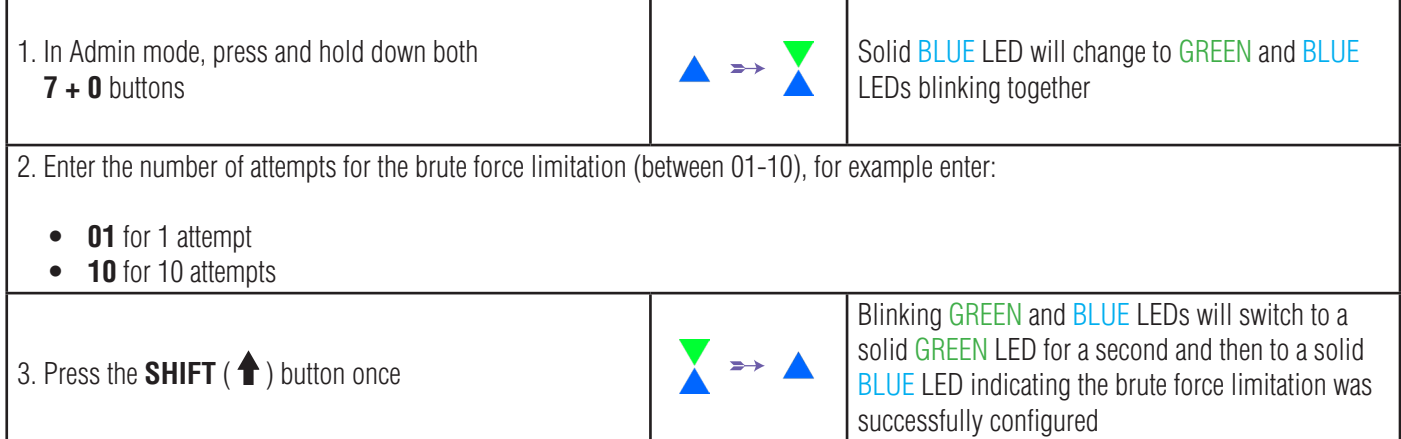

**Note:** When the datAshur PRO<sup>2</sup> is in Admin Mode, the BLUE LED will remain on and solid for 30 seconds only, during which time the drive can accept instructions via the keypad allowing it to be configured with a host of security features. If no key event happens within 30 seconds, the datAshur PRO<sup>2</sup> will exit Admin mode automatically - the solid BLUE LED switches to a solid RED LED which then fades out to the Idle state (all LEDs off).

To immediately exit Admin Mode (solid BLUE LED), press and hold down the **SHIFT** ( $\triangle$ ) button for a second - the solid BLUE LED switches to a solid RED LED which then fades out to the Idle state. To access the drive contents (data), the datAshur PRO<sup>2</sup> must first be in the idle state (all LEDs off) before an Admin/User PIN can be entered.

### **iStorag**

#### <span id="page-27-0"></span>**34. How to check the User PIN Brute Force Limitation**

The Administrator is able to observe and determine the number of consecutive times an incorrect User PIN is allowed to be entered before triggering the Brute Force defence mechanism by simply noting the LED sequence as described below.

To check the brute force limitation setting, first enter the "**Admin Mode**" as described in section 5. Once the drive is in **Admin Mode** (solid BLUE LED) proceed with the following steps.

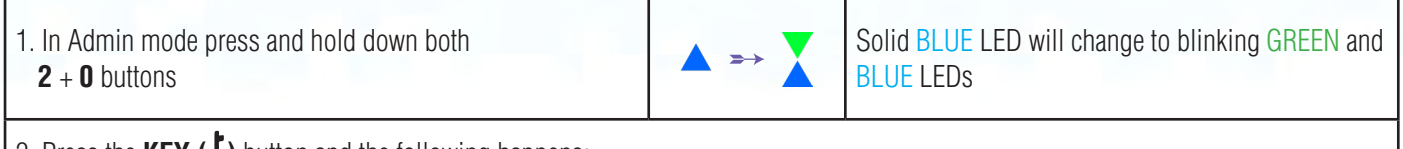

2. Press the **KEY ( )** button and the following happens;

- a. All LED's (RED, GREEN & BLUE) become solid for 1 second.
- b. Each RED LED blink equates to ten (10) units of a brute force limitation number.
- c. Every GREEN LED blink equates to one (1) single unit of a brute force limitation number.
- d. All LED's (RED, GREEN & BLUE) become solid for 1 second.
- e. LEDs return to solid BLUE

The table below describes the LED behaviour whilst checking the brute force limitation setting, for instance if you have set the drive to brute force after **5** consecutive incorrect PIN entries, the GREEN LED will blink five (**5**) times.

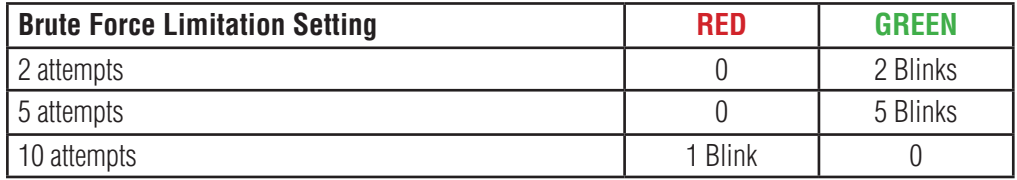

**Note:** When the datAshur PRO<sup>2</sup> is in Admin Mode, the BLUE LED will remain on and solid for 30 seconds only, during which time the drive can accept instructions via the keypad allowing it to be configured with a host of security features. If no key event happens within 30 seconds, the datAshur PRO<sup>2</sup> will exit Admin mode automatically - the solid BLUE LED switches to a solid RED LED which then fades out to the Idle state (all LEDs off).

To immediately exit Admin Mode (solid BLUE LED), press and hold down the **SHIFT** ( $\uparrow$ ) button for a second - the solid BLUE LED switches to a solid RED LED which then fades out to the Idle state. To access the drive contents (data), the datAshur PRO<sup>2</sup> must first be in the idle state (all LEDs off) before an Admin/User PIN can be entered.

## <span id="page-28-0"></span>DATASHUR® PRO<sup>2</sup>

### **iStorag**

#### **35. How to perform a complete reset**

To perform a complete reset, the datAshur PRO<sup>2</sup> must be in standby state (solid RED LED). Once the drive is reset then all Admin/User PINs, the encryption key and all data will be deleted and lost forever and the drive will need to be formatted before it can be reused. To reset the datAshur PRO<sup>2</sup> proceed with the following steps.

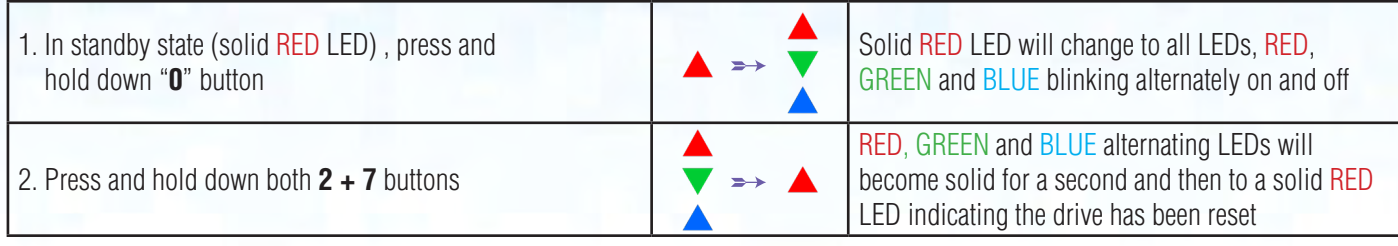

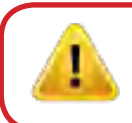

**Important:** After a complete reset a new Admin PIN must be configured, refer to Section 26 on page 22 on 'How to Configure an Admin PIN after a Brute Force attack or Reset', the datAshur PRO<sup>2</sup> will also need to be formatted before any new data can be added to the drive.

#### **| 36. How to configure datAshur PRO<sup>2</sup> as Bootable**

**Note:** When the drive is set as bootable, ejecting the drive from Operating System will not force the LED to turn RED. The drive stays solid GREEN and needs to be unplugged for next time use. The default setting of the datAshur PRO<sup>2</sup> is configured as non-bootable.

iStorage datAshur PRO<sup>2</sup> USB drives are equipped with a bootable feature to accommodate power cycling during a host boot process. When booting from the datAshur PRO<sup>2</sup>, you are running your computer with the operating system that is installed on the datAshur PRO<sup>2</sup>.

To set the drive as bootable, first enter the "**Admin Mode**" as described in section 5. Once the drive is in **Admin Mode** (solid BLUE LED) proceed with the following steps.

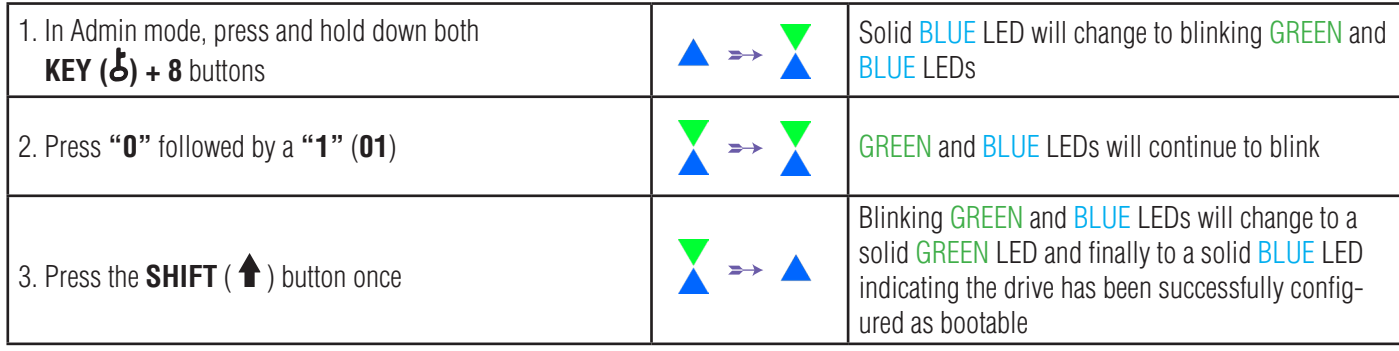

**Note:** When the datAshur PRO<sup>2</sup> is in Admin Mode, the BLUE LED will remain on and solid for 30 seconds only, during which time the drive can accept instructions via the keypad allowing it to be configured with a host of security features. If no key event happens within 30 seconds, the datAshur PRO<sup>2</sup> will exit Admin mode automatically - the solid BLUE LED switches to a solid RED LED which then fades out to the Idle state (all LEDs off).

To immediately exit Admin Mode (solid BLUE LED), press and hold down the **SHIFT** ( $\triangle$ ) button for a second - the solid BLUE LED switches to a solid RED LED which then fades out to the Idle state. To access the drive contents (data), the datAshur PRO<sup>2</sup> must first be in the idle state (all LEDs off) before an Admin/User PIN can be entered.

### **iStorage**

#### <span id="page-29-0"></span>**(37. How to disable the datAshur PRO<sup>2</sup> Bootable feature**

To disable the datAshur PRO2 Bootable Feature, first enter the "**Admin Mode**" as described in section 5. Once the drive is in **Admin Mode** (solid BLUE LED) proceed with the following steps.

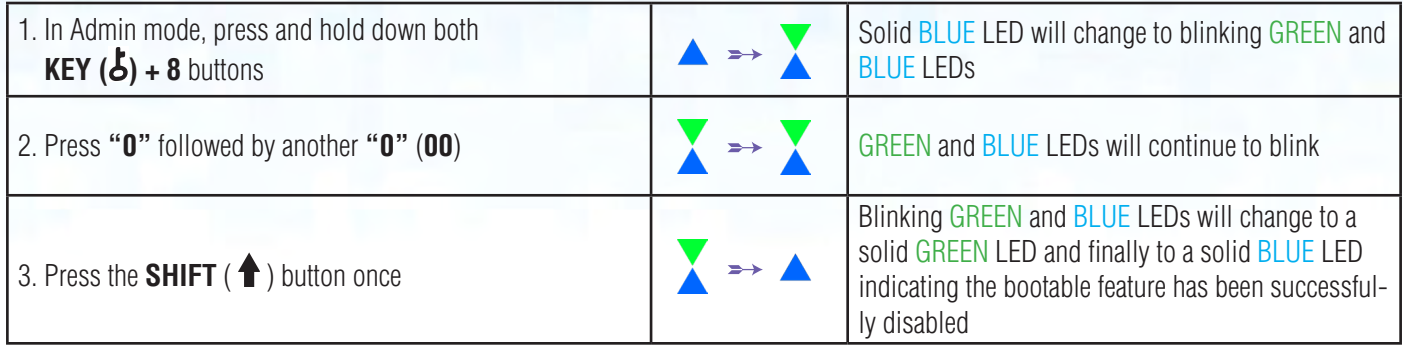

**Note:** When the datAshur PRO<sup>2</sup> is in Admin Mode, the BLUE LED will remain on and solid for 30 seconds only, during which time the drive can accept instructions via the keypad allowing it to be configured with a host of security features. If no key event happens within 30 seconds, the datAshur PRO<sup>2</sup> will exit Admin mode automatically - the solid BLUE LED switches to a solid RED LED which then fades out to the Idle state (all LEDs off).

To immediately exit Admin Mode (solid BLUE LED), press and hold down the **SHIFT** ( $\bigtriangleup$ ) button for a second - the solid BLUE LED switches to a solid RED LED which then fades out to the Idle state. To access the drive contents (data), the datAshur PRO<sup>2</sup> must first be in the idle state (all LEDs off) before an Admin/User PIN can be entered.

#### **38. How to check the Bootable setting**

To check the bootable setting, first enter the "**Admin Mode**" as described in section 5. Once the drive is in **Admin Mode** (solid BLUE LED) proceed with the following steps.

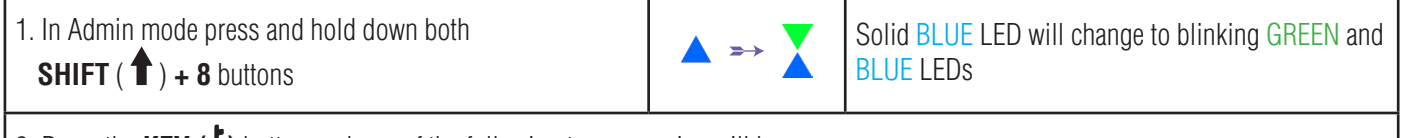

2. Press the **KEY ( )** button and one of the following two scenarios will happen;

#### • **If datAshur PRO2 is configured as Bootable, the following happens;**

- a. All LED's (RED, GREEN & BLUE) become solid for 1 second.
- b. GREEN LED blinks once.
- c. All LED's (RED, GREEN & BLUE) become solid for 1 second.
- d. LEDs return to solid BLUE

#### **• If datAshur PRO2 is NOT configured as Bootable, the following happens;**

- a. All LED's (RED, GREEN & BLUE) become solid for 1 second.
- b. All LEDs are off
- c. All LED's (RED, GREEN & BLUE) become solid for 1 second.
- d. LEDs return to solid BLUE

<span id="page-30-0"></span>**Note:** When the datAshur PRO<sup>2</sup> is in Admin Mode, the BLUE LED will remain on and solid for 30 seconds only, during which time the drive can accept instructions via the keypad allowing it to be configured with a host of security features. If no key event happens within 30 seconds, the datAshur PRO<sup>2</sup> will exit Admin mode automatically - the solid BLUE LED switches to a solid RED LED which then fades out to the Idle state (all LEDs off).

**iStorag** 

To immediately exit Admin Mode (solid BLUE LED), press and hold down the **SHIFT** (**1**) button for a second - the solid BLUE LED switches to a solid RED LED which then fades out to the Idle state. To access the drive contents (data), the datAshur PRO<sup>2</sup> must first be in the idle state (all LEDs off) before an Admin/User PIN can be entered.

#### **39. Formatting the datAshur PRO2 for Windows**

After a 'Brute Force Attack' or a complete reset the datAshur PRO<sup>2</sup> will delete all data and the encryption key. You will need to format the datAshur PRO<sup>2</sup> before it can be used.

To format your datAshur  $PRO<sup>2</sup>$ , do the following:

- 1. Configure a new Admin PIN see page 22, section 26, 'How to configure an Admin PIN after a Brute Force attack or reset'.
- 2. With the datAshur PRO<sup>2</sup> in standby state (RED LED), press the **KEY (3)** button once and enter **New Admin PIN** to unlock (blinking GREEN LED).
- 3. Attach the datAshur PRO<sup>2</sup> to the computer.
- 4. Click on 'Format Disk'

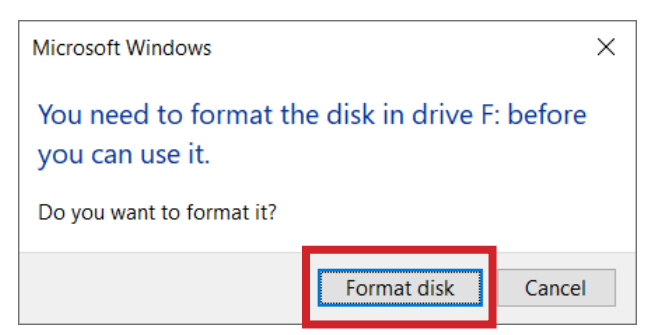

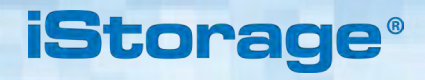

#### 5. Click 'Start'.

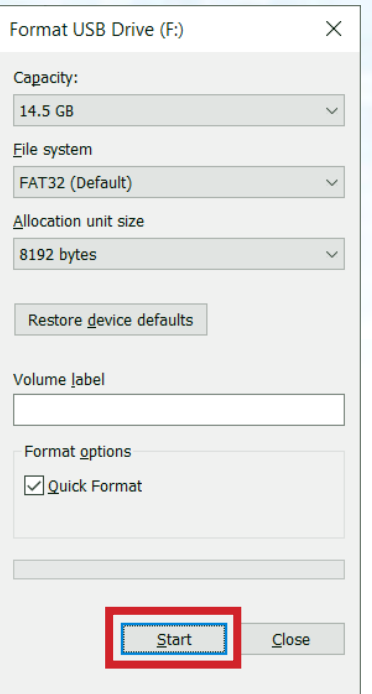

#### 6. Click 'OK'.

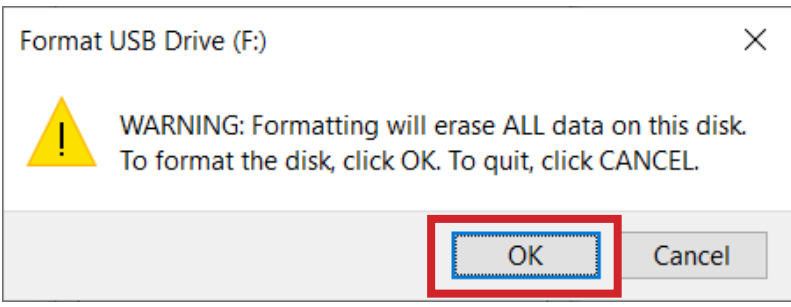

7. Wait until the formatting process is complete. The datAshur PRO<sup>2</sup> will be recognised and it is available for use.

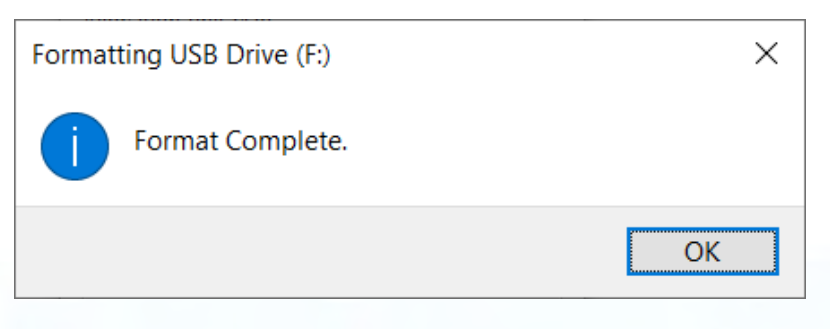

### **iStorage**

### <span id="page-32-0"></span>**40. datAshur PRO2 Setup for Mac OS**

Your datAshur PRO<sup>2</sup> is preformatted exFAT. To reformat the drive to a Mac compatible format please read below. Once the drive is unlocked, open Disk Utility from Applications/Utilities/Disk Utilities.

#### **To format the datAshur PRO2 :**

1. Select datAshur PRO<sup>2</sup> from the list of drives and volumes. Each drive in the list will display its capacity, manufacturer, and product name, such as 'iStorage datAshur PRO<sup>2</sup> Media' or 232.9 datAshur PRO<sup>2</sup>.

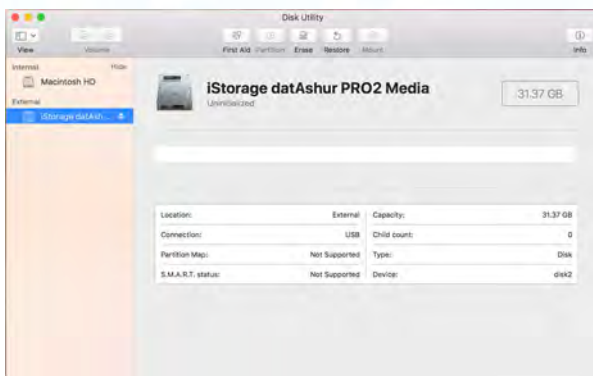

2. Click the 'Erase' button (figure 1).

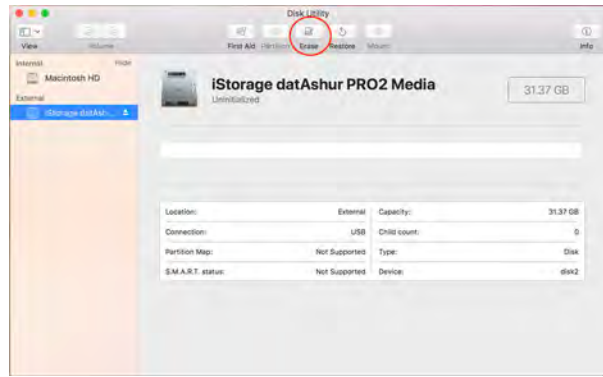

figure 1

**iStorage** 

3. Enter a name for the drive (figure 2). The default name is Untitled. The name of the drive will eventually appear on the desktop.

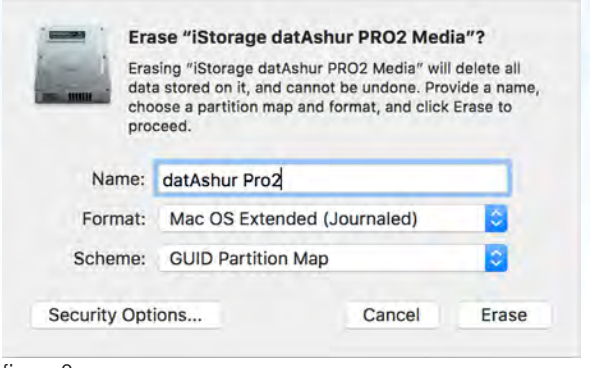

figure 2

4. Select a scheme and volume format to use. The Volume Format dropdown menu (figure 3) lists the available drive formats that the Mac supports. The recommended format type is 'Mac OS Extended (Journaled).' The scheme format dropdown menu lists the available schemes to use (figure 4).

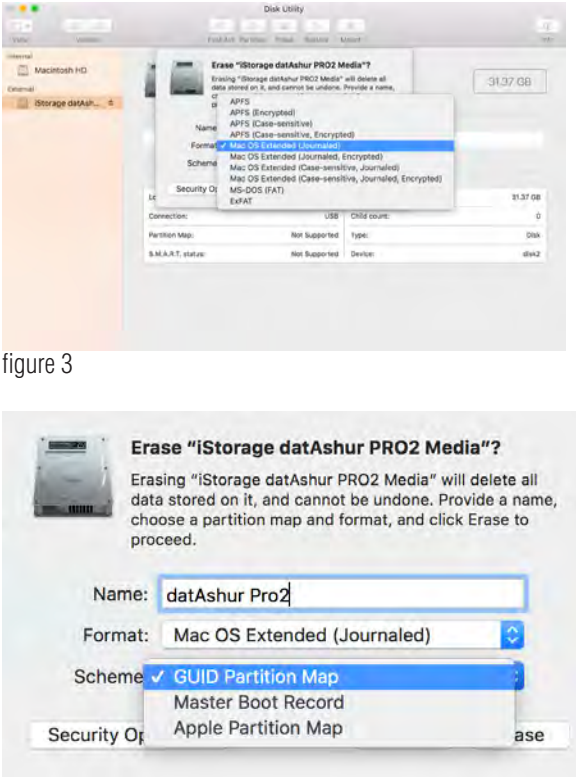

figure 4

5. Click the 'Erase' button. Disk Utility will unmount the volume from the desktop, erase it, and then remount it on the desktop.

### **iStorage**

### <span id="page-34-0"></span> **41. datAshur PRO2 Setup for Linux (Ubuntu 18.04 LTS)**

If your datAshur PRO<sup>2</sup> has been initialised and formatted in NTFS/FAT32/exFAT for Windows, you can directly use the drive on Ubuntu. If not, please read below.

To format the datAshur PRO<sup>2</sup> as EXT4 or other filesystem:

1. Open '**Show Application**' and type '**Disks**' in the search box. Click on the '**Disks**' utility when displayed.

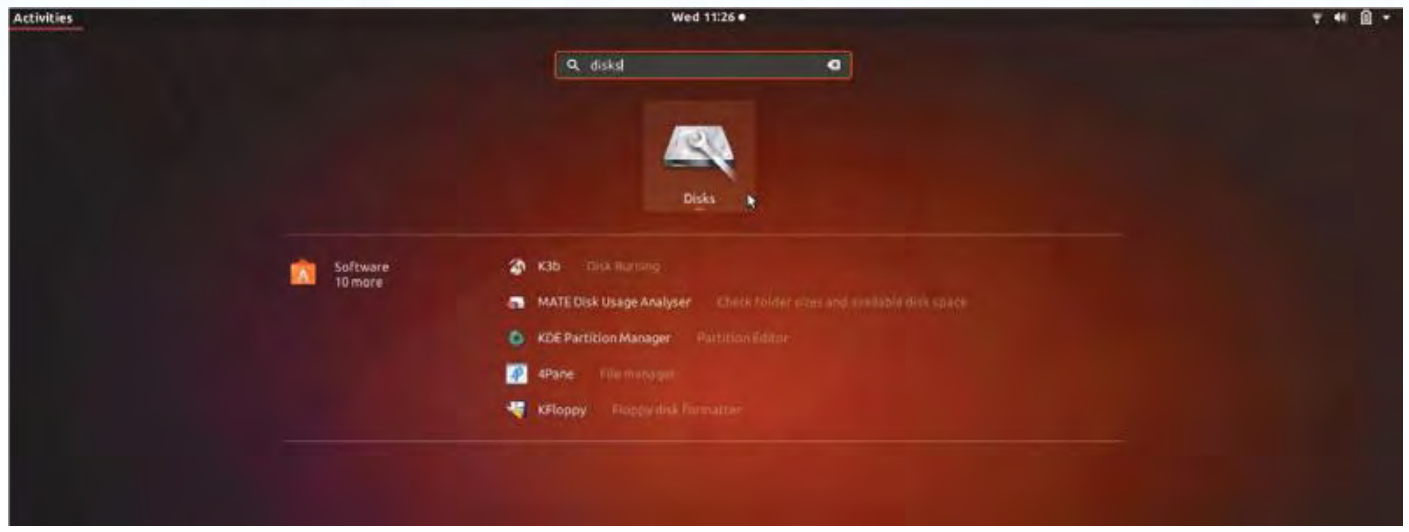

2. Select the datAshur PRO<sup>2</sup> under 'Devices'. Click on the gears icon and choose 'Format Partition'

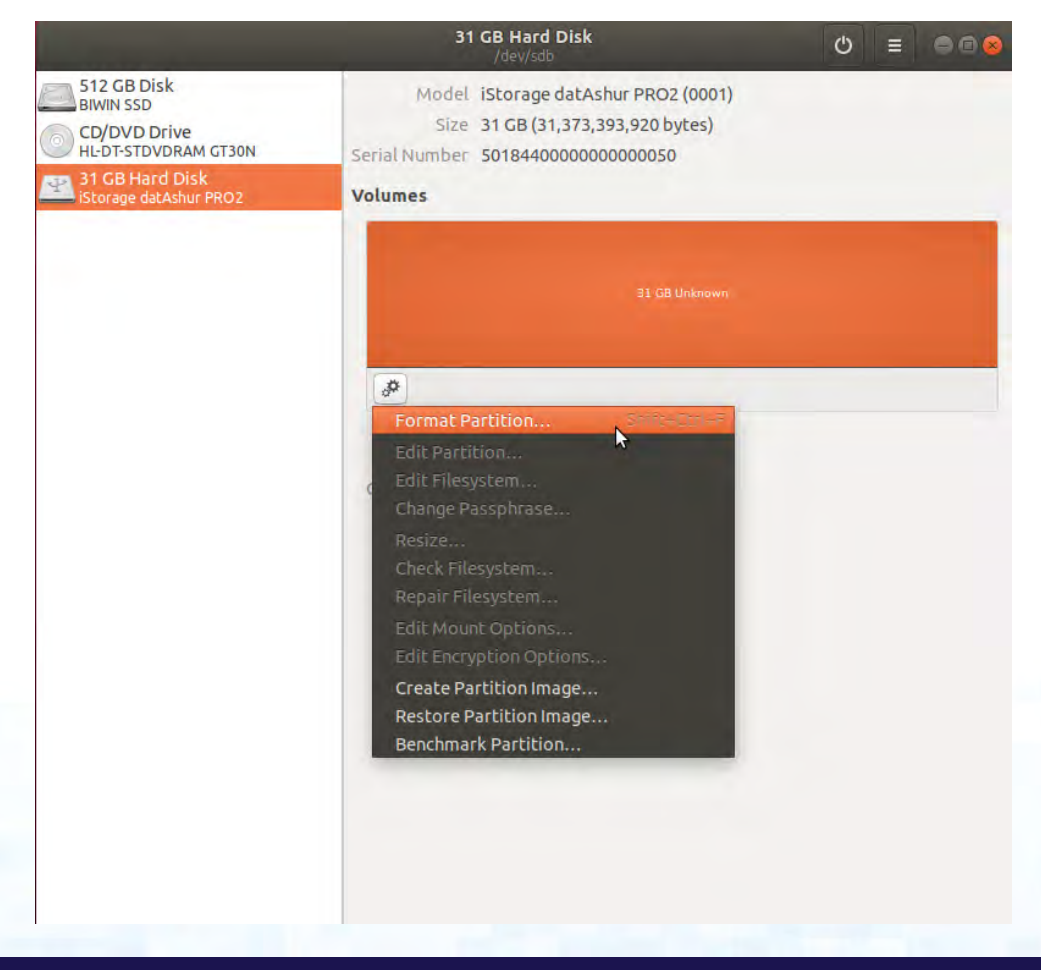

3. Configure a Volume Name and then select type of formatting you wish to use. EXT4 – compatible with Linux NTFS – Windows Only FAT – compatible with all Operating Systems

**iStorage** 

And then press 'Next' and then 'FORMAT'

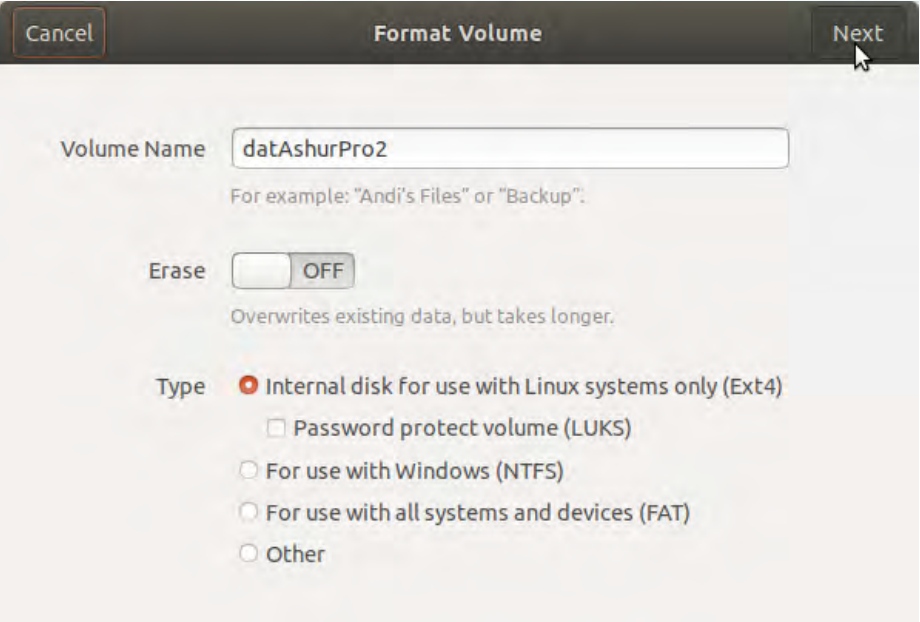

4. After the format process is finished, click  $\|\cdot\|$  to mount the drive to Ubuntu.

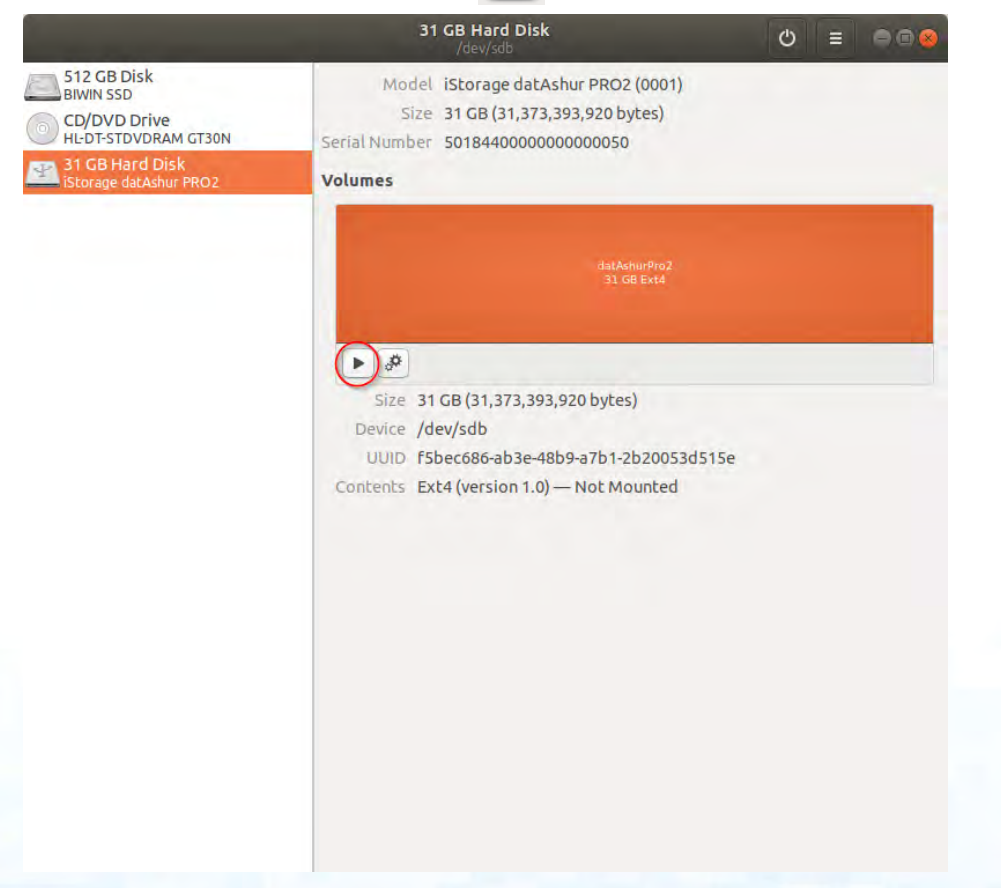
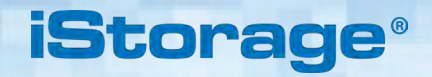

5. A disk icon will be shown as seen in the image below. You can click the disk icon to open your drive.

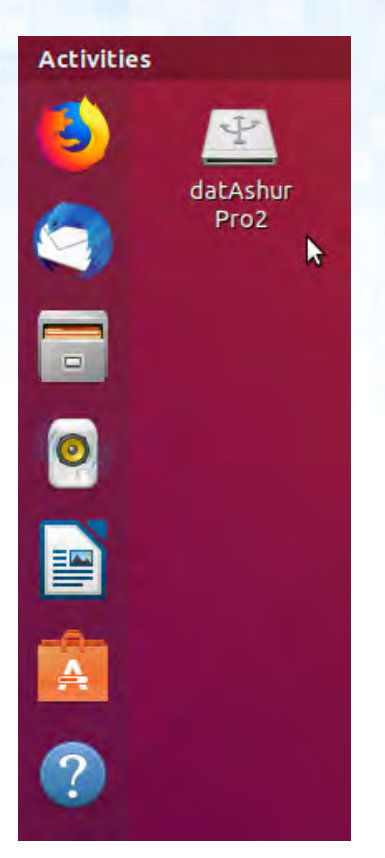

Lock datAshur PRO2 for Linux (Ubuntu 18.04 LTS)

It is strongly recommended to right click your drive icon and then click 'Safely Remove' in the OS to eject (lock) your datAshur PRO<sup>2</sup>, especially after data has been copied or deleted from the drive.

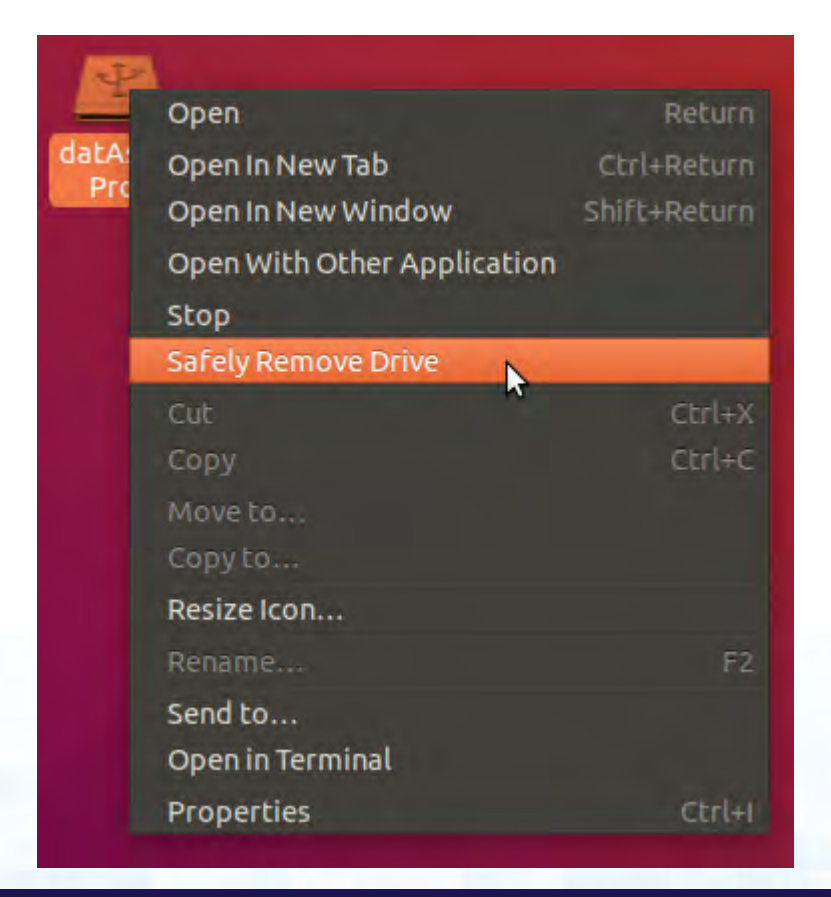

### **iStorage**

#### **42. Hibernating, Suspending, or Logging off from the Operating System**

Be sure to save and close all the files on your datAshur PRO<sup>2</sup> before hibernating, suspending, or logging off from the operating system.

It is recommended that you lock the datAshur PRO<sup>2</sup> manually before hibernating, suspending, or logging off from your system.

To lock, simply click the 'Safely Remove Hardware/Eject' icon within your operating system and unplug the datAshur PRO<sup>2</sup>.

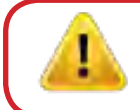

**Attention:** To ensure your data is secure, be sure to lock your datAshur PRO<sup>2</sup> if you are away from your computer.

#### **43. How to check Firmware in Admin mode**

To check the firmware revision number, first enter the "**Admin Mode**" as described in section 5. Once the drive is in **Admin Mode** (solid BLUE LED) proceed with the following steps.

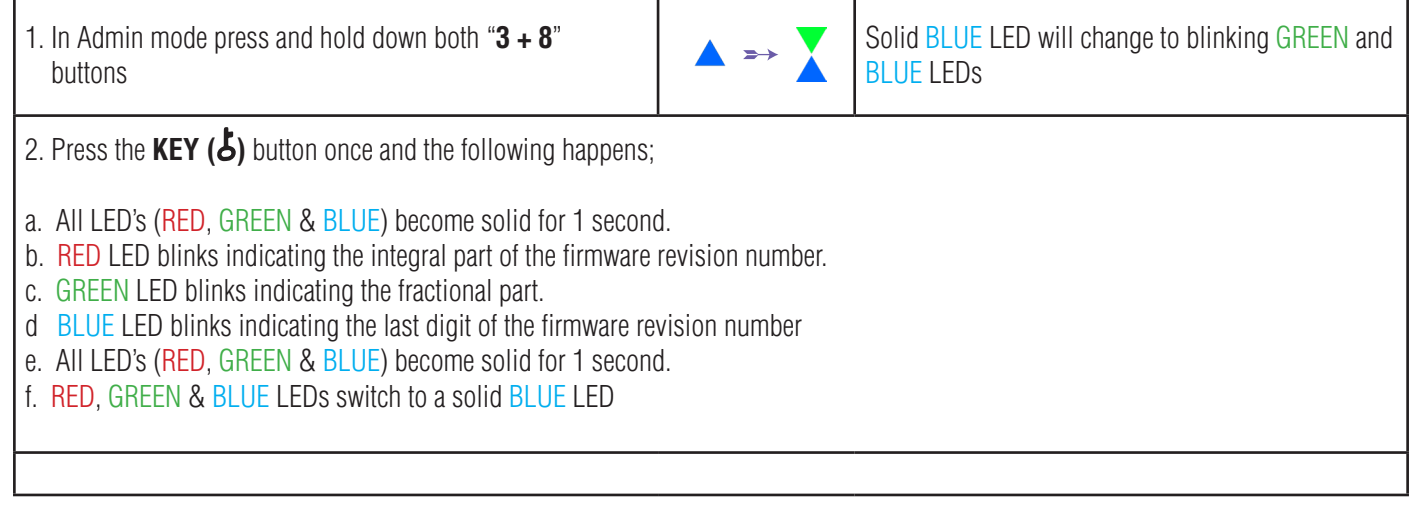

Storage datAshur PRO<sup>2®</sup> Manual / Handbuch / Manuel v2.5  $\ell^{\circledR}$  Manual / Handbuch / Manuel v2.5 iStorage datAshur PRO

For example, if the firmware revision number is '**2.3**', the RED LED will blink twice (**2**) and the GREEN LED will blink three (**3**) times. Once the sequence has ended the RED, GREEN & BLUE LED's will blink together once and then return to Admin mode, a solid BLUE LED.

### **iStorage**

#### **44. How to check Firmware in User Mode**

To check the firmware revision number, first enter the "**User Mode**" as described in section 14. Once the drive is in **User Mode** (solid GREEN LED) proceed with the following steps.

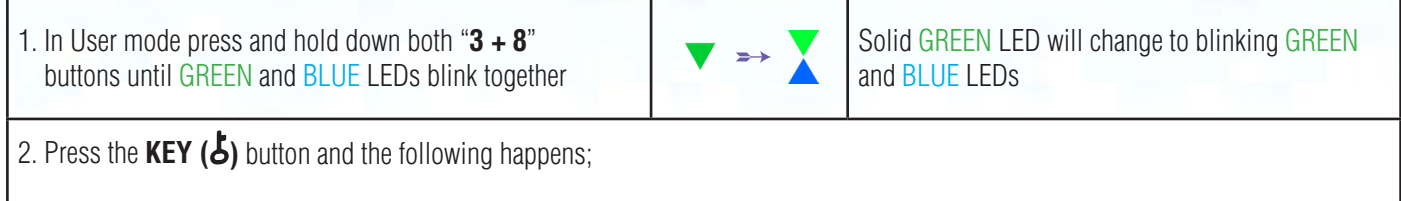

- a. All LED's (RED, GREEN & BLUE) become solid for 1 second.
- b. RED LED blinks indicating the integral part of the firmware revision number.
- c. GREEN LED blinks indicating the fractional part.
- d BLUE LED blinks indicating the last digit of the firmware revision number
- e. All LED's (RED, GREEN & BLUE) become solid for 1 second.
- f. RED, GREEN & BLUE LEDs switch to a solid BLUE LED

For example, if the firmware revision number is '**2.3**', the RED LED will blink twice (**2**) and the GREEN LED will blink three (**3**) times. Once the sequence has ended the RED, GREEN & BLUE LED's will blink together once and then return to the User mode, a solid GREEN LED.

### **iStorage**

### **45. Technical Support**

iStorage provides the following helpful resources for you:

Website: https://www.istorage-uk.com

E-mail Support: support@istorage-uk.com

Telephone Support: **+44 (0) 20 8991-6260**.

iStorage Technical Support Specialists are available from 9:00 a.m. to 5:30 p.m. GMT - Monday through Friday.

#### **46. Warranty and RMA information**

#### **ISTORAGE PRODUCT DISCLAIMER AND WARRANTY**

iStorage warrants that on delivery and for a period of 36 months from delivery, its Products shall be free from material defects. However, this warranty does not apply in the circumstances described below. iStorage warrants that the Products comply with the standards listed in the relevant data sheet on our website at the time you place your order.

These warranties do not apply to any defect in the Products arising from:

- fair wear and tear:
- wilful damage, abnormal storage or working conditions, accident, negligence by you or by any third party;
- if you or a third party fail(s) to operate or use the Products in accordance with the user instructions;
- any alteration or repair by you or by a third party who is not one of our authorised repairers; or
- any specification provided by you.

Under these warranties we will, at our option, either repair, replace, or refund you for, any Products found to have material defects, provided that upon delivery:

- you inspect the Products to check whether they have any material defects; and
- you test the encryption mechanism in the Products.

We shall not be liable for any material defects or defects in the encryption mechanism of the Products ascertainable upon inspection on delivery unless you notify such defects to us within 30 days of delivery. We shall not be liable for any material defects or defects in the encryption mechanism of the Products which are not ascertainable upon inspection on delivery unless you notify such defects to us within 7 days of the time when you discover or ought to have become aware of such defects. We shall not be liable under these warranties if you make or anyone else makes any further use of the Products after discovering a defect. Upon notification of any defect, you should return the defective product to us. If you are a business, you will be responsible for the transportation costs incurred by you in sending any Products or parts of the Products to us under the warranty, and we will be responsible for any transportation costs we incur in sending you a repaired or replacement Product. If you are a consumer, please see our terms and conditions.

Products returned must be in the original packaging and in clean condition. Products returned otherwise will, at the Company's discretion, either be refused or a further additional fee charged to cover the additional costs involved. Products returned for repair under warranty must be accompanied by a copy of the original invoice, or must quote the original invoice number and date of purchase.

If you are a consumer, this warranty is in addition to your legal rights in relation to Products that are faulty or not as described. Advice about your legal rights is available from your local Citizens' Advice Bureau or Trading Standards office.

The warranties set out in this clause apply only to the original purchaser of a Product from iStorage or an iStorage authorized reseller or distributor. These warranties are non-transferable.

EXCEPT FOR THE LIMITED WARRANTY PROVIDED HEREIN, AND TO THE EXTENT PERMITTED BY LAW, ISTORAGE DISCLAIMS ALL WARRANTIES, EXPRESS OR IMPLIED, INCLUDING ALL WARRANTIES OF MERCHANTABILITY; FITNESS FOR A PARTICULAR PURPOSE, NONINFRINGEMENT. ISTORAGE DOES NOT WARRANT THAT THE PRODUCT WILL OPERATE ERROR-FREE. TO THE EXTENT THAT ANY IMPLIED WARRANTIES MAY NONETHELESS EXIST BY OPERATION OF LAW, ANY SUCH WARRANTIES ARE LIMITED TO THE DURATION OF THIS WARRANTY. REPAIR OR REPLACEMENT OF THIS PRODUCT, AS PROVIDED HEREIN, IS YOUR EX-CLUSIVE REMEDY.

IN NO EVENT SHALL ISTORAGE BE LIABLE FOR ANY LOSS OR ANTICIPATED PROFITS, OR ANY INCIDENTAL, PUNITIVE, EXEMPLARY, SPECIAL, RELIANCE OR CON-SEQUENTIAL DAMAGES, INCLUDING, BUT NOT LIMITED TO, LOST REVENUES, LOST PROFITS, LOSS OF USE OF SOFTWARE, DATA LOSS, OTHER LOSS OR RECOVERY OF DATA, DAMAGE TO PROPERTY, AND THIRD-PARTY CLAIMS, ARISING OUT OF ANY THEORY OF RECOVERY, INCLUDING WARRANTY, CONTRACT, STATUTORY OR TORT, REGARDLESS OF WHETHER IT WAS ADVISED OF THE POSSIBILITY OF SUCH DAMAGES. NOTWITHSTANDING THE TERM OF ANY LIMITED WARRANTY OR ANY WARRANTY IMPLIED BY LAW, OR IN THE EVENT THAT ANY LIMITED WARRANTY FAILS OF ITS ESSENTIAL PURPOSE, IN NO EVENT WILL ISTORAGE'S ENTIRE LIABILITY EXCEED THE PURCHASE PRICE OF THIS PRODUCT. | 4823-2548-5683.3

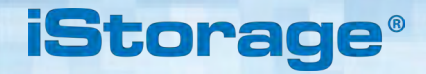

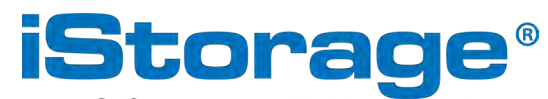

© iStorage, 2019. All rights reserved. iStorage Limited, iStorage House, 13 Alperton Lane Perivale, Middlesex. UB6 8DH, England Tel: +44 (0) 20 8991 6260 | Fax: +44 (0) 20 8991 6277 e-mail: info@istorage-uk.com | web: www.istorage-uk.com

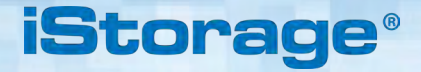

# **Benutzerhandbuch**

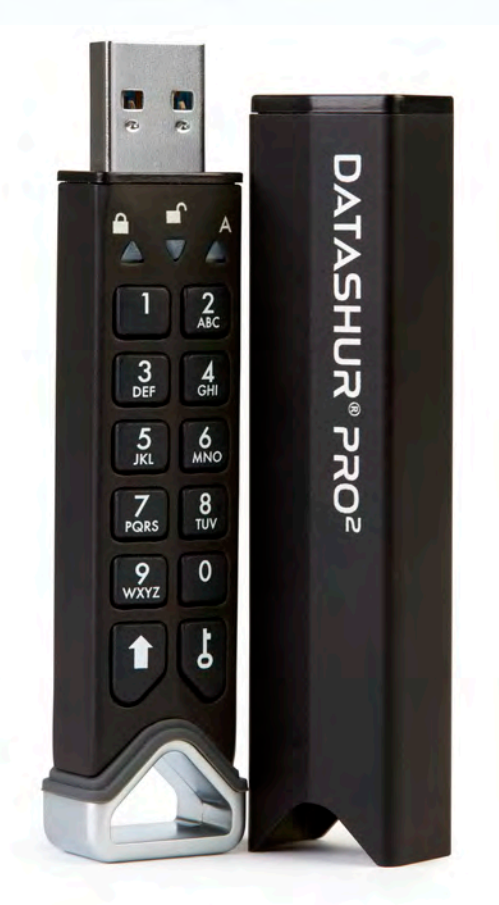

#### **Vergessen Sie Ihre PIN (Ihr Passwort) nicht, da Sie ohne PIN/Passwort nicht auf die Daten auf der Festplatte zugreifen können.**

Wenn Sie Probleme mit Ihrem datAshur PRO2 haben, wenden Sie sich per E-Mail oder telefonisch an unser Support-Team: support@istorage-uk.com oder +44 (0) 20 8991 6260.

Copyright © iStorage, Inc 2019. Alle Rechte vorbehalten. Windows ist eine eingetragene Marke der Microsoft Corporation.

Alle anderen genannten Marken und Urheberrechte sind Eigentum ihrer jeweiligen Inhaber.

Die Verteilung geänderter Versionen dieses Dokuments ohne die ausdrückliche Genehmigung des Urheberrechtsinhabers ist verboten.

Die Verteilung des Dokuments oder abgeleiteter Versionen in standardmäßiger Papierform zu kommerziellen Zwecken ist nur mit vorheriger Zustimmung des Urheberrechtsinhabers zulässig.

DIE DOKUMENTATION WIRD OHNE MÄNGELGEWÄHR BEREITGESTELLT UND ALLE AUSDRÜCKLICHEN ODER STILLSCHWEIGENDEN BEDINGUN-GEN, ZUSICHERUNGEN UND GARANTIEN, EINSCHLIESSLICH STILLSCHWEIGENDER GARANTIE DER MARKTGÄNGIGKEIT, EIGNUNG FÜR EINEN BESTIMMTEN ZWECK ODER DER NICHTVERLETZUNG, SIND, SOFERN DIESER HAFTUNGSAUSSCHLUSS NICHT FÜR RECHTLICH UNGÜLTIG BEFUNDENWIRD, AUSGESCHLOSSEN.

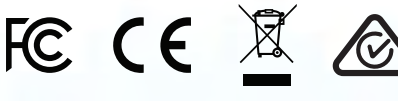

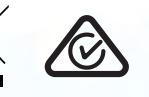

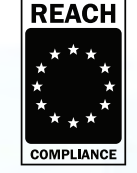

**RoHS Compliant** 

Alle Marken und Markennamen sind Eigentum ihrer jeweiligen Inhaber. Konform mit Trade Agreements Act (TAA)

11

**vm**ware<sup>®</sup>

**iStorage** 

# **iStorage®**

# **DATASHUR® PROZ**

#### **Inhaltsverzeichnis**

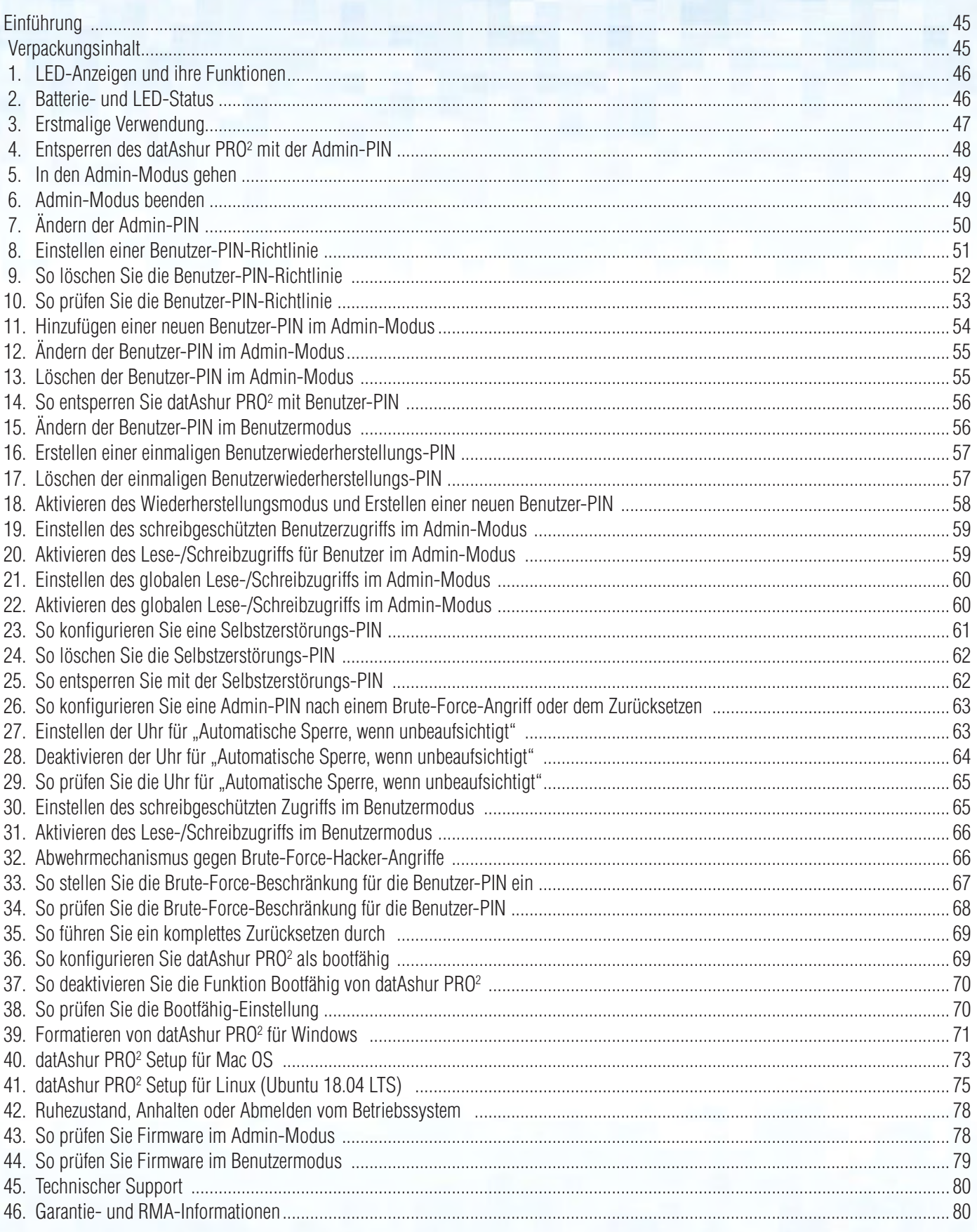

### **iStorag**

#### <span id="page-44-0"></span> **Einführung**

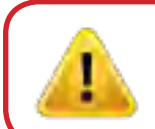

**Hinweis**: Der wiederaufladbare Akku des datAshur PRO<sup>2</sup> ist nicht vollständig geladen. Wir empfehlen, den Akku vor der ersten Verwendung aufzuladen. Schließen Sie das datAshur PRO2 bitte 30 - 60 Minuten lang an einen eingeschalteten USB-Anschluss an, um den Akku vollständig aufzuladen.

Vielen Dank für den Kauf des iStorage datAshur® PRO?, eines ultra-sicheren und einfach zu verwendenden USB-Speichersticks 3.2 Gen 1 mit Hardwareverschlüsselung und PIN-Authentifizierung und einer Kapazität von 512 GB, Tendenz steigend.

Das datAshur PRO<sup>2</sup> verfügt über einen wiederaufladbaren Akku, der dem Benutzer ermöglicht, über die integrierte Tastatur eine 7- bis

15-stellige PIN (Personal Identification Number, persönliche Identifikationsnummer) einzugeben, um den Datenträger vor dem Anschließen an einen USB-Anschluss zu entsperren. Um den Datenträger zu sperren und alle Daten zu verschlüsseln, entfernen Sie das datAshur PRO<sup>2</sup> einfach vom Hostcomputer. Die gesamten Inhalte auf dem Datenträger werden mit AES-XTS 256-bit Hardwareverschlüsselung im Militärstandard verschlüsselt (vollständige Festplattenverschüsselung). Wenn der Datenträger verloren geht oder gestohlen wird und zehnmal hintereinander (Standardeinstellung) eine falsche PIN eingegeben wird, wird der Abwehrmechanismus des datAshur PRO<sup>2</sup> ausgelöst, um vor unbefugtem Zugriff zu schützen.

Das datAshur PRO<sup>2</sup> kann mit sowohl Benutzer- als auch Admin-PIN konfiguriert und für eine "Benutzer-

Wiederherstellungs-PIN" programmiert werden, was für den Einsatz in Unternehmen und Behörden die perfekte Wahl ist. Da das datAshur PRO2 über die

integrierte Tastatur und nicht über einen Hostcomputer entsperrt wird, ist es nichtanfällig für software-/hardwarebasierte Key-Logger oder Brute-Force-Angriffe.

Eine der einzigartigen zugrundeliegenden Sicherheitsfunktionen des DSGVO-konformen datAshur PRO<sup>2</sup> ist der dedizierte hardwarebasi-

erte sichere Mikroprozessor (Common-Criteria-EAL4+-fähig), der integrierte physische Schutzmechanismen nutzt, um Schutz gegen externe Manipulationen, Bypass-Angriffe und Fault Injections zu bieten. Im Gegensatz zu anderen Lösungen reagiert das datAshur PRO<sup>2</sup> auf einen automatischen Angriff, indem es in den Deadlock-Status wechselt (einfriert), sodass sich alle diese Angriffe als vergeblich erweisen. Einfach ausgedrückt: Ohne PIN ist kein Zugriff möglich!

#### **Paketinhalt**

- iStorage datAshur PRO<sup>2</sup>
- Hülle aus stranggepresstem Aluminium
- Schnellanleitung

# **iStorage**

# <span id="page-45-0"></span>**DATASHUR® PROP**

#### **1. LED-Anzeigen und ihre Aktionen**

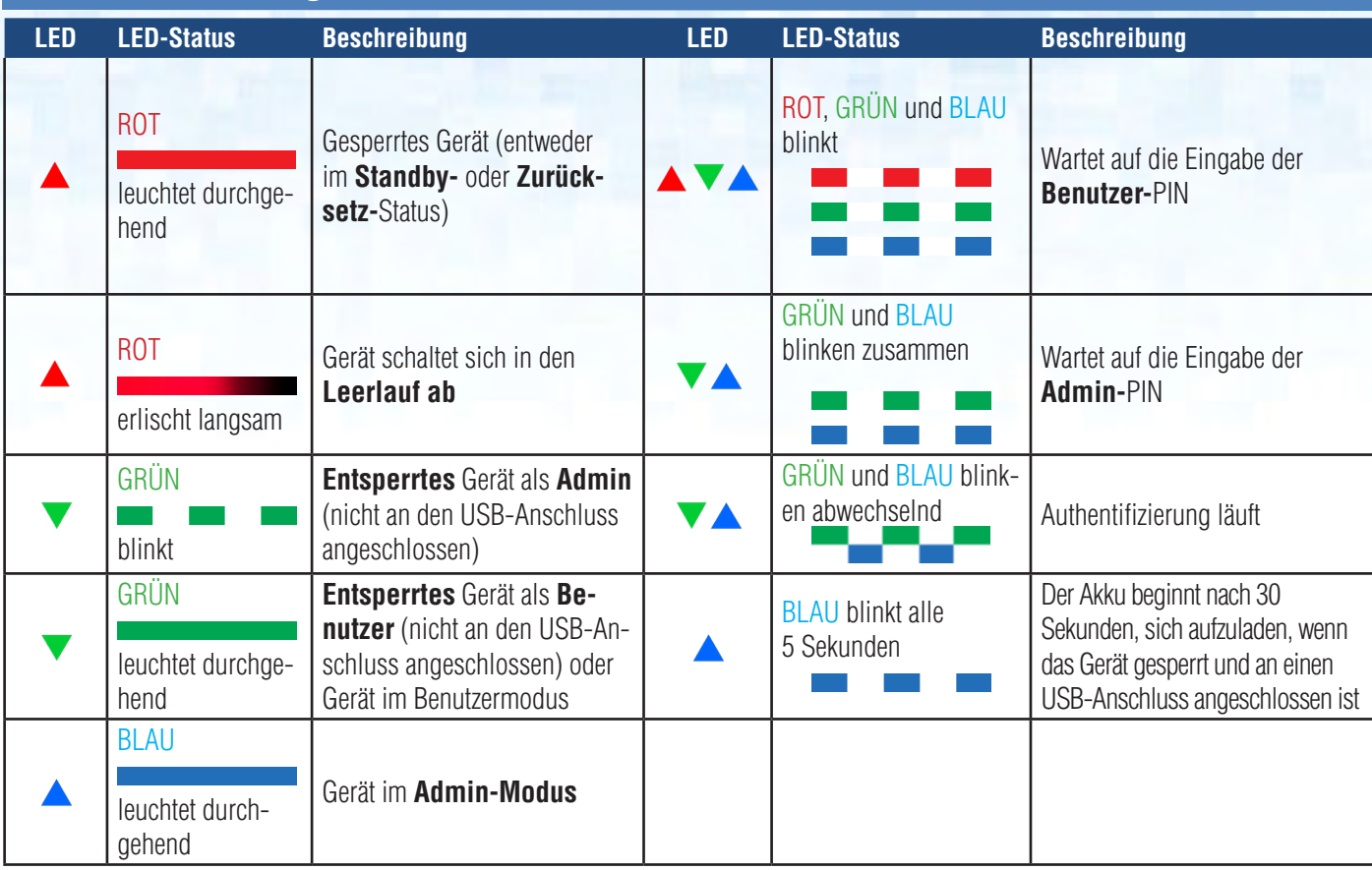

#### **2. Akku- und LED-Status**

Hinweis: Die normale Funktion des datAshur PRO<sup>2</sup> kann durch starke elektromagnetische Einwirkung gestört werden. Wenn dies der Fall ist, führen Sie einfach eine Aus- und Wiedereinschaltung für das Produkt durch (das Produkt ausschalten und anschließend wieder einschalten), um den normalen Betrieb wieder aufzunehmen. Wenn der normale Betrieb nicht wieder aufgenommen wird, verwenden Sie das Produkt bitte an einem anderen Ort.

#### **Sensor für niedrigen Akkustand**

Das datAshur PRO<sup>2</sup> enthält einen Spannungserfassungskreis, der die Akkuausgangsleistung überwacht, wenn das Gerät eingeschaltet ist. Wenn die Akkuausgangsleistung auf oder unter 3,3 V abfällt, blinkt die ROTE LED dreimal auf und erlischt langsam. An diesem Punkt sollte der Benutzer das datAshur PRO<sup>2</sup> an einen eingeschalteten USB-Anschluss anschließen und 15 - 30 Minuten lang aufladen. Sobald es aufgeladen ist, nimmt das datAshur PRO<sup>2</sup> die normale Funktion wieder auf.

#### **Zur Aktivierung aus dem Leerlauf**

ist der Leerlauf als der Status definiert, in dem das datAshur PRO<sup>2</sup> nicht verwendet wird und alle LEDs ausgeschaltet sind.

Zum Aktivieren des datAshur PRO<sup>2</sup> aus dem Leerlauf führen Sie Folgendes aus.

Halten Sie die **UMSCHALTTASTE (4)** für eine Sekunde gedrückt oder schließen Sie das Gerät an einen mit Strom versorgten USB-Port an.

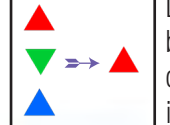

Die ROTE, GRÜNE und BLAUE LED blinken einmal in Folge, danach blinkt die GRÜNE LED zweimal und wechselt schließlich auf eine durchgehend leuchtende ROTE LED, was angibt, dass sich das Gerät im Standby befindet

#### **Zum Wechseln in den Leerlauf**

- Um den Wechsel des datAshur PRO<sup>2</sup> in den Leerlauf zu erzwingen, führen Sie einen der folgenden Abläufe durch:
- Wenn das Gerät an einen USB-Anschluss angeschlossen ist, trennen Sie es.
- Wenn das Gerät nicht an einen USB-Anschluss angeschlossen ist, drücken Sie die **UMSCHALTTASTE** ( $\bigtriangleup$ ) und halten Sie sie 1 Sekunde lang gedrückt, bis die LED auf durchgehendes ROT wechselt und langsam in den Leerlauf (Aus) erlischt.

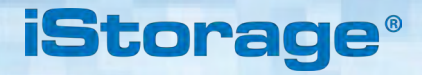

<span id="page-46-0"></span>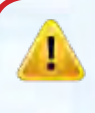

**Hinweis:** Wenn das datAshur PRO<sup>2</sup> entsperrt und nicht an einen USB-Anschluss angeschlossen ist und wenn 30 Sekunden lang keine Aktionen ausgeführt werden, wechselt das Gerät automatisch in den Leerlauf. Die LED wechselt auf durchgehend leuchtendes ROT und erlischt danach langsam in den Leerlauf.

Wenn das datAshur PRO<sup>2</sup> an einen USB-Anschluss angeschlossen ist, funktioniert die **UMSCHALTTASTE (^)** nicht. Wenn es an einen aktivierten USB-Anschluss angeschlossen ist, beginnt ein gesperrtes datAshur PRO<sup>2</sup> sich nach 30 aufzuladen, was dadurch angegeben wird, dass die BLAUE LED alle 5 Sekunden blinkt.

#### **Eingeschalteter Status**

Nach dem Aktivieren aus dem Leerlauf geht das Gerät in einen der folgenden, in der Tabelle unten gezeigten Status.

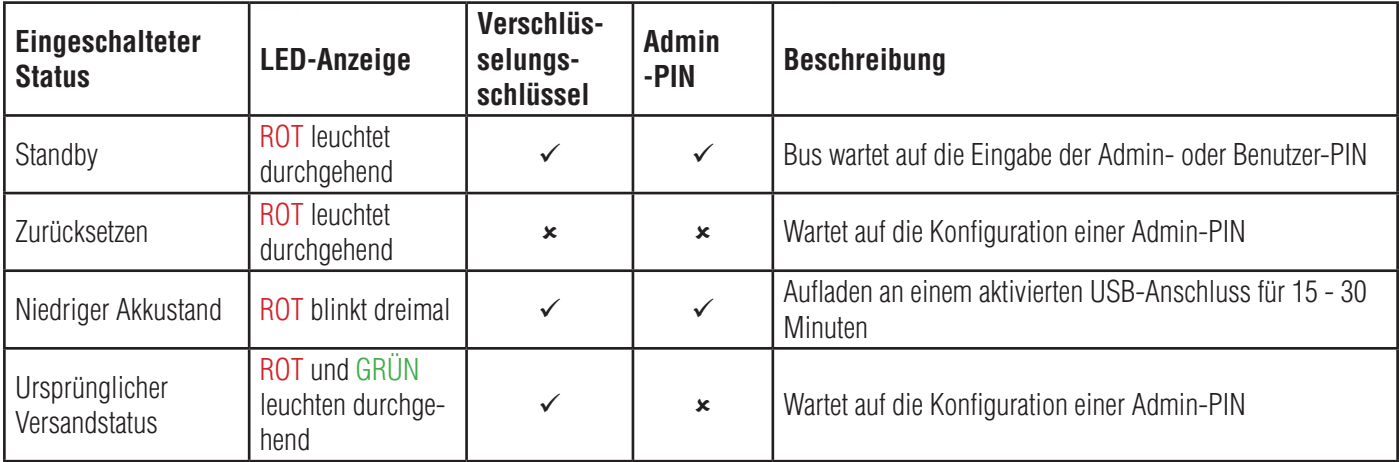

#### **3. Erstmalige Verwendung**

Das datAshur PRO<sup>2</sup> wird im "**ursprünglichen Versandstatus" und ohne voreingestellte Admin-PIN** geliefert. Es muss eine **7- bis 15-**stellige Admin-PIN konfiguriert werden, bevor der Datenträger verwendet werden kann. Sobald eine Admin-PIN erfolgreich konfiguriert wurde, ist es nicht möglich, den Datenträger zurück auf den "ursprünglichen Versandstatus" zu setzen.

#### **PIN-Anforderungen:**

- Muss zwischen 7 und 15 Ziffern aufweisen
- Darf nicht nur gleiche Ziffern enthalten, z. B. (3-3-3-3-3-3-3)
- Darf nicht nur sequenzielle Ziffern enthalten, z. B. (1-2-3-4-5-6-7), (7-8-9-0-1-2-3-4), (7-6-5-4-3-2-1)

**Passwort-Tipp**: Sie können einen einprägsamen Begriff, Namen, Ausdruck oder eine andere alphanumerische PIN-Kombination konfigurieren, indem Sie einfach die Tasten mit den entsprechenden Buchstaben drücken.

#### **Beispiele für alphanumerische PINs sind:**

- Für "Password" drücken Sie die folgenden Tasten: **7** (**p**qrs) **2** (**a**bc) **7** (pqr**s**) **7** (pqr**s**) **9** (**w**xyz) **6** (mn**o**) **7** (pq**r**s) **3** (**d**ef)
- Für "**iStorage"** drücken Sie die folgenden Tasten: **4** (gh**i**) **7** (pqr**s**) **8** (**t**uv) **6** (mn**o**) **7** (pq**r**s) **2** (**a**bc) **4** (**g**hi) **3** (d**e**f)

Mit dieser Methode können lange und einfach zu merkende PINs konfiguriert werden.

### **iStorage**

<span id="page-47-0"></span>Um eine Admin-PIN zu konfigurieren und das datAshur PRO<sup>2</sup> erstmalig zu entsperren, befolgen Sie bitte die einfachen Schritte in der Tabelle unten.

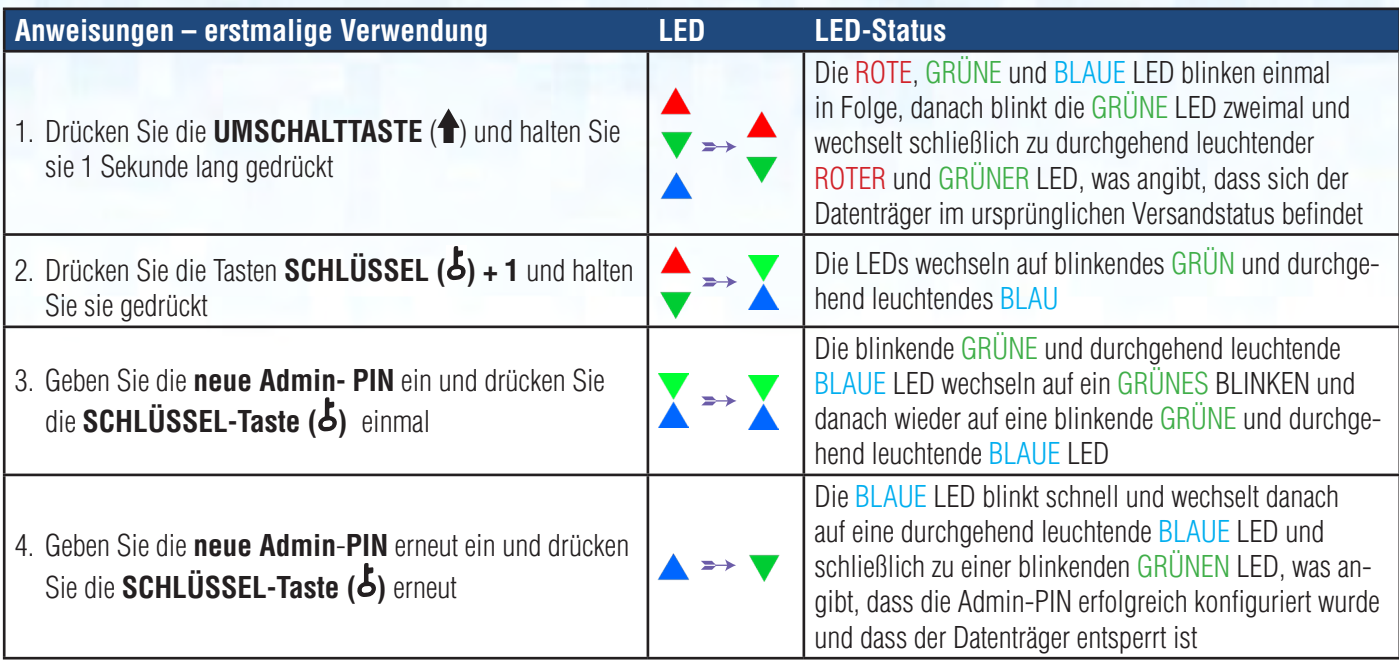

Hinweis: Sobald das datAshur PRO<sup>2</sup> erfolgreich entsperrt wurde, blinkt die GRÜNE LED nur für 30 Sekunden. Während dieser Zeit muss das datAshur PRO<sup>2</sup> über einen stromführenden USB-Anschluss angeschlossen sein. Es kann sofort gesperrt werden (wenn es nicht an einen USB-Anschluss angeschlossen ist), indem Sie die **UMSCHALTTASTE** ( $\triangle$ ) drücken und 1 Sekunde lang halten oder indem Sie auf das Symbol "Hardware sicher entfernen/auswerfen" Ihres Betriebssystems klicken, wenn es an einen USB-Anschluss angeschlossen ist. Wenn das datAshur PRO<sup>2</sup> entsperrt und an einen USB-Anschluss angeschlossen ist, akzeptiert es keine weiteren Anweisungen über die Tastatur.

#### **Sperren des datAshur PRO2**

ؚ

Um den Datenträger zu sperren, werfen Sie das datAshur PRO<sup>2</sup> sicher aus Ihrem Hostbetriebssystem aus und trennen Sie es vom USB-Anschluss. Wenn gerade Daten auf den Datenträger geschrieben werden, führt das Trennen des datAshur PRO<sup>2</sup> zu unvollständiger Datenübertragung und möglicher Datenbeschädigung.

#### **4. Entsperren des datAshur PRO2 mit der Admin-PIN**

Um das datAshur PRO<sup>2</sup> mit der Admin-PIN zu entsperren, befolgen Sie bitte die einfachen Schritte in der Tabelle unten.

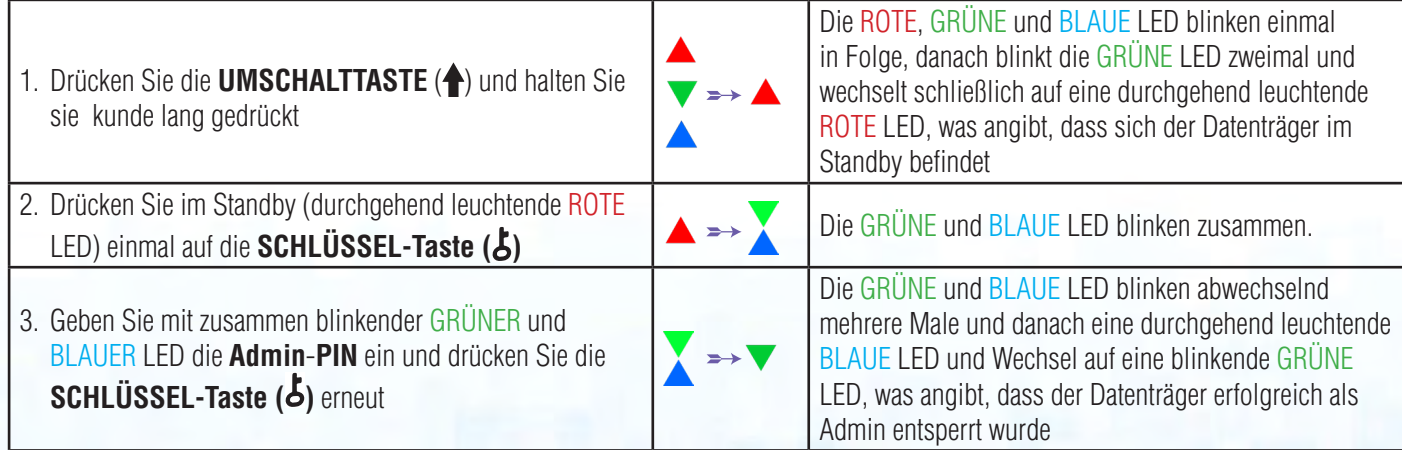

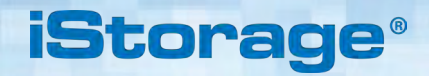

<span id="page-48-0"></span>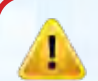

Hinweis: Sobald das datAshur PRO<sup>2</sup> erfolgreich entsperrt wurde, blinkt die GRUNE LED nur für 30 Sekunden. Während dieser Zeit muss das datAshur PRO<sup>2</sup> über einen stromführenden USB-Anschluss angeschlossen sein. Es kann sofort gesperrt werden (wenn es nicht an einen USB-Anschluss angeschlossen ist), indem Sie die **UMSCHALTTASTE** (<sup>4</sup>) drücken und 1 Sekunde lang halten oder indem Sie auf das Symbol "Hardware sicher entfernen/auswerfen" Ihres Betriebssystems klicken, wenn es an einen USB-Anschluss angeschlossen ist.

Wenn das datAshur PRO<sup>2</sup> entsperrt und an einen USB-Anschluss angeschlossen ist, akzeptiert es keine weiteren Anweisungen über die Tastatur.

#### **5. In den Admin-Modus gehen**

Um in den Admin-Modus zu wechseln, gehen Sie wie folgt vor.

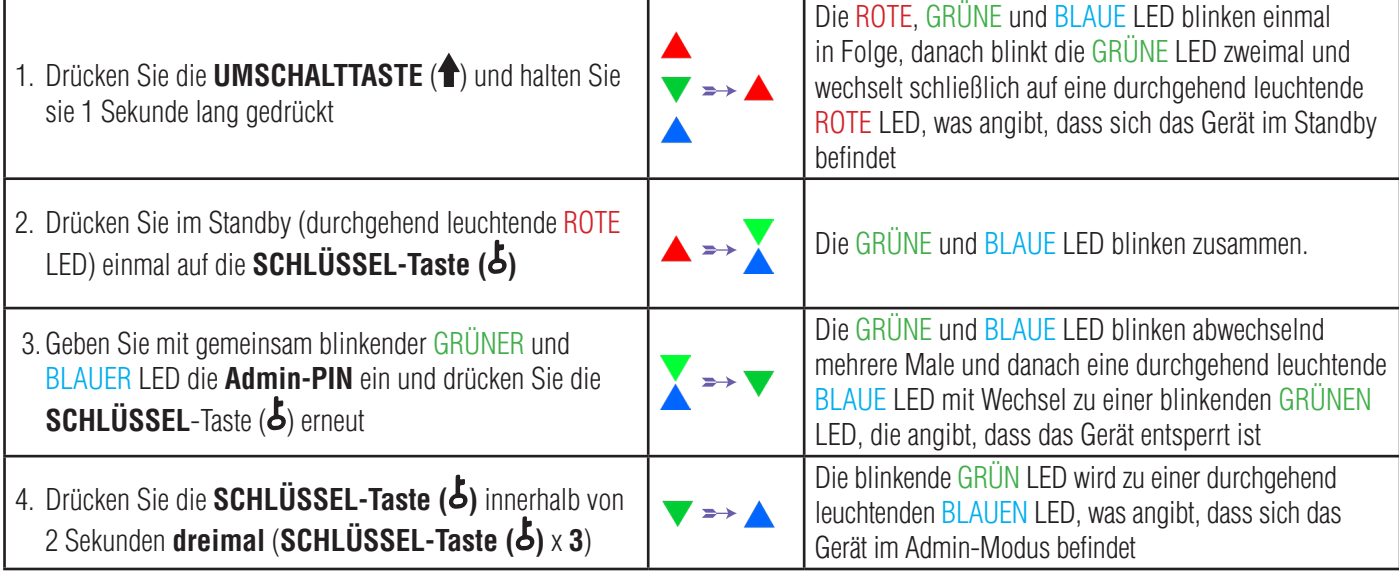

#### **6. Admin-Modus beenden**

Wenn sich das datAshur PRO<sup>2</sup> im Admin-Modus befindet, bleibt die BLAUE LED eingeschaltet und leuchtet nur 30 Sekunden lang durchgehend. Während dieser Zeit kann der Datenträger Anweisungen über die Tastatur annehmen, womit er mit einer Vielzahl von Sicherheitsfunktionen konfiguriert werden kann. Wenn innerhalb von 30 Sekunden kein Schlüsselereignis eintritt, verlässt das datAshur PRO<sup>2</sup> den Admin-Modus automatisch - die durchgehend leuchtende BLAUE LED wird zu einer durchgehend leuchtenden ROTEN LED, die danach langsam in den Leerlauf erlischt (alle LEDs ausgeschaltet).

Um den Admin-Modus (durchgehend leuchtende BLAUE LED) sofort zu verlassen, drücken und halten Sie die **UMSCHALTTASTE** ( ) für 1 Sekunde gedrückt - die durchgehend leuchtende BLAUE LED wird zu einer durchgehend leuchtenden ROTEN LED, die danach langsam in den Leerlauf erlischt. Um auf die Inhalte auf dem Datenträger (Daten) zuzugreifen, muss sich das datAshur PRO<sup>2</sup> zunächst Leerlauf befinden (alle LEDs ausgeschaltet), bevor eine Admin-/Benutzer-PIN eingegeben werden kann.

### **iStorage**

#### <span id="page-49-0"></span>**7. Ändern der Admin-PIN**

#### **PIN-Anforderungen:**

- Muss zwischen 7 und 15 Ziffern aufweisen
- Darf nicht nur gleiche Ziffern enthalten, z. B. (3-3-3-3-3-3-3)
- Darf nicht nur sequenzielle Ziffern enthalten, z. B. (1-2-3-4-5-6-7), (7-8-9-0-1-2-3-4), (7-6-5-4-3-2-1)

**Passwort-Tipp**: Sie können einen einprägsamen Begriff, Namen, Ausdruck oder eine andere alphanumerische PIN-Kombination erstellen, indem Sie einfach die Tasten mit den entsprechenden Buchstaben drücken.

#### **Beispiele für alphanumerische PINs sind:**

- Für "Password" drücken Sie die folgenden Tasten: **7** (**p**qrs) **2** (**a**bc) **7** (pqr**s**) **7** (pqr**s**) **9** (**w**xyz) **6** (mn**o**) **7** (pq**r**s) **3** (**d**ef)
- Für .**iStorage**" drücken Sie die folgenden Tasten: **4** (gh**i**) **7** (pqr**s**) **8** (**t**uv) **6** (mn**o**) **7** (pq**r**s) **2** (**a**bc) **4** (**g**hi) **3** (d**e**f)

Mit dieser Methode können lange und einfach zu merkende PINs konfiguriert werden.

**Um die Admin-PIN zu ändern, wechseln Sie zuerst in den "Admin-Modus" wie in Abschnitt 5 beschrieben. Wenn sich der Datenträger** im **Admin-Modus** befindet (durchgehend leuchtende BLAUE LED), führen Sie die folgenden Schritte durch.

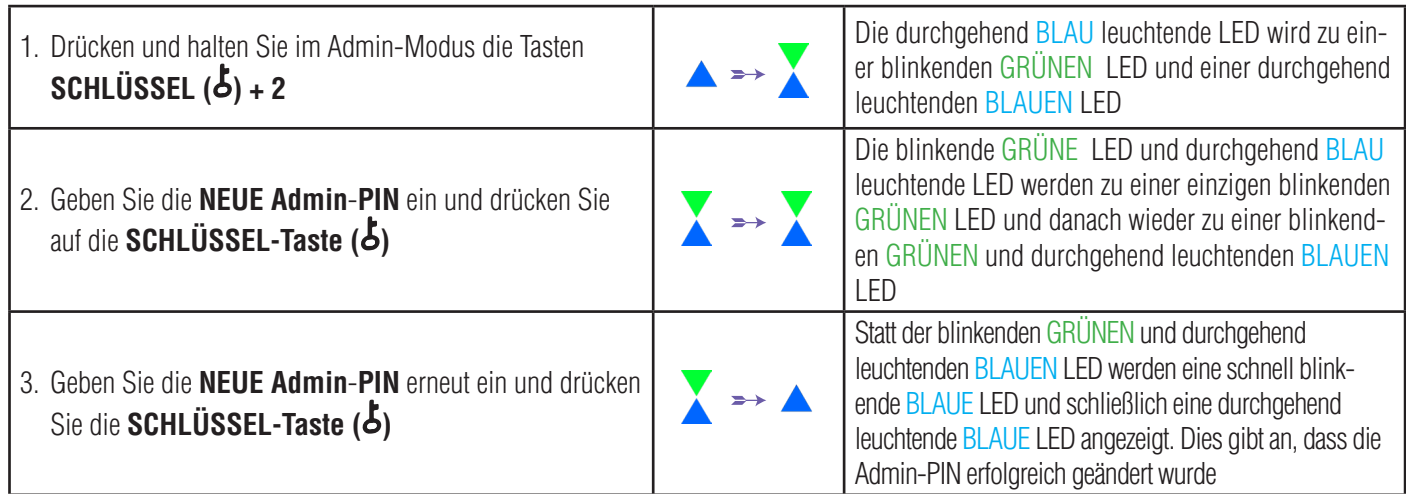

Hinweis: Wenn sich das datAshur PRO<sup>2</sup> im Admin-Modus befindet, bleibt die BLAUE LED eingeschaltet und leuchtet nur 30 Sekunden lang durchgehend. Während dieser Zeit kann der Datenträger Anweisungen über die Tastatur annehmen, womit er mit einer Vielzahl von Sicherheitsfunktionen konfiguriert werden kann. Wenn innerhalb von 30 Sekunden kein Schlüsselereignis eintritt, verlässt das datAshur PRO<sup>2</sup> den Admin-Modus automatisch - die durchgehend leuchtende BLAUE LED wird zu einer durchgehend leuchtenden ROTEN LED, die danach langsam in den Leerlauf erlischt (alle LEDs ausgeschaltet).Um den Admin-Modus (durchgehend leuchtende BLAUE LED) sofort zu verlassen, drücken und halten Sie die **UMSCHALTTASTE (<sup>4)</sup> für 1** Sekunde gedrückt - die durchgehend leuchtende BLAUE LED wird zu einer durchgehend leuchtenden ROTEN LED, die danach langsam in den Leerlauf erlischt. Um auf die Inhalte auf dem Datenträger (Daten) zuzugreifen, muss sich das datAshur PRO<sup>2</sup> zunächst im Leerlauf befinden (alle LEDs ausgeschaltet), bevor eine Admin-/Benutzer-PIN eingegeben werden kann.

## **iStorag**

### <span id="page-50-0"></span>**8. Einstellen einer Benutzer-PIN-Richtlinie**

Der Administrator kann eine Einschränkungsrichtlinie für die Benutzer-PIN einstellen. Diese Richtlinie umfasst das Einstellen der PIN-Mindestlänge (7 bis 15 Zeichen) sowie, ob ein oder mehrere "**Sonderzeichen**" gefordert werden oder nicht. Die Funktionen "Sonderzeichen", wenn die Tasten "**UMSCHALTTASTE (<sup>4</sup>) + Zeichen**" gleichzeitig gedrückt werden.

Um eine Benutzer-PIN-Richtlinie festzulegen (Einschränkungen), müssen Sie 3 Ziffern eingeben, etwa "**091**". Die ersten beiden Ziffern (**09**) geben die Mindest-PIN-Länge an (in diesem Fall **9**) und die letzte Ziffer (**1**) kennzeichnet, dass ein oder mehrere "Sonderzeichen" verwendet werden müssen, anders gesagt "UMSCHALTTASTE (<sup>1</sup>)+ Zeichen". In der gleichen Weise kann eine Benutzer-PIN-Richtlinie ohne die Notwendigkeit eines "Sonderzeichen" eingestellt werden. Bei "**120**" zum Beispiel geben die ersten beiden Ziffern (**12**) die Mindestlänge der PIN an (in diesem Fall **12**) und die letzte Ziffer (**0**) bedeutet, dass kein Sonderzeichen erforderlich ist.

Sobald der Administrator die Benutzer-PIN-Richtlinie eingestellt hat, zum Beispiel "091", muss eine neue Benutzer-PIN konfiguriert werden - siehe Abschnitt 11, "Neue Benutzer-PIN im Admin-Modus hinzufügen". Wenn der Administrator die Benutzer-PIN als "**247688314**" unter Verwendung eines "**Sonderzeichens**" (**UMSCHALTTASTE** ( ) **+ Zeichen** gemeinsam gedrückt) konfiguriert, kann dieses Sonderzeichen bei der Erstellung der Benutzer-PIN an beliebiger Stelle in der 7- bis 15-stelligen PIN platziert werden, wie in folgenden Beispielen gezeigt.

- **A. UMSCHALTTASTE**  $(\hat{\textbf{A}}) + \hat{\textbf{2}}$ ", "4", "7", "6", "8", "8", "3", "1", "4",
- **B.**  $2^{n}$ ,  $4^{n}$ , **UMSCHALTTASTE**  $($ **f**) +  $7^{n}$ ,  $.6^{n}$ ,  $.8^{n}$ ,  $.8^{n}$ ,  $.3^{n}$ ,  $.1^{n}$ ,  $.4^{n}$ .
- **C.**  $2^{n}, 4^{n}, 7^{n}, 6^{n}, 8^{n}, 8^{n}, 3^{n}, 1^{n}$ , **UMSCHALTTASTE** ( $\hat{\blacklozenge}$ ) + 4<sup>o</sup>,

#### **Hinweis:**

- Wenn bei der Konfiguration der Benutzer-PIN ein "Sonderzeichen" verwendet wurde, zum Beispiel "**B**" oben, kann der Datenträger nur durch Eingabe der PIN unter Eingabe des "Sonderzeichens" in genau der konfigurierten Reihenfolge entsperrt werden, wie zum Beispiel "**B**" oben - ("2", "4", "**UMSCHALTTASTE** (<sup>4</sup>) + 7", "6", "8", "8", "3", "1", "4').
- Es kann mehr als ein "Sonderzeichen" verwendet und entlang Ihrer 7- bis 15-stelligen PIN platziert werden.
- Die Benutzer können ihre PIN ändern, werden jedoch gezwungen, die eingestellte "Benutzer-PIN-Richtlinie" (Beschränkungen) einzuhalten, wenn und wann diese gilt.
- Das Einstellen einer neuen Benutzer-PIN-Richtlinie löscht automatisch eine vorhandene Richtlinie.
- Diese Richtlinie gilt nicht für die "Selbstzerstörungs-PIN". Die Einstellung der Komplexität für die Selbstzerstörungs-PIN und Admin-PIN lautet immer 7 - 15 Ziffern ohne erforderliches Sonderzeichen.

Um eine **Benutzer-PIN-Richtlinie** festzulegen, rufen Sie zunächst den "**Administratormodus**" wie in Abschnitt 5 beschrieben auf. Wenn sich der Datenträger im **Admin-Modus** befindet (BLAUE LED leuchtet durchgehend), führen Sie die folgenden Schritte durch.

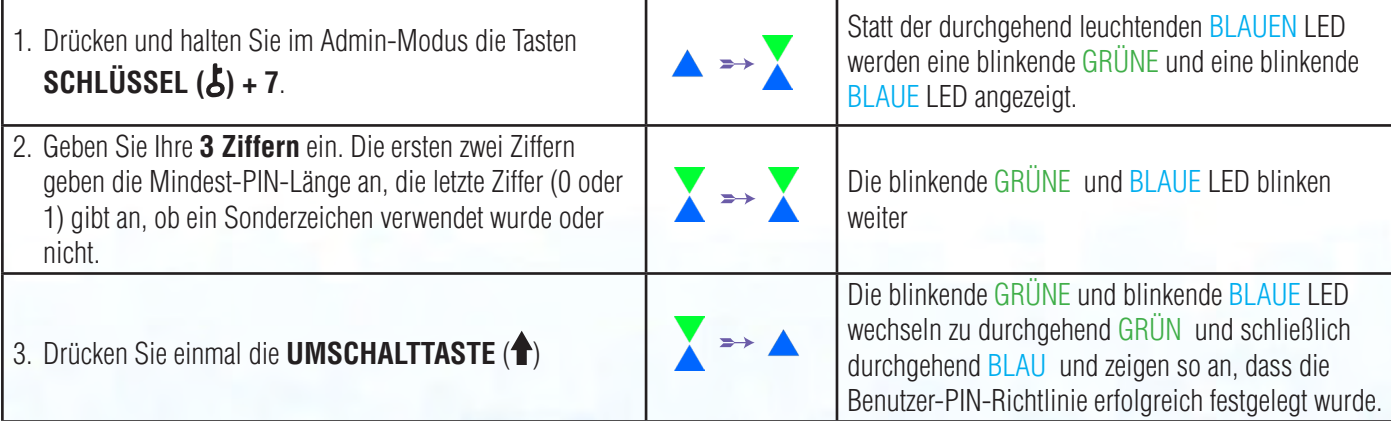

**iStorage** 

<span id="page-51-0"></span>Hinweis: Wenn sich das datAshur PRO<sup>2</sup> im Admin-Modus befindet, bleibt die BLAUE LED eingeschaltet und leuchtet nur 30 Sekunden lang durchgehend. Während dieser Zeit kann der Datenträger Anweisungen über die Tastatur annehmen, womit er mit einer Vielzahl von Sicherheitsfunktionen konfiguriert werden kann. Wenn innerhalb von 30 Sekunden kein Schlüsselereignis eintritt, verlässt das datAshur PRO<sup>2</sup> den Admin-Modus automatisch - die durchgehend leuchtende BLAUE LED wird zu einer durchgehend leuchtenden ROTEN LED, die danach langsam in den Leerlauf erlischt (alle LEDs ausgeschaltet).

Um den Admin-Modus (durchgehend leuchtende BLAUE LED) sofort zu verlassen, drücken und halten Sie die **UMSCHALT-TASTE** (<sup>a</sup>) für 1 Sekunde gedrückt - die durchgehend leuchtende BLAUE LED wird zu einer durchgehend leuchtenden ROTEN LED, die danach langsam in den Leerlauf erlischt. Um auf die Inhalte auf dem Datenträger (Daten) zuzugreifen, muss sich das datAshur PRO<sup>2</sup> zunächst im Leerlauf befinden (alle LEDs ausgeschaltet), bevor eine Admin-/Benutzer-PIN eingegeben werden kann.

#### **9. So löschen Sie die Benutzer-PIN-Richtlinie**

Um eine **Benutzer-PIN-Richtlinie** zu löschen, rufen Sie zunächst den "**Administratormodus**" wie in Abschnitt 5 beschrieben auf. Wenn sich der Datenträger im **Admin-Modus** befindet (BLAUE LED leuchtet durchgehend), führen Sie die folgenden Schritte durch.

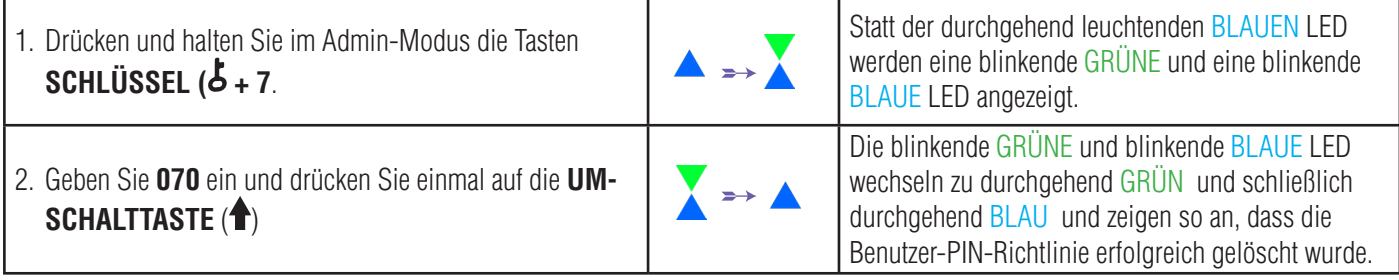

Hinweis: Wenn sich das datAshur PRO<sup>2</sup> im Admin-Modus befindet, bleibt die BLAUE LED eingeschaltet und leuchtet nur 30 Sekunden lang durchgehend. Während dieser Zeit kann der Datenträger Anweisungen über die Tastatur annehmen, womit er mit einer Vielzahl von Sicherheitsfunktionen konfiguriert werden kann. Wenn innerhalb von 30 Sekunden kein Schlüsselereignis eintritt, verlässt das datAshur PRO<sup>2</sup> den Admin-Modus automatisch - die durchgehend leuchtende BLAUE LED wird zu einer durchgehend leuchtenden ROTEN LED, die danach langsam in den Leerlauf erlischt (alle LEDs ausgeschaltet).

Um den Admin-Modus (durchgehend leuchtende BLAUE LED) sofort zu verlassen, drücken und halten Sie die **UMSCHALT-**TASTE (<sup>4</sup>) für 1 Sekunde gedrückt - die durchgehend leuchtende BLAUE LED wird zu einer durchgehend leuchtenden ROTEN LED, die danach langsam in den Leerlauf erlischt. Um auf die Inhalte auf dem Datenträger (Daten) zuzugreifen, muss sich das datAshur PRO<sup>2</sup> zunächst im Leerlauf befinden (alle LEDs ausgeschaltet), bevor eine Admin-/Benutzer-PIN eingegeben werden kann.

# <span id="page-52-0"></span>DATASHUR® PRO<sup>2</sup>

### **iStorag**

#### **10. So prüfen Sie die Benutzer-PIN-Richtlinie**

Der Administrator kann die Benutzer-PIN-Richtlinie überprüfen und die Mindest-PIN-Länge sowie die Notwendigkeit eines Sonderzeichens ermitteln, indem er die nachfolgend beschriebene LED-Sequenz notiert.

Um eine Benutzer-PIN-Richtlinie zu prüfen, rufen Sie zunächst den "**Admin-Modus**" wie in Abschnitt 5 beschrieben auf. Wenn sich der Datenträger im **Admin-Modus** befindet (BLAUE LED leuchtet durchgehend), führen Sie die folgenden Schritte durch.

1. Halten Sie im Admin-Modus die Tasten **UMSCHALT-TASTE** (<sup>1</sup>) + 7 gedrückt.

Statt der durchgehend leuchtenden BLAUEN LED werden eine blinkende GRÜNE und eine blinkende BLAUE LED angezeigt.

2. Drücken Sie die "**SCHLÜSSEL-Taste ( )**" und Folgendes geschieht:

a. Alle LEDs (ROT, GRÜN und BLAU) leuchten 1 Sekunde durchgehend.

- b. Ein ROTES LED-Blinken entspricht zehn (10) Einheiten einer PIN.
- c. Ein GRÜNES LED-Blinken entspricht einer (1) Einheit einer PIN
- d. Ein BLAUES Blinken zeigt an, dass ein "Sonderzeichen" verwendet wurde.
- e. Alle LEDs (ROT, GRÜN und BLAU) leuchten 1 Sekunde lang durchgehend.
- f. Die LEDs leuchten wieder durchgehend BLAU

Die nachfolgende Tabelle beschreibt das LED-Verhalten beim Prüfen der Benutzer-PIN-Richtlinie. Wenn Sie etwa eine 12-stellige Benutzer-PIN mit Sonderzeichen (**121**) eingestellt haben, blinkt die ROTE LED einmal (**1**) und die GRÜNE LED blinkt zweimal (**2**) gefolgt von einer einmal blinkenden (**1**) BLAUEN LED, die angibt, dass ein **Sonderzeichen** verwendet werden muss.

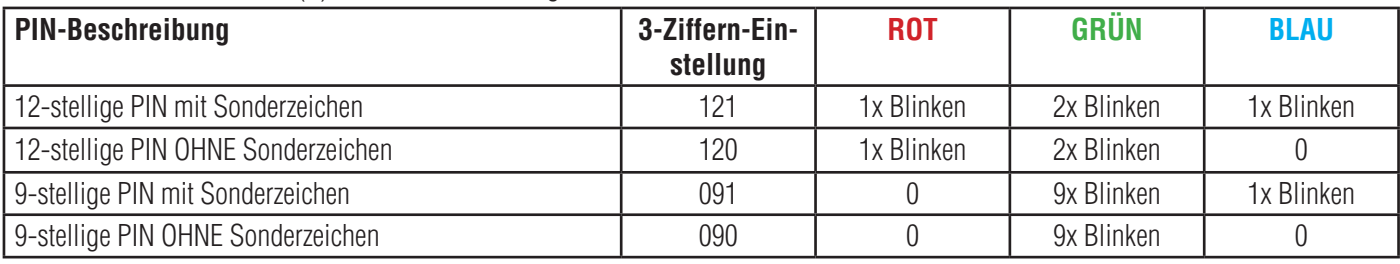

Hinweis: Wenn sich das datAshur PRO<sup>2</sup> im Admin-Modus befindet, bleibt die BLAUE LED eingeschaltet und leuchtet nur 30 Sekunden lang durchgehend. Während dieser Zeit kann der Datenträger Anweisungen über die Tastatur annehmen, womit er mit einer Vielzahl von Sicherheitsfunktionen konfiguriert werden kann. Wenn innerhalb von 30 Sekunden kein Schlüsselereignis eintritt, verlässt das datAshur PRO<sup>2</sup> den Admin-Modus automatisch - die durchgehend leuchtende BLAUE LED wird zu einer durchgehend leuchtenden ROTEN LED, die danach langsam in den Leerlauf erlischt (alle LEDs ausgeschaltet).

Um den Admin-Modus (durchgehend leuchtende BLAUE LED) sofort zu verlassen, drücken und halten Sie die **UMSCHALT-TASTE** (<sup> $\triangle$ </sup>) für 1 Sekunde gedrückt - die durchgehend leuchtende BLAUE LED wird zu einer durchgehend leuchtenden ROTEN LED, die danach langsam in den Leerlauf erlischt. Um auf die Inhalte auf dem Datenträger (Daten) zuzugreifen, muss sich das datAshur PRO<sup>2</sup> zunächst im Leerlauf befinden (alle LEDs ausgeschaltet), bevor eine Admin-/Benutzer-PIN eingegeben werden kann.

### **iStorage**

#### <span id="page-53-0"></span>**11. Hinzufügen einer neuen Benutzer-PIN im Admin-Modus**

**Wichtig:** Eine neue Benutzer-PIN muss unter Einhaltung der "Benutzer-PIN-Richtlinie" erstellt werden, wenn eine wie in Abschnitt 8 beschrieben konfiguriert wurde. Die Benutzer-PIN-Richtlinie schreibt eine Mindest-PIN-Länge vor und ob ein "Sonderzeichen" verwendet wurde. Siehe Abschnitt 10, um die Benutzer-PIN-Beschränkungen zu prüfen.

PIN-Anforderungen:

- Muss zwischen 7 und 15 Ziffern aufweisen
- Darf nicht nur gleiche Ziffern enthalten, z. B. (3-3-3-3-3-3-3)
- Darf nicht nur sequenzielle Ziffern enthalten, z. B. (1-2-3-4-5-6-7), (7-8-9-0-1-2-3-4), (7-6-5-4-3-2-1)
- Die **UMSCHALTTASTE (<sup>4</sup>)** kann für zusätzliche PIN-Kombinationen verwendet werden z. B. **UMSCHALTTASTE (1) + 1** entspricht einem anderen Wert als 1. Siehe Abschnitt 8, "Benutzer-PIN-Richtlinie einstellen".

Um einen **neue Benutzer-PIN** hinzuzufügen, wechseln Sie zuerst in den Admin-Modus wie in Abschnitt 5 beschrieben. Wenn sich der Datenträger im **Admin-Modus** befindet (durchgehend leuchtende BLAUE LED), führen Sie die folgenden Schritte durch.

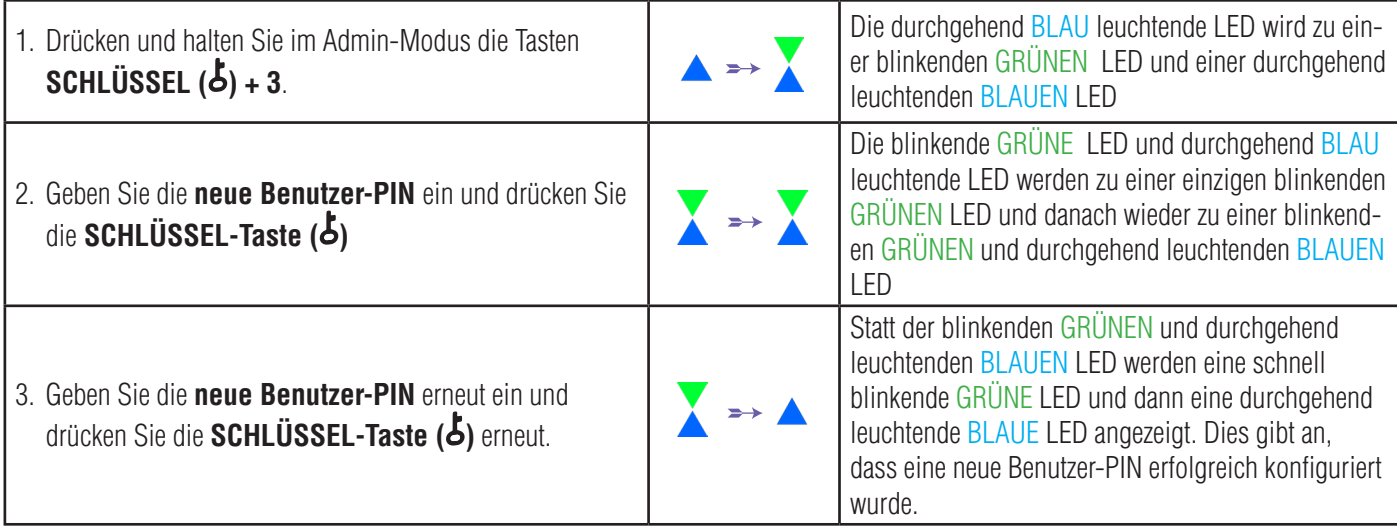

**Hinweis:** Wenn sich das datAshur PRO<sup>2</sup> im Admin-Modus befindet, bleibt die BLAUE LED eingeschaltet und leuchtet nur 30 Sekunden lang durchgehend. Während dieser Zeit kann der Datenträger Anweisungen über die Tastatur annehmen, womit er mit einer Vielzahl von Sicherheitsfunktionen konfiguriert werden kann. Wenn innerhalb von 30 Sekunden kein Schlüsselereignis eintritt, verlässt das datAshur PRO<sup>2</sup> den Admin-Modus automatisch - die durchgehend leuchtende BLAUE LED wird zu einer durchgehend leuchtenden ROTEN LED, die danach langsam in den Leerlauf erlischt (alle LEDs ausgeschaltet).

Um den Admin-Modus (durchgehend leuchtende BLAUE LED) sofort zu verlassen, drücken und halten Sie die **UMSCHALT-**

**TASTE** (<sup> $\triangle$ </sup>) für 1 Sekunde gedrückt - die durchgehend leuchtende BLAUE LED wird zu einer durchgehend leuchtenden ROTEN LED, die danach langsam in den Leerlauf erlischt. Um auf die Inhalte auf dem Datenträger (Daten) zuzugreifen, muss sich das datAshur PRO2 zunächst im Leerlauf befinden (alle LEDs ausgeschaltet), bevor eine Admin-/Benutzer-PIN eingegeben werden kann.

## <span id="page-54-0"></span>DATASHUR® PRO<sup>2</sup>

### **iStorag**

### **12. Ändern der Benutzer-PIN im Admin-Modus**

Wichtig: Die Benutzer-PIN muss unter Einhaltung der "Benutzer-PIN-Richtlinie" geändert werden, wenn eine wie in Abschnitt 8 beschrieben konfiguriert wurde. Die Benutzer-PIN-Richtlinie schreibt eine Mindest-PIN-Länge vor und ob ein "Sonderzeichen" verwendet wurde. Siehe Abschnitt 10, um die Benutzer-PIN-Beschränkungen zu prüfen.

Um eine vorhandene **Benutzer-PIN** zu ändern, wechseln Sie zuerst in den "Admin-Modus" wie in Abschnitt 5 beschrieben. Wenn sich der Datenträger im **Admin-Modus** befindet (BLAUE LED leuchtet durchgehend), führen Sie die folgenden Schritte durch.

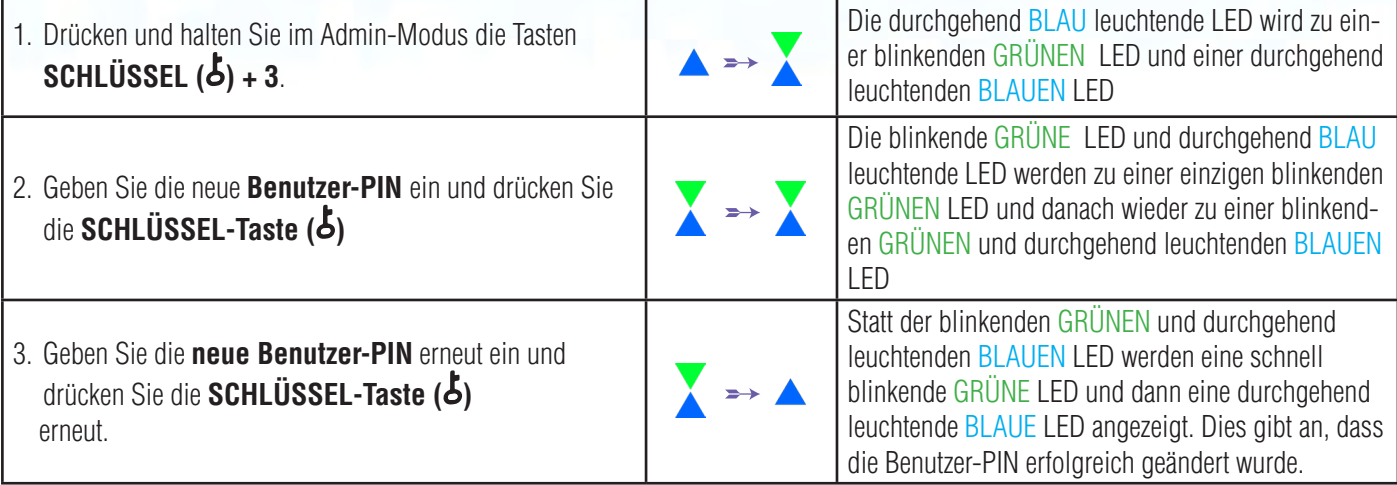

Hinweis: Wenn sich das datAshur PRO<sup>2</sup> im Admin-Modus befindet, bleibt die BLAUE LED eingeschaltet und leuchtet nur 30 Sekunden lang durchgehend. Während dieser Zeit kann der Datenträger Anweisungen über die Tastatur annehmen, womit er mit einer Vielzahl von Sicherheitsfunktionen konfiguriert werden kann. Wenn innerhalb von 30 Sekunden kein Schlüsselereignis eintritt, verlässt das datAshur PRO<sup>2</sup> den Admin-Modus automatisch - die durchgehend leuchtende BLAUE LED wird zu einer durchgehend leuchtenden ROTEN LED, die danach langsam in den Leerlauf erlischt (alle LEDs ausgeschaltet).

Um den Admin-Modus (durchgehend leuchtende BLAUE LED) sofort zu verlassen, drücken und halten Sie die **UMSCHALT-TASTE** (<sup> $\triangle$ </sup>) für 1 Sekunde gedrückt - die durchgehend leuchtende BLAUE LED wird zu einer durchgehend leuchtenden ROTEN LED, die danach langsam in den Leerlauf erlischt. Um auf die Inhalte auf dem Datenträger (Daten) zuzugreifen, muss sich das datAshur PRO<sup>2</sup> zunächst im Leerlauf befinden (alle LEDs ausgeschaltet), bevor eine Admin-/Benutzer-PIN eingegeben werden kann.

#### **13. Löschen der Benutzer-PIN im Admin-Modus**

Um eine bestehende Benutzer-PIN zu löschen , gehen Sie zunächst in den "**Admin-Modus**" wie in Abschnitt 5 beschrieben. Wenn sich der Datenträger im **Admin-Modus** befindet (BLAUE LED leuchtet durchgehend), führen Sie die folgenden Schritte durch.

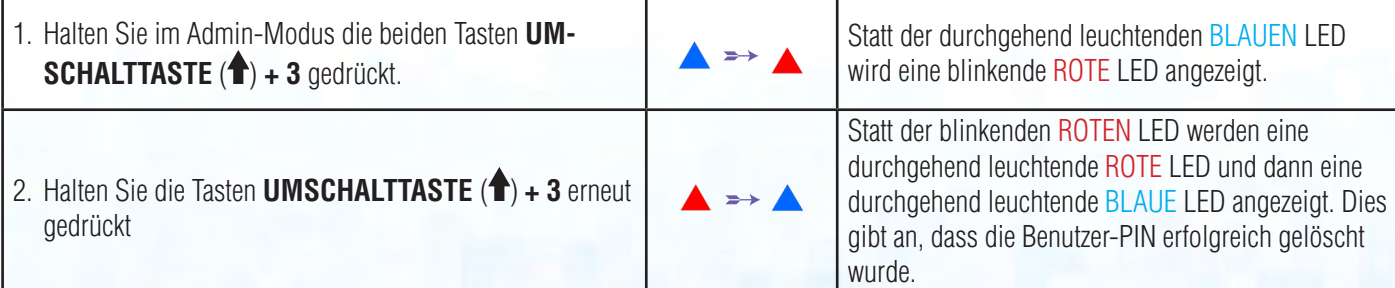

<span id="page-55-0"></span>Hinweis: Wenn sich das datAshur PRO<sup>2</sup> im Admin-Modus befindet, bleibt die BLAUE LED eingeschaltet und leuchtet nur 30 Sekunden lang durchgehend. Während dieser Zeit kann der Datenträger Anweisungen über die Tastatur annehmen, womit er mit einer Vielzahl von Sicherheitsfunktionen konfiguriert werden kann. Wenn innerhalb von 30 Sekunden kein Schlüsselereignis eintritt, verlässt das datAshur PRO<sup>2</sup> den Admin-Modus automatisch - die durchgehend leuchtende BLAUE LED wird zu einer durchgehend leuchtenden ROTEN LED, die danach langsam in den Leerlauf erlischt (alle LEDs ausgeschaltet).

**iStorage** 

Um den Admin-Modus (durchgehend leuchtende BLAUE LED) sofort zu verlassen, drücken und halten Sie die **UMSCHALT-TASTE** (<sup> $\triangle$ </sup>) für 1 Sekunde gedrückt - die durchgehend leuchtende BLAUE LED wird zu einer durchgehend leuchtenden ROTEN LED, die danach langsam in den Leerlauf erlischt. Um auf die Inhalte auf dem Datenträger (Daten) zuzugreifen, muss sich das datAshur PRO<sup>2</sup> zunächst im Leerlauf befinden (alle LEDs ausgeschaltet), bevor eine Admin-/Benutzer-PIN eingegeben werden kann.

#### **14. So entsperren Sie das datAshur PRO12 mit Benutzer-PIN**

Um mit der Benutzer-PIN zu entsperren, muss sich das datAshur PRO<sup>2</sup> zunächst im Standby befinden (durchgehend leuchtende ROTE LED), in dem Sie die **UMSCHALTTASTE** (<sup>4</sup>) 1 Sekunde lang gedrückt halten.

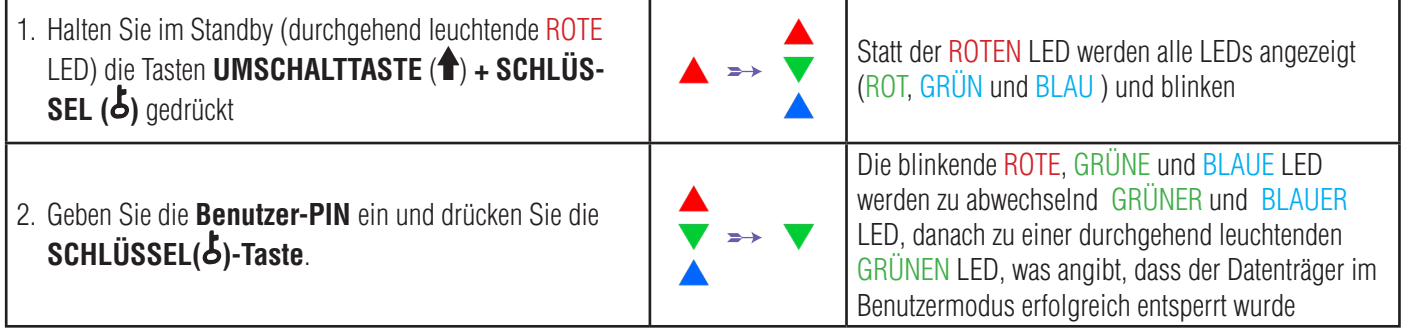

#### **15. Ändern der Benutzer-PIN im Benutzermodus**

Um die **Benutzer-PIN** zu ändern, entsperren Sie zunächst das datAshur PRO<sup>2</sup> mit einer Benutzer-PIN, wie oben in Abschnitt 14 beschrieben. Wenn sich der Datenträger im **Benutzermodus** befindet (GRÜNE LED leuchtet durchgehend), führen Sie die folgenden Schritte durch.

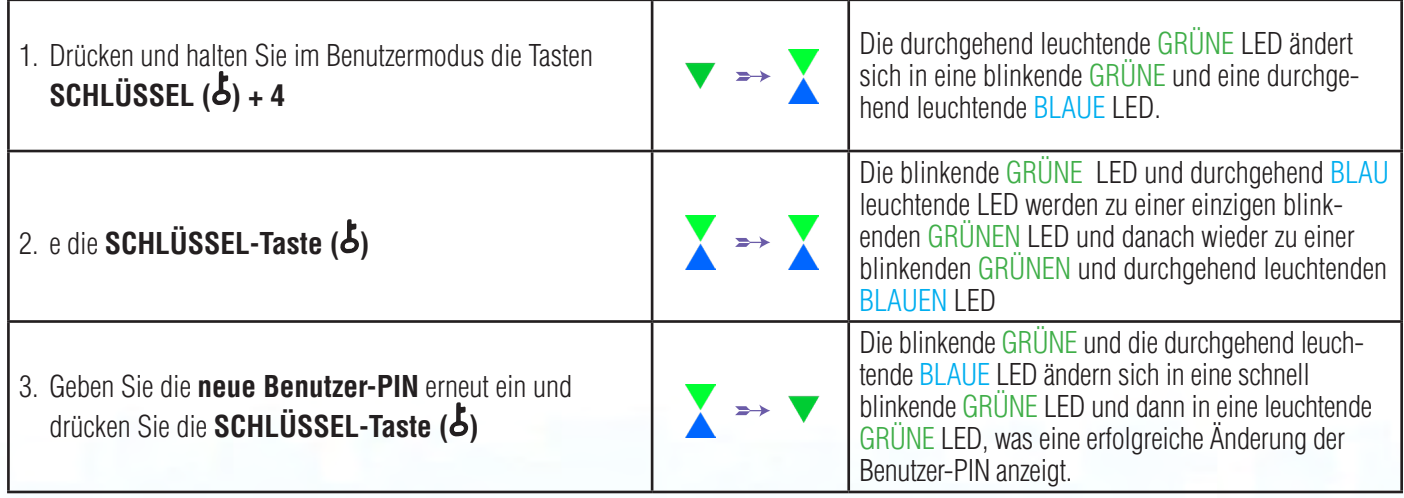

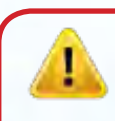

**Wichtig:** Die Benutzer-PIN muss unter Einhaltung der "Benutzer-PIN-Richtlinie" geändert werden, wenn eine wie in Abschnitt 8 beschrieben konfiguriert wurde. Die Benutzer-PIN-Richtlinie schreibt eine Mindest-PIN-Länge vor und ob ein "Sonderzeichen"

verwendet wurde. Der Administrator kann Abschnitt 10 heranziehen, um die Benutzer-PIN-Beschränkungen zu prüfen.

iStorage datAshur PRO

 $\ell^{\circledR}$  Manual / Handbuch / Manuel v2.5

Storage datAshur PRO<sup>2®</sup> Manual / Handbuch / Manuel v2.5

## <span id="page-56-0"></span>DATASHUR® PRO<sup>2</sup>

### **iStorage**

#### **16. Erstellen einer einmaligen Benutzerwiederherstellungs-PIN**

Die Benutzerwiederherstellungs-PIN ist sehr nützlich in Situationen, in denen ein Benutzer seine PIN vergessen hat, um das datAshur PRO<sup>2</sup> zu entsperren. Um den Wiederherstellungsmodus zu aktivieren, muss der Benutzer zunächst die richtige einmalige Wiederherstellungs-PIN eingeben, wenn eine konfiguriert wurde. Der Wiederherstellungsprozess für die Benutzer-PIN wirkt sich nicht auf die Daten, den Verschlüsselungsschlüssel und die Admin-PIN aus, der Benutzer wird jedoch gezwungen, eine neue 7- bis 15-stellige Benutzer-PIN zu konfigurieren. Um eine 7- bis 15-stellige Benutzerwiederherstellungs-PIN zu konfigurieren, gehen Sie zunächst in den "**Admin-Modus**" wie in Abschnitt 5 beschrieben. Wenn sich der Datenträger im **Admin-Modus** befindet (BLAUE LED leuchtet durchgehend), führen Sie die folgenden Schritte durch.

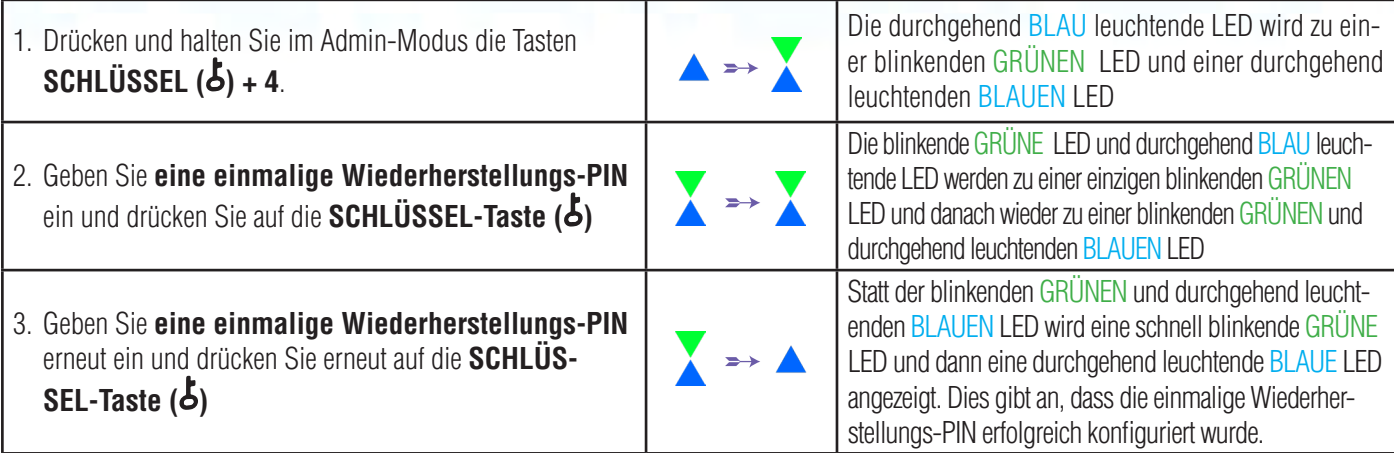

Hinweis: Wenn sich das datAshur PRO<sup>2</sup> im Admin-Modus befindet, bleibt die BLAUE LED eingeschaltet und leuchtet nur 30 Sekunden lang durchgehend. Während dieser Zeit kann der Datenträger Anweisungen über die Tastatur annehmen, womit er mit einer Vielzahl von Sicherheitsfunktionen konfiguriert werden kann. Wenn innerhalb von 30 Sekunden kein Schlüsselereignis eintritt, verlässt das datAshur PRO<sup>2</sup> den Admin-Modus automatisch - die durchgehend leuchtende BLAUE LED wird zu einer durchgehend leuchtenden ROTEN LED, die danach langsam in den Leerlauf erlischt (alle LEDs ausgeschaltet).

Um den Admin-Modus (durchgehend leuchtende BLAUE LED) sofort zu verlassen, drücken und halten Sie die **UMSCHALT-TASTE** (<sup>a</sup>) für 1 Sekunde gedrückt - die durchgehend leuchtende BLAUE LED wird zu einer durchgehend leuchtenden ROTEN LED, die danach langsam in den Leerlauf erlischt. Um auf die Inhalte auf dem Datenträger (Daten) zuzugreifen, muss sich das datAshur PRO<sup>2</sup> zunächst im Leerlauf befinden (alle LEDs ausgeschaltet), bevor eine Admin-/Benutzer-PIN eingegeben werden kann.

#### **17. Löschen der einmaligen Benutzerwiederherstellungs-PIN**

Um die einmalige Benutzerwiederherstellungs-PIN zu löschen, gehen Sie zunächst in den "**Admin-Modus**" wie in Abschnitt 5 beschrieben. Wenn sich der Datenträger im **Admin-Modus** befindet (BLAUE LED leuchtet durchgehend), führen Sie die folgenden Schritte durch.

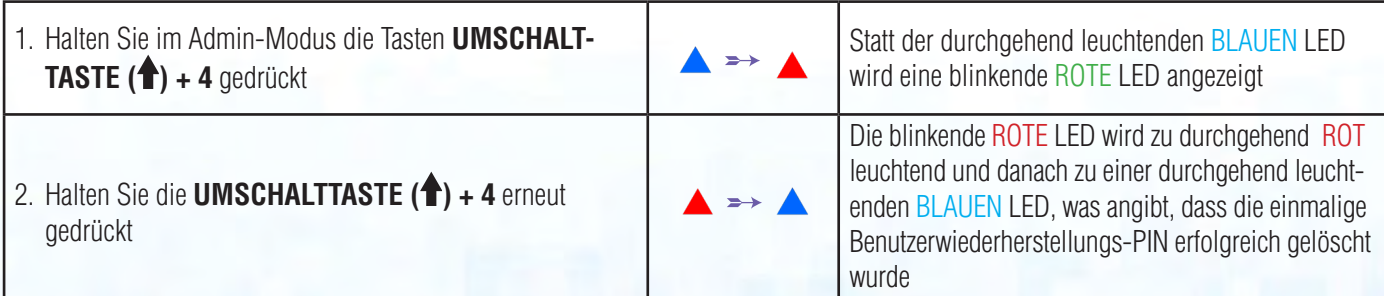

<span id="page-57-0"></span>Hinweis: Wenn sich das datAshur PRO<sup>2</sup> im Admin-Modus befindet, bleibt die BLAUE LED eingeschaltet und leuchtet nur 30 Sekunden lang durchgehend. Während dieser Zeit kann der Datenträger Anweisungen über die Tastatur annehmen, womit er mit einer Vielzahl von Sicherheitsfunktionen konfiguriert werden kann. Wenn innerhalb von 30 Sekunden kein Schlüsselereignis eintritt, verlässt das datAshur PRO<sup>2</sup> den Admin-Modus automatisch - die durchgehend leuchtende BLAUE LED wird zu einer durchgehend leuchtenden ROTEN LED, die danach langsam in den Leerlauf erlischt (alle LEDs ausgeschaltet).

**iStorage** 

Um den Admin-Modus (durchgehend leuchtende BLAUE LED) sofort zu verlassen, drücken und halten Sie die **UMSCHALTTASTE** (<sup>\*</sup>) für 1 Sekunde gedrückt - die durchgehend leuchtende BLAUE LED wird zu einer durchgehend leuchtenden ROTEN LED, die danach langsam in den Leerlauf erlischt. Um auf die Inhalte auf dem Datenträger (Daten) zuzugreifen, muss sich das datAshur PRO<sup>2</sup> zunächst im Leerlauf befinden (alle LEDs ausgeschaltet), bevor eine Admin-/Benutzer-PIN eingegeben werden kann.

#### **18. Aktivieren des Wiederherstellungsmodus und Erstellen einer neuen Benutzer-PIN**

Die Benutzerwiederherstellungs-PIN ist sehr nützlich in Situationen, in denen ein Benutzer seine PIN vergessen hat, um das datAshur PRO<sup>2</sup> zu entsperren. Um den Wiederherstellungsmodus zu aktivieren, muss der Benutzer zunächst die richtige einmalige Wiederherstellungs-PIN eingeben, wenn eine konfiguriert wurde. Der Wiederherstellungsprozess für die Benutzer-PIN wirkt sich nicht auf die Daten, den Verschlüsselungsschlüssel und die Admin-PIN aus, der Benutzer wird jedoch gezwungen, eine neue 7- bis 15-stellige Benutzer-PIN zu konfigurieren. Zum Aktivieren des Wiederherstellungsprozesses und zum Konfigurieren einer neuen Benutzer-PIN führen Sie die folgenden Schritte durch.

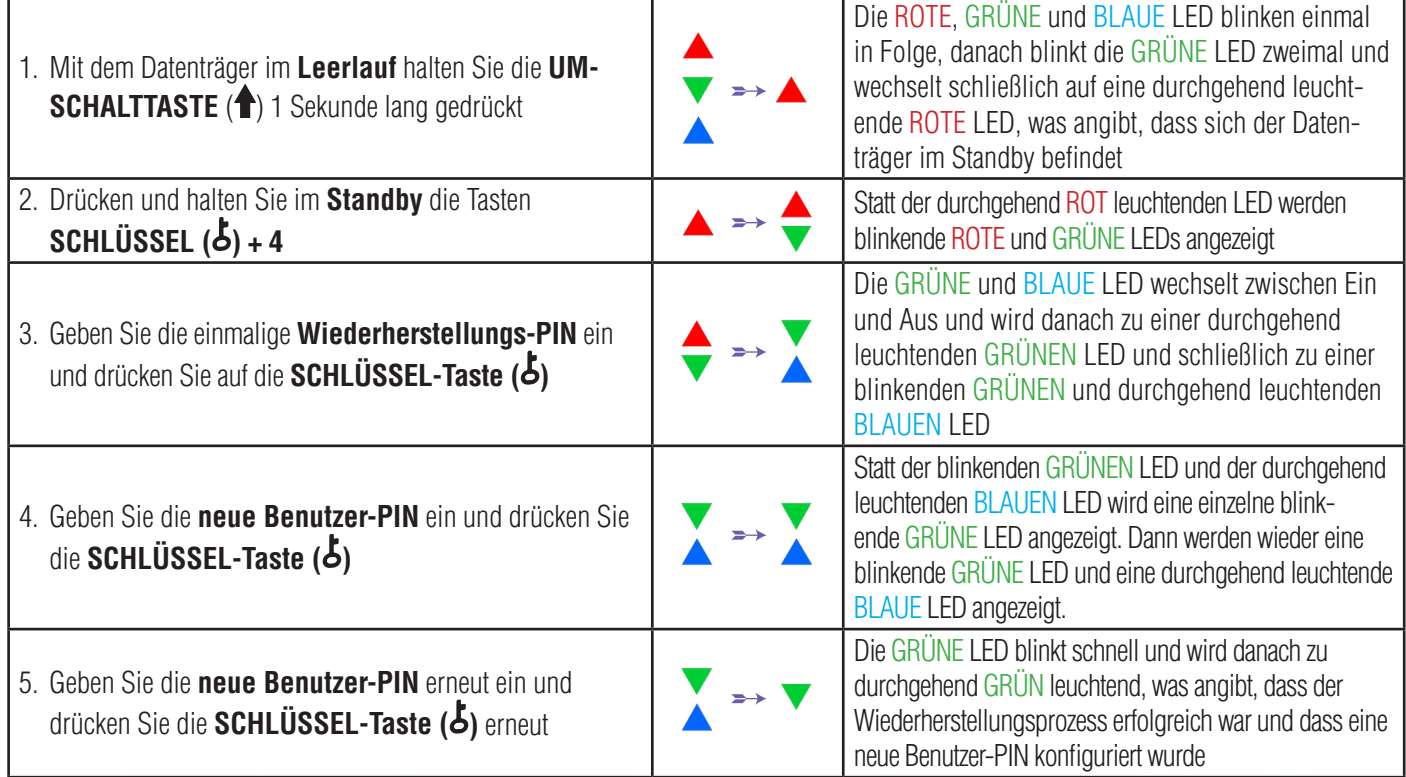

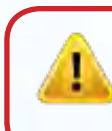

Wichtig: Eine neue Benutzer-PIN muss unter Einhaltung der "Benutzer-PIN-Richtlinie" erstellt werden, wenn eine wie in Abschnitt 8 beschrieben konfiguriert wurde. Die Benutzer-PIN-Richtlinie schreibt eine Mindest-PIN-Länge vor und ob ein Sonderzeichen verwendet wurde. Siehe Abschnitt 10, um die Benutzer-PIN-Beschränkungen zu prüfen.

#58

iStorage datAshur PRO

 $\ell^{\circledR}$  Manual / Handbuch / Manuel v2.5

Storage datAshur PRO<sup>2®</sup> Manual / Handbuch / Manuel v2.5

<span id="page-58-0"></span>DATASHUR® PRO<sup>2</sup>

### **iStorag**

#### **19. Einstellen des Lesezugriffs für Benutzer im Admin-Modus**

Mit zahlreichen Viren und Trojanern, die USB-Datenträger infizieren, ist die Schreibschutzfunktion besonders nützlich, wenn Sie in einem öffentlichen Raum auf die Daten auf dem USB-Datenträger zugreifen müssen. Das ist auch eine grundlegende Funktion zu forensischen Zwecken, wenn die Daten in ihrem ursprünglichen und unveränderten Zustand, der nicht geändert oder überschrieben werden kann, bewahrt werden müssen.

Wenn der Administrator das datAshur PRO<sup>2</sup> konfiguriert und den Benutzerzugriff auf den Lesezugriff beschränkt, kann nur der Administrator auf den Datenträger schreiben oder die Einstellung wie in Abschnitt 20 beschrieben wieder auf Lesen/Schreiben setzen. Der Benutzer hat auf den Lesezugriff beschränkten Zugriff und kann weder auf den Datenträger schreiben noch diese Einstellung im Benutzermodus ändern.

Um das datAshur PRO<sup>2</sup> einzurichten und den Benutzerzugriff auf den Lesezugriff zu beschränken, gehen Sie zunächst wie in Abschnitt 5 beschrieben in den "**Admin-Modus**". Wenn sich der Datenträger im **Admin-Modus** befindet (BLAUE LED leuchtet durchgehend), führen Sie die folgenden Schritte durch.

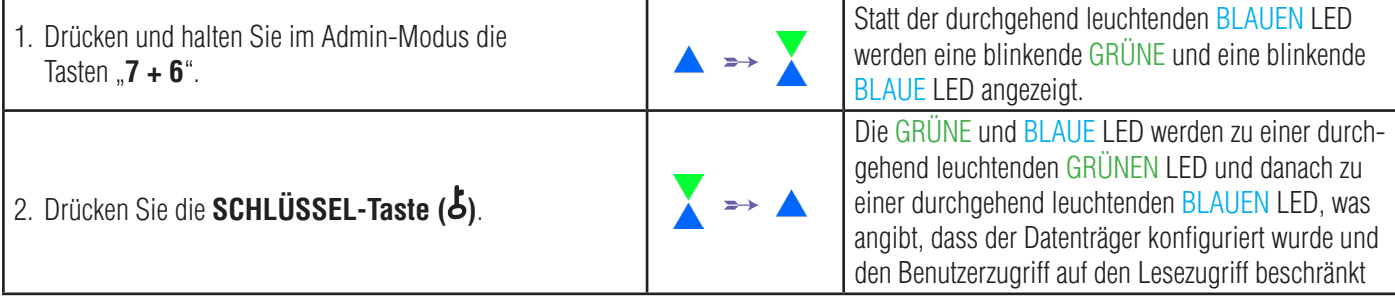

Hinweis: Wenn sich das datAshur PRO<sup>2</sup> im Admin-Modus befindet, bleibt die BLAUE LED eingeschaltet und leuchtet nur 30 Sekunden lang durchgehend. Während dieser Zeit kann der Datenträger Anweisungen über die Tastatur annehmen, womit er mit einer Vielzahl von Sicherheitsfunktionen konfiguriert werden kann. Wenn innerhalb von 30 Sekunden kein Schlüsselereignis eintritt, verlässt das datAshur PRO<sup>2</sup> den Admin-Modus automatisch - die durchgehend leuchtende BLAUE LED wird zu einer durchgehend leuchtenden ROTEN LED, die danach langsam in den Leerlauf erlischt (alle LEDs ausgeschaltet). Um den Admin-Modus (durchgehend leuchtende BLAUE LED) sofort zu verlassen, drücken und halten Sie die **UMSCHALTTASTE (1)** für 1 Sekunde gedrückt - die durchgehend leuchtende BLAUE LED wird zu einer durchgehend leuchtenden ROTEN LED, die danach langsam in den Leerlauf erlischt. Um auf die Inhalte auf dem Datenträger (Daten) zuzugreifen, muss sich das datAshur PRO<sup>2</sup> zunächst im Leerlauf befinden (alle LEDs ausgeschaltet), bevor eine Admin-/Benutzer-PIN eingegeben werden kann.

#### **20. Aktivieren des Lese-/Schreibzugriffs für Benutzer im Admin-Modus**

Um das datAshur PRO<sup>2</sup> wieder auf Lesen/Schreiben zurückzusetzen, gehen Sie zunächst wie in Abschnitt 5 beschrieben in den "**Admin-Modus**". Wenn sich der Datenträger im **Admin-Modus** befindet (BLAUE LED leuchtet durchgehend), führen Sie die folgenden Schritte durch.

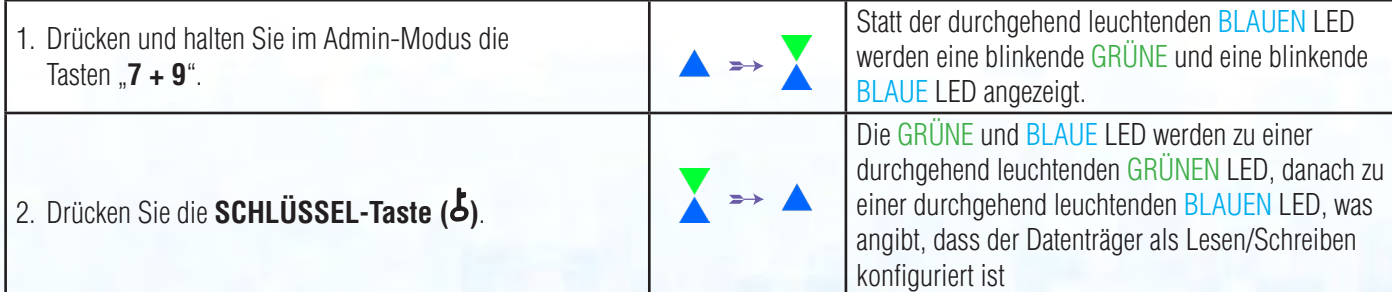

<span id="page-59-0"></span>Hinweis: Wenn sich das datAshur PRO<sup>2</sup> im Admin-Modus befindet, bleibt die BLAUE LED eingeschaltet und leuchtet nur 30 Sekunden lang durchgehend. Während dieser Zeit kann der Datenträger Anweisungen über die Tastatur annehmen, womit er mit einer Vielzahl von Sicherheitsfunktionen konfiguriert werden kann. Wenn innerhalb von 30 Sekunden kein Schlüsselereignis eintritt, verlässt das datAshur PRO<sup>2</sup> den Admin-Modus automatisch - die durchgehend leuchtende BLAUE LED wird zu einer durchgehend leuchtenden ROTEN LED, die danach langsam in den Leerlauf erlischt (alle LEDs ausgeschaltet).

**iStorage** 

Um den Admin-Modus (durchgehend leuchtende BLAUE LED) sofort zu verlassen, drücken und halten Sie die **UMSCHALTTASTE** ( ) für 1 Sekunde gedrückt - die durchgehend leuchtende BLAUE LED wird zu einer durchgehend leuchtenden ROTEN LED, die danach langsam in den Leerlauf erlischt. Um auf die Inhalte auf dem Datenträger (Daten) zuzugreifen, muss sich das datAshur PRO<sup>2</sup> zunächst im Leerlauf befinden (alle LEDs ausgeschaltet), bevor eine Admin-/Benutzer-PIN eingegeben werden kann.

### **21. Einstellen des globalen Lesezugriffs im Admin-Modus**

Wenn der Administrator das datAshur PRO<sup>2</sup> konfiguriert und den Zugriff auf den globalen Lesezugriff beschränkt, können weder der Ad-

ministrator noch der Benutzer auf den Datenträger schreiben und beide verfügen lediglich über auf den Lesezugriff beschränkten Zugriff. Nur der Administrator kann die Einstellung wie in Abschnitt 22 beschrieben wieder auf Lesen/Schreiben setzen. Um das datAshur PRO2 einzurichten und den globalen Zugriff auf den Lesezugriff zu beschränken, gehen Sie zunächst wie in Abschnitt 5 beschrieben in den "**Admin-Modus**". Wenn sich der Datenträger im **Admin-Modus** befindet (BLAUE LED leuchtet durchgehend), führen Sie die folgenden Schritte durch.

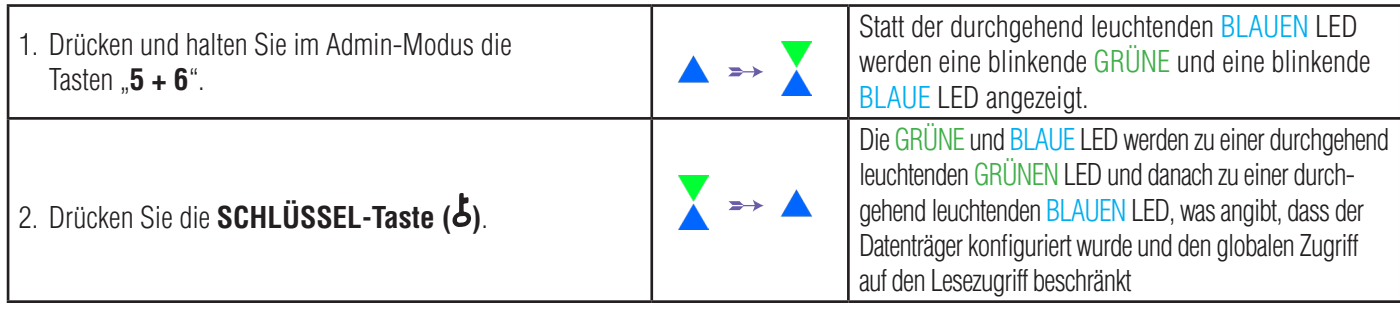

Hinweis: Wenn sich das datAshur PRO<sup>2</sup> im Admin-Modus befindet, bleibt die BLAUE LED eingeschaltet und leuchtet nur 30 Sekunden lang durchgehend. Während dieser Zeit kann der Datenträger Anweisungen über die Tastatur annehmen, womit er mit einer Vielzahl von Sicherheitsfunktionen konfiguriert werden kann. Wenn innerhalb von 30 Sekunden kein Schlüsselereignis eintritt, verlässt das datAshur PRO<sup>2</sup> den Admin-Modus automatisch - die durchgehend leuchtende BLAUE LED wird zu einer durchgehend leuchtenden ROTEN LED, die danach langsam in den Leerlauf erlischt (alle LEDs ausgeschaltet).

Um den Admin-Modus (durchgehend leuchtende BLAUE LED) sofort zu verlassen, drücken und halten Sie die **UMSCHALTTASTE** ( ) für 1 Sekunde gedrückt - die durchgehend leuchtende BLAUE LED wird zu einer durchgehend leuchtenden ROTEN LED, die danach langsam in den Leerlauf erlischt. Um auf die Inhalte auf dem Datenträger (Daten) zuzugreifen, muss sich das datAshur PRO<sup>2</sup> zunächst im Leerlauf befinden (alle LEDs ausgeschaltet), bevor eine Admin-/Benutzer-PIN eingegeben werden kann.

### **22. Aktivieren des globalen Lese-/Schreibzugriffs im Admin-Modus**

Um das datAshur PRO2 wieder auf Lesen/Schreiben zu setzen, gehen Sie zunächst wie in Abschnitt 5 beschrieben in den "**Admin-Modus**". Wenn sich der Datenträger im **Admin-Modus** befindet (BLAUE LED leuchtet durchgehend), führen Sie die folgenden Schritte durch.

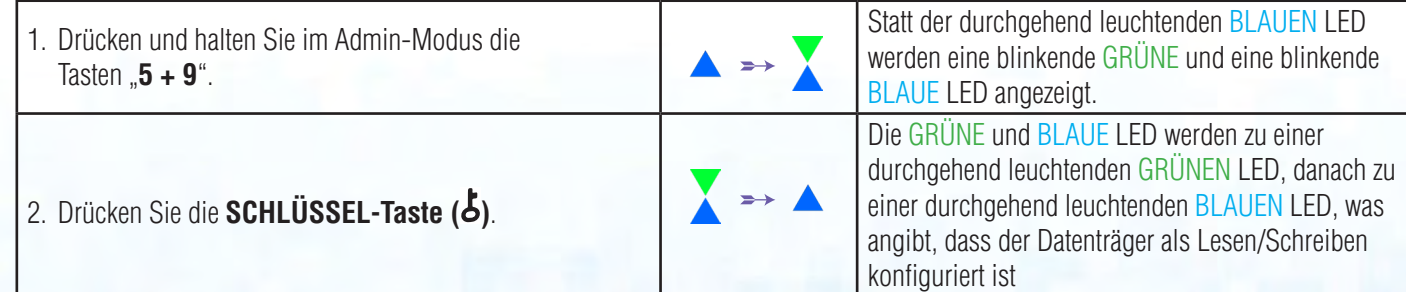

<span id="page-60-0"></span>**Hinweis:** Wenn sich das datAshur PRO<sup>2</sup> im Admin-Modus befindet, bleibt die BLAUE LED eingeschaltet und leuchtet nur 30 Sekunden lang durchgehend. Während dieser Zeit kann der Datenträger Anweisungen über die Tastatur annehmen, womit er mit einer Vielzahl von Sicherheitsfunktionen konfiguriert werden kann. Wenn innerhalb von 30 Sekunden kein Schlüsselereignis eintritt, verlässt das datAshur PRO<sup>2</sup> den Admin-Modus automatisch - die durchgehend leuchtende BLAUE LED wird zu einer durchgehend leuchtenden ROTEN LED, die danach langsam in den Leerlauf erlischt (alle LEDs ausgeschaltet).

**iStorag** 

Um den Admin-Modus (durchgehend leuchtende BLAUE LED) sofort zu verlassen, drücken und halten Sie die **UMSCHALT-TASTE** (<sup> $\triangle$ </sup>) für 1 Sekunde gedrückt - die durchgehend leuchtende BLAUE LED wird zu einer durchgehend leuchtenden ROTEN LED, die danach langsam in den Leerlauf erlischt. Um auf die Inhalte auf dem Datenträger (Daten) zuzugreifen, muss sich das datAshur PRO<sup>2</sup> zunächst im Leerlauf befinden (alle LEDs ausgeschaltet), bevor eine Admin-/Benutzer-PIN eingegeben werden kann.

#### **23. So konfigurieren Sie eine Selbstzerstörungs-PIN**

Sie können eine Selbstzerstörungs-PIN konfigurieren, die, wenn sie eingegeben wird, ein Crypto-Erase auf dem Datenträger ausführt (der Verschlüsselungsschlüssel wird gelöscht). Dieser Prozess löscht alle konfigurierten PINs und macht alle auf dem Datenträger gespeicherten Daten unzugänglich (für immer verloren), der Datenträger wird daraufhin mit einer GRÜNEN LED als entsperrt angezeigt. Die Ausführung dieser Funktion führt dazu, dass die Selbstzerstörungs-PIN die neue Benutzer-PIN wird und dass der Datenträger formatiert werden muss, bevor er wieder verwendet werden kann.

Um die Selbstzerstörungs-PIN einzustellen, wechseln Sie zuerst in den "**Admin-Modus**" wie in Abschnitt 5 beschrieben. Wenn sich der Datenträger im **Admin-Modus** befindet (BLAUE LED leuchtet durchgehend), führen Sie die folgenden Schritte durch.

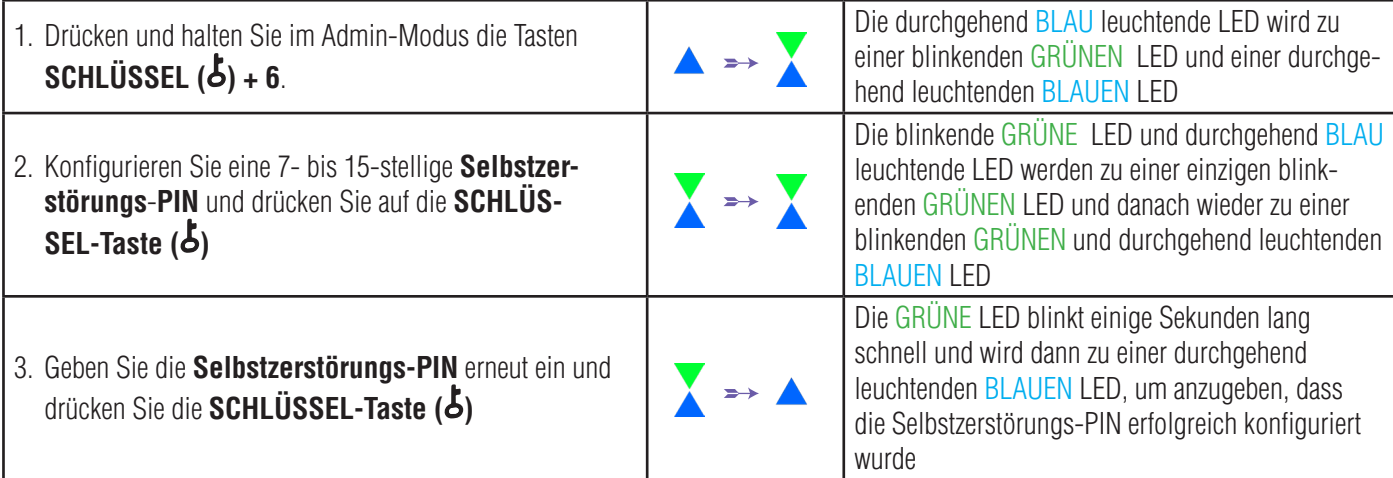

Hinweis: Wenn sich das datAshur PRO<sup>2</sup> im Admin-Modus befindet, bleibt die BLAUE LED eingeschaltet und leuchtet nur 30 Sekunden lang durchgehend. Während dieser Zeit kann der Datenträger Anweisungen über die Tastatur annehmen, womit er mit einer Vielzahl von Sicherheitsfunktionen konfiguriert werden kann. Wenn innerhalb von 30 Sekunden kein Schlüsselereignis eintritt, verlässt das datAshur PRO<sup>2</sup> den Admin-Modus automatisch - die durchgehend leuchtende BLAUE LED wird zu einer durchgehend leuchtenden ROTEN LED, die danach langsam in den Leerlauf erlischt (alle LEDs ausgeschaltet).

Um den Admin-Modus (durchgehend leuchtende BLAUE LED) sofort zu verlassen, drücken und halten Sie die **UMSCHALTTASTE** ( ) für 1 Sekunde gedrückt - die durchgehend leuchtende BLAUE LED wird zu einer durchgehend leuchtenden ROTEN LED, die danach langsam in den Leerlauf erlischt. Um auf die Inhalte auf dem Datenträger (Daten) zuzugreifen, muss sich das datAshur PRO<sup>2</sup> zunächst im Leerlauf befinden (alle LEDs ausgeschaltet), bevor eine Admin-/Benutzer-PIN eingegeben werden kann.

## **iStorage**

### <span id="page-61-0"></span> **24. So löschen Sie die Selbstzerstörungs-PIN**

Um die Selbstzerstörungs-PIN zu löschen, wechseln Sie zuerst in den "**Admin-Modus**" wie in Abschnitt 5 beschrieben. Wenn sich der Datenträger im **Admin-Modus** befindet (BLAUE LED leuchtet durchgehend), führen Sie die folgenden Schritte durch.

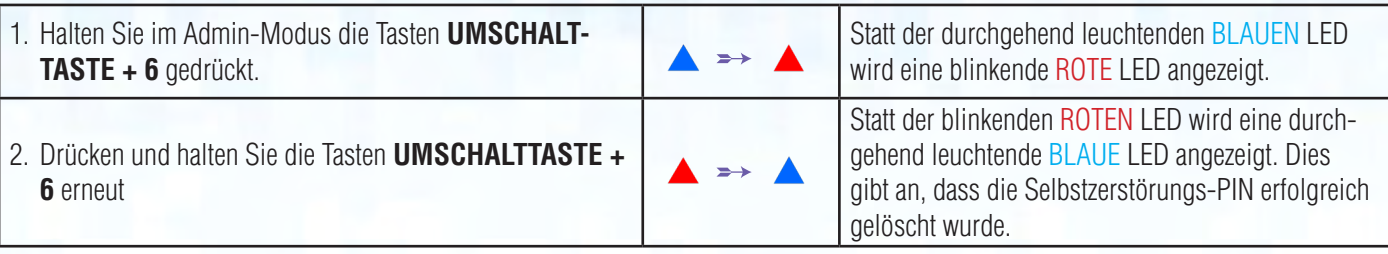

Hinweis: Wenn sich das datAshur PRO<sup>2</sup> im Admin-Modus befindet, bleibt die BLAUE LED eingeschaltet und leuchtet nur 30 Sekunden lang durchgehend. Während dieser Zeit kann der Datenträger Anweisungen über die Tastatur annehmen, womit er mit einer Vielzahl von Sicherheitsfunktionen konfiguriert werden kann. Wenn innerhalb von 30 Sekunden kein Schlüsselereignis eintritt, verlässt das datAshur PRO<sup>2</sup> den Admin-Modus automatisch - die durchgehend leuchtende BLAUE LED wird zu einer durchgehend leuchtenden ROTEN LED, die danach langsam in den Leerlauf erlischt (alle LEDs ausgeschaltet).

Um den Admin-Modus (durchgehend leuchtende BLAUE LED) sofort zu verlassen, drücken und halten Sie die **UMSCHALTTASTE** ( ) für 1 Sekunde gedrückt - die durchgehend leuchtende BLAUE LED wird zu einer durchgehend leuchtenden ROTEN LED, die danach langsam in den Leerlauf erlischt. Um auf die Inhalte auf dem Datenträger (Daten) zuzugreifen, muss sich das datAshur PRO<sup>2</sup> zunächst im Leerlauf befinden (alle LEDs ausgeschaltet), bevor eine Admin-/Benutzer-PIN eingegeben werden kann.

### **25. So entsperren Sie mit der Selbstzerstörungs-PIN**

#### **Warnung:** Wenn der Selbstzerstörungsmechanismus aktiviert ist, werden alle Daten, der Verschlüsselungsschlüssel und die Admin-/Benutzer-PINs gelöscht. **Die Selbstzerstörungs-PIN wird die Benutzer-PIN.** Nach der Aktivierung der Selbstzerstörungsmechanismus ist keine Admin-PIN vorhanden. Das datAshur PRO2 muss zunächst zurückgesetzt werden (siehe Komplettes Zurücksetzen in Abschnitt 35 auf Seite 28), um eine Admin-PIN mit vollen Admin-Privilegien, einschließlich Konfigurieren einer Benutzer-PIN, zu erstellen.

Wenn verwendet, **löscht die Selbstzerstörungs-PIN ALLE Daten und Admin-/Benutzer-PINs** und entsperrt die Festplatte dann. Die Aktivierung dieser Funktion führt dazu, dass die **Selbstzerstörungs-PIN die neue Benutzer-PIN** wird und dass das datAshur PRO<sup>2</sup> partitioniert und formatiert werden muss, bevor neue Daten zum Datenträger hinzugefügt werden können. Um den Selbstzerstörungsmechanismus zu aktivieren, muss sich der Datenträger im Standby-Status (ROTE LED leuchtet durchgehend) befinden. Führen Sie die folgenden Schritte durch.

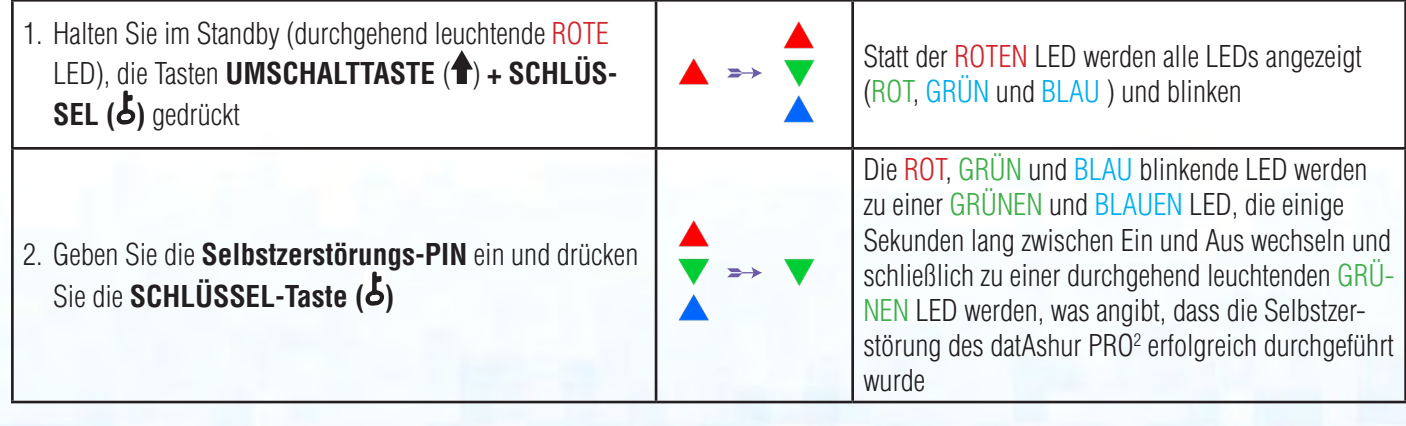

### **iStorag**

#### <span id="page-62-0"></span>**26. So konfigurieren Sie eine Admin-PIN nach einem Brute-Force-Angriff oder dem Zurücksetzen**

Nach einem Brute Force-Angriff oder dem Zurücksetzen des datAshur PRO<sup>2</sup> muss eine Admin-PIN erstellt werden, bevor der Datenträger verwendet werden kann.

#### **PIN-Anforderungen:**

- Muss zwischen 7 und 15 Ziffern aufweisen
- Darf nicht nur gleiche Ziffern enthalten, z. B. (3-3-3-3-3-3-3)
- Darf nicht nur sequenzielle Ziffern enthalten, z. B. (1-2-3-4-5-6-7), (7-8-9-0-1-2-3-4), (7-6-5-4-3-2-1)

Nach einem Brute-Force-Angriff oder dem Zurücksetzen des datAshur PRO<sup>2</sup> befindet sich der Datenträger im Standby-Status (ROTE LED leuchtet). Um eine Admin-PIN zu konfigurieren, gehen Sie wie folgt vor.

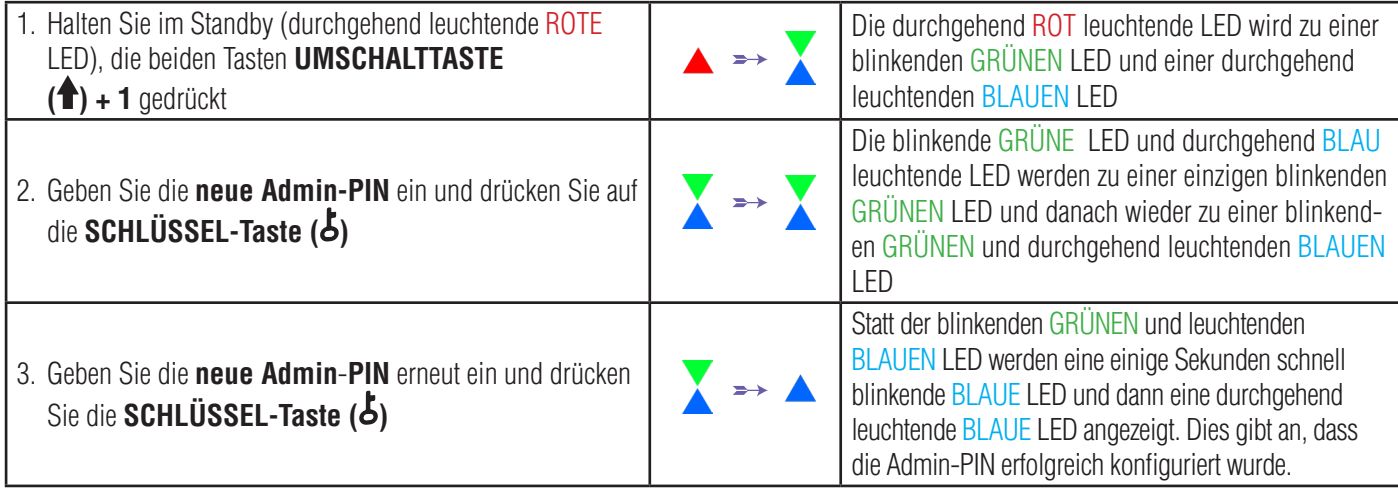

Hinweis: Wenn sich das datAshur PRO<sup>2</sup> im Admin-Modus befindet, bleibt die BLAUE LED eingeschaltet und leuchtet nur 30 Sekunden lang durchgehend. Während dieser Zeit kann der Datenträger Anweisungen über die Tastatur annehmen, womit er mit einer Vielzahl von Sicherheitsfunktionen konfiguriert werden kann. Wenn innerhalb von 30 Sekunden kein Schlüsselereignis eintritt, verlässt das datAshur PRO<sup>2</sup> den Admin-Modus automatisch - die durchgehend leuchtende BLAUE LED wird zu einer durchgehend leuchtenden ROTEN LED, die danach langsam in den Leerlauf erlischt (alle LEDs ausgeschaltet).

Um den Admin-Modus (durchgehend leuchtende BLAUE LED) sofort zu verlassen, drücken und halten Sie die **UMSCHALTTASTE** (<sup>4</sup>) für 1 Sekunde gedrückt - die durchgehend leuchtende BLAUE LED wird zu einer durchgehend leuchtenden ROTEN LED, die danach langsam in den Leerlauf erlischt. Um auf die Inhalte auf dem Datenträger (Daten) zuzugreifen, muss sich das datAshur PRO<sup>2</sup> zunächst im Leerlauf befinden (alle LEDs ausgeschaltet), bevor eine Admin-/Benutzer-PIN eingegeben werden kann.

#### **27. Einstellen der Uhr für "Automatische Sperre, wenn unbeaufsichtigt"**

Um den Datenträger vor unbefugtem Zugriff zu schützen, wenn er entsperrt und unbeaufsichtigt ist, kann festgelegt werden, dass das datAshur PRO2 automatisch nach einem vorab ausgewählten Zeitraum gesperrt wird. In diesem Standardstatus ist das Timeout der Funktion "Automatische Sperre, wenn unbeaufsichtigt" des datAshur PRO<sup>2</sup> deaktiviert. "Automatische Sperre, wenn unbeaufsichtigt" kann auf 5 bis 99 Minuten festgelegt werden.

<span id="page-63-0"></span>Um "Automatische Sperre, wenn unbeaufsichtigt" einzustellen, wechseln Sie zuerst in den "**Admin-Modus**" wie in Abschnitt 5 beschrieben. Wenn sich der Datenträger im **Admin-Modus** befindet (BLAUE LED leuchtet durchgehend), führen Sie die folgenden Schritte durch.

Statt der durchgehend leuchtenden BLAUEN LED

**iStorage** 

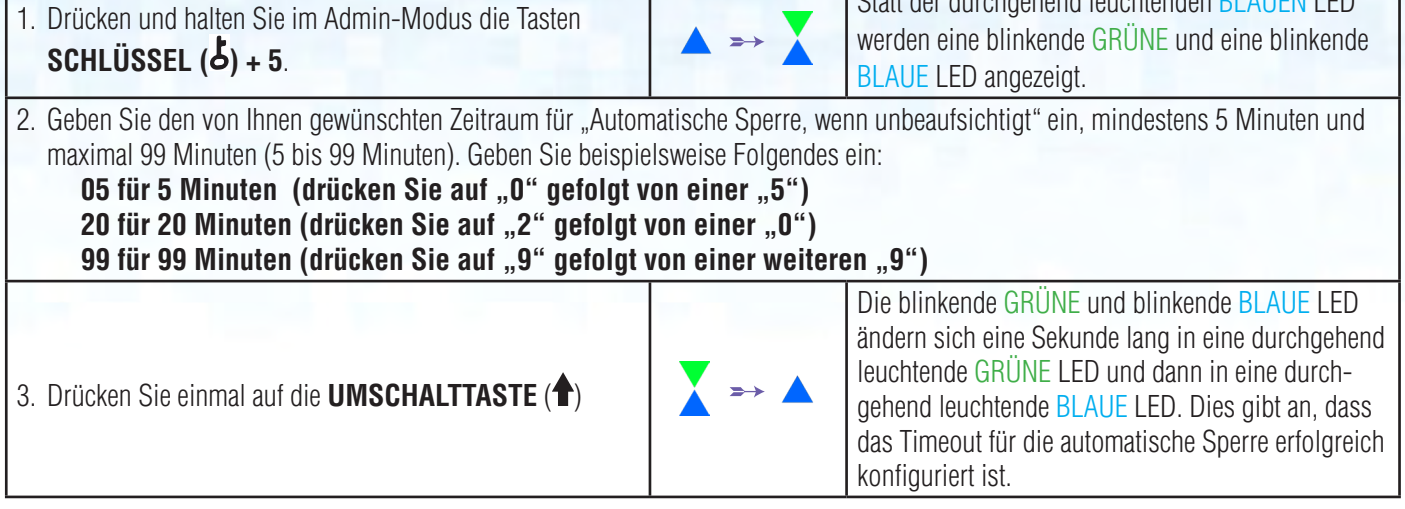

Hinweis: Wenn sich das datAshur PRO<sup>2</sup> im Admin-Modus befindet, bleibt die BLAUE LED eingeschaltet und leuchtet nur 30 Sekunden lang durchgehend. Während dieser Zeit kann der Datenträger Anweisungen über die Tastatur annehmen, womit er mit einer Vielzahl von Sicherheitsfunktionen konfiguriert werden kann. Wenn innerhalb von 30 Sekunden kein Schlüsselereignis eintritt, verlässt das datAshur PRO<sup>2</sup> den Admin-Modus automatisch - die durchgehend leuchtende BLAUE LED wird zu einer durchgehend leuchtenden ROTEN LED, die danach langsam in den Leerlauf erlischt (alle LEDs ausgeschaltet). Um den Admin-Modus (durchgehend leuchtende BLAUE LED) sofort zu verlassen, drücken und halten Sie die **UMSCHALTTASTE** (<sup>4</sup>) für 1 Sekunde gedrückt - die durchgehend leuchtende BLAUE LED wird zu einer durchgehend leuchtenden ROTEN LED, die danach langsam in den Leerlauf erlischt. Um auf die Inhalte auf dem Datenträger (Daten) zuzugreifen, muss sich das datAshur PRO<sup>2</sup> zunächst im Leerlauf befinden (alle LEDs ausgeschaltet), bevor eine Admin-/Benutzer-PIN eingegeben werden kann.

### **28. Deaktivieren der Uhr für "Automatische Sperre, wenn unbeaufsichtigt"**

Um "Automatische Sperre, wenn unbeaufsichtigt" zu deaktivieren, wechseln Sie zuerst in den "**Admin-Modus**" wie in Abschnitt 5 beschrieben. Wenn sich der Datenträger im **Admin-Modus** befindet (BLAUE LED leuchtet durchgehend), führen Sie die folgenden Schritte durch.

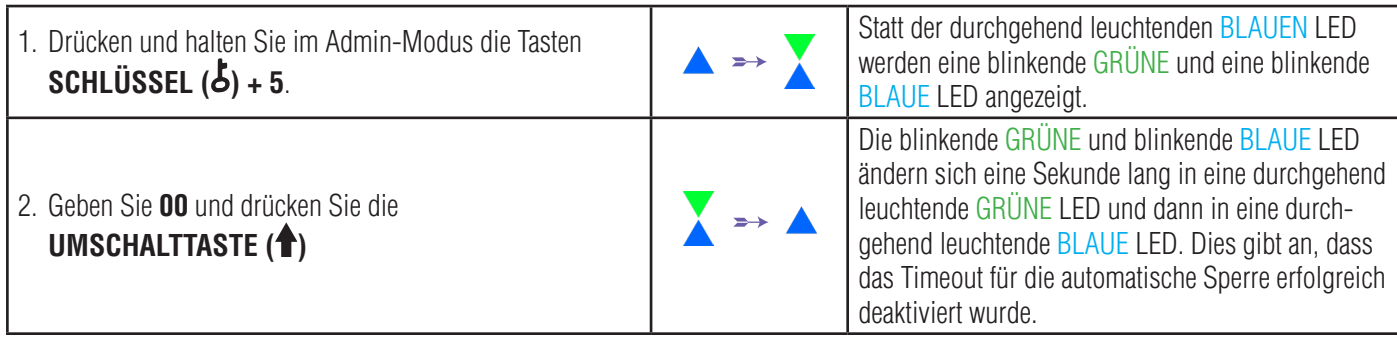

Hinweis: Wenn sich das datAshur PRO<sup>2</sup> im Admin-Modus befindet, bleibt die BLAUE LED eingeschaltet und leuchtet nur 30 Sekunden lang durchgehend. Während dieser Zeit kann der Datenträger Anweisungen über die Tastatur annehmen, womit er mit einer Vielzahl von Sicherheitsfunktionen konfiguriert werden kann. Wenn innerhalb von 30 Sekunden kein Schlüsselereignis eintritt, verlässt das datAshur PRO<sup>2</sup> den Admin-Modus automatisch - die durchgehend leuchtende BLAUE LED wird zu einer durchgehend leuchtenden ROTEN LED, die danach langsam in den Leerlauf erlischt (alle LEDs ausgeschaltet).

Um den Admin-Modus (durchgehend leuchtende BLAUE LED) sofort zu verlassen, drücken und halten Sie die **UMSCHALTTASTE** ( ) für 1 Sekunde gedrückt - die durchgehend leuchtende BLAUE LED wird zu einer durchgehend leuchtenden ROTEN LED, die danach langsam in den Leerlauf erlischt. Um auf die Inhalte auf dem Datenträger (Daten) zuzugreifen, muss sich das datAshur PRO<sup>2</sup> zunächst im Leerlauf befinden (alle LEDs ausgeschaltet), bevor eine Admin-/Benutzer-PIN eingegeben werden kann.

<span id="page-64-0"></span>DATASHUR® PRO<sup>2</sup>

#### 29. So überprüfen Sie die Uhr für "Automatische Sperre, wenn unbeaufsichtigt"

Der Administrator kann die Uhr für "Automatische Sperre, wenn unbeaufsichtigt" prüfen und bestimmen, indem er einfach die LED-Sequenz wie auf der Tabelle unten auf dieser Seite beschrieben notiert.

Um "Automatische Sperre, wenn unbeaufsichtigt" zu prüfen, rufen Sie zunächst den "**Administratormodus**" wie in Abschnitt 5 beschrieben auf. Wenn sich der Datenträger im **Admin-Modus** befindet (BLAUE LED leuchtet durchgehend), führen Sie die folgenden Schritte durch.

1. Halten Sie im Admin-Modus die Tasten **UMSCHALT-**

**TASTE ( ) + 5** gedrückt.

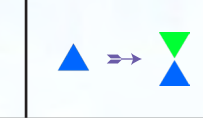

 Statt der durchgehend leuchtenden BLAUEN LED werden eine blinkende GRÜNE und eine blinkende BLAUE LED angezeigt.

**iStorag** 

- 2. Drücken Sie die "**SCHLÜSSEL-Taste ( )**" und Folgendes geschieht:
- a. Alle LEDs (ROT, GRÜN und BLAU) leuchten 1 Sekunde durchgehend.
- b. Jedes ROTE LED-Blinken entspricht zehn (10) Minuten.
- c. Jedes GRÜNE LED-Blinken entspricht einer (1) Minute.
- d. Alle LEDs (ROT, GRÜN und BLAU) leuchten 1 Sekunde lang durchgehend.
- e. Die LEDs leuchten wieder durchgehend BLAU

Die nachstehende Tabelle beschreibt das LED-Verhalten bei "Automatische Sperre, wenn unbeaufsichtigt". Wenn Sie den Datenträger beispielsweise auf eine automatische Sperrung nach **25** Minuten konfiguriert haben, blinkt die ROTE LED zweimal (**2**) und die GRÜNE LED fünfmal (**5**).

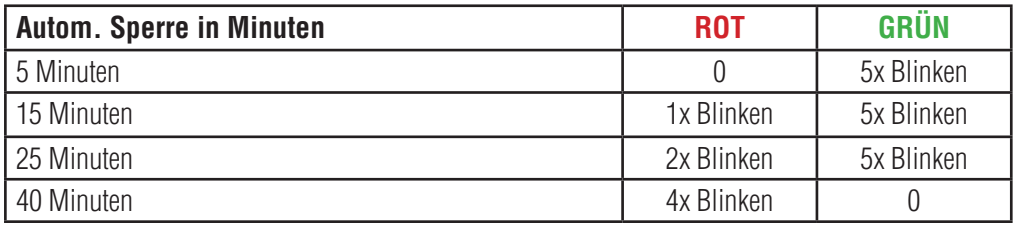

Hinweis: Wenn sich das datAshur PRO<sup>2</sup> im Admin-Modus befindet, bleibt die BLAUE LED eingeschaltet und leuchtet nur 30 Sekunden lang durchgehend. Während dieser Zeit kann der Datenträger Anweisungen über die Tastatur annehmen, womit er mit einer Vielzahl von Sicherheitsfunktionen konfiguriert werden kann. Wenn innerhalb von 30 Sekunden kein Schlüsselereignis eintritt, verlässt das datAshur PRO<sup>2</sup> den Admin-Modus automatisch - die durchgehend leuchtende BLAUE LED wird zu einer durchgehend leuchtenden ROTEN LED, die danach langsam in den Leerlauf erlischt (alle LEDs ausgeschaltet).

Um den Admin-Modus (durchgehend leuchtende BLAUE LED) sofort zu verlassen, drücken und halten Sie die **UMSCHALTTASTE** ( ) für 1 Sekunde gedrückt - die durchgehend leuchtende BLAUE LED wird zu einer durchgehend leuchtenden ROTEN LED, die danach langsam in den Leerlauf erlischt. Um auf die Inhalte auf dem Datenträger (Daten) zuzugreifen, muss sich das datAshur PRO<sup>2</sup> zunächst im Leerlauf befinden (alle LEDs ausgeschaltet), bevor eine Admin-/Benutzer-PIN eingegeben werden kann.

#### **30. Einstellen des Lesezugriffs im Benutzermodus**

Um das datAshur PRO<sup>2</sup> auf den Lesezugriff zu setzen, gehen Sie zunächst wie in Abschnitt 14 beschrieben in den "**Benutzermodus**". Wenn sich der Datenträger im **Benutzermodus** befindet (GRÜNE LED leuchtet durchgehend), führen Sie die folgenden Schritte durch.

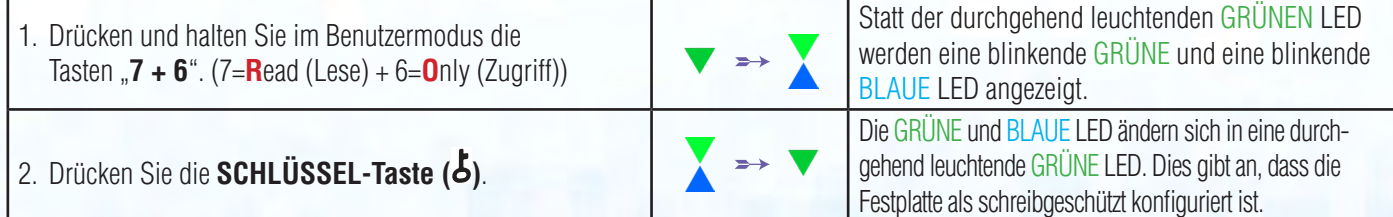

<span id="page-65-0"></span>Hinweis: 1. Wenn ein Benutzer den Datenträger als "Schreibgeschützt" festgelegt hat, kann der Admin dies durch Einstellen des Datenträgers als "Lesen/Schreiben" im dmin-Modus überschreiben. 2. Wenn ein Admin den Datenträger als "Schreibgeschützt" einstellt, kann der Benutzer den Datenträger nicht als "Lesen/Schreiben" einstellen.

**iStorage** 

### **31. Aktivieren des Lese-/Schreibzugriffs im Benutzermodus**

Um das datAshur PRO<sup>2</sup> auf Lesen/Schreiben zu setzen, gehen Sie zunächst wie in Abschnitt 14 beschrieben in den "**Benutzermodus**". Wenn sich der Datenträger im **Benutzermodus** befindet (GRÜNE LED leuchtet durchgehend), führen Sie die folgenden Schritte durch.

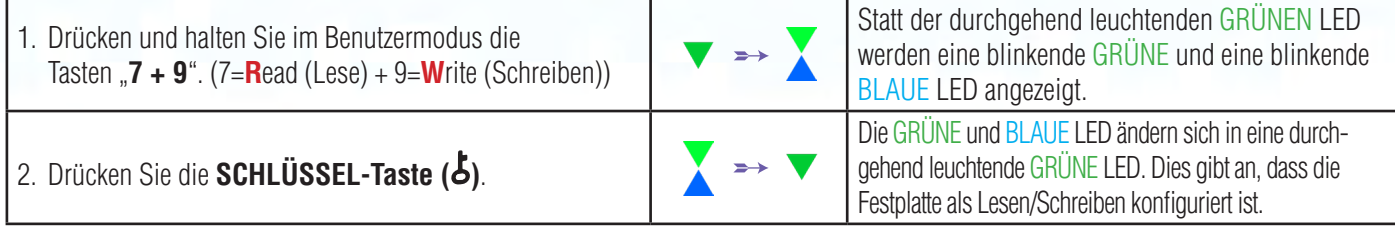

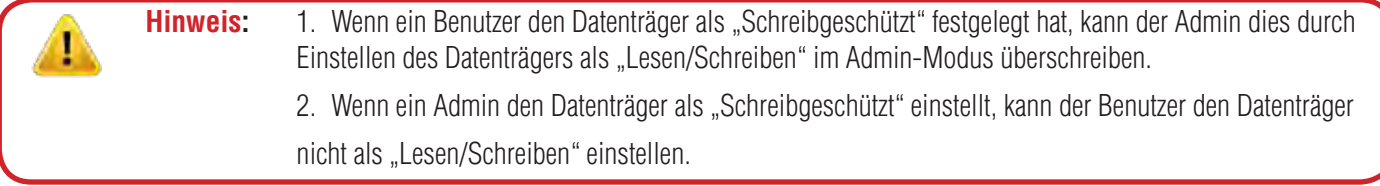

### **32. Abwehrmechanismus gegen Brute-Force-Hacker-Angriffe**

Das datAshur PRO<sup>2</sup> verfügt über einen Abwehrmechanismus, um den Datenträger vor Brute-Force-Angriffen zu schützen. Der Standardwert des ursprünglichen Versandstatus für die Brute-Force-Beschränkung (aufeinanderfolgende falsche PIN-Eingabe) für die Admin-PIN und Benutzer-PIN lautet **10** bzw. **5** für die Wiederherstellungs-PIN. Es werden drei unabhängige Brute-Force-Zähler verwendet, um fehlerhafte Versuche für jede PIN-Autorisierung (Admin, Benutzer und Wiederherstellung) wie nachfolgend dargelegt aufzuzeichnen.

- Wenn ein Benutzer zehnmal hintereinander eine **falsche Benutzer**-**PIN** eingibt, wird die Benutzer-PIN gelöscht, die Daten sowie die Admin-PIN und Wiederherstellungs-PIN bleiben jedoch intakt und zugänglich.
- Wenn fünfmal hintereinander eine **falsche Wiederherstellungs**-**PIN** eingegeben wird, wird die Wiederherstellungs-PIN gelöscht, die Daten und die Admin-PIN bleiben jedoch intakt und zugänglich.
- Wenn zehnmal hintereinander eine **falsche Admin**-**PIN** eingegeben wird, setzt sich der Datenträger zurück. Alle PINs und Daten werden gelöscht und sind für immer verloren.

In der nachfolgenden Tabelle wird davon ausgegangen, dass alle drei PINs eingerichtet wurden, und es werden die Auswirkungen des Auslösens des Brute-Force-Abwehrmechanismus

für jede einzelne PIN hervorgehoben.

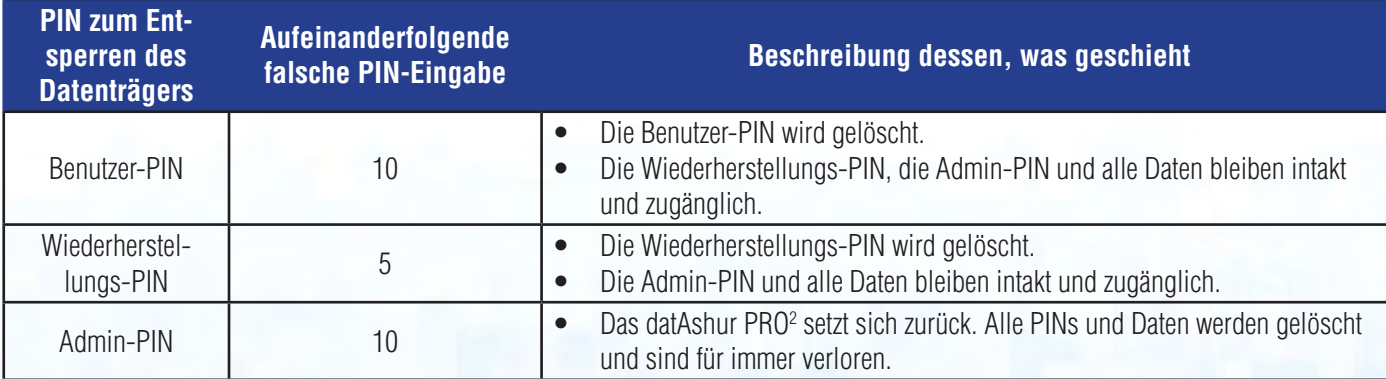

<span id="page-66-0"></span>**Hinweis**: Die Brute-Force-Beschränkung wird standardmäßig auf die Werte des ursprünglichen Versandstatus eingestellt, wenn der Datenträger vollständig zurückgesetzt ist

**iStorag** 

oder wenn die Selbstzerstörungsfunktion aktiviert wird oder wenn ein Brute-Force-Angriff erfolgt. Wenn der Admin die Benutzer-PIN ändert oder wenn eine neue Benutzer-PIN eingestellt wird, wird der Brute-Force-Zähler der Benutzer-PIN bei Aktivierung der Wiederherstellungsfunktion auf Null (0) gesetzt, was sich jedoch nicht auf die Brute-Force--Beschränkung auswirkt. Wenn der Admin die Wiederherstellungs-PIN ändert, wird der Brute-Force-Zähler der Wiederherstellungs-PIN auf Null gesetzt.

Durch die erfolgreiche Autorisierung einer bestimmten PIN wird der Brute-Force-Zähler für die betreffende PIN auf Null gesetzt, was ich jedoch nicht auf den Brute-Force-Zähler der anderen PINs auswirkt. Durch die fehlgeschlagene Autorisierung einer bestimmten PIN zählt der Brute-Force-Zähler für die betreffende PIN hoch, was sich jedoch nicht auf den Brute-Force-Zähler der anderen PINs auswirkt.

### **33. So stellen Sie die Brute-Force-Beschränkung für die Benutzer-PIN ein**

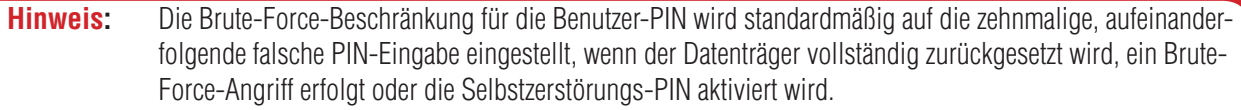

Die Brute-Force-Beschränkung für die Benutzer-PIN des datAshur PRO<sup>2</sup> kann vom Administrator vorprogrammiert und eingestellt werden. Diese Funktion kann dafür eingestellt werden, 1 bis 10 Versuche der Eingabe einer falschen PIN zuzulassen. Um eine Brute-Force-Beschränkung für die Benutzer-PIN zu konfigurieren, rufen Sie zunächst den "**Administratormodus**" wie in Abschnitt 5 beschrieben auf. Wenn sich der Datenträger im **Admin-Modus** befindet (BLAUE LED leuchtet durchgehend), führen Sie die folgenden Schritte durch.

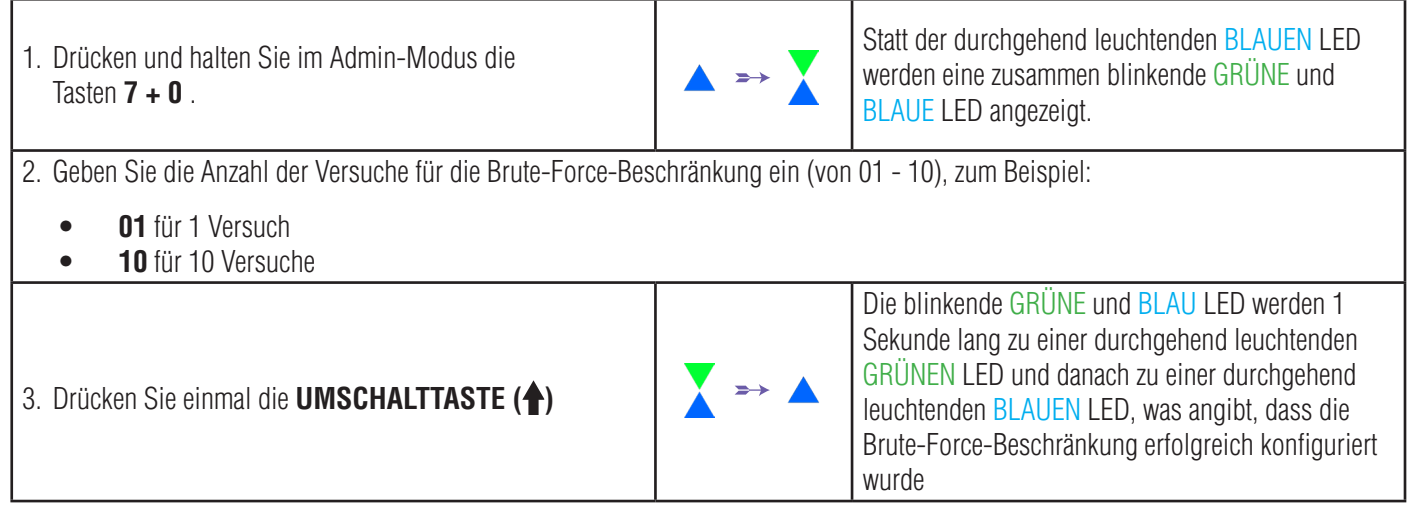

Hinweis: Wenn sich das datAshur PRO<sup>2</sup> im Admin-Modus befindet, bleibt die BLAUE LED eingeschaltet und leuchtet nur 30 Sekunden lang durchgehend. Während dieser Zeit kann der Datenträger Anweisungen über die Tastatur annehmen, womit er mit einer Vielzahl von Sicherheitsfunktionen konfiguriert werden kann. Wenn innerhalb von 30 Sekunden kein Schlüsselereignis eintritt, verlässt das datAshur PRO<sup>2</sup> den Admin-Modus automatisch - die durchgehend leuchtende BLAUE LED wird zu einer durchgehend leuchtenden ROTEN LED, die danach langsam in den Leerlauf erlischt (alle LEDs ausgeschaltet).

Um den Admin-Modus (durchgehend leuchtende BLAUE LED) sofort zu verlassen, drücken und halten Sie die **UMSCHALTTASTE** (<sup> $\bigtriangleup$ </sup>) für 1 Sekunde gedrückt - die durchgehend leuchtende BLAUE LED wird zu einer durchgehend leuchtenden ROTEN LED, die danach langsam in den Leerlauf erlischt. Um auf die Inhalte auf dem Datenträger (Daten) zuzugreifen, muss sich das datAshur PRO<sup>2</sup> zunächst im Leerlauf befinden (alle LEDs ausgeschaltet), bevor eine Admin-/Benutzer-PIN eingegeben werden kann.

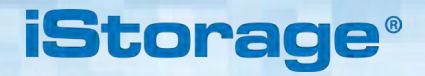

### <span id="page-67-0"></span>**34. So prüfen Sie die Brute-Force-Beschränkung für die Benutzer-PIN**

Der Administrator kann die Anzahl der zulässigen aufeinanderfolgenden Eingabe einer falschen Benutzer-PIN vor dem Auslösen des Brute-Force-Abwehrmechanismus beobachten und bestimmen, indem er die LED-Sequenz einfach wie nachfolgend beschrieben notiert.

Um die Einstellung der Brute-Force-Beschränkung zu prüfen, rufen Sie zunächst den "**Administratormodus**" wie in Abschnitt 5 beschrieben auf. Wenn sich der Datenträger im **Admin-Modus** befindet (BLAUE LED leuchtet durchgehend), führen Sie die folgenden Schritte durch.

1. Halten Sie im Admin-Modus die Tasten **2 + 0** gedrückt.

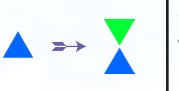

 Statt der durchgehend leuchtenden BLAUEN LED werden eine blinkende GRÜNE und eine blinkende BLAUE LED angezeigt.

2. Drücken Sie die "**SCHLÜSSEL-Taste ( )**" und Folgendes geschieht:

- a. Alle LEDs (ROT, GRÜN und BLAU) leuchten 1 Sekunde durchgehend.
- b. Jedes ROTE LED-Blinken entspricht zehn (10) Einheiten einer Brute-Force-Beschränkungsanzahl.
- c. Jedes GRÜNE LED-Blinken entspricht einer (1) einzelnen Einheit einer Brute-Force-Beschränkungsanzahl.
- d. Alle LEDs (ROT, GRÜN und BLAU) leuchten 1 Sekunde lang durchgehend.
- e. Die LEDs leuchten wieder durchgehend BLAU

Die nachstehende Tabelle beschreibt das LED-Verhalten bei der Prüfung der Brute-Force-Beschränkungseinstellung. Wenn Sie den Datenträger beispielsweise auf Brute Force nach **5**-maliger aufeinanderfolgender Eingabe einer falschen PIN eingestellt haben, blinkt die GRÜNE LED fünfmal (**5**).

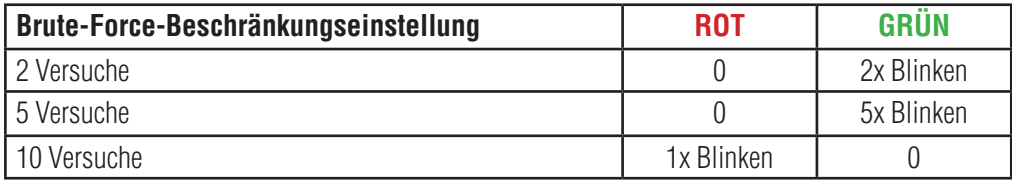

**Hinweis:** Wenn sich das datAshur PRO<sup>2</sup> im Admin-Modus befindet, bleibt die BLAUE LED eingeschaltet und leuchtet nur 30 Sekunden lang durchgehend. Während dieser Zeit kann der Datenträger Anweisungen über die Tastatur annehmen, womit er mit einer Vielzahl von Sicherheitsfunktionen konfiguriert werden kann. Wenn innerhalb von 30 Sekunden kein Schlüsselereignis eintritt, verlässt das datAshur PRO<sup>2</sup> den Admin-Modus automatisch - die durchgehend leuchtende BLAUE LED wird zu einer durchgehend leuchtenden ROTEN LED, die danach langsam in den Leerlauf erlischt (alle LEDs ausgeschaltet).

Um den Admin-Modus (durchgehend leuchtende BLAUE LED) sofort zu verlassen, drücken und halten Sie die **UMSCHALT-TASTE** ( $\triangle$ ) für 1 Sekunde gedrückt - die durchgehend leuchtende BLAUE LED wird zu einer durchgehend leuchtenden ROTEN LED, die danach langsam in den Leerlauf erlischt. Um auf die Inhalte auf dem Datenträger (Daten) zuzugreifen, muss sich das datAshur PRO2 zunächst im Leerlauf befinden (alle LEDs ausgeschaltet), bevor eine Admin-/Benutzer-PIN eingegeben werden kann.

### <span id="page-68-0"></span>**35. So führen Sie ein komplettes Zurücksetzen durch**

Für komplettes Zurücksetzen muss sich das datAshur PRO<sup>2</sup> im Standby-Status befinden (ROTE LED leuchtet durchgehend). Wenn der Datenträger zurückgesetzt wird, werden alle Admin-/Benutzer-PINs, der Verschlüsselungsschlüssel und alle Daten gelöscht und sind für immer verloren. Der Datenträger muss formatiert werden, bevor er wieder verwendet werden kann. Um das datAshur PRO<sup>2</sup> zurückzusetzen, gehen Sie wie folgt vor.

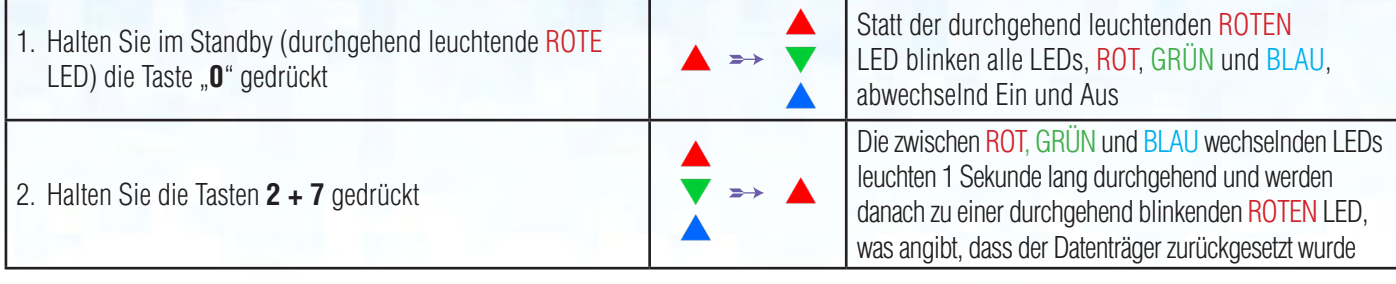

**Wichtig:** Nach dem kompletten Zurücksetzen muss eine neue Admin-PIN konfiguriert werden, siehe Abschnitt 26 auf Seite 22, "So konfigurieren Sie eine Admin-PIN nach einem Brute-Force-Angriff oder dem Zurücksetzen". Das datAshur PRO2 muss zudem formatiert werden, bevor neue Daten zum Datenträger hinzugefügt werden können.

**iStorage** 

#### **36. So konfigurieren Sie datAshur PRO2 als bootfähig**

**Hinweis:** Wenn der Datenträger als bootfähig eingestellt ist, wird durch das Auswerfen des Datenträgers durch das Betriebssystem nicht erzwungen, dass die LED auf ROT wechselt. Der Datenträger bleibt durchgehend GRUN leuchtend und muss für die nächste Verwendung getrennt werden. Das datAshur PRO<sup>2</sup> ist standardmäßig als nicht-bootfähig konfiguriert.

Die USB-Datenträger des iStorage datAshur PRO<sup>2</sup> sind mit einer Funktion Bootfähig ausgestattet, um das Aus- und Wiedereinschalten bei einem Hostbootprozess zu ermöglichen. Beim Booten vom datAshur PRO<sup>2</sup> aus wird Ihr Computer mit dem auf dem datAshur PRO<sup>2</sup> installierten Betriebssystem ausgeführt.

Um den Datenträger als bootfähig einzustellen, rufen Sie zunächst den "**Admin-Modus**" wie in Abschnitt 5 beschrieben auf. Wenn sich der Datenträger im **Admin-Modus** befindet (BLAUE LED leuchtet durchgehend), führen Sie die folgenden Schritte durch.

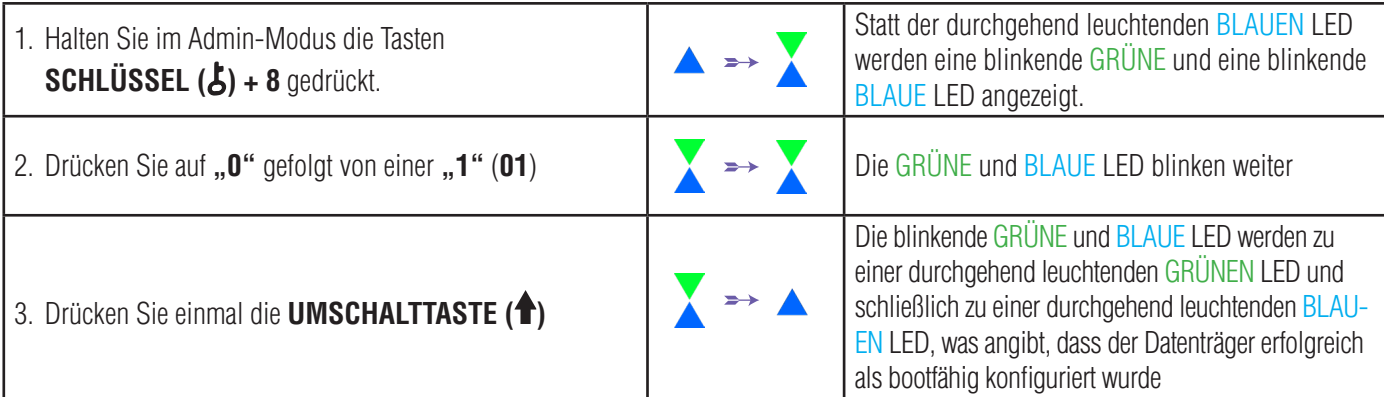

Hinweis: Wenn sich das datAshur PRO<sup>2</sup> im Admin-Modus befindet, bleibt die BLAUE LED eingeschaltet und leuchtet nur 30 Sekunden lang durchgehend. Während dieser Zeit kann der Datenträger Anweisungen über die Tastatur annehmen, womit er mit einer Vielzahl von Sicherheitsfunktionen konfiguriert werden kann. Wenn innerhalb von 30 Sekunden kein Schlüsselereignis eintritt, verlässt das datAshur PRO<sup>2</sup> den Admin-Modus automatisch - die durchgehend leuchtende BLAUE LED wird zu einer durchgehend leuchtenden ROTEN LED, die danach langsam in den Leerlauf erlischt (alle LEDs ausgeschaltet). Um den Admin-Modus (durchgehend leuchtende BLAUE LED) sofort zu verlassen, drücken und halten Sie die **UMSCHALT-TASTE** (<sup> $\triangle$ </sup>) für 1 Sekunde gedrückt - die durchgehend leuchtende BLAUE LED wird zu einer durchgehend leuchtenden ROTEN LED, die danach langsam in den Leerlauf erlischt. Um auf die Inhalte auf dem Datenträger (Daten) zuzugreifen, muss sich das datAshur PRO<sup>2</sup> zunächst im Leerlauf befinden (alle LEDs ausgeschaltet), bevor eine Admin-/Benutzer-PIN eingegeben werden kann.

#### <span id="page-69-0"></span>**37. So deaktivieren Sie die Funktion Bootfähig von datAshur PRO2**

Um die Funktion Bootfähig des datAshur PRO<sup>2</sup> zu deaktivieren, gehen Sie zunächst wie in Abschnitt 5 beschrieben in den "**Admin-Modus**". Wenn sich der Datenträger im **Admin-Modus** befindet (BLAUE LED leuchtet durchgehend), führen Sie die folgenden Schritte durch.

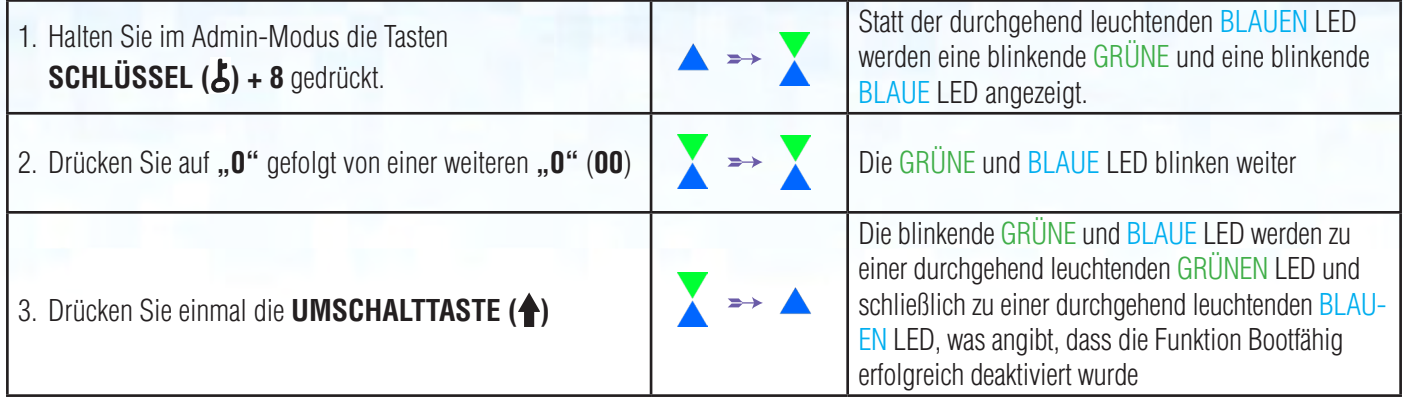

Hinweis: Wenn sich das datAshur PRO<sup>2</sup> im Admin-Modus befindet, bleibt die BLAUE LED eingeschaltet und leuchtet nur 30 Sekunden lang durchgehend. Während dieser Zeit kann der Datenträger Anweisungen über die Tastatur annehmen, womit er mit einer Vielzahl von Sicherheitsfunktionen konfiguriert werden kann. Wenn innerhalb von 30 Sekunden kein Schlüsselereignis eintritt, verlässt das datAshur PRO<sup>2</sup> den Admin-Modus automatisch - die durchgehend leuchtende BLAUE LED wird zu einer durchgehend leuchtenden ROTEN LED, die danach langsam in den Leerlauf erlischt (alle LEDs ausgeschaltet).

Um den Admin-Modus (durchgehend leuchtende BLAUE LED) sofort zu verlassen, drücken und halten Sie die **UMSCHALTTASTE** ( ) für 1 Sekunde gedrückt - die durchgehend leuchtende BLAUE LED wird zu einer durchgehend leuchtenden ROTEN LED, die danach langsam in den Leerlauf erlischt. Um auf die Inhalte auf dem Datenträger (Daten) zuzugreifen, muss sich das datAshur PRO<sup>2</sup> zunächst im Leerlauf befinden (alle LEDs ausgeschaltet), bevor eine Admin-/Benutzer-PIN eingegeben werden kann.

### **38. So prüfen Sie die Bootfähig-Einstellung**

Um die Bootfähig-Einstellung zu prüfen, rufen Sie zunächst den "**Administratormodus**" wie in Abschnitt 5 beschrieben auf. Wenn sich der Datenträger im **Admin-Modus** befindet (BLAUE LED leuchtet durchgehend), führen Sie die folgenden Schritte durch.

1. Halten Sie im Admin-Modus die Tasten **UMSCHALTTASTE (4) + 8** gedrückt.

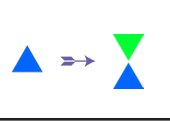

Statt der durchgehend leuchtenden BLAUEN LED werden eine blinkende GRÜNE und eine blinkende BLAUE LED angezeigt.

2. Drücken Sie auf die **SCHLÜSSEL-Taste ( )**. Daraufhin tritt eines der folgenden zwei Szenarien ein.

- **• Wenn das datAshur PRO2 als bootfähig konfiguriert ist, geschieht Folgendes:**
- a. Alle LEDs (ROT, GRÜN und BLAU) leuchten 1 Sekunde durchgehend.
- b. Die GRÜNE LED blinkt einmal.
- c. Alle LEDs (ROT, GRÜN und BLAU) leuchten 1 Sekunde durchgehend.
- d. Die LEDs leuchten wieder durchgehend BLAU
- **• Wenn das datAshur PRO2 NICHT als bootfähig konfiguriert ist, geschieht Folgendes:**
- a. Alle LEDs (ROT, GRÜN und BLAU) leuchten 1 Sekunde durchgehend.
- b. Alle LEDs sind ausgeschaltet
- c. Alle LEDs (ROT, GRÜN und BLAU) leuchten 1 Sekunde durchgehend.
- d. Die LEDs leuchten wieder durchgehend BLAU

 $\ell^{\circledR}$  Manual / Handbuch / Manuel v2.5

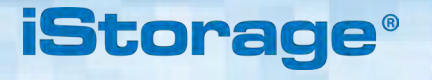

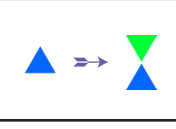

**iStorage** 

<span id="page-70-0"></span>Hinweis: Wenn sich das datAshur PRO<sup>2</sup> im Admin-Modus befindet, bleibt die BLAUE LED eingeschaltet und leuchtet nur 30 Sekunden lang durchgehend. Während dieser Zeit kann der Datenträger Anweisungen über die Tastatur annehmen, womit er mit einer Vielzahl von Sicherheitsfunktionen konfiguriert werden kann. Wenn innerhalb von 30 Sekunden kein Schlüsselereignis eintritt, verlässt das datAshur PRO<sup>2</sup> den Admin-Modus automatisch - die durchgehend leuchtende BLAUE LED wird zu einer durchgehend leuchtenden ROTEN LED, die danach langsam in den Leerlauf erlischt (alle LEDs ausgeschaltet). Um den Admin-Modus (durchgehend leuchtende BLAUE LED) sofort zu verlassen, drücken und halten Sie die **UMSCHALT-TASTE** (<sup>a</sup>) für 1 Sekunde gedrückt - die durchgehend leuchtende BLAUE LED wird zu einer durchgehend leuchtenden ROTEN LED, die danach langsam in den Leerlauf erlischt. Um auf die Inhalte auf dem Datenträger (Daten) zuzugreifen, muss sich das datAshur PRO<sup>2</sup> zunächst im Leerlauf befinden (alle LEDs ausgeschaltet), bevor eine Admin-/Benutzer-PIN eingegeben werden kann.

#### **39. Formatieren von datAshur PRO2 für Windows**

Nach einem "Brute-Force-Angriff" oder dem kompletten Zurücksetzen löscht das datAshur PRO<sup>2</sup> alle Daten und den Verschlüsselungsschlüssel.

Sie müssen das datAshur PRO<sup>2</sup> formatieren, bevor es verwendet werden kann.

Führen Sie zum Formatieren Ihres datAshur PRO2 Folgendes durch:

- 1. Konfigurieren Sie eine neue Admin-PIN siehe Seite 22, Abschnitt 26 "So konfigurieren Sie eine Admin-PIN nach einem Brute-Force-Angriff oder dem Zurücksetzen".
- 2. Mit dem datAshur PRO2 im Standby (ROTE LED) drücken Sie einmal auf die **SCHLÜSSEL-Taste ( )** und geben Sie eine **neue Admin-PIN** ein, um zu entsperren (blinkende GRÜNE LED).
- 3. Schließen Sie das datAshur PRO<sup>2</sup> an den Computer an.
- 4. Klicken Sie auf "Datenträger formatieren"

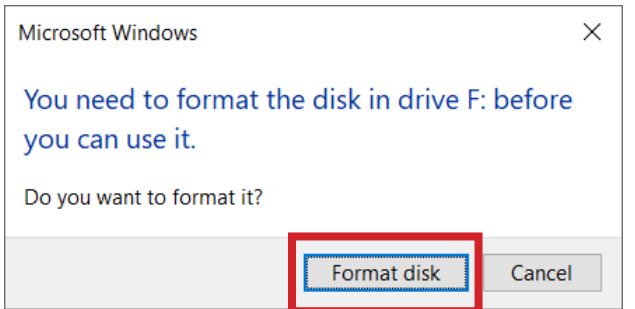

**iStorage®** 

5. Klicken Sie auf "Start".

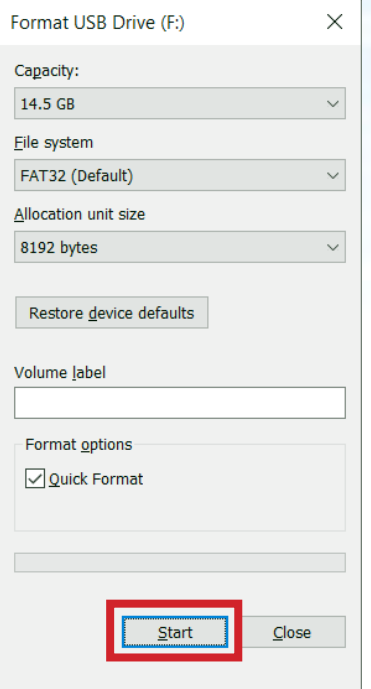

6. Klicken Sie auf "OK".

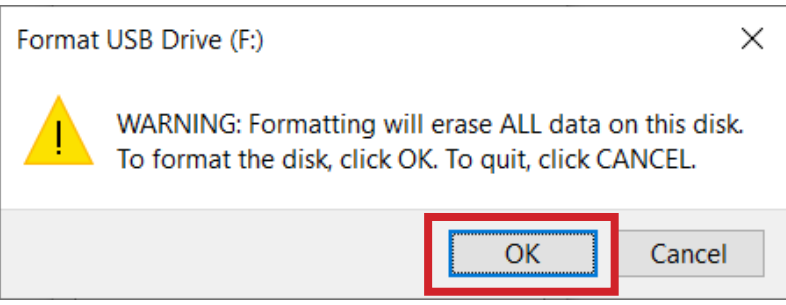

7. Warten Sie, bis der Formatierungsprozess abgeschlossen ist. Das datAshur PRO<sup>2</sup> wird erkannt und kann verwendet werden.

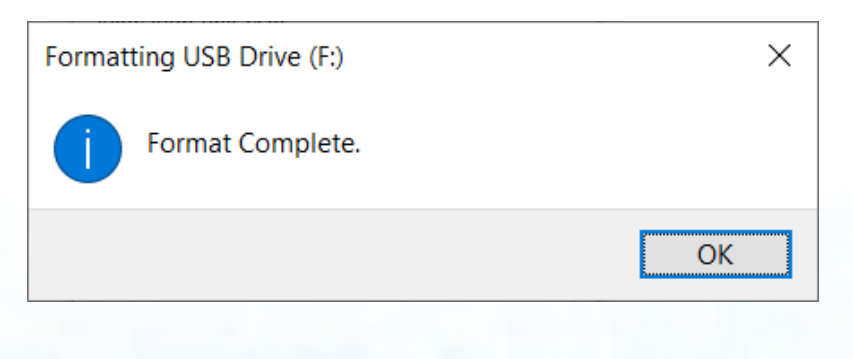
### **iStorage**

### **40. datAshur PRO2 Setup für Mac OS**

Ihr datAshur PRO<sup>2</sup> ist als exFAT vorformatiert. Um den Datenträger auf ein Mac-kompatibles Format neu zu formatieren, lesen Sie bitte nachfolgend weiter.

Öffnen Sie nach dem Entsperren des Datenträgers das Datenträger-Hilfsprogramm unter Anwendungen/Hilfsprogramme/Datenträger-Hilfsprogramme.

#### **So formatieren Sie das datAshur PRO2 :**

1. Wählen Sie das datAshur PRO<sup>2</sup> aus der Liste der Datenträger und Volumes aus. Für die einzelnen Datenträger in der Liste werden dessen Kapazität, Hersteller und Produktname wie "Medium iStorage datAshur PRO<sup>2</sup>" oder 232.9 datAshur PRO<sup>2</sup> angezeigt.

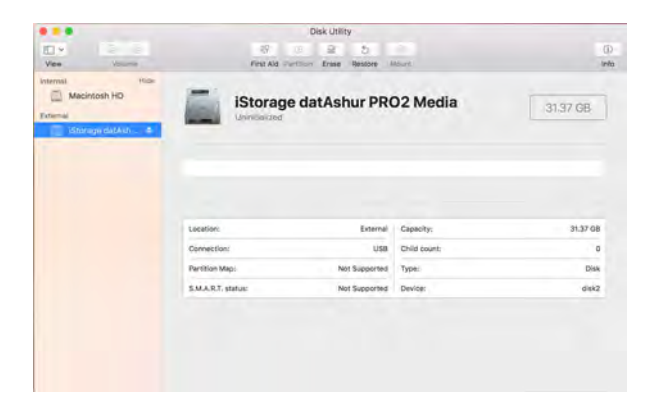

2. Klicken Sie auf die Schaltfläche "Löschen" (Abbildung 1).

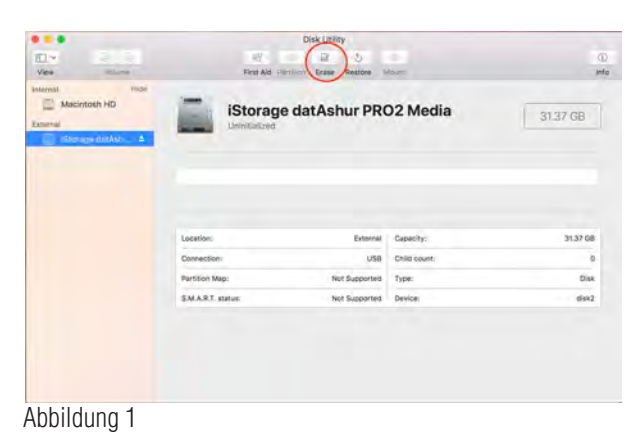

3. Geben Sie einen Namen für den Datenträger ein (Abbildung 2). Der Standardname ist "Unbenannt". Der Name des Datenträgers wird schließlich auf dem Desktop angezeigt.

**iStorage** 

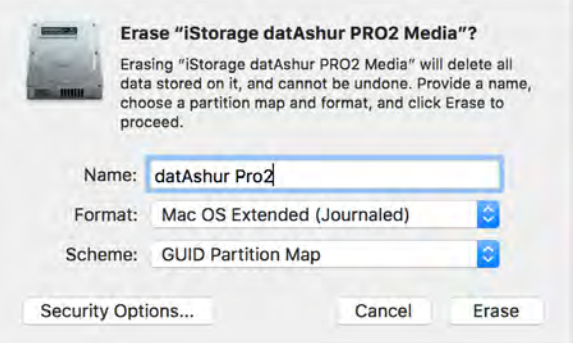

Abbildung 2

4. Wählen Sie ein Schema- und Volume-Format aus. Im Dropdownmenü des Volume-Formats (Abbildung 3) werden die verfügbaren Datenträgerformate angezeigt, die vom Mac unterstützt werden. Der empfohlene Formattyp ist "Mac OS Extended (Journaled)". Im Dropdownmenü des Schemaformats werden die zur Verwendung verfügbaren Schemata aufgelistet (Abbildung 4).

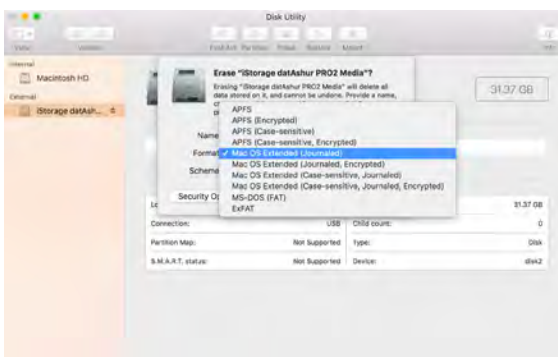

#### Abbildung 3

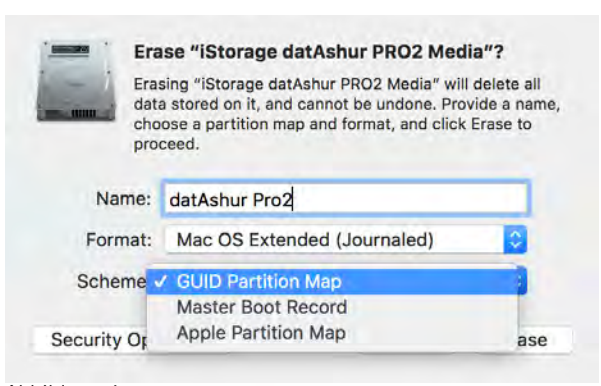

Abbildung 4

5. Klicken Sie auf die Schaltfläche "Löschen". Das Datenträger-Hilfsprogramm deinstalliert das Volume vom Desktop, löscht es und installiert es dann wieder auf dem Desktop.

### **iStorage**

### **41. datAshur PRO2 Setup für Linux (Ubuntu 18.04 LTS)**

Wenn Ihr datAshur PRO<sup>2</sup> in NTFS/FAT32/exFAT für Windows initialisiert und formatiert wurde, können Sie den Datenträger direkt in Ubuntu verwenden. Wenn nicht, lesen Sie bitte weiter unten nach.

So formatieren Sie das datAshur PRO<sup>2</sup> als EXT4 oder andere Dateisysteme:

1. Öffnen Sie "**Anwendung anzeigen**" und geben Sie "**Datenträger**" in das Suchfeld ein. Klicken Sie auf das Hilfsprogramm "**Datenträger**", wenn es angezeigt wird.

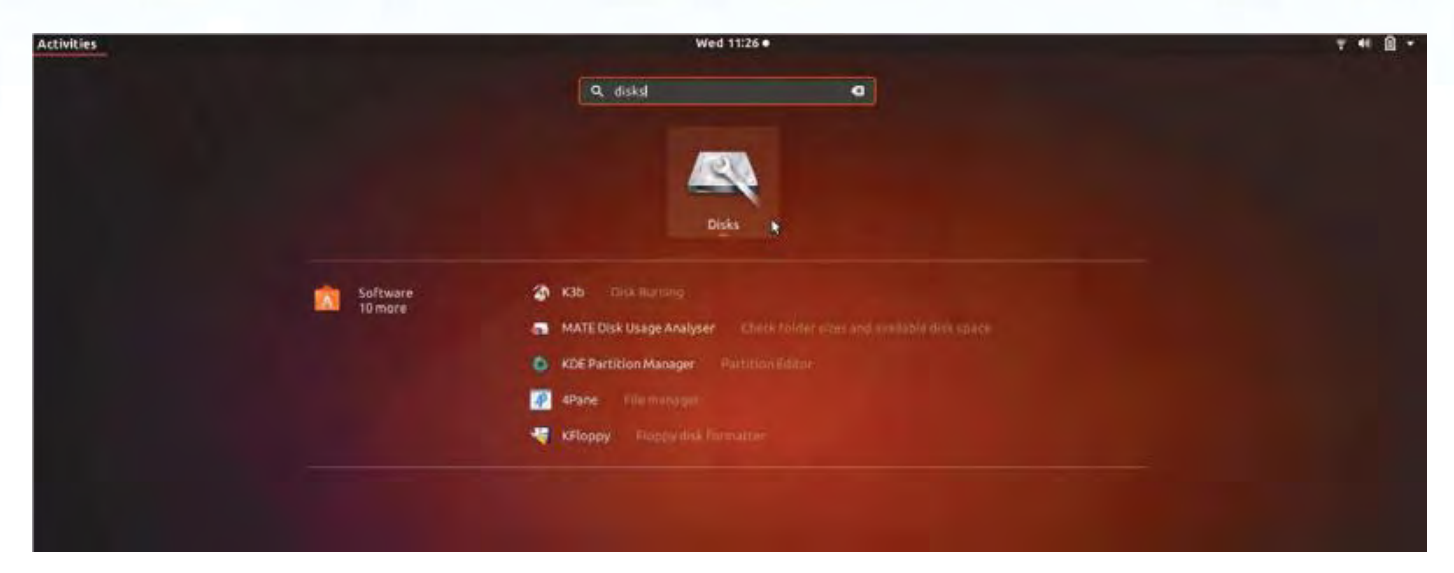

2. Wählen Sie datAshur PRO<sup>2</sup> unter "Geräte" aus. Klicken Sie auf das Zahnradsymbol und wählen Sie "Partition formatieren" aus

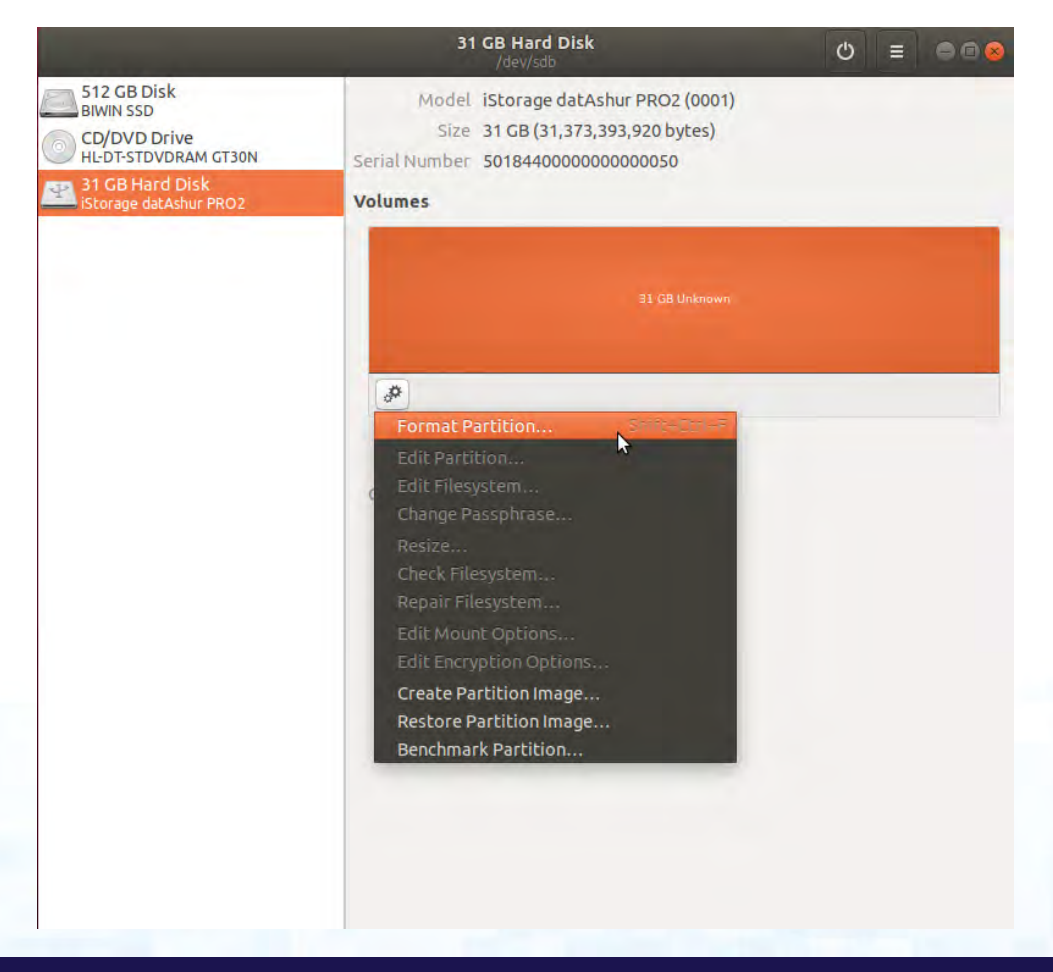

- **iStorage**
- 3. Konfigurieren Sie einen Volume-Namen und wählen Sie anschließend die von Ihnen gewünschte Formatierungsart aus. EXT4 – kompatibel mit Linux

NTFS – nur Windows

FAT – kompatibel mit allen Betriebssystemen

Und drücken Sie danach auf "Weiter" und anschließend auf "FORMATIEREN"

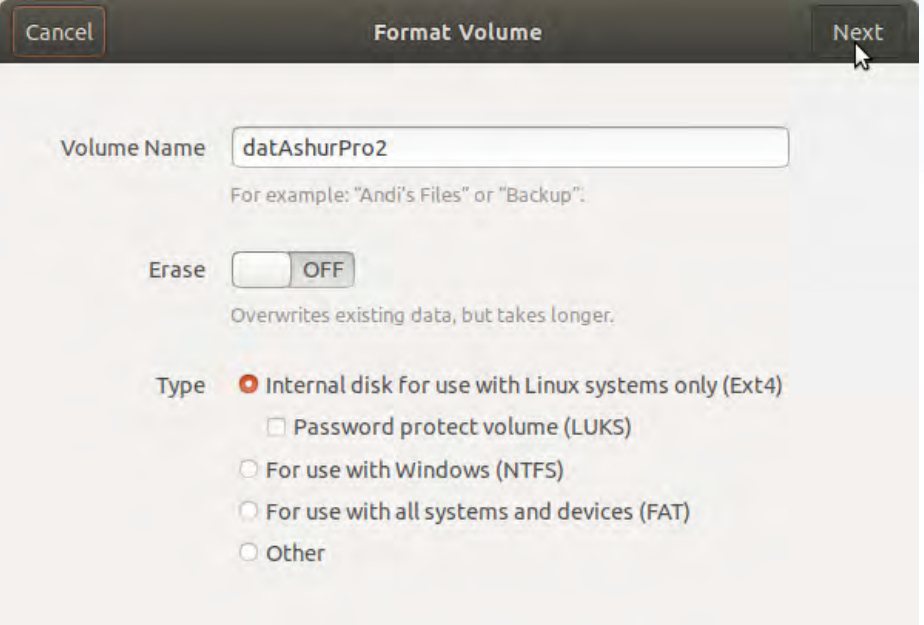

4. Nach Abschluss der Formatierung klicken Sie | D. um den Datenträger in Ubuntu zu installieren.

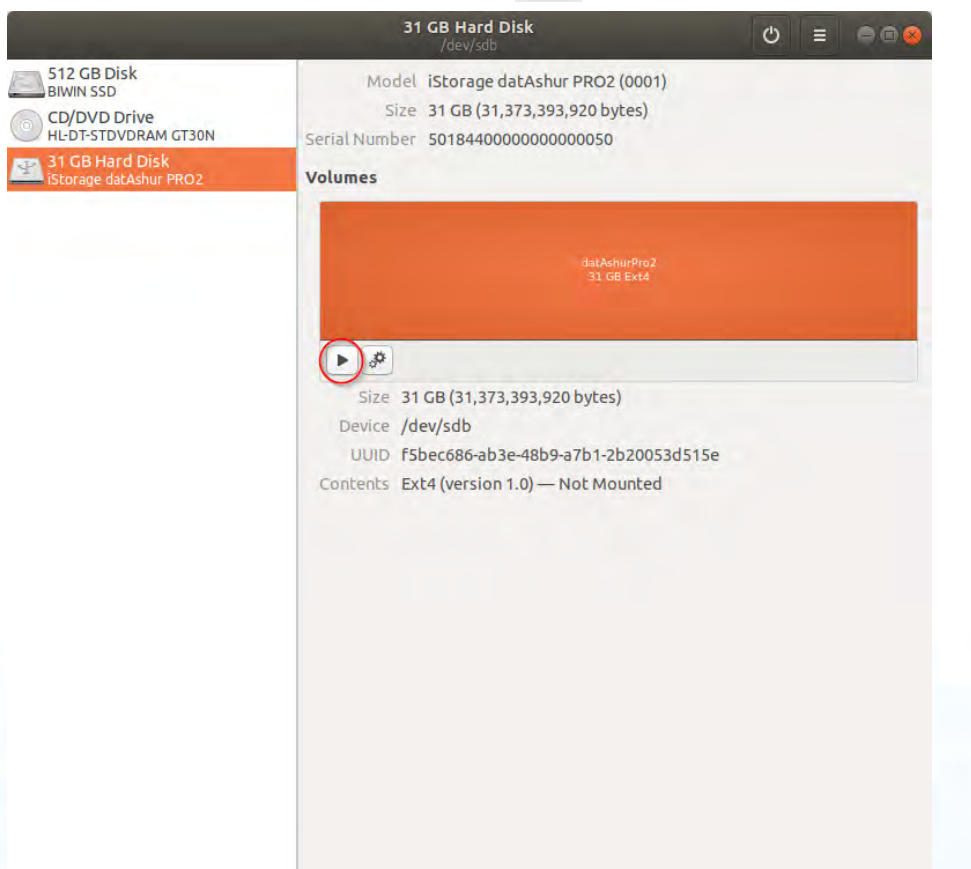

#76

5. Es wird ein Datenträgersymbol wie auf der Abbildung unten angezeigt. Sie können auf das Datenträgersymbol klicken, um Ihren Datenträger zu öffnen.

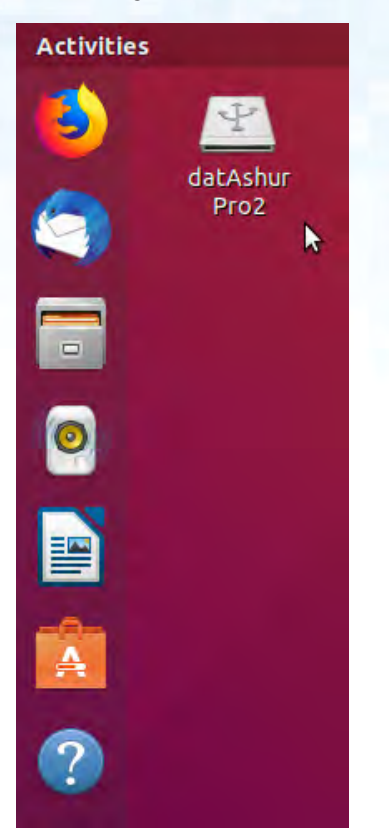

Sperren des datAshur PRO<sup>2</sup> für Linux (Ubuntu 18.04 LTS)

Es wird dringend empfohlen, mit der rechten Maustaste auf das Symbol Ihres Datenträgers zu klicken und anschließend auf "Sicher entfernen" im Betriebssystem zu klicken, um Ihr datAshur PRO<sup>2</sup> auszuwerfen (zu sperren), insbesondere, nachdem Daten auf dem Datenträger kopiert oder gelöscht wurden.

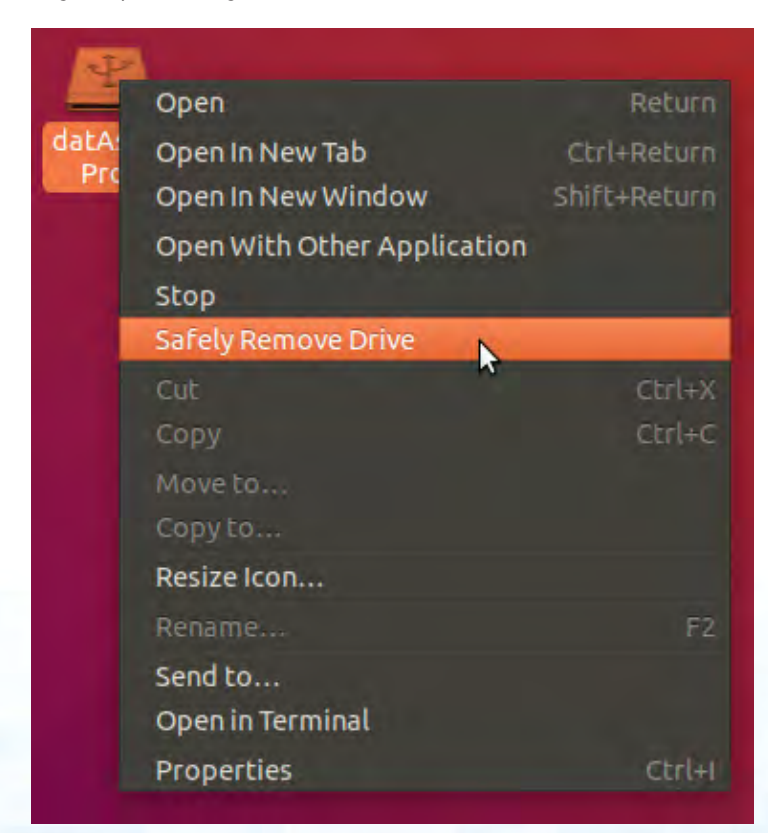

**iStorage** 

### **iStorag**

#### **42. Ruhezustand, Anhalten oder Abmelden vom Betriebssystem**

Stellen Sie vor dem Ruhezustand, Anhalten oder Abmelden vom Betriebssystem sicher, dass alle Dateien auf Ihrem datAshur PRO2 gespeichert und geschlossen werden.

Es wird empfohlen, das datAshur PRO<sup>2</sup> vor dem Ruhezustand, Anhalten oder Abmelden von Ihrem System manuell zu sperren.

Klicken Sie zum Sperren einfach auf das Symbol "Hardware sicher entfernen/auswerfen" in Ihrem Betriebssystem und trennen Sie das datAshur PRO<sup>2</sup>.

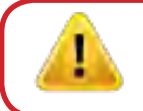

**Achtung:** Um die Sicherheit Ihrer Daten sicherzustellen, achten Sie darauf, Ihr datAshur PRO<sup>2</sup> zu sperren, wenn Sie nicht an Ihrem Computer sind.

#### **43. So prüfen Sie Firmware im Admin-Modus**

Um die Firmwareversionsnummer zu prüfen, rufen Sie zunächst den "**Admin-Modus**" wie in Abschnitt 5 beschrieben auf. Wenn sich der Datenträger im **Admin-Modus** befindet (BLAUE LED leuchtet durchgehend), führen Sie die folgenden Schritte durch.

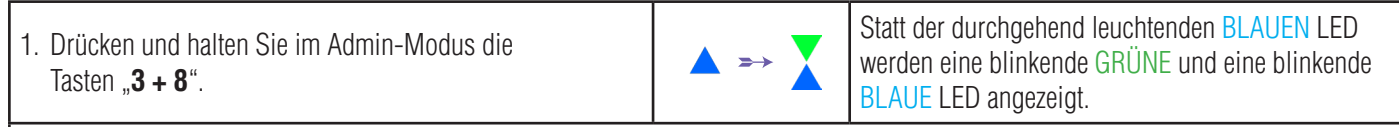

2. Drücken Sie die "**SCHLÜSSEL-Taste (Å)** "einmal und Folgendes geschieht:

- a. Alle LEDs (ROT, GRÜN und BLAU) leuchten 1 Sekunde durchgehend.
- b. Die ROTE LED blinkt. Dies gibt den ganzzahligen Teil der Firmware-Versionsnummer an.
- c. Die GRÜNE LED blinkt. Dies gibt die Dezimalstellen an.
- d Die BLAUE LED blinkt. Dies gibt die letzte Ziffer der Nummer der Firmwareversion an
- e. Alle LEDs (ROT, GRÜN und BLAU) leuchten 1 Sekunde lang durchgehend.
- f. Die ROTE, GRÜNE und BLAUE LED werden zu einer durchgehend leuchtenden BLAUEN LED

Wenn die Firmwareversionsnummer beispielsweise "2.3" lautet, blinkt die ROTE LED zweimal (2) und die GRÜNE LED blinkt dreimal (**3**). Nachdem die Sequenz beendet wurde, blinken die ROTE, GRÜNE und BLAUE LED zusammen einmal und kehren danach in den Admin-Modus zurück, zu einer durchgehend leuchtenden BLAUEN LED.

### **iStorag**

#### **44. So prüfen Sie Firmware im Benutzermodus**

Um die Firmwareversionsnummer zu prüfen, rufen Sie zunächst den "Benutzermodus" wie in Abschnitt 14 beschrieben auf. Wenn sich der Datenträger im **Benutzermodus** befindet (GRÜNE LED leuchtet durchgehend), führen Sie die folgenden Schritte durch.

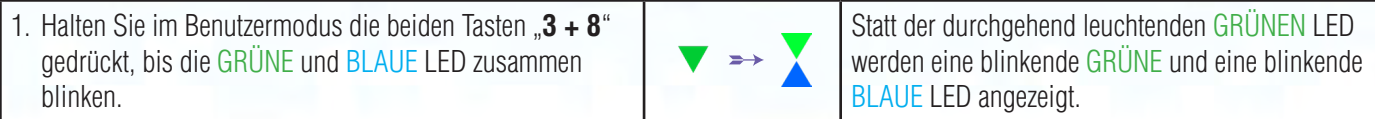

2. Drücken Sie die "**SCHLÜSSEL-Taste ( )**" und Folgendes geschieht:

- a. Alle LEDs (ROT, GRÜN und BLAU) leuchten 1 Sekunde durchgehend.
- b. Die ROTE LED blinkt. Dies gibt den ganzzahligen Teil der Firmware-Versionsnummer an.
- c. Die GRÜNE LED blinkt. Dies gibt die Dezimalstellen an.
- d. Die BLAUE LED blinkt. Dies gibt die letzte Ziffer der Nummer der Firmwareversion an
- e. Alle LEDs (ROT, GRÜN und BLAU) leuchten 1 Sekunde lang durchgehend.
- f. Die ROTE, GRÜNE und BLAUE LED werden zu einer durchgehend leuchtenden BLAUEN LED

Wenn die Firmwareversionsnummer beispielsweise "2.3" lautet, blinkt die ROTE LED zweimal (2) und die GRÜNE LED blinkt dreimal (**3**). Nachdem die Sequenz beendet wurde, blinken die ROTE, GRÜNE und BLAUE LED zusammen einmal und kehren danach in den Benutzermodus zurück, zu einer durchgehend leuchtenden GRÜNEN LED.

### **iStorage**

### **45. Technischer Support**

iStorage stellt Ihnen die folgenden nützlichen Ressourcen bereit:

Website: https://www.istorage-uk.com

E-mail Support: support@istorage-uk.com

#### Telefonsupport: **+44 (0) 20 8991-6260**.

Die Spezialisten des technischen Supports von iStorage sind Montag bis Freitag von 9:00 bis 17:30 Uhr GMT erreichbar.

#### **46. Garantie- und RMA-Informationen**

#### HAFTUNGSAUSSCHLUSS UND GARANTIE FÜR PRODUKTE VON ISTORAGE

iStorage garantiert, dass seine Produkte bei der Lieferung und für einen Zeitraum von 36 Monaten frei von Materialfehlern sind. Diese Garantie gilt nicht unter den nachfolgend beschriebenen Bedingungen. iStorage garantiert, dass die Produkte zum Zeitpunkt Ihrer Bestellung den Standards entsprechen, die im zugehörigen Datenblatt auf unserer Website aufgeführt sind.

Garantien gelten nicht für Mängel an Produkten, die zurückzuführen sind auf:

- normale Abnutzung und Verschleiß,
- vorsätzliche Beschädigung, unsachgemäße Lager- oder Einsatzsbedingungen, Unfall, Fahrlässigkeit durch Sie oder Dritte,
- unsachgemäße Bedienung oder Nutzung der Produkte durch Sie oder Dritte entgegen der Benutzeranweisungen,
- jegliche Änderung oder Reparatur durch Sie oder Dritte, die nicht zu unseren autorisierten Reparaturbetrieben gehören, oder
- jegliche von Ihnen bereitgestellte Spezifikation.

Im Rahmen dieser Garantien reparieren, ersetzen oder erstatten wir nach eigenem Ermessen jedes Produkt, bei dem Materialfehler festgestellt wurden, sofern Sie bei der Lieferung:

- die Produkte geprüft haben, um festzustellen, ob sie Materialfehler aufweisen, und
- Sie den Verschlüsselungsmechanismus der Produkte getestet haben.

Wir haften nur für Materialfehler oder Mängel am Verschlüsselungsmechanismus der Produkte, die durch Prüfung bei Lieferung festgestellt und uns innerhalb von 30 Tagen nach Lieferung mitgeteilt werden. Sofern Materialfehler oder Mängel am Verschlüsselungsmechanismus nicht durch Prüfung der Produkte bei Lieferung festgestellt wurden, haften wir nur für Mängel, die Sie uns innerhalb von 7 Tagen mitteilen, nachdem Sie sie entdeckt haben oder hätten erkennen müssen. Wir haften im Rahmen dieser Garantie nicht, wenn Sie oder andere Personen die Produkte nach Feststellung eines Mangels weiter verwenden. Wenn Sie einen Mangel feststellen, senden Sie das defekte Produkt bitte an uns zurück. Wenn Sie ein Unternehmen sind, tragen Sie die Transportkosten für die Rücksendung von Produkten oder Produktteilen an uns im Rahmen der Garantie; wir tragen alle Transportkosten für das Versenden von reparierten oder ersetzten Produkten an Sie. Wenn Sie privater Verbraucher sind, lesen Sie bitte unsere Allgemeinen Geschäftsbedingungen.

Zurückgesandte Produkte müssen in Originalverpackung und in sauberem Zustand sein. Anderenfalls werden zurückgesandte Produkte nach Ermessen des Unternehmens entweder abgelehnt oder für entstehende Kosten zusätzliche Gebühren berechnet. Wenn Produkte im Rahmen der Garantie zur Reparatur zurückgesandt werden, müssen Kopien der Originalrechnungen beigelegt oder die Originalrechnungsnummer mit Kaufdatum angegeben werden.

Wenn Sie privater Verbraucher sind, gilt diese Garantie zusätzlich zu Ihren gesetzlichen Rechten für Produkte, die fehlerhaft oder nicht wie beschrieben sind. Informationen zu diesen

Rechten erhalten Sie von Ihrer örtlichen Beratungsstelle für Privatverbraucher.

Die in dieser Klausel aufgeführten Garantien gelten nur für Erstkäufer, von iStorage autorisierte Wiederverkäufer oder Händler der Produkte von iStorage. Diese Garantien sind nicht übertragbar.

MIT AUSNAHME DER HIER GEWÄHRTEN BESCHRÄNKTEN GARANTIE UND IM GESETZLICH ZULÄSSIGEN UMFANG LEHNT ISTORAGE ALLE AUSDRÜCKLICHEN ODER STILLSCHWEIGENDEN GARANTIEN AB, EINSCHLIEßLICH DER MARKTGÄNGIGKEIT, EIGNUNG FÜR BESTIMMTE ZWECKE UND NICHTVERLETZUNG. ISTOR-AGE GARANTIERT NICHT, DASS DAS PRODUKT FEHLERFREI FUNKTIONIERT. SOWEIT IMPLIZITE GARANTIEN GESETZLICH ZULÄSSIG SIND, SIND DIESE AUF DIE DAUER IHRER GÜLTIGKEIT BESCHRÄNKT. IHR RECHT UMFASST AUSSCHLIEßLICH REPARATUR ODER ERSATZ DES PRODUKTS WIE HIER ANGEGEBEN.

IN KEINEM FALL HAFTET ISTORAGE FÜR VERLUSTE, ERWARTETE GEWINNE ODER ZUFÄLLIGE, STRAFRECHTLICHE, BEISPIELHAFTE, SPEZIELLE, VERTRAU-ENS- ODER FOLGESCHÄDEN, U. A. EINSCHLIEßLICH ENTGANGENER UMSÄTZE, GEWINNE, NUTZUNGSVERLUSTE FÜR SOFTWARE, DATENVERLUSTE, SONSTIGE VERLUSTE ODER WIEDERHERSTELLUNG VON DATEN, SACHSCHÄDEN UND ANSPRÜCHE DRITTER, DIE SICH AUS EINER WIEDERHERSTELLUNG THEORETISCH ERGEBEN, EINSCHLIEßLICH GARANTIEN, VERTRÄGEN, UNGESETZLICHEN ODER UNERLAUBTEN HANDLUNGEN, UNABHÄNGIG DAVON, OB AUF DIE MÖGLICH-KEIT SOLCHER SCHÄDEN HINGEWIESEN WURDE. UNGEACHTET DER LAUFZEIT EINER BESCHRÄNKTEN GARANTIE ODER EINER GESETZLICH FESTGELEGTEN GARANTIE, ODER FALLS EINE BESCHRÄNKTE GARANTIE IHREN HAUPTZWECK VERFEHLT, ÜBERSTEIGT DIE GESAMTE HAFTUNG VON ISTORAGE IN KEINEM FALL DEN KAUFPREIS DES PRODUKTS. | 4823-2548-5683.3

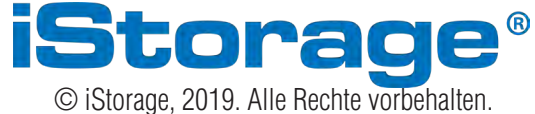

iStorage Limited, iStorage House, 13 Alperton Lane Perivale, Middlesex. UB6 8DH, England Tel.: +44 (0) 20 8991 6260 | Fax: +44 (0) 20 8991 6277 E-Mail: info@istorage-uk.com | web: www.istorage-uk.com iStorage datAshur PRO<sup>269</sup> Manual / Handbuch / Manuel v2.5 iStorage datAshur PRO2® Manual / Handbuch / Manuel v2.5

**iStorage**®

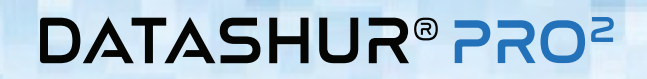

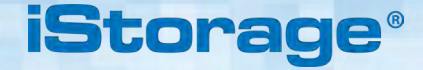

## **Manuel d'utilisation**

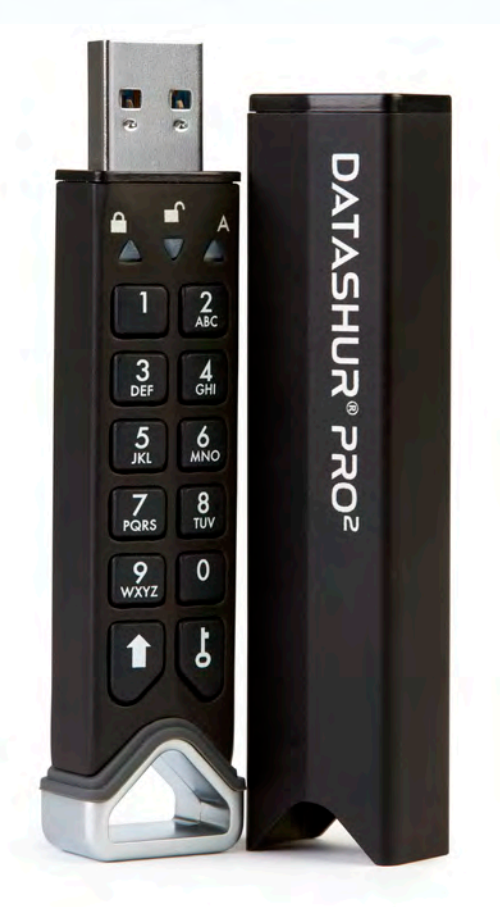

# Storage datAshur PRO<sup>2®</sup> Manual / Handbuch / Manuel v2.5  $\ell^{\circledR}$  Manual / Handbuch / Manuel v2.5 iStorage datAshur PRO

#### **Assurez-vous de vous souvenir de votre code PIN (mot de passe), sans lequel il est impossible d'accéder aux données de la clé.**

Si vous rencontrez des difficultés pour utiliser la clé datAshur PRO2, merci de contacter notre équipe d'assistance par courriel à l'adresse support@istorage-uk.com ou par téléphone au +44 (0) 20 8991 6260.

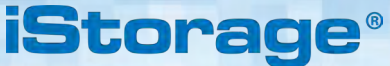

Copyright © iStorage, Inc 2019. Tous droits réservés.

Windows est une marque déposée de Microsoft Corporation.

L'ensemble des autres marques déposées et droits d'auteur auquel il est fait référence est la propriété de leurs fabricants respectifs.

La distribution de versions modifiées du présent document sans l'autorisation explicite du détenteur des droits d'auteur est interdite.

La distribution du travail ou d'une variante sous forme imprimée (papier) standard à des fins commerciales est interdite sans l'autorisation préalable du détenteur des droits d'auteur.

LA DOCUMENTATION EST FOURNIE EN L'ÉTAT ET TOUTES CONDITIONS, DÉCLARATIONS ET GARANTIES, IMPLICITES OU EXPLICITES, DONT **TOLITE** 

GARANTIE IMPLICITE DE QUALITÉ MARCHANDE, D'ADÉQUATION À UN USAGE

DONNÉ OU DE NON-TRANSGRESSION, SONT DÉNIÉES, SOUS RÉSERVE QUE CES DÉNIS DE RESPONSABILITÉ NE SOIENT PAS LÉGALEMENT TENUS POUR NULS.

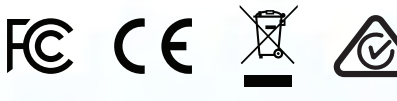

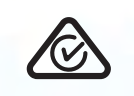

**RoHS Compliant** 

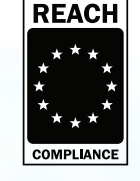

Toutes les marques déposées et les noms de marque sont la propriété de leurs propriétaires respectifs Conforme au Trade Agreements Act (TAA)

Æ

**vm**ware<sup>®</sup>

## **iStorage®**

## **DATASHUR® PROZ**

#### **Table des matières**

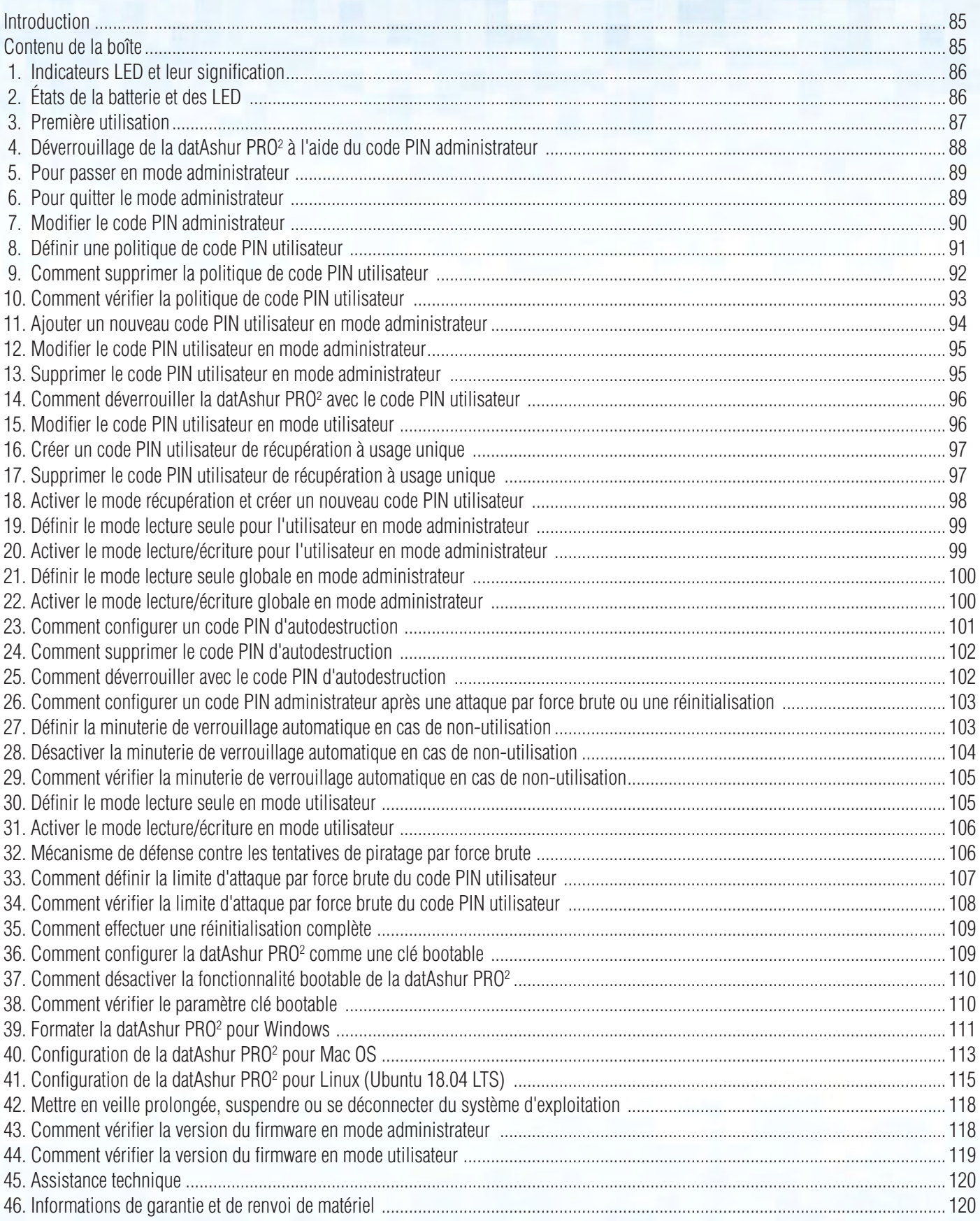

## <span id="page-84-0"></span>DATASHUR® PRO<sup>2</sup>

### **iStorag**

### **Introduction**

Remarque : La batterie rechargeable de la datAshur PRO<sup>2</sup> ne sera pas entièrement chargée. Nous recommandons de charger la batterie avant la première utilisation. Veuillez brancher la datAshur PRO<sup>2</sup> à un port USB alimenté pendant 30-60 minutes pour charger totalement la batterie.

Merci d'avoir acheté la datAshur® PRO<sup>2</sup> d'iStorage, une clé USB 3.2 Gen 1 avec authentification par code PIN ultra-sécurisée et facile d'utilisation, avec chiffrement matériel, et capacité allant jusqu'à 512 Go et au-delà.

La datAshur PRO<sup>2</sup> contient une batterie rechargeable qui permet à l'utilisateur de saisir un code PIN (numéro d'identification personnel) de 7 à 15 chiffres sur le clavier intégré afin de déverrouiller la clé avant de connecter celle-ci à un port USB. Pour verrouiller la clé et chiffrer toutes les données, déconnectez simplement la datAshur PRO<sup>2</sup> de l'ordinateur hôte et l'intégralité du contenu de la clé sera chiffré à l'aide d'un chiffrement matériel AES-XTS 256 bits de classe militaire. Si la clé est perdue ou volée et que le code PIN est saisi 10 fois consécutives de manière incorrecte (paramètre par défaut), le mécanisme de défense de la datAshur PRO<sup>2</sup> sera activé afin de la protéger contre tout accès non autorisé.

La datAshur PRO<sup>2</sup> peut être configurée avec des codes PIN utilisateur et administrateur et peut également être programmée de manière à ajouter un « Code PIN de récupération », ce qui en fait une solution idéale pour le déploiement dans un contexte d'entreprise ou gouvernemental. La datAshur PRO<sup>2</sup> étant déverrouillée à l'aide du clavier intégré, et non d'un ordinateur hôte, elle n'est pas vulnérable contre les attaques par force brute ou 'keyloggers' logiciels/matériels.

L'une des fonctionnalités de sécurité fondamentales et uniques de la datAshur PRO<sup>2</sup> qui est conforme au règlement général sur la protection des données (RGPD) est le microprocesseur matériel sécurisé et dédié (conforme aux critères communs EAL4+) équipé de mécanismes de protection physiques intégrés conçus pour protéger contre les altérations externes, les attaques par contournement et les injections d'erreurs. Contrairement à d'autres solutions, la datAshur PRO<sup>2</sup> réagit aux attaques automatisées en entrant dans un état de blocage, qui rend toutes ces attaques inutiles. Autrement dit, sans le code PIN, il est impossible de se connecter !

#### **Contenu de la boîte**

- iStorage datAshur PRO<sup>2</sup>
- Etui en aluminium extrudé
- GDR Guide de démarrage rapide

### <span id="page-85-0"></span> **1. Les indicateurs LED et leur signification**

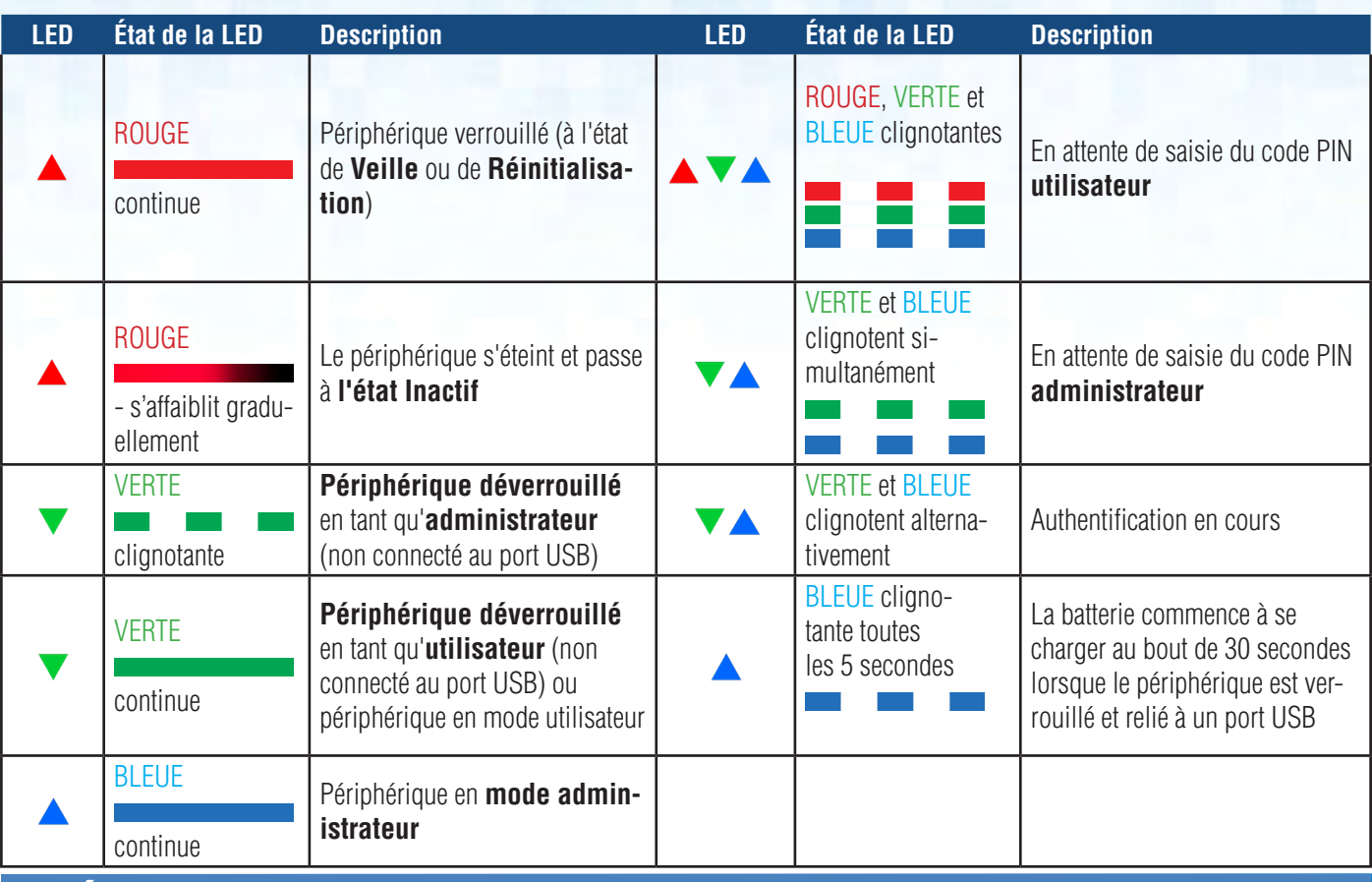

### **États de la batterie et des LED**

Remarque : Le fonctionnement normal de la datAshur PRO<sup>2</sup> peut être perturbé par les interférences électromagnétiques intenses. Si tel est le cas, éteignez puis rallumez le produit afin de rétablir le fonctionnement normal. Si le fonctionnement normal n'est pas rétabli, veuillez utiliser le produit à un endroit différent.

#### **Capteur de batterie faible**

La datAshur PRO<sup>2</sup> comprend un circuit de détection de la tension qui analyse la tension en sortie de batterie lorsque l'appareil est allumé. Lorsque la tension de la batterie chute pour atteindre 3.3 V ou moins, la LED ROUGE s'affiche trois fois et s'éteint. Dans cette situation, l'utilisateur devrait connecter la datAshur PRO2 à un port USB alimenté et la charger pendant 15-30 minutes. Une fois rechargée, la datAshur PRO<sup>2</sup> reprendra son fonctionnement normal.

#### **Pour se réveiller de l'état Inactif**

La datAshur PRO<sup>2</sup> est à l'état inactif lorsqu'elle n'est pas en cours d'utilisation et que toutes les LED sont éteintes. Pour réveiller la datAshur PRO<sup>2</sup> de l'état Inactif, procédez comme suit.

Appuyez et maintenez enfoncée la touche **Maj**  $\left( \bigwedge$  pendant une seconde pour connecter le périphérique à un port USB alimenté

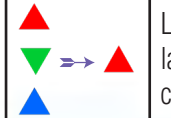

Les LED ROUGE, VERTE et BLEUE clignotent l'une après l'autre, puis la LED VERTE clignote deux fois, et cède la place à une LED ROUGE continue, ce qui indique que l'appareil est en mode Veille

**iStorage** 

#### **Pour passer à l'état Inactif**

Pour forcer la datAshur PRO<sup>2</sup> à passer à l'état Inactif, exécutez l'une des opérations suivantes :

- Si l'appareil est connecté à un port USB, déconnectez-le.
- Si l'appareil n'est pas connecté à un port USB, appuyez et maintenez enfoncée la touche **Maj (<sup>4</sup>)** pendant une seconde jusqu'à ce que la LED passe en ROUGE continu et s'éteigne en passant en mode inactif (éteint).

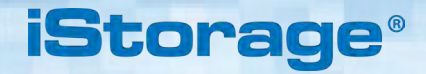

<span id="page-86-0"></span>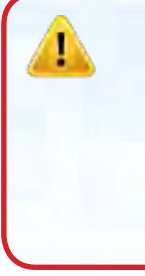

**Remarque :** Lorsque la datAshur PRO<sup>2</sup> est déverrouillée et n'est pas connectée à un port USB et qu'aucune opéra-tion n'est effectuée dans un délai de 30 secondes, l'appareil passera automatiquement à l'état Inactif. La LED passe en ROUGE continu, puis s'éteint et passe en mode Inactif.

Lorsque la datAshur PRO<sup>2</sup> est connectée à un port USB, la touche **Maj (†)** ne fonctionne pas. Lorsqu'elle est connecté à un port USB alimenté, une datAshur PRO2 commence à se charger au bout de 30 secondes, ce qui est indiqué par la LED BLEUE qui clignote toutes les 5 secondes.

#### **États sous tension**

Lorsque l'appareil sort de l'état Inactif, il passe à l'un des états suivants présentés dans le tableau ci-dessous.

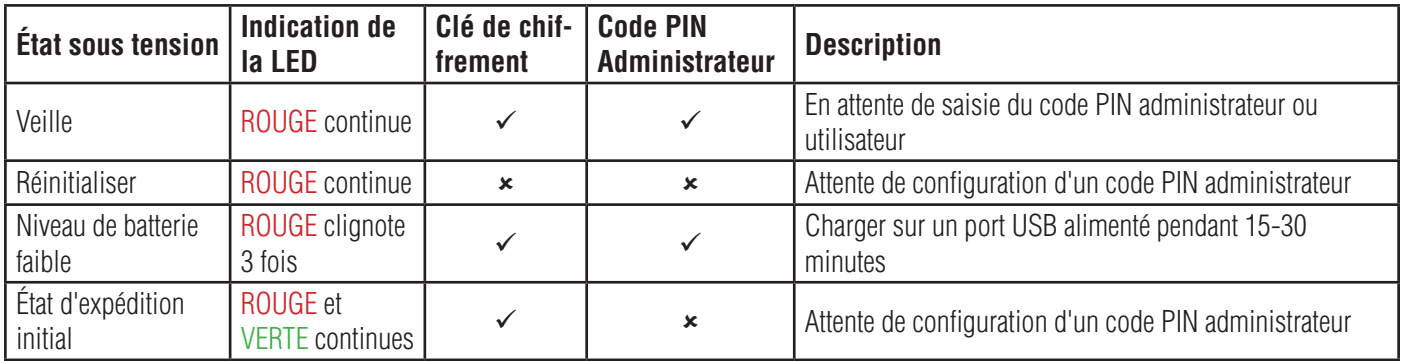

#### **3. Première utilisation**

La datAshur PRO<sup>2</sup> est fournie à l'« **état d'expédition initial » sans code PIN administrateur prédéfini**. Un code PIN administrateur de 7 à 15 chiffres peut être configuré avant que la clé ne puisse être utilisée. Une fois qu'un code PIN administrateur a été configuré correctement, il n'est plus possible de rétablir la clé à son « état d'expédition d'origine »

#### **Exigences pour le code PIN :**

- Doit comprendre de 7 à 15 chiffres
- Ne doit contenir aucune répétition de chiffre, par ex. (3-3-3-3-3-3-3)
- Ne doit pas se composer uniquement de chiffres consécutifs, par ex. (1-2-3-4-5-6-7), (7-8-9-0-1-2-3-4), (7-6-5-4-3-2-1)

**Conseil pour le mot de passe** : Pour votre code PIN, vous pouvez créer une phrase, un nom ou un mot mémorables, ou toute autre combinaison alphanumérique en appuyant simplement sur les touches indiquant les lettres correspondantes.

#### **Voici des exemples de ces types de codes PIN alphanumériques :**

- Pour le terme « **password »,** vous appuieriez sur les touches suivantes : **7** (**p**qrs) **2** (**a**bc) **7** (pqr**s**) **7** (pqr**s**) **9** (**w**xyz) **6** (mn**o**) **7** (pq**r**s) **3** (**d**ef)
- Pour « **iStorage »** vous appuieriez sur :  **4** (gh**i**) **7** (pqr**s**) **8** (**t**uv) **6** (mn**o**) **7** (pq**r**s) **2** (**a**bc) **4** (**g**hi) **3** (d**e**f)

Cette méthode permet de configurer des codes PIN longs et faciles à mémoriser.

### **iStorage**

<span id="page-87-0"></span>Pour configurer un code PIN administrateur et déverrouiller la datAshur PRO<sup>2</sup> pour la première fois, veuillez suivre les étapes simples décrites dans le tableau ci-dessous.

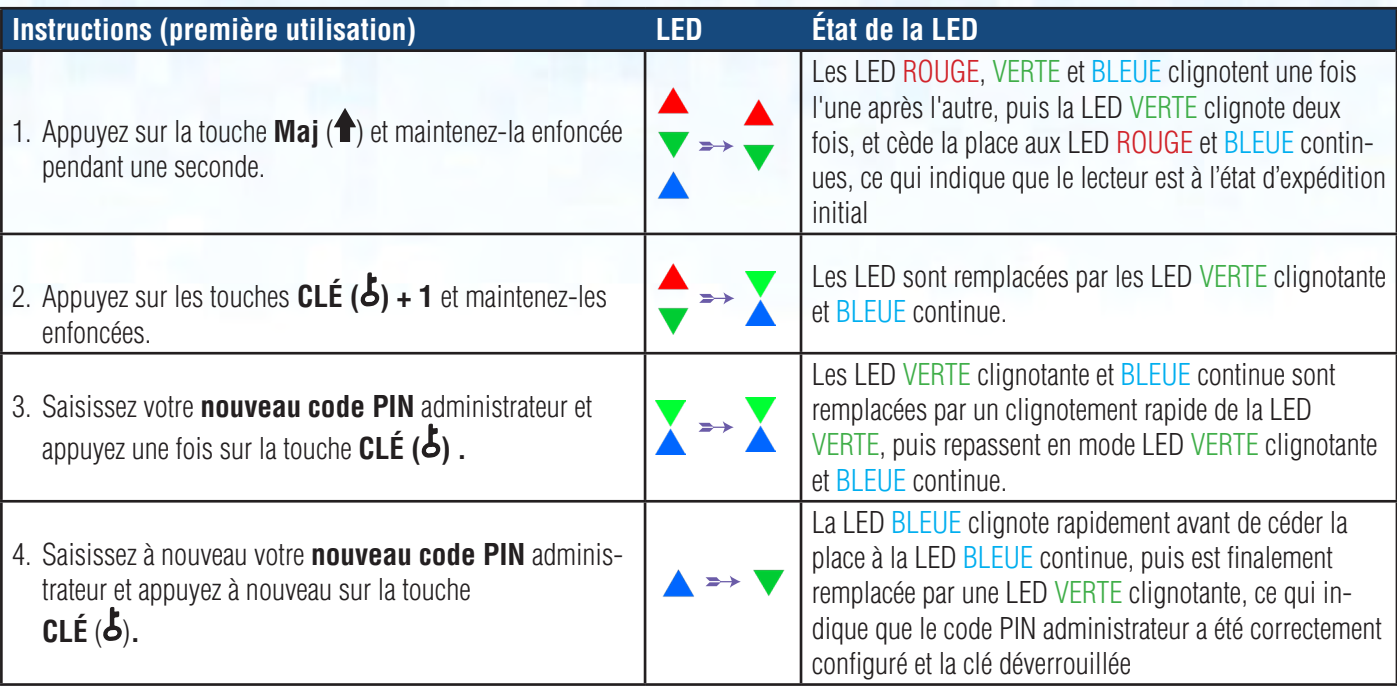

**Remarque** : : Une fois que la datAshur PRO<sup>2</sup> a bien été déverrouillée, la LED VERTE reste allumée pendant seulement 30 secondes, pendant lesquelles la datAshur PRO<sup>2</sup> doit être connectée à un port USB alimenté. Elle peut être verrouillé immédiatement (si elle n'est pas connectée à un port USB) en appuyant et en maintenant enfoncée la touche **Mai (<sup>4</sup>)** pendant une seconde ou en cliquant sur l'icône « Retirer/éjecter le matériel en toute sécurité » de votre système d'exploitation lorsqu'il est connecté à un port USB.

Une fois la datAshur PRO<sup>2</sup> déverrouillée et connectée à un port USB, elle n'accepte plus d'instructions via le clavier.

#### **Verrouiller le datAshur PRO2**

Pour verrouiller la clé, éjectez en toute sécurité la datAshur PRO2 de votre système d'exploitation hôte, puis débranchez-la du port USB. Si des données sont en cours d'écriture sur la clé, le fait de débrancher la datAshur PRO2 se soldera par un transfert de données incomplet et entraînera potentiellement une corruption de données..

### **4. Déverrouillage de la datAshur PRO2 à l'aide du code PIN administrateur**

Pour déverrouiller la datAshur PRO<sup>2</sup> avec le code PIN administrateur, veuillez suivre les simples étapes présentées dans le tableau ci-dessous.

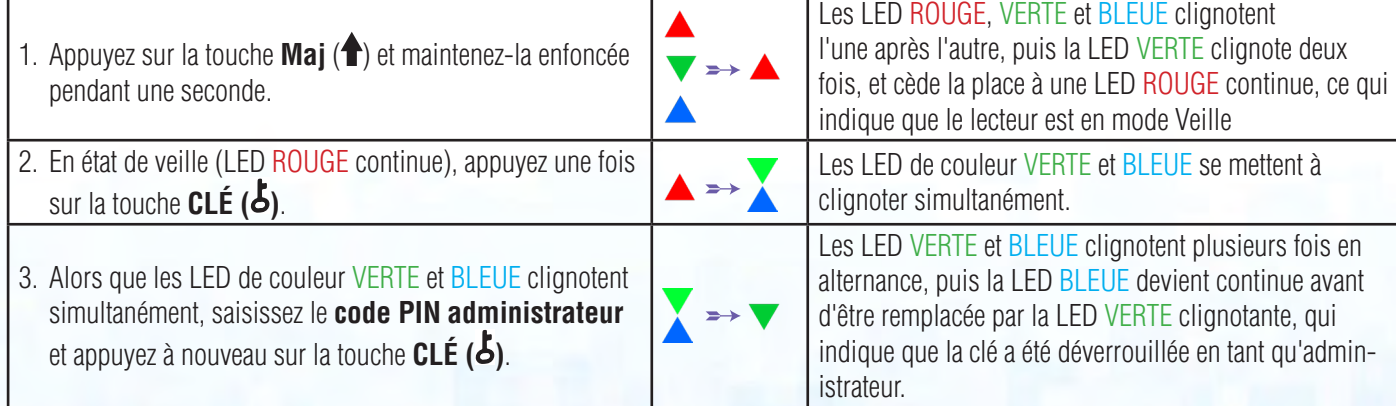

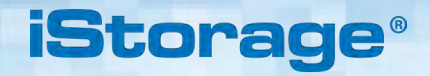

<span id="page-88-0"></span>**Remarque** : : Une fois que la datAshur PRO<sup>2</sup> a bien été déverrouillée, la LED VERTE reste allumée pendant seulement 30 secondes, pendant lesquelles la datAshur PRO<sup>2</sup> doit être connectée à un port USB alimenté. Elle peut être verrouilleé immédiatement (si elle n'est pas connectée à un port USB) en appuyant et en maintenant enfoncée la touche **Maj** (<sup>4</sup>) pendant une seconde ou en cliquant sur l'icône « Retirer/éjecter le matériel en toute sécurité » de votre système d'exploitation lorsqu'il est connecté à un port USB.

Une fois la datAshur PRO<sup>2</sup> déverrouillée et connectée à un port USB, elle n'accepte plus d'instructions via le clavier.

### **5. Pour accéder au mode administrateur**

Pour accéder au mode administrateur, effectuez les étapes suivantes :

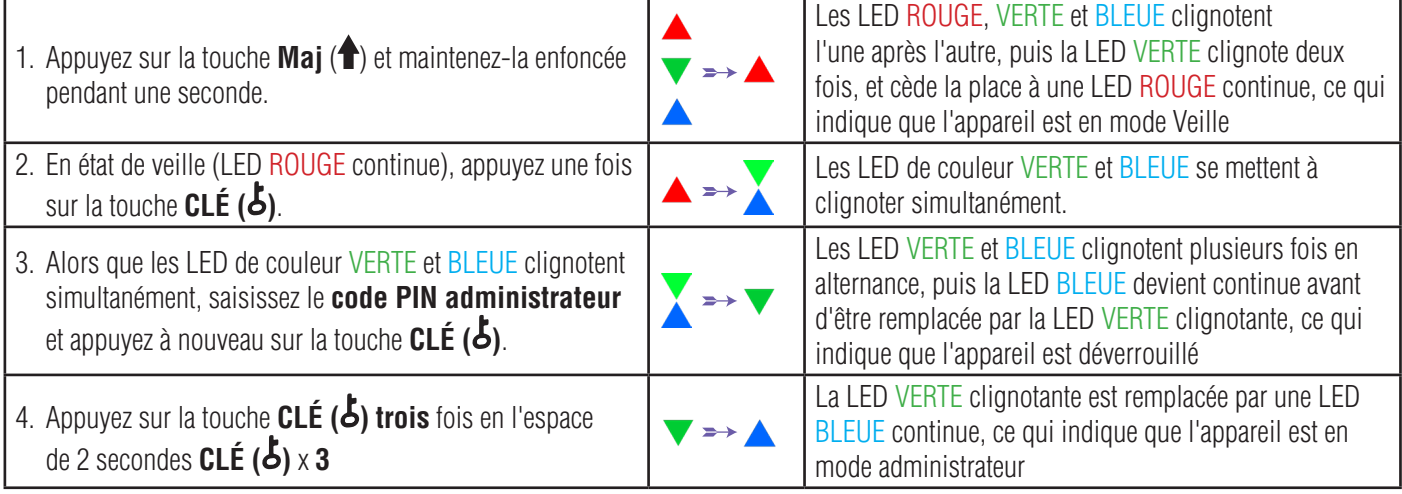

### **6. Pour quitter le mode administrateur**

Lorsque la datAshur PRO<sup>2</sup> est en mode administrateur, la LED <mark>BLEUE</mark> reste allumée en continu pendant seulement 30 secondes, durant lesquelles la clé peut accepter des instructions via le clavier, ce qui permet de configurer plusieurs fonctionnalités de sécurité. Si aucune saisie n'est effectuée pendant 30 secondes, la datAshur PRO<sup>2</sup> quitte automatiquement le mode administrateur - la LED BLEUE continue est remplacée par une LED ROUGE continue qui s'éteint ensuite et passe en mode Inactif (toutes les LED éteintes).

Pour quitter immédiatement le mode administrateur (LED BLEUE continue), appuyez sur la touche **Maj (<sup>4</sup>)** et maintenez-la enfoncée pendant une seconde - La LED BLEUE continue est remplacée par une LED ROUGE continue qui s'éteint ensuite et passe en mode Inactif. Pour accéder au contenu de la clé (données), la datAshur PRO<sup>2</sup> doit d'abord être en état Inactif (toutes les LED éteintes) avant qu'un code PIN administrateur/utilisateur puisse être saisi.

### <span id="page-89-0"></span>**7. Modifier le code PIN administrateur**

#### **Exigences pour le code PIN :**

- Doit comprendre de 7 à 15 chiffres
- Ne peut contenir qu'une répétition de chiffres, par ex. (3-3-3-3-3-3-3)
- Ne doit pas se composer uniquement de chiffres consécutifs, par ex. (1-2-3-4-5-6-7), (7-8-9-0-1-2-3-4), (7-6-5-4-3-2-1)

**Conseil pour le mot de passe** : Pour votre code PIN, vous pouvez configurer une phrase, un nom ou un mot mémorables, ou toute autre combinaison de PIN alphanumérique en appuyant simplement sur les touches qui portent les lettres correspondantes.

**iStorage** 

#### **Voici des exemples de ces types de codes PIN alphanumériques :**

- Pour le terme « **password »,** vous appuieriez sur les touches suivantes : **7** (**p**qrs) **2** (**a**bc) **7** (pqr**s**) **7** (pqr**s**) **9** (**w**xyz) **6** (mn**o**) **7** (pq**r**s) **3** (**d**ef)
- Pour « **iStorage »** vous appuieriez sur :  **4** (gh**i**) **7** (pqr**s**) **8** (**t**uv) **6** (mn**o**) **7** (pq**r**s) **2** (**a**bc) **4** (**g**hi) **3** (d**e**f)

Cette méthode permet de configurer des codes PIN longs et faciles à mémoriser.

Pour modifier le code PIN administrateur, accédez d'abord au **« mode administrateur »** tel que décrit dans la section 5. Une fois que le lecteur est en **mode administrateur** (LED BLEUE continue), effectuez les étapes suivantes.

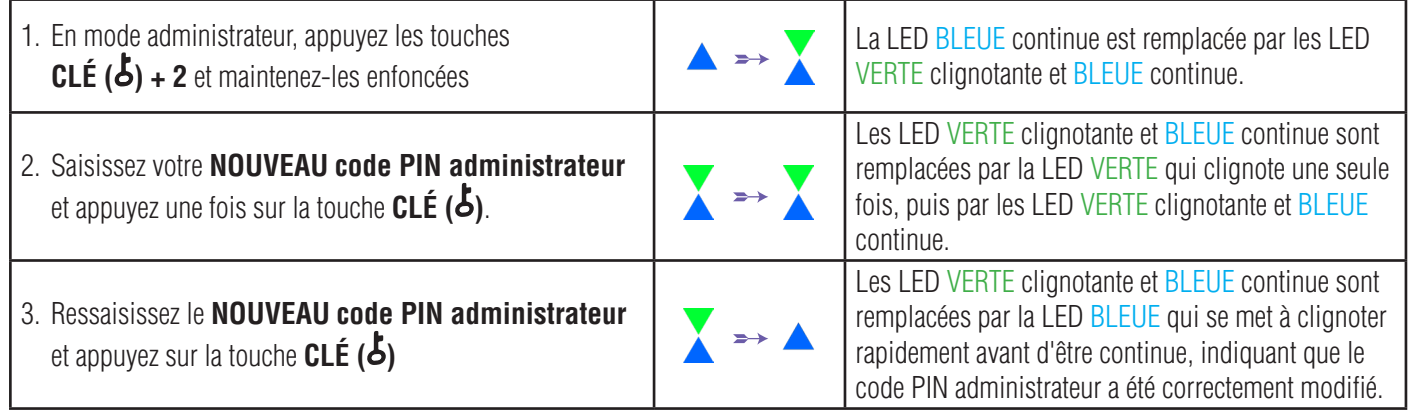

Remarque : Lorsque la datAshur PRO<sup>2</sup> est en mode administrateur, la LED BLEUE reste allumée en continu pendant seulement 30 secondes, durant lesquelles la clé peut accepter des instructions via le clavier, ce qui permet de configurer plusieurs fonctionnalités de sécurité. Si aucune saisie n'est effectuée pendant 30 secondes, la datAshur PRO<sup>2</sup> quitte automatiquement le mode administrateur la LED BLEUE continue est remplacée par une LED ROUGE continue qui s'éteint ensuite et passe en mode Inactif (toutes les LED éteintes).

Pour quitter immédiatement le mode administrateur (LED BLEUE continue), appuyez sur la touche **Maj** (<sup>4</sup>) et maintenez la enfoncée pendant une seconde - La LED BLEUE continue est remplacée par une LED ROUGE continue qui s'éteint ensuite et passe en mode Inactif. Pour accéder au contenu de la clé (données), la datAshur PRO<sup>2</sup> doit d'abord être en état Inactif (toutes les LED éteintes) avant qu'un code PIN administrateur/utilisateur puisse être saisi.

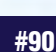

### **iStorag**

#### <span id="page-90-0"></span>**8. Définir une politique de code PIN utilisateur**

L'administrateur peut définir une politique de restriction pour le code PIN utilisateur. Cette politique consiste à définir la longueur minimum du code PIN (de 7 à 15 chiffres), ainsi que la saisie ou non d'un ou plusieurs « **caractères spéciaux** ». Le « caractère spécial » fonctionne comme une pression simultanée sur les deux touches « **Maj**  $(\uparrow)$  + **chiffre** ».

Pour définir une politique (restrictions) en matière de code PIN utilisateur, vous devez saisir 3 chiffres, par exemple « **091** », les deux premiers chiffres (**09**) indiquent la longueur minimale du code PIN (dans ce cas, **9**) et le dernier chiffre (**1**) indique qu'un « caractère spécial » doit être utilisé, en d'autres termes « **Mai (<sup>4</sup>)** + **chiffre**. » De même, une politique de code PIN utilisateur peut être définie sans recourir à un « caractère spécial », par exemple « **120** », les deux premiers chiffres (**12**) indiquent la longueur minimale du PIN (dans ce cas, **12**) et le dernier chiffre (**0**), qui indique qu'aucun caractère spécial n'est requis.

Une fois que l'administrateur a défini la politique de code PIN utilisateur, par exemple « 091 », un nouveau code PIN utilisateur doit être configuré - voir section 11 « Ajouter un nouveau code PIN utilisateur en mode administrateur ». Si l'administrateur configure le code PIN utilisateur « **247688314** » avec l'utilisation d'un « **caractère spécial** » (Maj (<sup>4</sup>) + chiffre en même temps), celui-ci peut être placé n'importe où dans votre code PIN de 7 à 15 chiffres durant le processus de création du code PIN utilisateur, comme montré dans les exemples ci-dessous.

- **A.**  $\textsf{Mai}(\textcolor{blue}{\blacklozenge}) + 2^{\prime}, 4^{\prime}, 7^{\prime}, 6^{\prime}, 8^{\prime}, 8^{\prime}, 3^{\prime}, 1^{\prime}, 4^{\prime},$
- **B.**  $'2', '4', 'Maj ( \nbrace + 7', '6', '8', '8', '3', '1', '4',$
- **C.**  $'2', '4', '7', '6', '8', '8', '3', '1', 'Maj (**f**) + 4',$

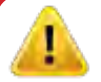

#### **Remarque :**

- Si un « caractère spécial » a été utilisé durant la configuration du code PIN utilisateur, par exemple, l'exemple « **B** » ci-dessus, cette clé ne peut être déverrouillée qu'en saisissant le code PIN avec le « caractère spécial » précisément dans l'ordre configuré soit, dans l'exemple «  $\bf{B}$  » ci-dessus - («  $2$  », «  $4$  », «  $\bf{Maj}$   $(\bf{\hat{f}})$  +  $\bf{7}$  », «  $6$  », «  $8$  », «  $8$  », «  $3 \times 1 \times 4 \times$ ).
- Plus d'un « caractère spécial » peut être utilisé à n'importe quel emplacement dans votre code PIN de 7 à 15 chiffres
- Les utilisateurs peuvent changer leur code PIN mais sont contraints de respecter la « politique de code PIN utilisateur » définie (restrictions), si et quand elle est applicable.
- Le fait de définir une nouvelle politique en matière de code PIN utilisateur supprimera automatiquement le code PIN utilisateur s'il en existe un.
- Celle politique ne s'applique pas au « code PIN d'autodestruction ». Le paramètre de complexité pour le code PIN d'autodestruction et Le code PIN administrateur comporte toujours de 7 à 15 chiffres, sans caractère spécial requis.

Pour définir une **politique de code PIN utilisateur**, accédez d'abord au **mode administrateur** tel que décrit dans la section 5. Une fois que la clé est en **mode administrateur** (LED BLEUE continue), effectuez les étapes suivantes.

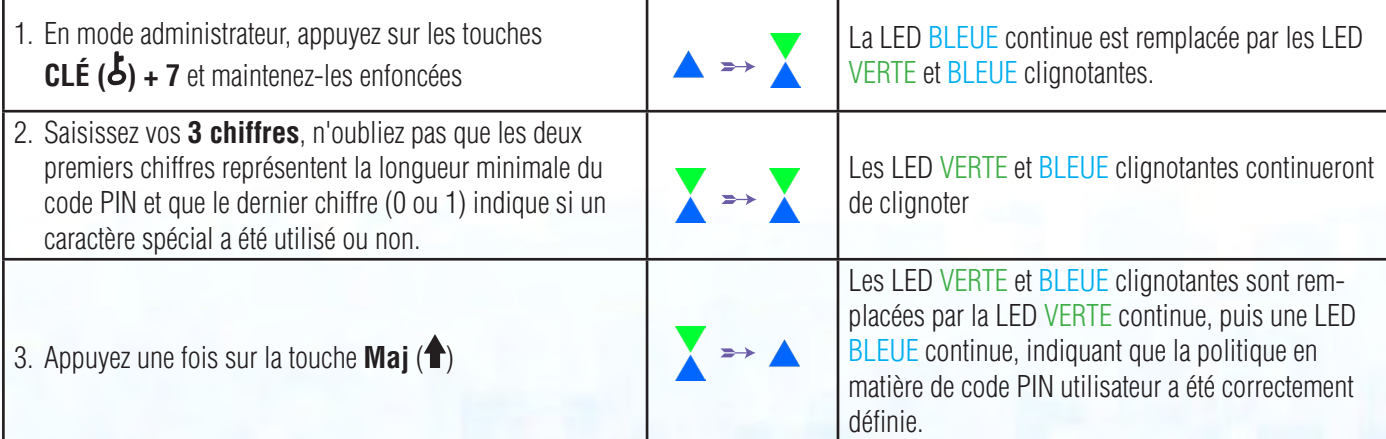

**iStorage** 

<span id="page-91-0"></span>**Remarque :** Lorsque la datAshur PRO<sup>2</sup> est en mode administrateur, la LED BLEUE reste allumée en continu pendant seulement 30 secondes, durant lesquelles la clé peut accepter des instructions via le clavier, ce qui permet de configurer plusieurs fonctionnalités de sécurité. Si aucune saisie n'est effectuée pendant 30 secondes, la datAshur PRO<sup>2</sup> quitte automatiquement le mode administrateur la LED BLEUE continue est remplacée par une LED ROUGE continue qui s'éteint ensuite et passe en mode Inactif (toutes les LED éteintes).

Pour quitter immédiatement le mode administrateur (LED BLEUE continue), appuyez sur la touche **Maj (<sup>4</sup>)** et maintenez la enfoncée pendant une seconde - La LED BLEUE continue est remplacée par une LED ROUGE continue qui s'éteint ensuite et passe en mode Inactif. Pour accéder au contenu de la clé (données), la datAshur PRO<sup>2</sup> doit d'abord être en état Inactif (toutes les LED éteintes) avant qu'un code PIN administrateur/utilisateur puisse être saisi.

#### **9. Comment supprimer la politique de code PIN utilisateur**

Pour supprimer la **politique de code PIN utilisateur**, accédez d'abord au **« mode administrateur »** tel que décrit dans la section 5. Une fois que la clé est en **mode administrateur** (LED BLEUE continue), effectuez les étapes suivantes.

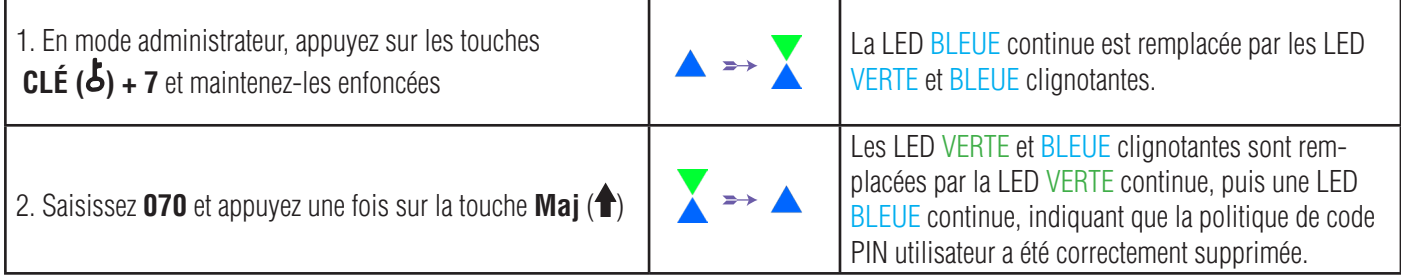

Remarque : Lorsque la datAshur PRO<sup>2</sup> est en mode administrateur, la LED BLEUE reste allumée en continu pendant seulement 30 secondes, durant lesquelles la clé peut accepter des instructions via le clavier, ce qui permet de configurer plusieurs fonctionnalités de sécurité. Si aucune saisie n'est effectuée pendant 30 secondes, la datAshur PRO2 quitte automatiquement le mode administrateur la LED BLEUE continue est remplacée par une LED ROUGE continue qui s'éteint ensuite et passe en mode Inactif (toutes les LED éteintes).

Pour quitter immédiatement le mode administrateur (LED BLEUE continue), appuyez sur la touche **Maj (<sup>4</sup>)** et maintenez la enfoncée pendant une seconde - La LED BLEUE continue est remplacée par une LED ROUGE continue qui s'éteint ensuite et passe en mode Inactif. Pour accéder au contenu de la clé (données), la datAshur PRO<sup>2</sup> doit d'abord être en état Inactif (toutes les LED éteintes) avant qu'un code PIN administrateur/utilisateur puisse être saisi.

### **iStorag**

#### <span id="page-92-0"></span>**10. Comment vérifier la politique de code PIN utilisateur**

L'administrateur peut vérifier la politique de code PIN utilisateur et peut identifier la règle de longueur minimale du code PIN et si l'utilisation d'un caractère spécial a été définie ou non en notant la séquence de LED décrite ci-dessous.

Pour vérifier la politique de code PIN utilisateur, accédez d'abord au **« mode administrateur »** tel que décrit dans la section 5. Une fois que la clé est en **mode administrateur** (LED BLEUE continue), effectuez les étapes suivantes.

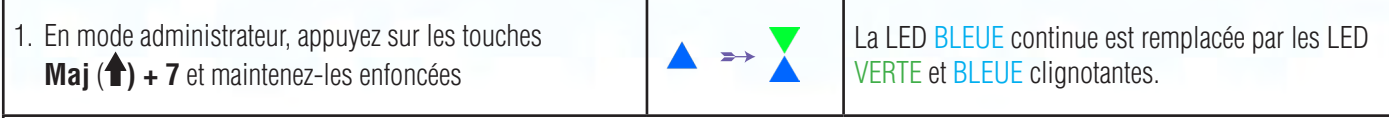

- 2. Appuyez sur la touche « **CLÉ ( )** » et vous observerez ce qui suit :
- a. Toutes les LED (ROUGE, VERTE et BLEUE) s'allument en continu pendant 1 seconde.
- b. Un clignotement de la LED ROUGE est égal à dix (10) unités d'un code PIN.
- c. Chaque clignotement de la LED VERTE est égal à une (1) unité d'un code PIN.
- d. Un clignotement BLEU indique l'utilisation d'un caractère spécial.
- e. Toutes les LED (ROUGE, VERTE et BLEUE) s'allument en continu pendant 1 seconde.
- f. Les LED reviennent au BLEU continu.

Le tableau ci-dessous décrit le comportement des LED lorsque vous vérifiez la politique de code PIN utilisateur, par exemple si vous avez défini un code PIN utilisateur de 12 chiffres avec utilisation d'un caractère spécial (**121**), la LED ROUGE clignotera une fois (**1**) et la LED VERTE clignotera deux fois (**2**), suivie d'un seul (**1**) clignotement de la LED BLEUE indiquant qu'un seul **caractère spécial** doit être utilisé.

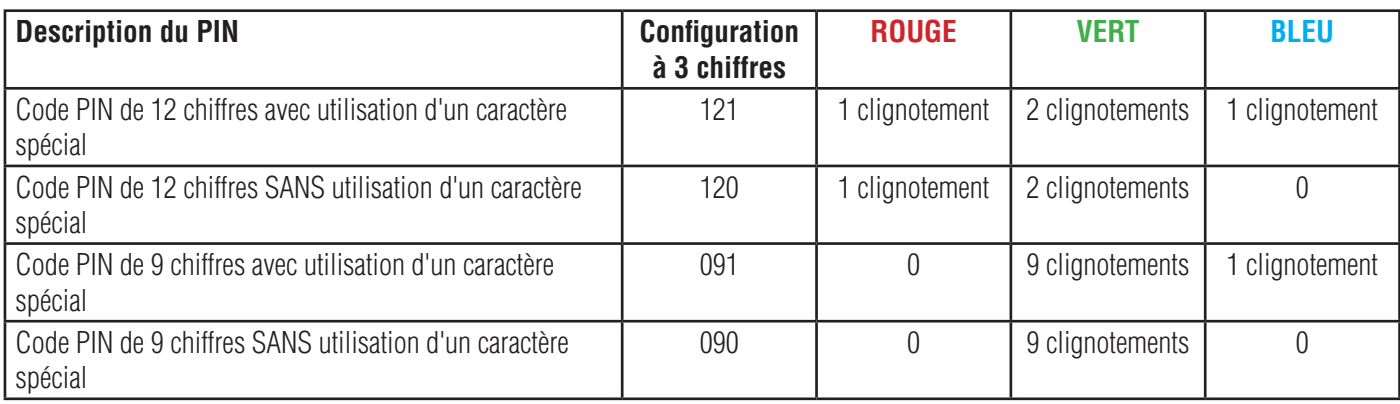

Remarque : Lorsque la datAshur PRO<sup>2</sup> est en mode administrateur, la LED BLEUE reste allumée en continu pendant seulement 30 secondes, durant lesquelles la clé peut accepter des instructions via le clavier, ce qui permet de configurer plusieurs fonctionnalités de sécurité. Si aucune saisie n'est effectuée pendant 30 secondes, la datAshur PRO<sup>2</sup> quitte automatiquement le mode administrateur la LED BLEUE continue est remplacée par une LED ROUGE continue qui s'éteint ensuite et passe en mode Inactif (toutes les LED éteintes).

Pour quitter immédiatement le mode administrateur (LED BLEUE continue), appuyez sur la touche **Maj** (<sup>4</sup>) et maintenez la enfoncée pendant une seconde - La LED BLEUE continue est remplacée par une LED ROUGE continue qui s'éteint ensuite et passe en mode Inactif. Pour accéder au contenu de la clé (données), la datAshur PRO2 doit d'abord être en état Inactif (toutes les LED éteintes) avant qu'un code PIN administrateur/utilisateur puisse être saisi.

### **iStorage**

#### <span id="page-93-0"></span>**11. Ajouter un nouveau code PIN utilisateur en mode administrateur**

**Important** : La création d'un nouveau code PIN utilisateur doit se conformer à la « Politique de code PIN utilisateur », si cette dernière a été configurée tel que décrit dans la section 8, qui impose une longueur minimale du code PIN et spécifie si un caractère spécial doit être utilisé. Reportez-vous à la section 10 pour vérifier les restrictions en matière de code PIN utilisateur.

Exigences pour le code PIN :

- Doit comprendre de 7 à 15 chiffres
- Ne doit contenir aucune répétition de chiffre, par ex. (3-3-3-3-3-3-3)
- Ne doit pas se composer uniquement de chiffres consécutifs, par ex. (1-2-3-4-5-6-7), (7-8-9-0-1-2-3-4), (7-6-5-4-3-2-1)
- La touche Maj (<sup>4</sup>) peut être utilisée pour d'autres combinaisons de PIN par ex. Maj (<sup>4</sup>) + 1 produit une valeur différente de 1. Voir la section 8. « Définir une politique de code PIN utilisateur »

Pour ajouter un nouveau **Code PIN utilisateur**, accédez d'abord au mode administrateur tel que décrit dans la section 5. Une fois que la clé est en **mode administrateur** (LED BLEUE continue), effectuez les étapes suivantes.

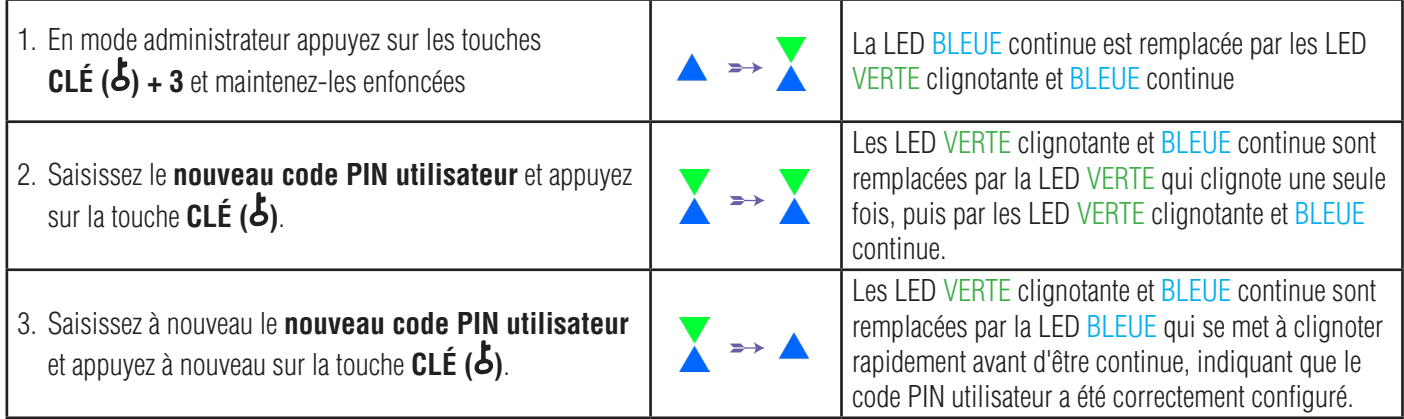

Remarque : Lorsque la datAshur PRO<sup>2</sup> est en mode administrateur, la LED BLEUE reste allumée en continu pendant seulement 30 secondes, durant lesquelles la clé peut accepter des instructions via le clavier, ce qui permet de configurer plusieurs fonctionnalités de sécurité. Si aucune saisie n'est effectuée pendant 30 secondes, la datAshur PRO2 quitte automatiquement le mode administrateur la LED BLEUE continue est remplacée par une LED ROUGE continue qui s'éteint ensuite et passe en mode Inactif (toutes les LED éteintes).

Pour quitter immédiatement le mode administrateur (LED BLEUE continue), appuyez sur la touche **Maj (<sup>4</sup>)** et maintenez la enfoncée pendant une seconde - La LED BLEUE continue est remplacée par une LED ROUGE continue qui s'éteint ensuite et passe en mode Inactif. Pour accéder au contenu de la clé (données), la datAshur PRO<sup>2</sup> doit d'abord être en état Inactif (toutes les LED éteintes) avant qu'un code PIN administrateur/utilisateur puisse être saisi.

<span id="page-94-0"></span>DATASHUR® PRO<sup>2</sup>

### **12. Modifier le code PIN utilisateur en mode administrateur**

**Important :** La modification du code PIN utilisateur doit se conformer à la « Politique de code PIN utilisateur », si cette dernière a été configurée tel que décrit dans la section 8, qui impose une longueur minimale du code PIN et spécifie si un caractère spécial doit être utilisé. Reportez-vous à la section 10 pour vérifier les restrictions en matière de code PIN utilisateur.

Pour modifier un code **PIN utilisateur** existant, accédez d'abord au mode administrateur tel que décrit dans la section 5. Une fois que la clé est en **mode administrateur** (LED BLEUE continue), effectuez les étapes suivantes.

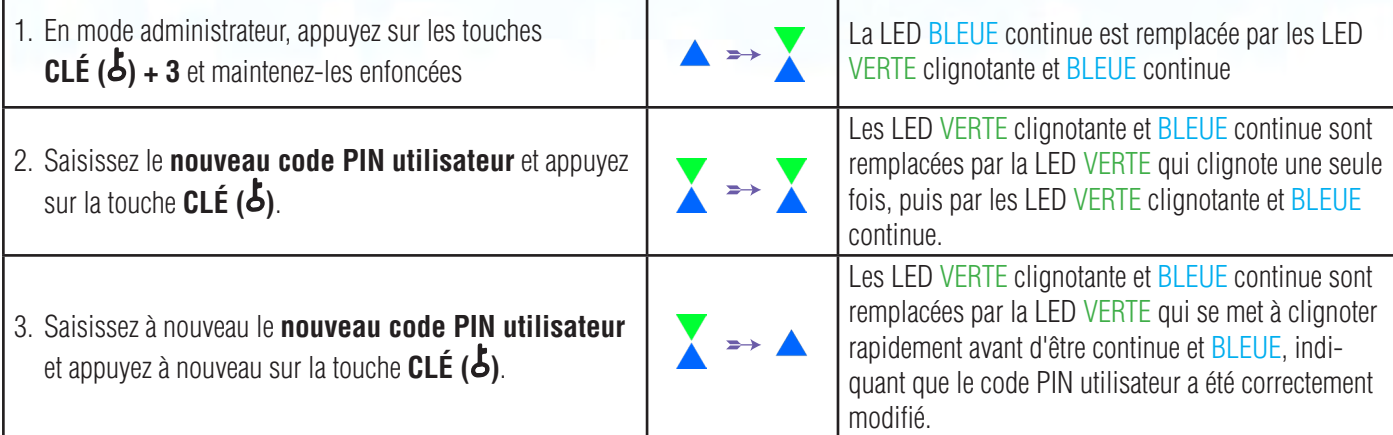

Remarque : Lorsque la datAshur PRO<sup>2</sup> est en mode administrateur, la LED BLEUE reste allumée en continu pendant seulement 30 secondes, durant lesquelles la clé peut accepter des instructions via le clavier, ce qui permet de configurer plusieurs fonctionnalités de sécurité. Si aucune saisie n'est effectuée pendant 30 secondes, la datAshur PRO<sup>2</sup> quitte automatiquement le mode administrateur la LED BLEUE continue est remplacée par une LED ROUGE continue qui s'éteint ensuite et passe en mode Inactif (toutes les LED éteintes).

Pour quitter immédiatement le mode administrateur (LED BLEUE continue), appuyez sur la touche **Maj (1)** et maintenez la enfoncée pendant une seconde - La LED BLEUE continue est remplacée par une LED ROUGE continue qui s'éteint ensuite et passe en mode Inactif. Pour accéder au contenu de la clé (données), la datAshur PRO2 doit d'abord être en état Inactif (toutes les LED éteintes) avant qu'un code PIN administrateur/utilisateur puisse être saisi.

#### **13. Supprimer le code PIN utilisateur en mode administrateur**

Pour supprimer un **code PIN utilisateur** existant, accédez d'abord au mode administrateur tel que décrit dans la section 5. Une fois que la clé est en **mode administrateur** (LED BLEUE continue), effectuez les étapes suivantes.

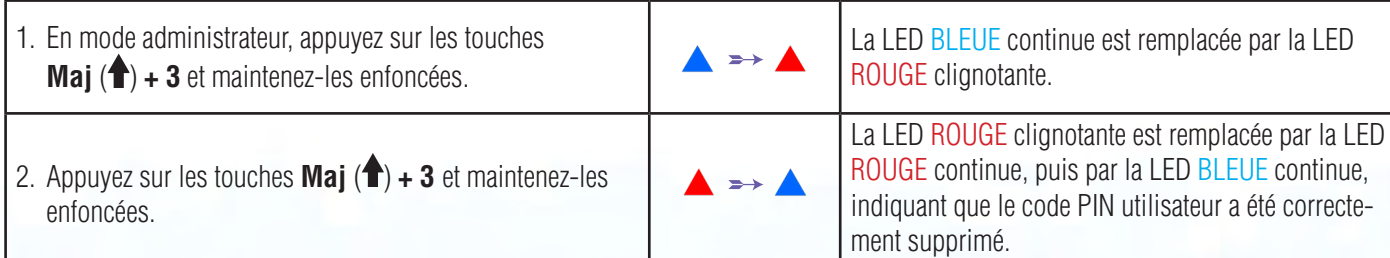

<span id="page-95-0"></span>Remarque : Lorsque la datAshur PRO<sup>2</sup> est en mode administrateur, la LED BLEUE reste allumée en continu pendant seulement 30 secondes, durant lesquelles la clé peut accepter des instructions via le clavier, ce qui permet de configurer plusieurs fonctionnalités de sécurité. Si aucune saisie n'est effectuée pendant 30 secondes, la datAshur PRO<sup>2</sup> quitte automatiquement le mode administrateur la LED BLEUE continue est remplacée par une LED ROUGE continue qui s'éteint ensuite et passe en mode Inactif (toutes les LED éteintes).

**iStorage** 

Pour quitter immédiatement le mode administrateur (LED BLEUE continue), appuyez sur la touche **Maj (1)** et maintenez la enfoncée pendant une seconde - La LED BLEUE continue est remplacée par une LED ROUGE continue qui s'éteint ensuite et passe en mode Inactif. Pour accéder au contenu de la clé (données), la datAshur PRO<sup>2</sup> doit d'abord être en état Inactif (toutes les LED éteintes) avant qu'un code PIN administrateur/utilisateur puisse être saisi.

#### **14. Comment déverrouiller la datAshur PRO<sup>2</sup> avec le code PIN utilisateur**

Pour déverrouiller à l'aide du **code PIN utilisateur**, le datAshur PRO<sup>2</sup> doit d'abord être en mode Veille (LED ROUGE continue) en appuyant sur la touche **Maj**  $(\biguparrow)$  pendant une seconde.

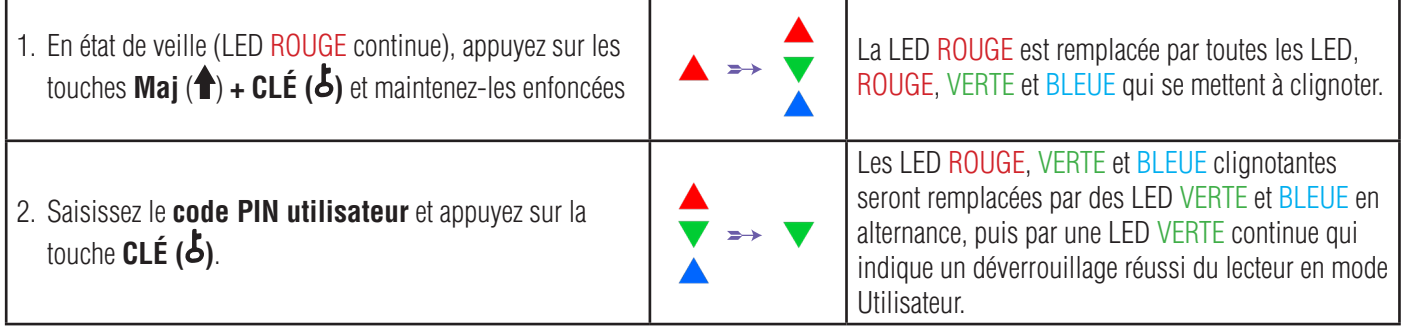

#### **15. Modifier le code PIN utilisateur en mode utilisateur**

Pour modifier le **code PIN utilisateur**, déverrouillez d'abord le datAshur PRO<sup>2</sup> avec un code PIN utilisateur tel que décrit dans la section 14. Une fois que la clé est en **mode utilisateur** (LED VERTE continue), effectuez les étapes suivantes.

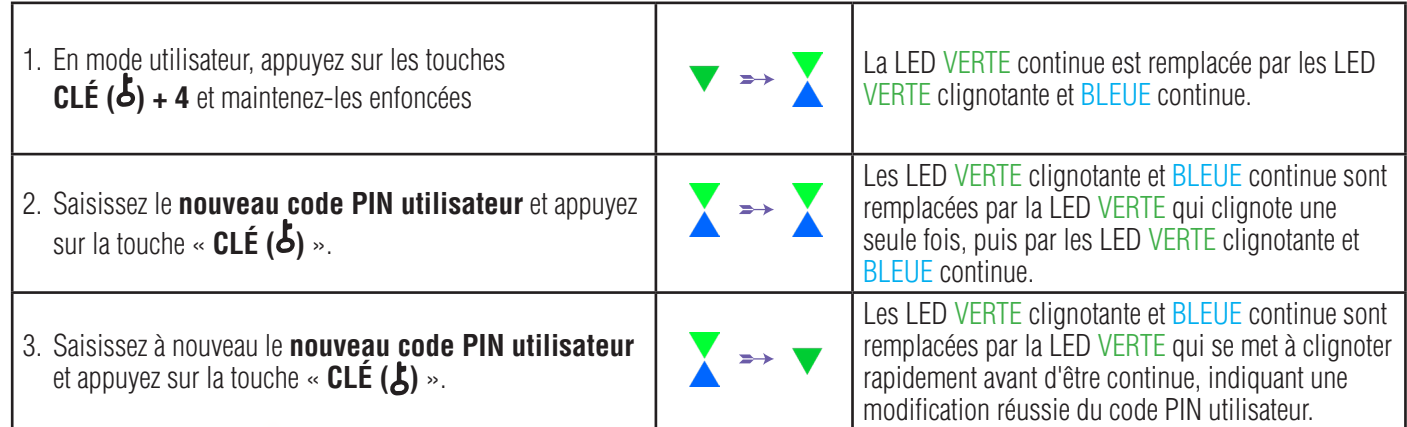

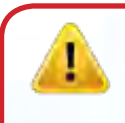

**Important :** La modification du code PIN utilisateur doit se conformer à la « Politique de code PIN utilisateur », si cette dernière a été configurée tel que décrit dans la section 8, et qui impose une longueur minimale du code PIN et spécifie si un caractère spécial doit être utilisé. L'administrateur peut se reporter à la section 10 pour vérifier les restrictions en matière de code PIN utilisateur.

### **iStorag**

#### <span id="page-96-0"></span>**16. Créer un code PIN utilisateur de récupération à usage unique**

Le code PIN de récupération utilisateur est extrêmement utile dans les situations où un utilisateur a oublié son code PIN, afin de déverrouiller le datAshur PRO<sup>2</sup>.

Pour activer le mode récupération, l'utilisateur doit d'abord saisir le code PIN de récupération à usage unique, si ce dernier a été configuré. Le processus de récupération du code PIN n'affecte pas les données, la clé de chiffrement et le code PIN administrateur. Cependant, l'utilisateur est contraint de configurer un nouveau code PIN utilisateur de 7 à 15 chiffres.

Pour configurer un code PIN utilisateur de récupération à usage unique de 7 à 15 chiffres, accédez d'abord au **« mode administrateur »** tel que décrit dans la section 5. Une fois que la clé est en **mode administrateur** (LED BLEUE continue), effectuez les étapes suivantes.

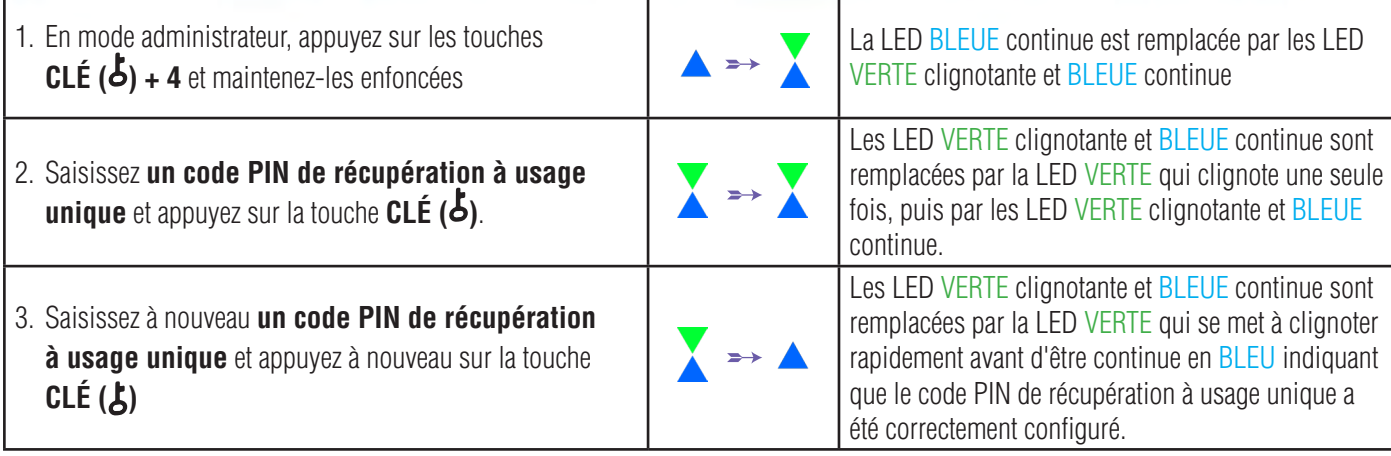

**Remarque :** Lorsque la datAshur PRO<sup>2</sup> est en mode administrateur, la LED BLEUE reste allumée en continu pendant seulement 30 secondes, durant lesquelles la clé peut accepter des instructions via le clavier, ce qui permet de configurer plusieurs fonctionnalités de sécurité. Si aucune saisie n'est effectuée pendant 30 secondes, la datAshur PRO<sup>2</sup> quitte automatiquement le mode administrateur la LED BLEUE continue est remplacée par une LED ROUGE continue qui s'éteint ensuite et passe en mode Inactif (toutes les LED éteintes).

Pour quitter immédiatement le mode administrateur (LED BLEUE continue), appuyez sur la touche **Maj (<sup>4</sup>)** et maintenez la enfoncée pendant une seconde - La LED BLEUE continue est remplacée par une LED ROUGE continue qui s'éteint ensuite et passe en mode Inactif. Pour accéder au contenu de la clé (données), la datAshur PRO<sup>2</sup> doit d'abord être en état Inactif (toutes les LED éteintes) avant qu'un code PIN administrateur/utilisateur puisse être saisi.

### **17. Supprimer le code PIN utilisateur de récupération à usage unique**

Pour supprimer la code PIN utilisateur de récupération à usage unique, accédez d'abord au **« mode administrateur »** tel que décrit dans la section 5.

Une fois que la clé est en **mode administrateur** (LED BLEUE continue), effectuez les étapes suivantes.

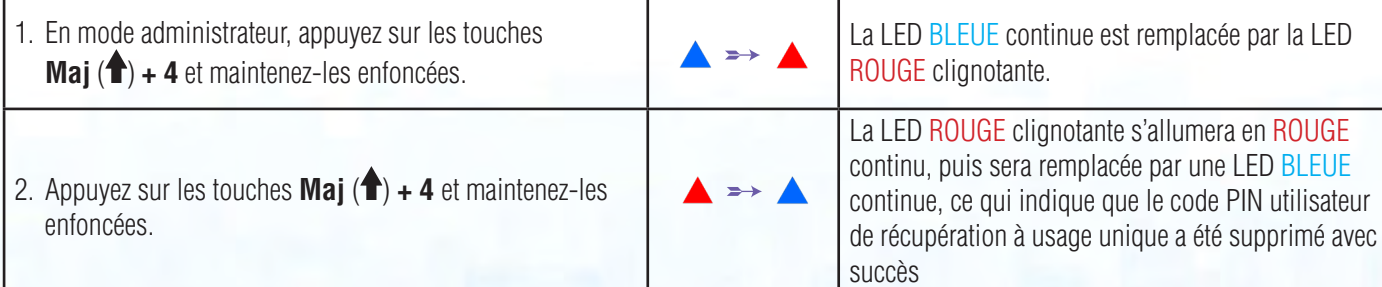

<span id="page-97-0"></span>**Remarque :** Lorsque la datAshur PRO<sup>2</sup> est en mode administrateur, la LED BLEUE reste allumée en continu pendant seulement 30 secondes, durant lesquelles la clé peut accepter des instructions via le clavier, ce qui permet de configurer plusieurs fonctionnalités de sécurité. Si aucune saisie n'est effectuée pendant 30 secondes, la datAshur PRO<sup>2</sup> quitte automatiquement le mode administrateur la LED BLEUE continue est remplacée par une LED ROUGE continue qui s'éteint ensuite et passe en mode Inactif (toutes les LED éteintes).

**iStorage** 

Pour quitter immédiatement le mode administrateur (LED BLEUE continue), appuyez sur la touche Mai (<sup>4</sup>) et maintenez la enfoncée pendant une seconde - La LED BLEUE continue est remplacée par une LED ROUGE continue qui s'éteint ensuite et passe en mode Inactif. Pour accéder au contenu de la clé (données), la datAshur PRO2 doit d'abord être en état Inactif (toutes les LED éteintes) avant qu'un code PIN administrateur/utilisateur puisse être saisi.

#### **18. Activer le mode récupération et créer un nouveau code PIN utilisateur**

Le code PIN de récupération utilisateur est extrêmement utile dans les situations où un utilisateur a oublié son code PIN, afin de déverrouiller la datAshur PRO<sup>2</sup>.

Pour activer le mode récupération, l'utilisateur doit d'abord saisir le code PIN de récupération à usage unique, si ce dernier a été configuré. Le processus de récupération du code PIN n'affecte pas les données, la clé de chiffrement et le code PIN administrateur. Cependant, l'utilisateur est contraint de configurer un nouveau code PIN utilisateur de 7 à 15 chiffres.

Pour activer le processus de récupération et configurer un nouveau code PIN utilisateur, effectuez les étapes suivantes :

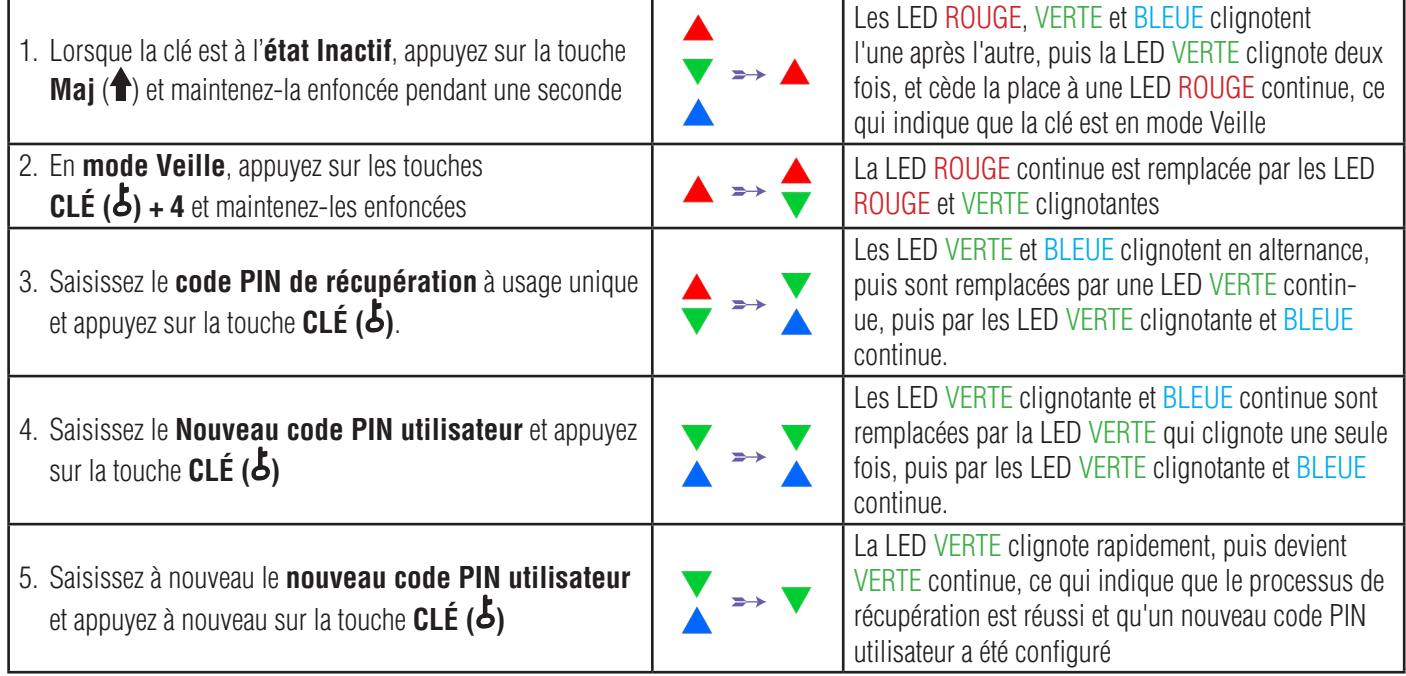

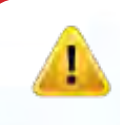

**Important :** La création d'un nouveau code PIN utilisateur doit se conformer à la « Politique de code PIN utilisateur »,si une telle politique a été configurée, tel que décrit dans la section 8, qui impose une longueur minimale du code PIN et spécifie si un caractère spécial doit être utilisé. Reportez-vous à la section 10 pour vérifier les restrictions en matière de code PIN utilisateur.

## <span id="page-98-0"></span>DATASHUR® PRO<sup>2</sup>

### **iStorag**

#### **19. Définir le mode de lecture seule en mode administrateur**

Étant donné le nombre de virus et de chevaux de Troie qui infectent les clés USB, la fonctionnalité Lecture seule est particulièrement utile si vous devez accéder à des données qui se trouvent sur la clé USB dans un environnement public. Cette fonctionnalité est également particulièrement utile dans le cadre d'opérations d'investigation/police scientifique, qui nécessitent que les données soient préservées dans leur état initial, sans altération, d'une manière qui empêche toute modification ou écrasement.

Lorsque l'administrateur configure la datAshur PRO<sup>2</sup> et limite l'accès utilisateur au mode Lecture seule, seul l'administrateur peut écrire sur la clé ou rétablir le paramètre en Lecture/écriture, tel que décrit dans la section 20. L'utilisateur est limité à un accès en Lecture seule et ne peut pas écrire sur la clé ni modifier ce paramètre en mode utilisateur.

Pour configurer la datAshur PRO<sup>2</sup> en mode lecture seule pour l'accès utilisateur, accédez d'abord au « **mode administrateur** » tel que décrit dans la section 5. Une fois que la clé est en **mode administrateur** (LED BLEUE continue), effectuez les étapes suivantes.

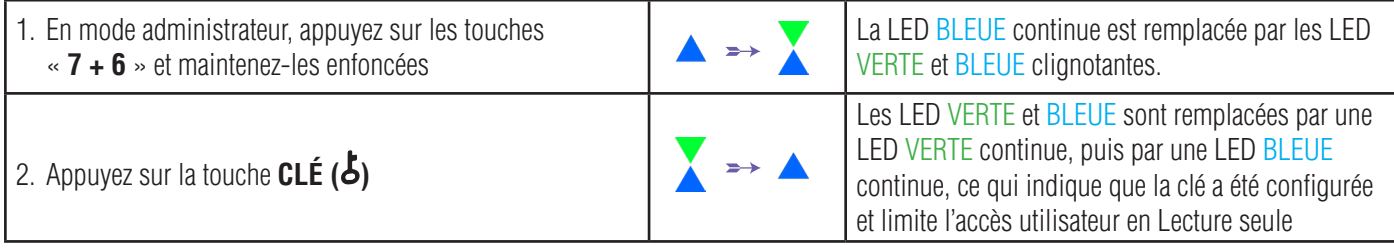

**Remarque :** Lorsque la datAshur PRO<sup>2</sup> est en mode administrateur, la LED BLEUE reste allumée en continu pendant seulement 30 secondes, durant lesquelles la clé peut accepter des instructions via le clavier, ce qui permet de configurer plusieurs fonctionnalités de sécurité. Si aucune saisie n'est effectuée pendant 30 secondes, la datAshur PRO2 quitte automatiquement le mode administrateur la LED BLEUE continue est remplacée par une LED ROUGE continue qui s'éteint ensuite et passe en mode Inactif (toutes les LED éteintes).

Pour quitter immédiatement le mode administrateur (LED BLEUE continue), appuyez sur la touche **Maj (1)** et maintenez la enfoncée pendant une seconde - La LED BLEUE continue est remplacée par une LED ROUGE continue qui s'éteint ensuite et passe en mode Inactif. Pour accéder au contenu de la clé (données), la datAshur PRO<sup>2</sup> doit d'abord être en état Inactif (toutes les LED éteintes) avant qu'un code PIN administrateur/utilisateur puisse être saisi.

### **20. Activer le mode lecture/écriture en mode administrateur**

Pour configurer le datAshur PRO<sup>2</sup> en mode lecture/écriture, accédez d'abord au **mode administrateur** tel que décrit dans la section 5. Une fois que le lecteur est en **mode administrateur** (LED BLEUE continue), effectuez les étapes suivantes.

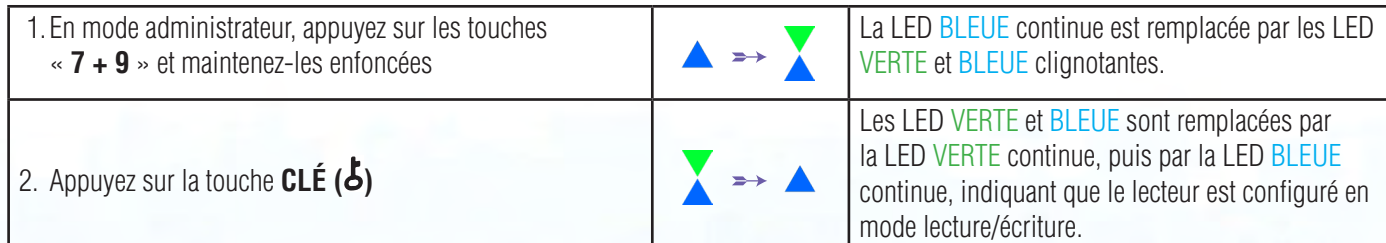

**iStorage** 

<span id="page-99-0"></span>**Remarque :** Lorsque la datAshur PRO<sup>2</sup> est en mode administrateur, la LED BLEUE reste allumée en continu pendant seulement 30 secondes, durant lesquelles la clé peut accepter des instructions via le clavier, ce qui permet de configurer plusieurs fonctionnalités de sécurité. Si aucune saisie n'est effectuée pendant 30 secondes, la datAshur PRO<sup>2</sup> quitte automatiquement le mode administrateur la LED BLEUE continue est remplacée par une LED ROUGE continue qui s'éteint ensuite et passe en mode Inactif (toutes les LED éteintes).

Pour quitter immédiatement le mode administrateur (LED BLEUE continue), appuyez sur la touche **Maj (<sup>4</sup>)** et maintenez la enfoncée pendant une seconde - La LED BLEUE continue est remplacée par une LED ROUGE continue qui s'éteint ensuite et passe en mode Inactif. Pour accéder au contenu de la clé (données), la datAshur PRO<sup>2</sup> doit d'abord être en état Inactif (toutes les LED éteintes) avant qu'un code PIN administrateur/utilisateur puisse être saisi.

### **21. Définir le mode de lecture seule global en mode administrateur**

Lorsque l'administrateur configure la datAshur PRO<sup>2</sup> et la configure en mode Lecture seule global, ni l'administrateur ni l'utilisateur ne peuvent écrire sur la clé et tous deux sont limités à un accès en lecture seule. Seul l'administrateur peut modifier ce paramètre et le rétablir en mode Lecture/écriture, tel que décrit dans la section 22.

Pour configurer la datAshur PRO<sup>2</sup> en mode lecture seule global, accédez d'abord au « **mode administrateur** » tel que décrit dans la section 5. Une fois que la clé est en **mode administrateur** (LED BLEUE continue), effectuez les étapes suivantes.

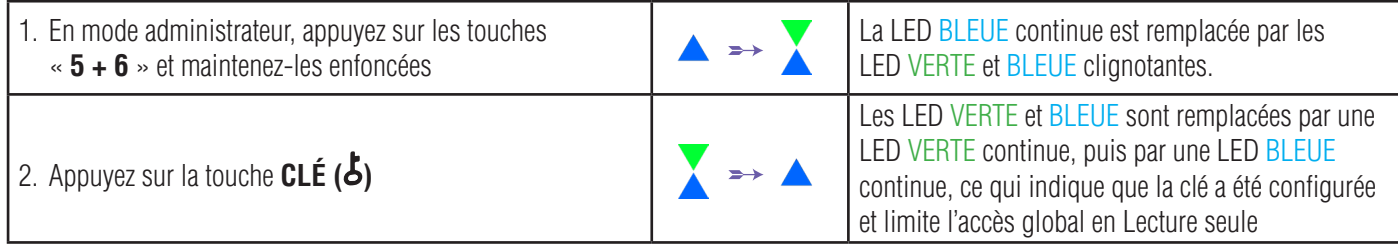

**Remarque :** Lorsque la datAshur PRO<sup>2</sup> est en mode administrateur, la LED BLEUE reste allumée en continu pendant seulement 30 secondes, durant lesquelles la clé peut accepter des instructions via le clavier, ce qui permet de configurer plusieurs fonctionnalités de sécurité. Si aucune saisie n'est effectuée pendant 30 secondes, la datAshur PRO<sup>2</sup> quitte automatiquement le mode administrateur la LED BLEUE continue est remplacée par une LED ROUGE continue qui s'éteint ensuite et passe en mode Inactif (toutes les LED éteintes).

Pour quitter immédiatement le mode administrateur (LED BLEUE continue), appuyez sur la touche **Maj (<sup>4</sup>)** et maintenez la enfoncée pendant une seconde - La LED BLEUE continue est remplacée par une LED ROUGE continue qui s'éteint ensuite et passe en mode Inactif. Pour accéder au contenu de la clé (données), la datAshur PRO<sup>2</sup> doit d'abord être en état Inactif (toutes les LED éteintes) avant qu'un code PIN administrateur/utilisateur puisse être saisi.

### **22. Activer le mode lecture/écriture global en mode administrateur**

Pour configurer la datAshur PRO<sup>2</sup> en mode lecture/écriture depuis le paramètre Lecture seule global, accédez d'abord au « **mode administrateur** » tel que décrit dans la section 5. Une fois que la clé est en **mode administrateur** (LED BLEUE continue), effectuez les étapes suivantes.

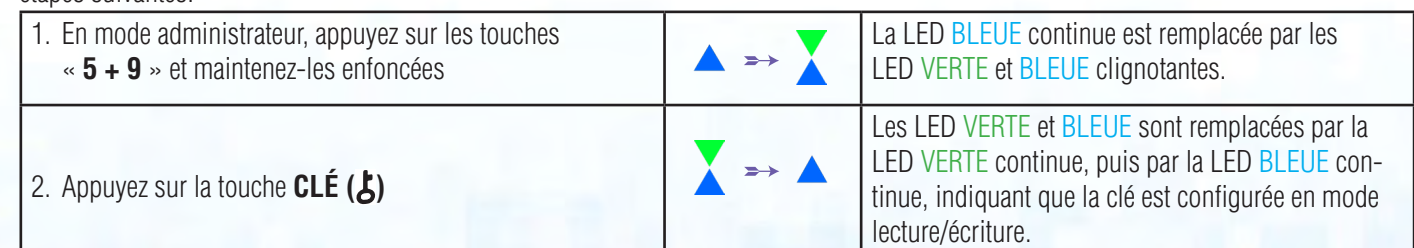

**iStorag** 

<span id="page-100-0"></span>Remarque : Lorsque la datAshur PRO<sup>2</sup> est en mode administrateur, la LED BLEUE reste allumée en continu pendant seulement 30 secondes, durant lesquelles la clé peut accepter des instructions via le clavier, ce qui permet de configurer plusieurs fonctionnalités de sécurité. Si aucune saisie n'est effectuée pendant 30 secondes, la datAshur PRO<sup>2</sup> quitte automatiquement le mode administrateur la LED BLEUE continue est remplacée par une LED ROUGE continue qui s'éteint ensuite et passe en mode Inactif (toutes les LED éteintes).

Pour quitter immédiatement le mode administrateur (LED BLEUE continue), appuyez sur la touche **Maj** (<sup>4</sup>) et maintenez la enfoncée pendant une seconde - La LED BLEUE continue est remplacée par une LED ROUGE continue qui s'éteint ensuite et passe en mode Inactif. Pour accéder au contenu de la clé (données), la datAshur PRO<sup>2</sup> doit d'abord être en état Inactif (toutes les LED éteintes) avant qu'un code PIN administrateur/utilisateur puisse être saisi.

#### **23. Comment configurer un code PIN d'autodestruction**

Vous pouvez configurer un code PIN d'autodestruction qui, une fois saisi, réalise un effacement cryptographique de la clé (la clé de déchiffrement est effacée). Ce processus supprime tous les codes PIN configurés et rend toutes les données stockées sur la clé inaccessibles (perdues à tout jamais). La clé apparaîtra alors comme déverrouillée (LED VERTE). Activer cette fonctionnalité définit le code PIN d'autodestruction comme le nouveau code PIN utilisateur, et la clé devra être formatée avant de pouvoir être réutilisée.

Pour définir le code PIN d'autodestruction, accédez d'abord au **mode administrateur** tel que décrit dans la section 5. Une fois que la clé est en **mode administrateur** (LED BLEUE continue), effectuez les étapes suivantes.

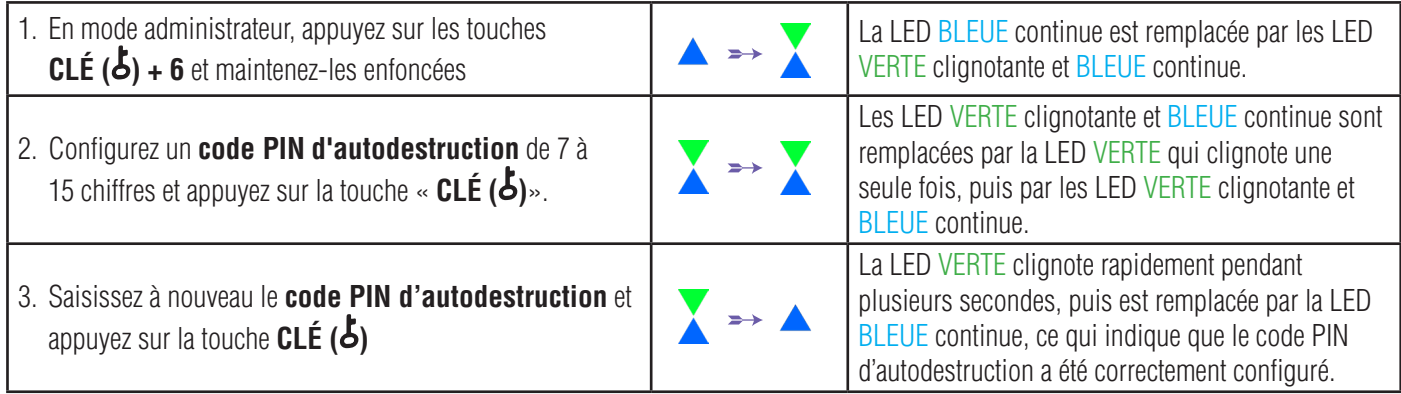

Remarque : Lorsque la datAshur PRO<sup>2</sup> est en mode administrateur, la LED BLEUE reste allumée en continu pendant seulement 30 secondes, durant lesquelles la clé peut accepter des instructions via le clavier, ce qui permet de configurer plusieurs fonctionnalités de sécurité. Si aucune saisie n'est effectuée pendant 30 secondes, la datAshur PRO<sup>2</sup> quitte automatiquement le mode administrateur la LED BLEUE continue est remplacée par une LED ROUGE continue qui s'éteint ensuite et passe en mode Inactif (toutes les LED éteintes).

Pour quitter immédiatement le mode administrateur (LED BLEUE continue), appuyez sur la touche **Maj (<sup>4</sup>)** et maintenez la enfoncée pendant une seconde - La LED BLEUE continue est remplacée par une LED ROUGE continue qui s'éteint ensuite et passe en mode Inactif. Pour accéder au contenu de la clé (données), la datAshur PRO<sup>2</sup> doit d'abord être en état Inactif (toutes les LED éteintes) avant qu'un code PIN administrateur/utilisateur puisse être saisi.

### <span id="page-101-0"></span>**24. Comment supprimer le code PIN d'autodestruction**

Pour supprimer le code PIN d'autodestruction, accédez d'abord au **mode administrateur** tel que décrit dans la section 5. Une fois que la clé est en **mode administrateur** (LED BLEUE continue), effectuez les étapes suivantes.

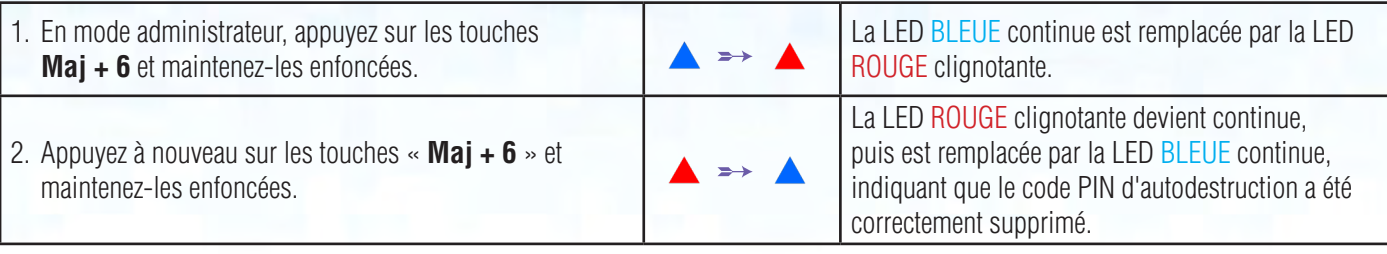

Remarque : Lorsque la datAshur PRO<sup>2</sup> est en mode administrateur, la LED BLEUE reste allumée en continu pendant seulement 30 secondes, durant lesquelles la clé peut accepter des instructions via le clavier, ce qui permet de configurer plusieurs fonctionnalités de sécurité. Si aucune saisie n'est effectuée pendant 30 secondes, la datAshur PRO2 quitte automatiquement le mode administrateur la LED BLEUE continue est remplacée par une LED ROUGE continue qui s'éteint ensuite et passe en mode Inactif (toutes les LED éteintes).

Pour quitter immédiatement le mode administrateur (LED BLEUE continue), appuyez sur la touche **Maj (<sup>4</sup>)** et maintenez la enfoncée pendant une seconde - La LED BLEUE continue est remplacée par une LED ROUGE continue qui s'éteint ensuite et passe en mode Inactif. Pour accéder au contenu de la clé (données), la datAshur PRO<sup>2</sup> doit d'abord être en état Inactif (toutes les LED éteintes) avant qu'un code PIN administrateur/utilisateur puisse être saisi.

### **25. Comment déverrouiller avec le code PIN d'autodestruction**

**Avertissement :** quand le mécanisme d'autodestruction est activé, toutes les données, la clé de chiffrement et les codes PIN administrateur/utilisateur sont supprimés. **Le code PIN d'autodestruction devient le code PIN utilisateur.** Aucun code PIN administrateur n'existe après l'activation du mécanisme d'autodestruction. La datAshur PRO2 doit d'abord être réinitialisée (voir la section 35 « Comment effectuer une réinitialisation complète » à la page 28) afin de configurer un code PIN administrateur avec les pleins privilèges administrateur, notamment la possibilité de configurer un code PIN utilisateur.

#### **Lorsqu'il est utilisé, le code PIN d'autodestruction** supprime TOUTES les données, les codes PIN administrateur/utilisateur, et déverrouille le lecteur.

Activer cette fonctionnalité définit le code PIN d'autodestruction comme le nouveau code PIN utilisateur, et la datAshur PRO 2 doit être formatée avant que toute nouvelle donnée puisse être ajoutée sur la clé.

Pour activer le mécanisme d'autodestruction, la clé doit être en état de veille (LED ROUGE continue), puis effectuez les étapes suivantes.

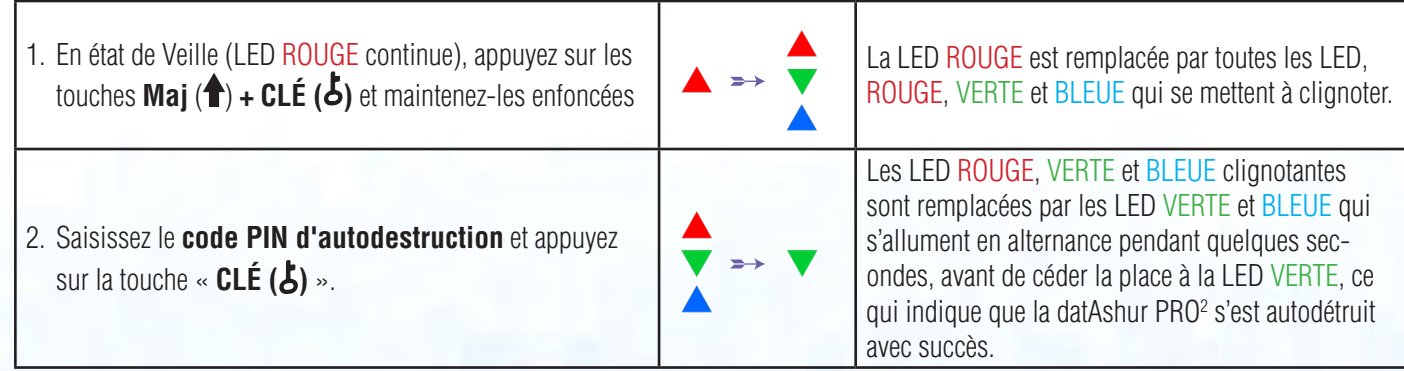

### **iStorag**

#### <span id="page-102-0"></span>**26. Comment configurer un code PIN administrateur après une attaque par force brute ou une réinitialisation**

Après une attaque par force brute ou quand la datAshur PRO<sup>2</sup> a été réinitialisée, vous devez configurer un code PIN administrateur avant de pouvoir utiliser la clé.

#### **Exigences pour le code PIN :**

- Doit comprendre de 7 à 15 chiffres
- Ne doit contenir aucune répétition de chiffre, par ex. (3-3-3-3-3-3-3)
- Ne doit pas se composer uniquement de chiffres consécutifs, par ex. (1-2-3-4-5-6-7), (7-8-9-0-1-2-3-4), (7-6-5-4-3-2-1)

Si la datAshur PRO<sup>2</sup> a été attaquée par force brute ou réinitialisé, la clé se met en état de veille (LED ROUGE continue). Pour configurer un PIN administrateur, effectuez les étapes suivantes.

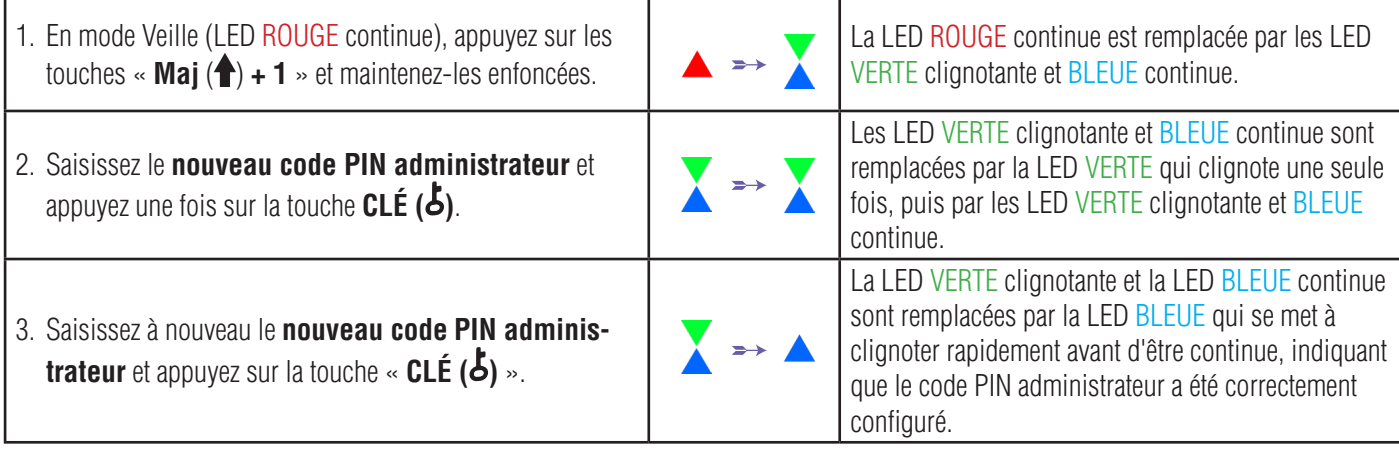

**Remarque :** Lorsque la datAshur PRO<sup>2</sup> est en mode administrateur, la LED BLEUE reste allumée en continu pendant seulement 30 secondes, durant lesquelles la clé peut accepter des instructions via le clavier, ce qui permet de configurer plusieurs fonctionnalités de sécurité. Si aucune saisie n'est effectuée pendant 30 secondes, la datAshur PRO<sup>2</sup> quitte automatiquement le mode administrateur la LED BLEUE continue est remplacée par une LED ROUGE continue qui s'éteint ensuite et passe en mode Inactif (toutes les LED éteintes).

Pour quitter immédiatement le mode administrateur (LED BLEUE continue), appuyez sur la touche **Maj** (<sup>4</sup>) et maintenez la enfoncée pendant une seconde - La LED BLEUE continue est remplacée par une LED ROUGE continue qui s'éteint ensuite et passe en mode Inactif. Pour accéder au contenu de la clé (données), la datAshur PRO<sup>2</sup> doit d'abord être en état Inactif (toutes les LED éteintes) avant qu'un code PIN administrateur/utilisateur puisse être saisi.

#### **27. Définir la minuterie de verrouillage automatique en cas de non-utilisation**

Pour protéger la clé contre les accès non autorisés si elle est déverrouillée et laissée sans surveillance, il est possible de configurer la datAshur PRO2 de façon à ce qu'elle se verrouille automatiquement au bout d'un intervalle prédéfini.

Dans son état par défaut, la fonctionnalité de verrouillage automatique pour non-utilisation de la datAshur PRO<sup>2</sup> est désactivée. Le verrouillage automatique en cas de non-utilisation peut être défini de façon à se déclencher au bout de 5 à 99 minutes.

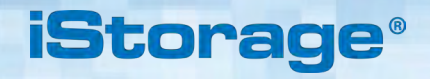

<span id="page-103-0"></span>Pour définir le verrouillage automatique pour non-utilisation, accédez d'abord au « **mode administrateur** » tel que décrit dans la section 5. Une fois que la clé est en **mode administrateur** (LED BLEUE continue), effectuez les étapes suivantes.

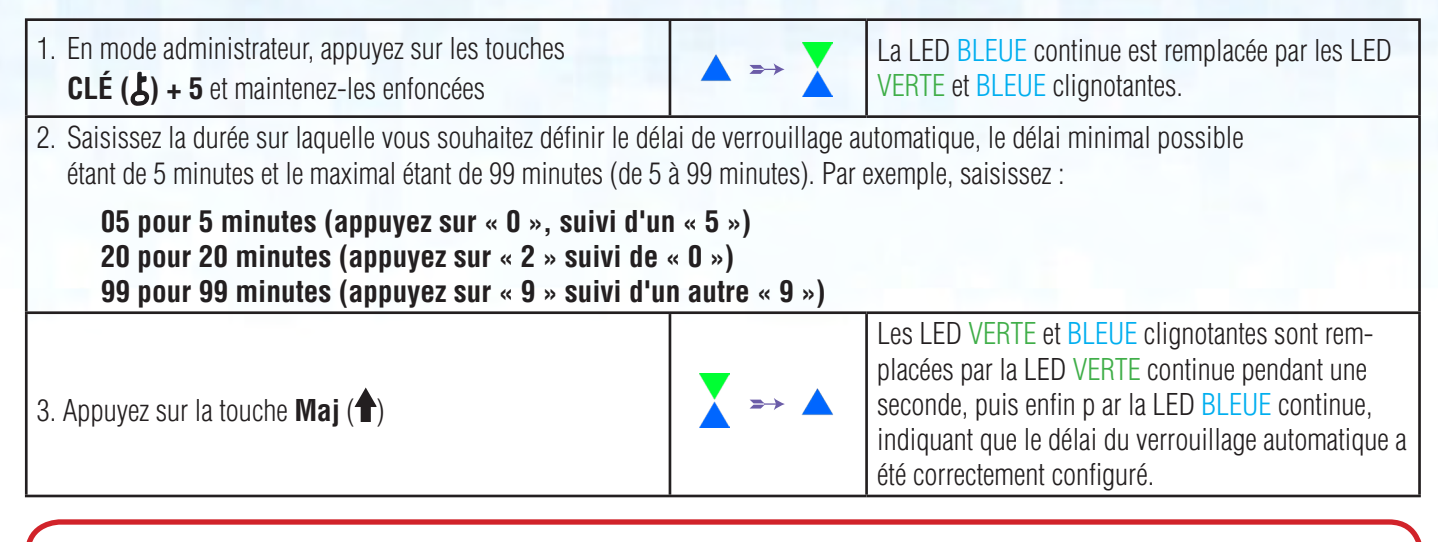

**Remarque :** Lorsque la datAshur PRO<sup>2</sup> est en mode administrateur, la LED BLEUE reste allumée en continu pendant seulement 30 secondes, durant lesquelles la clé peut accepter des instructions via le clavier, ce qui permet de configurer plusieurs fonctionnalités de sécurité. Si aucune saisie n'est effectuée pendant 30 secondes, la datAshur PRO<sup>2</sup> quitte automatiquement le mode administrateur la LED BLEUE continue est remplacée par une LED ROUGE continue qui s'éteint ensuite et passe en mode Inactif (toutes les LED éteintes).

Pour quitter immédiatement le mode administrateur (LED BLEUE continue), appuyez sur la touche **Maj (<sup>4</sup>)** et maintenez la enfoncée pendant une seconde - La LED BLEUE continue est remplacée par une LED ROUGE continue qui s'éteint ensuite et passe en mode Inactif. Pour accéder au contenu de la clé (données), la datAshur PRO2 doit d'abord être en état Inactif (toutes les LED éteintes) avant qu'un code PIN administrateur/utilisateur puisse être saisi.

#### **28. Désactiver la minuterie de verrouillage automatique en cas de non-utilisation**

Pour désactiver le verrouillage automatique en cas de non-utilisation, accédez d'abord au « **mode administrateur** » tel que décrit dans la section 5. Une fois que la clé est en **mode administrateur** (LED BLEUE continue), effectuez les étapes suivantes.

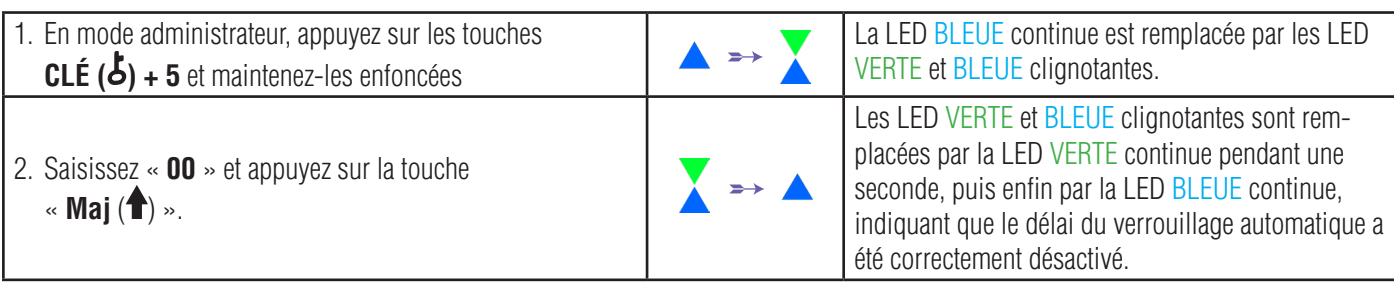

**Remarque :** Lorsque la datAshur PRO<sup>2</sup> est en mode administrateur, la LED BLEUE reste allumée en continu pendant seulement 30 secondes, durant lesquelles la clé peut accepter des instructions via le clavier, ce qui permet de configurer plusieurs fonctionnalités de sécurité. Si aucune saisie n'est effectuée pendant 30 secondes, la datAshur PRO<sup>2</sup> quitte automatiquement le mode administrateur la LED BLEUE continue est remplacée par une LED ROUGE continue qui s'éteint ensuite et passe en mode Inactif (toutes les LED éteintes).

Pour quitter immédiatement le mode administrateur (LED BLEUE continue), appuyez sur la touche **Maj (<sup>4</sup>)** et maintenez la enfoncée pendant une seconde - La LED BLEUE continue est remplacée par une LED ROUGE continue qui s'éteint ensuite et passe en mode Inactif. Pour accéder au contenu de la clé (données), la datAshur PRO<sup>2</sup> doit d'abord être en état Inactif (toutes les LED éteintes) avant qu'un code PIN administrateur/utilisateur puisse être saisi.

### <span id="page-104-0"></span>DATASHUR® PRO<sup>2</sup>

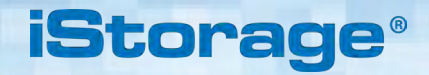

#### **29. Comment vérifier la minuterie de verrouillage automatique en cas de non-utilisation**

L'administrateur est en mesure de vérifier et de déterminer la durée définie pour la minuterie de verrouillage automatique en cas de non-utilisation en notant simplement la séquence des LED décrite dans le tableau en bas de cette page.

Pour vérifier le verrouillage automatique en cas de non-utilisation, accédez d'abord au « **mode administrateur** » tel que décrit dans la section 5. Une fois que la clé est en **mode administrateur** (LED BLEUE continue), effectuez les étapes suivantes.

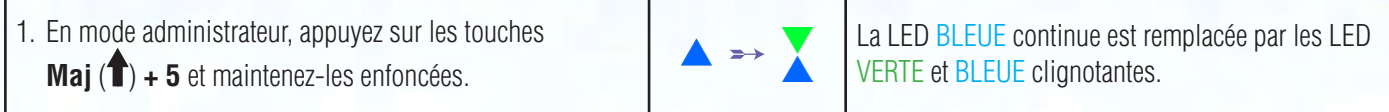

2. Appuyez sur la touche « **CLÉ ( )**» et vous observerez ce qui suit :

a. Toutes les LED (ROUGE, VERTE et BLEUE) s'allument en continu pendant 1 seconde.

- b. Chaque clignotement de la LED ROUGE est égal à dix (10) minutes.
- c. Chaque clignotement de la LED VERTE est égal à une (1) minute.
- d. Toutes les LED (ROUGE, VERTE et BLEUE) s'allument en continu pendant 1 seconde.
- e. Les LED reviennent au BLEU continu.

Le tableau ci-dessous décrit le comportement des LED lorsque vous vérifiez la minuterie de verrouillage automatique en cas de non-utilisation, par exemple si vous avez programmé la clé pour se verrouiller automatiquement au bout de **25** minutes, la LED ROUGE clignotera deux (**2**) fois et la LED VERTE clignotera cinq (**5**) fois.

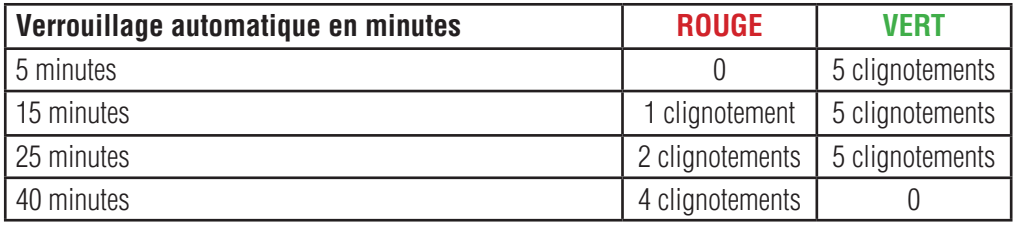

Remarque : Lorsque la datAshur PRO<sup>2</sup> est en mode administrateur, la LED BLEUE reste allumée en continu pendant seulement 30 secondes, durant lesquelles la clé peut accepter des instructions via le clavier, ce qui permet de configurer plusieurs fonctionnalités de sécurité. Si aucune saisie n'est effectuée pendant 30 secondes, la datAshur PRO<sup>2</sup> quitte automatiquement le mode administrateur la LED BLEUE continue est remplacée par une LED ROUGE continue qui s'éteint ensuite et passe en mode Inactif (toutes les LED éteintes).

Pour quitter immédiatement le mode administrateur (LED BLEUE continue), appuyez sur la touche **Maj (<sup>4</sup>)** et maintenez la enfoncée pendant une seconde - La LED BLEUE continue est remplacée par une LED ROUGE continue qui s'éteint ensuite et passe en mode Inactif. Pour accéder au contenu de la clé (données), la datAshur PRO<sup>2</sup> doit d'abord être en état Inactif (toutes les LED éteintes) avant qu'un code PIN administrateur/utilisateur puisse être saisi.

#### **30. Définir le mode de lecture seule en mode utilisateur**

Pour configurer la datAshur PRO<sup>2</sup> en mode lecture seule, accédez d'abord au **mode utilisateur** tel que décrit dans la section 14. Une fois que la clé est en **mode utilisateur** (LED VERTE continue), effectuez les étapes suivantes.

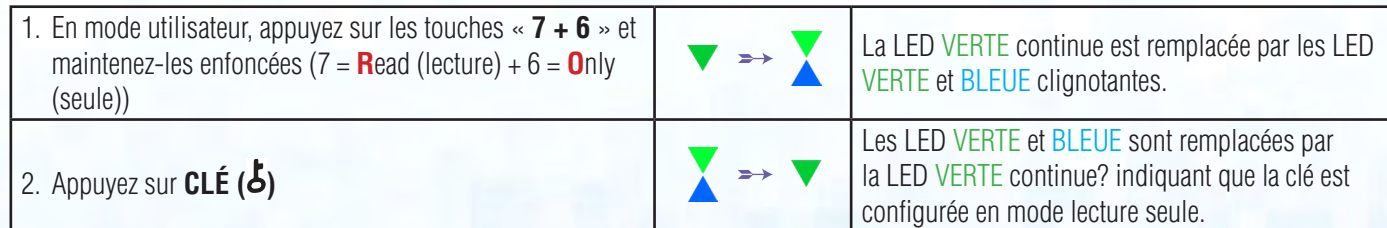

**Remarque :** 1. Si un utilisateur configure la clé en mode lecture seule, l'administrateur peut passer outre en paramétrant la clé en lecture/écriture en mode administrateur. 2. Si l'administrateur configure la clé en mode lecture seule, l'utilisateur ne peut pas configurer la clé en mode lecture/écriture.

### **31. Activer le mode lecture/écriture en mode utilisateur**

Pour configurer la datAshur PRO<sup>2</sup> en mode lecture/écriture, accédez d'abord au **mode utilisateur** tel que décrit dans la section 14. Une fois que la clé est en **mode utilisateur** (LED VERTE continue), effectuez les étapes suivantes.

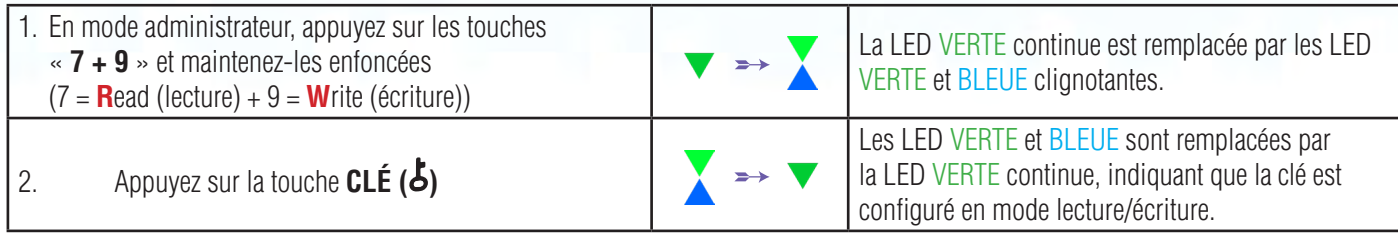

**Remarque :** 1. Si un utilisateur configure la clé en mode lecture seule, l'administrateur peut passer outre en paramétrant la clé en lecture/écriture en mode administrateur. 2. Si l'administrateur configure la clé en mode lecture seule, l'utilisateur ne peut pas configurer la clé en mode lecture/écriture.

### **32. Mécanisme de défense contre les tentatives de piratage par la force brute**

La datAshur PRO<sup>2</sup> intègre un mécanisme de défense visant à protéger la clé contre les attaques par force brute. Par défaut, les valeurs de l'état d'expédition initial pour la limite d'attaque par force brute (nombre de saisies incorrectes consécutives du code PIN) pour le code PIN administrateur et le code PIN utilisateur sont fixées à **10** et **5** pour le code PIN de récupération. Trois compteurs d'attaques par force brute indépendants sont utilisés pour enregistrer le nombre de de tentatives infructueuses pour chaque autorisation par code PIN (administrateur, utilisateur et récupération), tel que défini ci-dessous.

- Si un utilisateur saisit un code PIN **utilisateur** incorrect 10 fois consécutives, le code PIN utilisateur sera supprimé mais les données, le code PIN administrateur et le code PIN de récupération resteront intacts et accessibles.
- Si un code **PIN de récupération incorrect** est saisi 5 fois consécutives, le code PIN de récupération est supprimé mais les données et le code PIN admin restent intacts et accessibles.
- Si un code **PIN administrateur incorrect** est saisi 10 fois consécutives, la clé sera réinitialisée. Tous les codes PIN et les données sont supprimés et perdus à tout jamais.

Le tableau ci-dessous suppose que les trois codes PIN ont été configurés et souligne les effets produits par le déclenchement du mécanisme de défense contre les attaques de force brute de chaque type de code PIN.

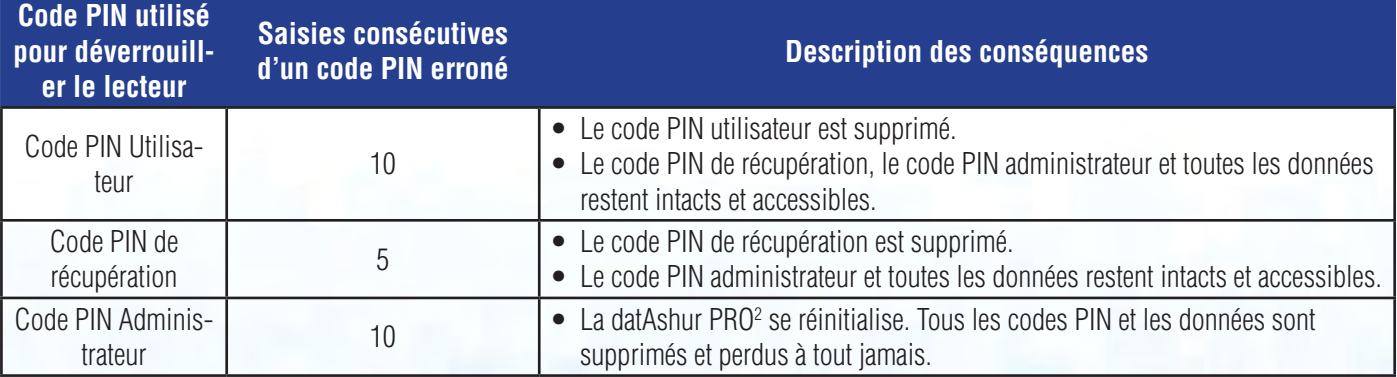

<span id="page-106-0"></span>**Remarque** : La limite d'attaque par force brute est définie par défaut sur les valeurs de l'état d'expédition initial lorsque la clé est complètement réinitialisée, que la fonctionnalité d'autodestruction et activée, ou qu'il fait l'objet d'une attaque par force brute. Si l'administrateur modifie le code PIN utilisateur ou qu'un nouveau code PIN utilisateur est configuré lors de l'activation de la fonctionnalité de récupération, le compteur d'attaque par force brute du code PIN utilisateur est remis à zéro (0), mais la limite d'attaque par force brute n'est pas affectée. Si l'administrateur modifie le code PIN de récupération, le compteur d'attaques par force brute du code PIN de récupération est remis à zéro. L'autorisation réussie d'un code PIN donné provoque une remise à zéro du compteur d'attaques par force brute pour ce code PIN, mais n'affecte pas le compteur de force brute des autres codes PIN. L'échec de l'autorisation d'un certain code PIN provoquera une incrémentation du compteur pour ce code PIN, mais n'affectera pas le compteur d'attaques par brute force des autres codes PIN.

#### **33. Comment définir la limite d'attaque par force brute du code PIN utilisateur**

**Remarque :** La limite d'attaque par force brute du code PIN utilisateur est définie par défaut sur 10 saisies de code PIN erroné, lorsque la clé est complètement réinitialisée, subit une attaque par force brute ou que le code PIN d'autodestruction est activé.

La limite d'attaque par force brute du code PIN utilisateur de la datAshur PRO<sup>2</sup> peut être reprogrammée et définie par l'administrateur. Cette fonctionnalité peut être configurée de manière à permettre de 1 à 10 tentatives de saisie de code PIN erroné.

Pour configurer le nombre limite d'attaque par force brute, accédez d'abord au « **mode administrateur** » tel que décrit dans la section 5. Une fois que la clé est en **mode administrateur** (LED BLEUE continue), effectuez les étapes suivantes.

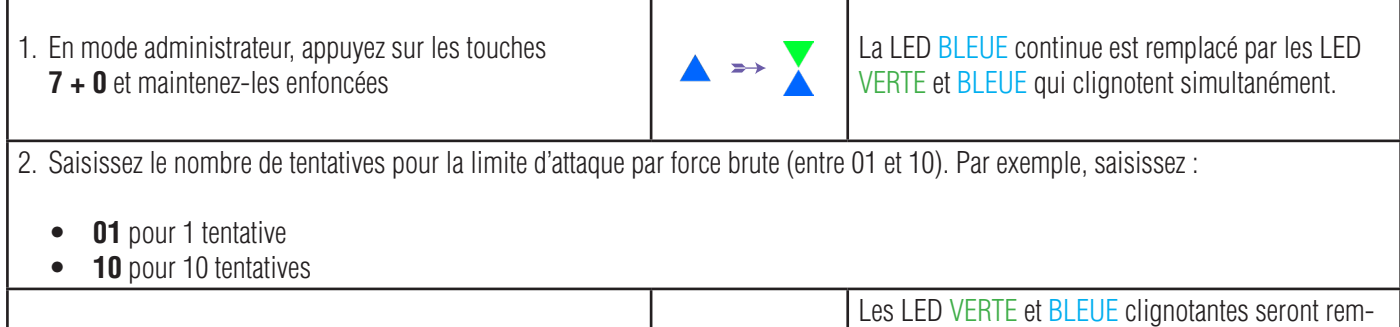

3. Appuyez une fois sur la touche **Maj**  $($ 

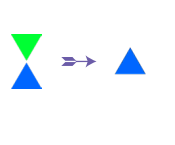

placée par une LED VERTE continue pendant une seconde, puis par une LED BLEUE qui indique que la limite d'attaque par force brute a été configurée avec succès

**iStorag** 

Remarque : Lorsque la datAshur PRO<sup>2</sup> est en mode administrateur, la LED BLEUE reste allumée en continu pendant seulement 30 secondes, durant lesquelles la clé peut accepter des instructions via le clavier, ce qui permet de configurer plusieurs fonctionnalités de sécurité. Si aucune saisie n'est effectuée pendant 30 secondes, la datAshur PRO<sup>2</sup> quitte automatiquement le mode administrateur - la LED BLEUE continue est remplacée par une LED ROUGE continue qui s'éteint ensuite et passe en mode Inactif (toutes les LED éteintes).

Pour quitter immédiatement le mode administrateur (LED BLEUE continue), appuyez sur la touche **Maj (<sup>4</sup>)** et maintenez-la enfoncée pendant une seconde - La LED BLEUE continue est remplacée par une LED ROUGE continue qui s'éteint ensuite et passe en mode Inactif. Pour accéder au contenu de la clé (données), la datAshur PRO<sup>2</sup> doit d'abord être en état Inactif (toutes les LED éteintes) avant qu'un code PIN administrateur/utilisateur puisse être saisi.

### **iStorag**

#### <span id="page-107-0"></span>**34. Comment vérifier la limite d'attaque par force brute du code PIN utilisateur**

L'administrateur peut observer et déterminer le nombre de saisies consécutives autorisées d'un code PIN utilisateur erroné avant de déclencher le mécanisme de défense contre l'attaque par force brute en notant simplement la séquence LED décrite ci-dessous.

Pour vérifier le paramètre de limite d'attaque par force brute, accédez d'abord au **« mode administrateur »** tel que décrit dans la section 5. Une fois que la clé est en **mode administrateur** (LED BLEUE continue), effectuez les étapes suivantes.

- 1. En mode administrateur, appuyez sur les touches **2** + **0** et maintenez-les enfoncées
- 

 La LED BLEUE continue est remplacée par les LED VERTE et BLEUE clignotantes.

- 2. Appuyez sur la touche « **CLÉ ( )** » et vous observerez ce qui suit :
- a. Toutes les LED (ROUGE, VERTE et BLEUE) s'allument en continu pendant 1 seconde.
- b. Chaque clignotement de la LED ROUGE est égal à dix (10) unités d'un chiffre de limite d'attaque par force brute.
- c. Chaque clignotement de la LED VERTE est égal à une (1) unité d'un chiffre de limite d'attaque par force brute.
- d. Toutes les LED (ROUGE, VERTE et BLEUE) s'allument en continu pendant 1 seconde.
- e. Les LED reviennent au BLEU continu.

Le tableau ci-dessous décrit le comportement des LED lorsque vous vérifiez la limite d'attaque par force brute, par exemple si vous avez programmé la clé pour détecter une attaque par force brute au bout de **5** saisies consécutives d'un code PIN erroné, la LED VERTE clignotera cinq (**5**) fois.

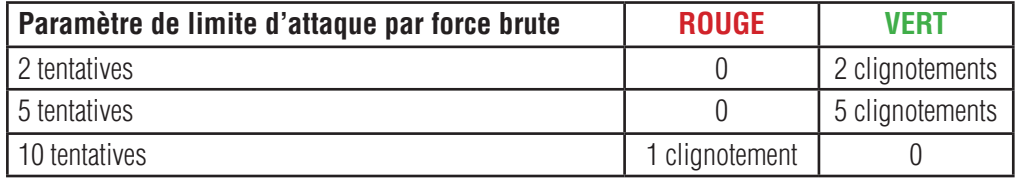

Remarque : Lorsque la datAshur PRO<sup>2</sup> est en mode administrateur, la LED BLEUE reste allumée en continu pendant seulement 30 secondes, durant lesquelles la clé peut accepter des instructions via le clavier, ce qui permet de configurer plusieurs fonctionnalités de sécurité. Si aucune saisie n'est effectuée pendant 30 secondes, la datAshur PRO2 quitte automatiquement le mode administrateur la LED BLEUE continue est remplacée par une LED ROUGE continue qui s'éteint ensuite et passe en mode Inactif (toutes les LED éteintes).

Pour quitter immédiatement le mode administrateur (LED BLEUE continue), appuyez sur la touche **Maj** (<sup>4</sup>) et maintenez la enfoncée pendant une seconde - La LED BLEUE continue est remplacée par une LED ROUGE continue qui s'éteint ensuite et passe en mode Inactif. Pour accéder au contenu de la clé (données), la datAshur PRO<sup>2</sup> doit d'abord être en état Inactif (toutes les LED éteintes) avant qu'un code PIN administrateur/utilisateur puisse être saisi.
### **iStorag**

#### **35. Comment effectuer une réinitialisation complète**

Pour effectuer une réinitialisation complète, la datAshur PRO<sup>2</sup> doit être en état de veille (LED ROUGE continue). Une fois que la clé est réinitialisée, tous les codes PIN administrateur/utilisateur, la clé de chiffrement et toutes les données sont supprimés et perdus à jamais, et la clé doit être formatée avant de pouvoir être réutilisée. Pour réinitialiser la datAshur PRO<sup>2</sup>, effectuez les étapes suivantes.

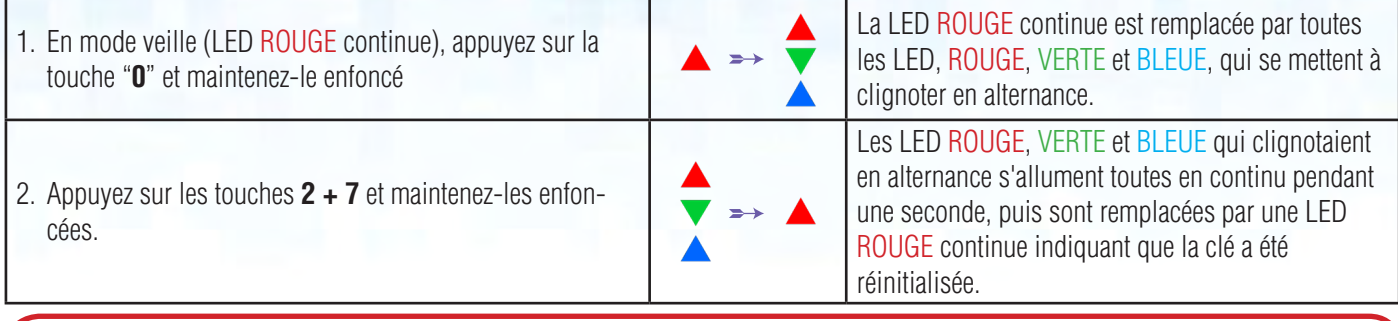

**Important:** après une réinitialisation complète, un nouveau code PIN administrateur doit être configuré : consultez la section 26 de la page 22 intitulée « Comment configurer un code PIN administrateur après une attaque par force brute ou une réinitialisation », la datAshur PRO<sup>2</sup> doit aussi être formatée avant que toute nouvelle donnée puisse être ajoutée à la clé.

### **36. Comment configurer la datAshur PRO2 comme une clé bootable**

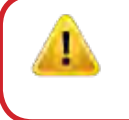

**Remarque :** Lorsque la clé est définié comme bootable, l'éjection de la clé du système d'exploitation ne forcera pas la LED à passer au ROUGE. La clé conserve la LED VERTE continue et doit être débranchée pour être réutilisée. Le paramètre par défaut de la datAshur PRO<sup>2</sup> est configuré comme non bootable.

Les clés USB datAshur PRO<sup>2</sup> d'iStorage sont équipées d'une fonctionnalité « clé bootable » qui permet la mise hors tension durant un processus de démarrage de l'hôte. Lorsque vous exécutez le démarrage à partir de la datAshur PRO<sup>2</sup>, vous faites fonctionner votre ordinateur avec le système d'exploitation installé sur la datAshur PRO<sup>2</sup>.

Pour définir la clé comme étant bootable, accédez d'abord au **« mode administrateur »** tel que décrit dans la section 5. Une fois que la clé est en **mode administrateur** (LED BLEUE continue), effectuez les étapes suivantes.

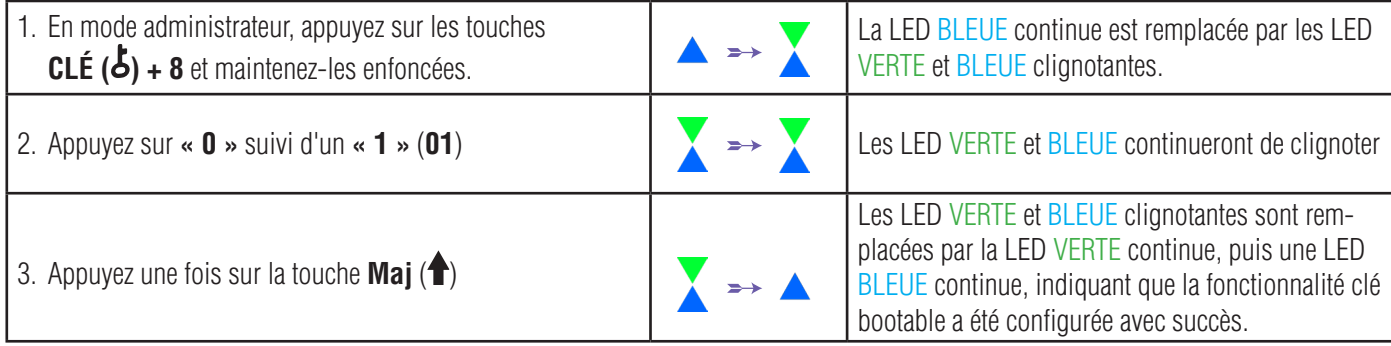

**Remarque :** Lorsque la datAshur PRO<sup>2</sup> est en mode administrateur, la LED BLEUE reste allumée en continu pendant seulement 30 secondes, durant lesquelles la clé peut accepter des instructions via le clavier, ce qui permet de configurer plusieurs fonctionnalités de sécurité. Si aucune saisie n'est effectuée pendant 30 secondes, la datAshur PRO<sup>2</sup> quitte automatiquement le mode administrateur la LED BLEUE continue est remplacée par une LED ROUGE continue qui s'éteint ensuite et passe en mode Inactif (toutes les LED éteintes).

Pour quitter immédiatement le mode administrateur (LED BLEUE continue), appuyez sur la touche **Maj (1)** et maintenez la enfoncée pendant une seconde - La LED BLEUE continue est remplacée par une LED ROUGE continue qui s'éteint ensuite et passe en mode Inactif. Pour accéder au contenu de la clé (données), la datAshur PRO2 doit d'abord être en état Inactif (toutes les LED éteintes) avant qu'un code PIN administrateur/utilisateur puisse être saisi.

### **iStorage**

#### **37. Comment désactiver la fonctionnalité bootable de la datAshur PRO2**

Pour désactiver la fonctionnalité clé bootable de la datAshur PRO<sup>2</sup>, accédez d'abord au **« mode administrateur »** tel que décrit dans la section 5. Une fois que la clé est en **mode administrateur** (LED BLEUE continue), effectuez les étapes suivantes.

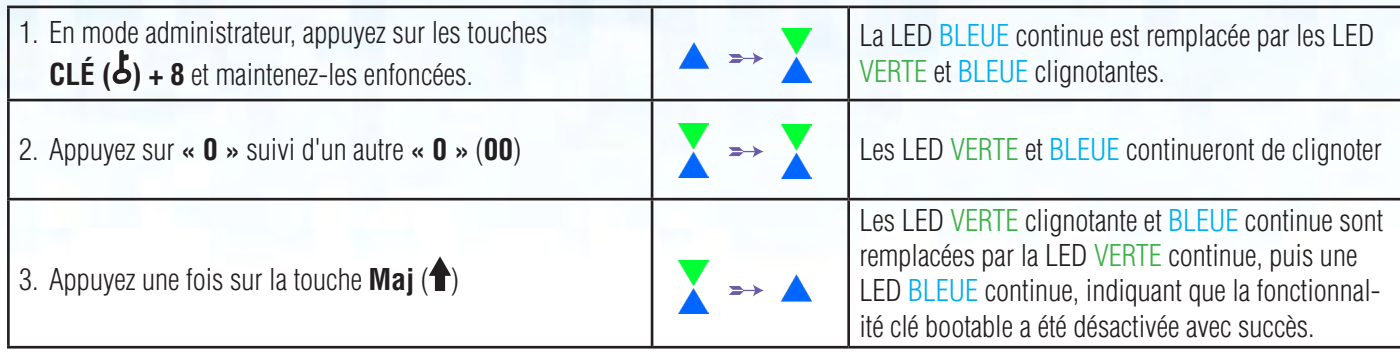

**Remarque :** Lorsque la datAshur PRO<sup>2</sup> est en mode administrateur, la LED BLEUE reste allumée en continu pendant seulement 30 secondes, durant lesquelles la clé peut accepter des instructions via le clavier, ce qui permet de configurer plusieurs fonctionnalités de sécurité. Si aucune saisie n'est effectuée pendant 30 secondes, la datAshur PRO<sup>2</sup> quitte automatiquement le mode administrateur la LED BLEUE continue est remplacée par une LED ROUGE continue qui s'éteint ensuite et passe en mode Inactif (toutes les LED éteintes).

Pour quitter immédiatement le mode administrateur (LED BLEUE continue), appuyez sur la touche **Maj (<sup>4</sup>)** et maintenez la enfoncée pendant une seconde - La LED BLEUE continue est remplacée par une LED ROUGE continue qui s'éteint ensuite et passe en mode Inactif. Pour accéder au contenu de la clé (données), la datAshur PRO<sup>2</sup> doit d'abord être en état Inactif (toutes les LED éteintes) avant qu'un code PIN administrateur/utilisateur puisse être saisi.

#### **38. Comment vérifier le paramètre clé bootable**

Pour vérifier le paramètre bootable, accédez d'abord au « **mode administrateur** » tel que décrit dans la section 5. Une fois que clé est en **mode administrateur** (LED BLEUE continue), effectuez les étapes suivantes.

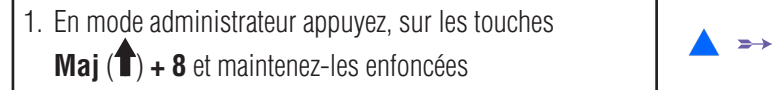

 La LED BLEUE continue est remplacée par les LED VERTE et BLEUE clignotantes.

2. Appuyez sur la touche **CLÉ ( )** et l'un des deux scénarios suivants se produira :

**• Si la datAshur PRO2 est configurée comme bootable, vous observerez ce qui suit :**

- a. Toutes les LED (ROUGE, VERTE et BLEUE) s'allument en continu pendant 1 seconde.
- b. La LED VERTE clignote une fois.
- c. Toutes les LED (ROUGE, VERTE et BLEUE) s'allument en continu pendant 1 seconde.
- d. Les LED reviennent au BLEU continu.
- **• Si la datAshur PRO2 n'est PAS configurée comme bootable, vous observerez ce qui suit :**
	- a. Toutes les LED (ROUGE, VERTE et BLEUE) s'allument en continu pendant 1 seconde.
	- b. Toutes les LED s'éteignent
	- c. Toutes les LED (ROUGE, VERTE et BLEUE) s'allument en continu pendant 1 seconde.
	- d. Les LED reviennent au BLEU continu.

r

**Remarque :** Lorsque la datAshur PRO<sup>2</sup> est en mode administrateur, la LED BLEUE reste allumée en continu pendant seulement 30 secondes, durant lesquelles la clé peut accepter des instructions via le clavier, ce qui permet de configurer plusieurs fonctionnalités de sécurité. Si aucune saisie n'est effectuée pendant 30 secondes, la datAshur PRO<sup>2</sup> quitte automatiquement le mode administrateur la LED BLEUE continue est remplacée par une LED ROUGE continue qui s'éteint ensuite et passe en mode Inactif (toutes les LED éteintes).

**iStorag** 

Pour quitter immédiatement le mode administrateur (LED BLEUE continue), appuyez sur la touche **Maj (<sup>4</sup>)** et maintenez la enfoncée pendant une seconde - La LED BLEUE continue est remplacée par une LED ROUGE continue qui s'éteint ensuite et passe en mode Inactif. Pour accéder au contenu de la clé (données), la datAshur PRO<sup>2</sup> doit d'abord être en état Inactif (toutes les LED éteintes) avant qu'un code PIN administrateur/utilisateur puisse être saisi.

#### **39. Formater la datAshur PRO2 pour Windows**

Après une « attaque par force brute » ou une réinitialisation complète de la datAshur PRO<sup>2</sup>, toutes les données et la clé de chiffrement sont supprimés.

Vous devez formater la datAshur PRO<sup>2</sup> avant de pouvoir l'utiliser.

Pour formater votre datAshur PRO<sup>2</sup>, effectuez les étapes suivantes :

- 1. Configurez un nouveau code PIN administrateur : voir page 22, section 26 « Comment configurer un code PIN administrateur après une attaque par force brute ou une réinitialisation ».
- 2. Lorsque la datAshur PRO<sup>2</sup> est en état de veille (LED ROUGE), appuyez une fois sur la touche **CLE (6)** et saisissez le **nouveau code PIN administrateur** pour le déverrouiller (LED VERTE clignotante).
- 3. Connectez la datAshur PRO<sup>2</sup> à l'ordinateur.
- 4. Cliquez sur « Formater le disque »

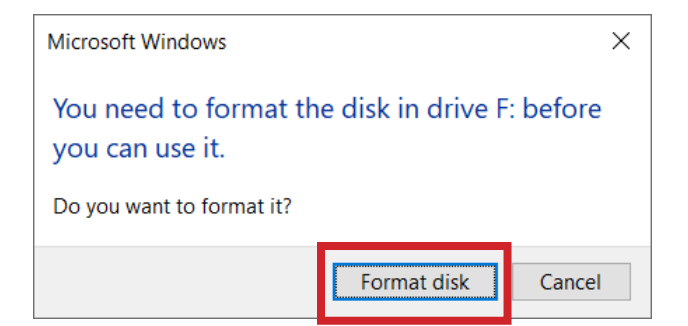

**iStorage**®

5. Cliquez sur « Commencer ».

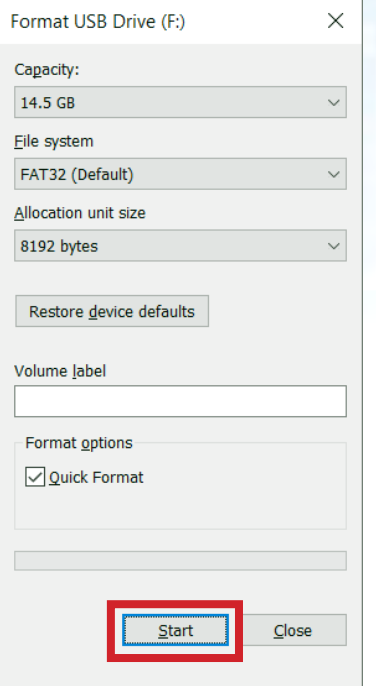

6. Cliquez sur « OK ».

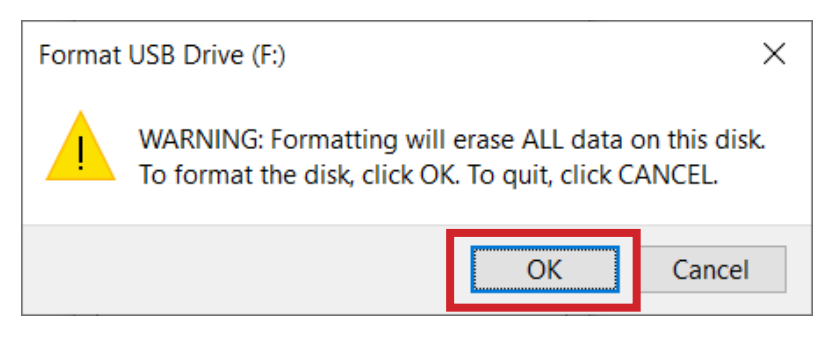

7. Patientez jusqu'à la fin du formatage. La datAshur PRO2 est reconnue et peut être utilisée.

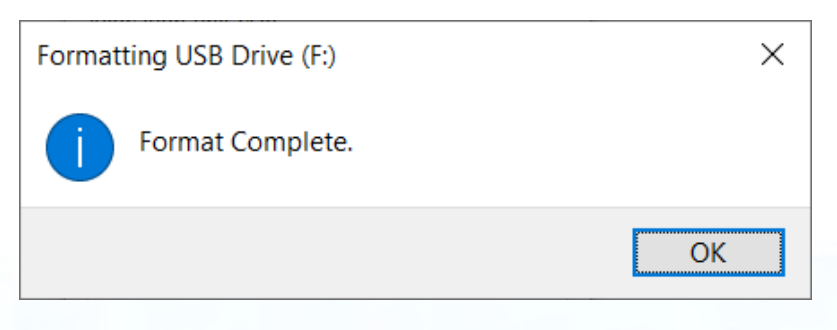

### **iStorage**

### **40. Configuration de la datAshur PRO2 pour Mac OS**

Votre datAshur PRO<sup>2</sup> est préformatée au format exFAT. Pour reformater la clé en un format compatible Mac, lisez les informations ci-dessous.

Une fois que la clé est déverrouillée, ouvrez Utilitaire de disque dans Applications/Utilitaires/Utilitaires de disque.

#### **Pour formater la datAshur PRO2 :**

1. Sélectionnez datAshur PRO<sup>2</sup> dans la liste des disques et des volumes. Chaque disque de la liste affiche sa capacité, son fabricant et le nom du produit, comme « iStorage datAshur PRO<sup>2</sup> Media » ou 232.9 datAshur PRO<sup>2</sup>.

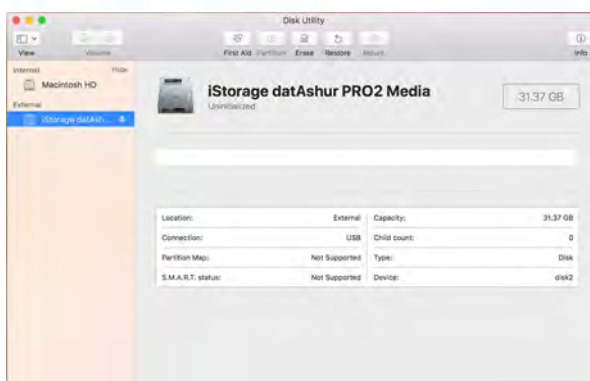

2. Cliquez sur la touche « Effacer » (figure 1).

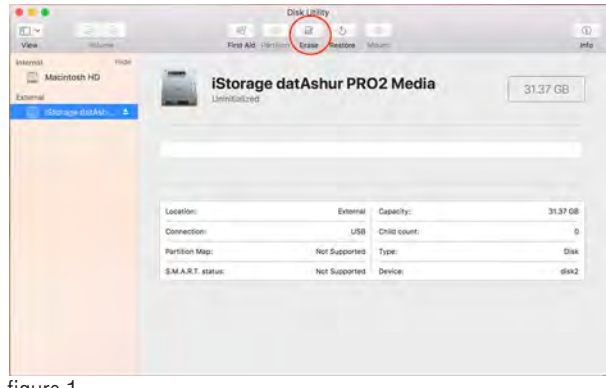

figure 1

3. Saisissez un nom pour la clé (figure 2). Le nom par défaut est Sans titre. Le nom de la clé finit par apparaître sur le bureau.

**iStorage** 

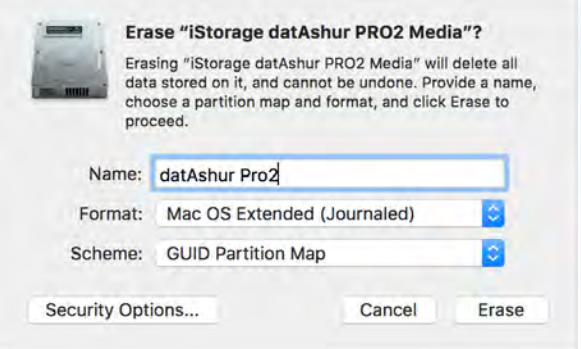

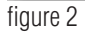

4. Sélectionnez un format de modèle et de volume à utiliser. Le menu déroulant Volume Format (Format du volume) (figure 3) répertorie les formats de disque pris en charge par le Mac. Le type de format recommandé est « Mac OS Extended (Journaled) ». Le menu déroulant Scheme format (format du système) répertorie les systèmes disponibles à l'utilisation (figure 4).

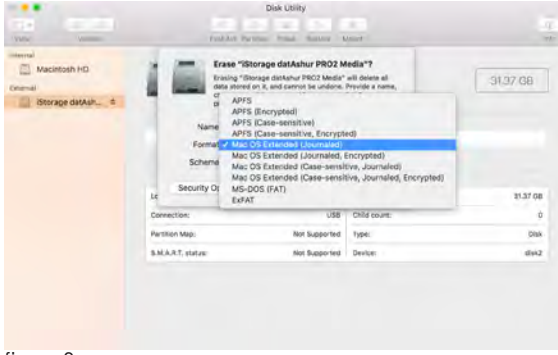

figure 3

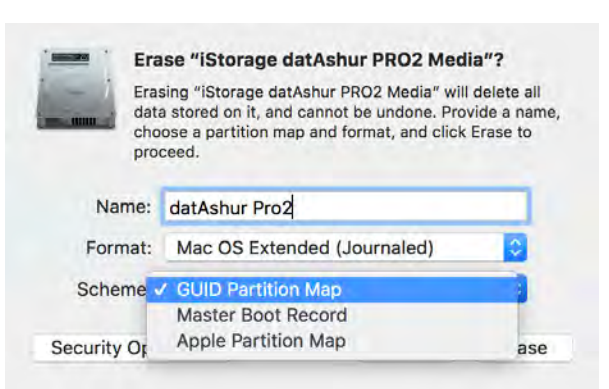

figure 4

5. Cliquez sur la touche « Effacer ». L'utilitaire de disque démonte le volume du bureau, l'efface et le remonte sur le bureau.

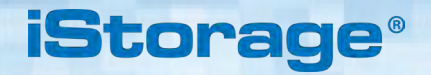

### **41. Configuration de la datAshur PRO2 pour Linux (Ubuntu 18.04 LTS)**

Si votre datAshur PRO<sup>2</sup> a été initialisée et formatée en NTFS/FAT32/exFAT pour Windows, vous pouvez utiliser directement la clé dans Ubuntu. Dans le cas contraire, veuillez lire les instructions ci-dessous. Pour formater la datAshur PRO<sup>2</sup> au format EXT4 ou autre système de fichier :

1. Ouvrez « **Afficher application** » et tapez « **Disques** » dans la case de recherche. Cliquez sur l'utilitaire « **Disques** » lorsqu'il s'affiche.

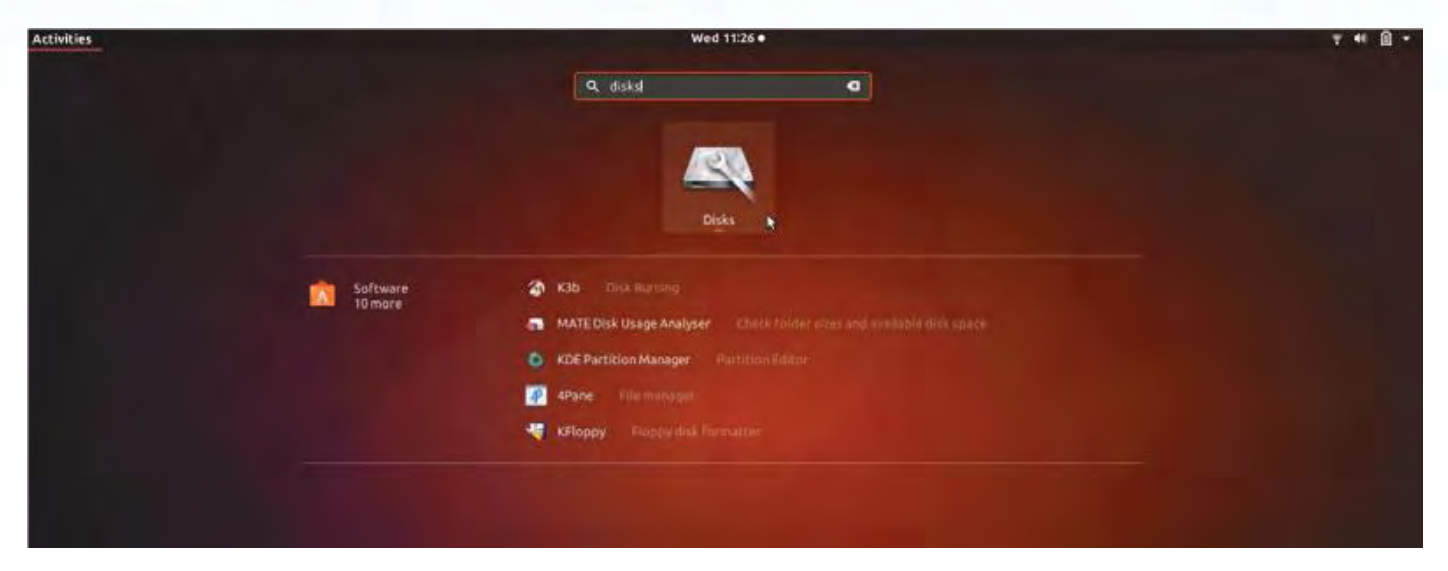

2. Choisissez la datAshur PRO<sup>2</sup> dans « Périphériques ». Cliquez sur l'icône en forme d'engrenage et choisissez « Formater la partition »

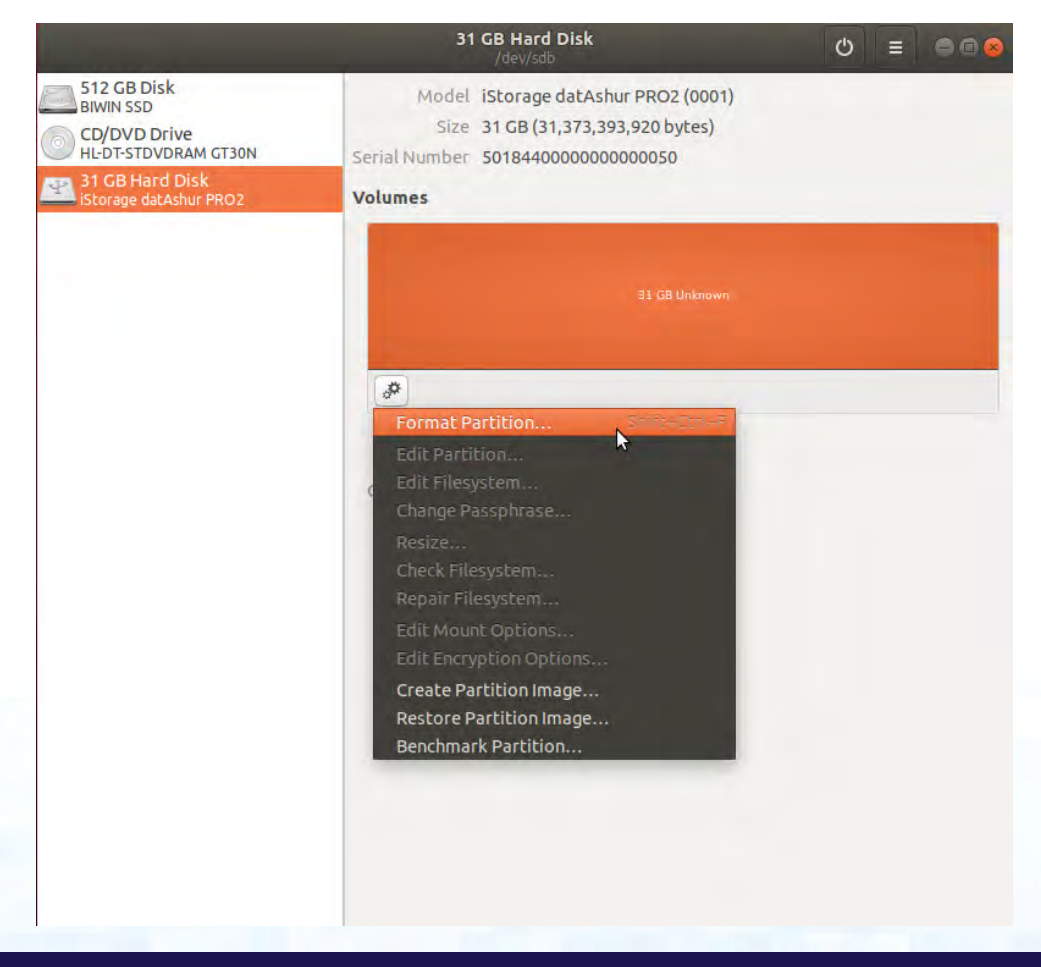

3. Configurez un Nom de volume, puis choisissez le type de formatage que vous souhaitez utiliser. EXT4 – Compatible avec Linux NTFS – Windows seulement

FAT – Compatible avec tous les systèmes d'exploitation

Ensuite, appuyez sur « Suivant » puis sur « FORMATER »

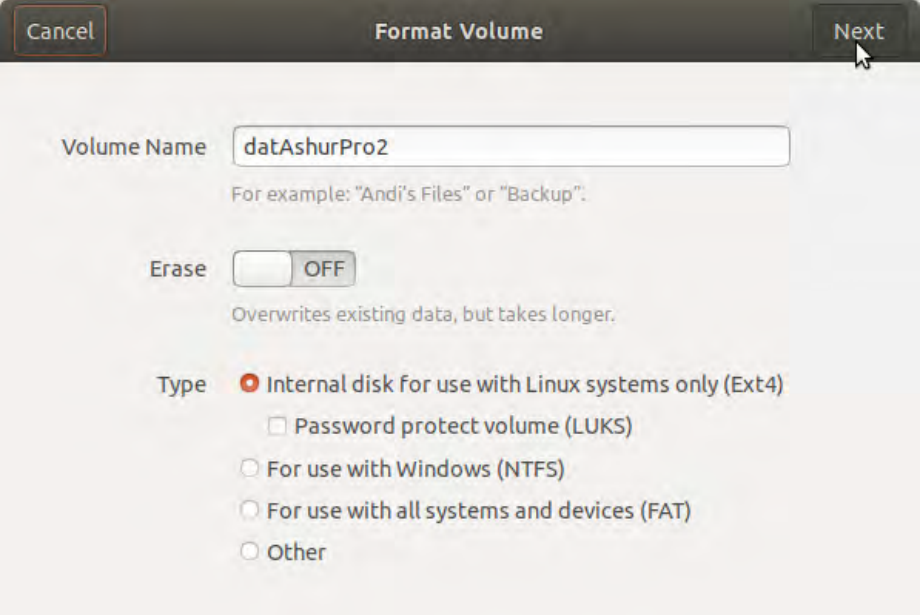

4. Une fois le processus de formatage terminé, cliquez sur  $\Box$  pour monter la clé dans Ubuntu.

**iStorage** 

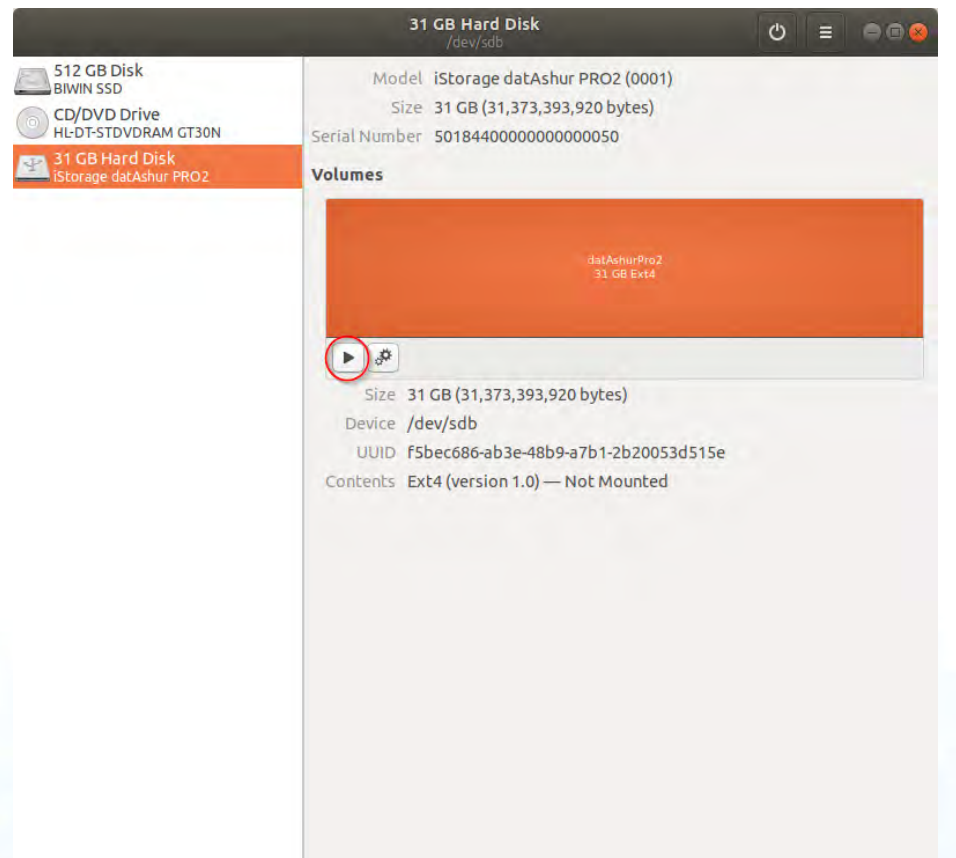

5. Une icône en forme de disque s'affichera, comme illustré dans l'image ci-dessous. Vous pouvez cliquer sur l'icône en forme de disque pour ouvrir votre clé.

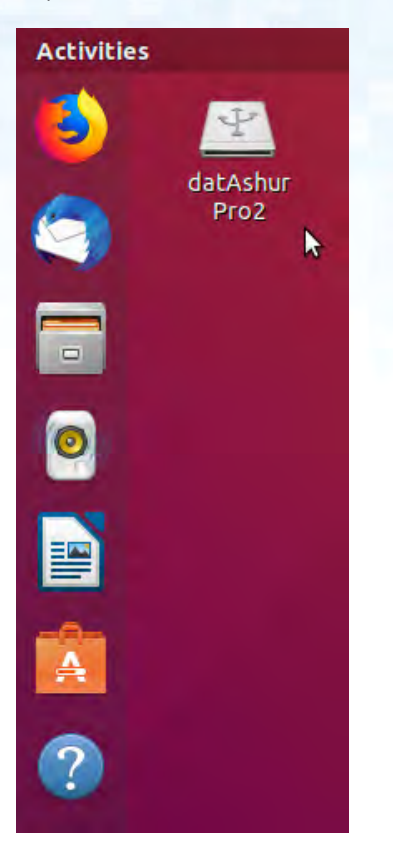

Verrouiller la datAshur PRO<sup>2</sup> pour Linux (Ubuntu 18.04 LTS) Il est fortement recommandé de faire un clic droit sur l'icône en forme de disque, puis de cliquer sur « Retirer en toute sécurité » dans le système d'exploitation pour éjecter (verrouiller) votre datAshur PRO<sup>2</sup>, particulièrement une fois que les données ont été copiées ou supprimées de la clé.

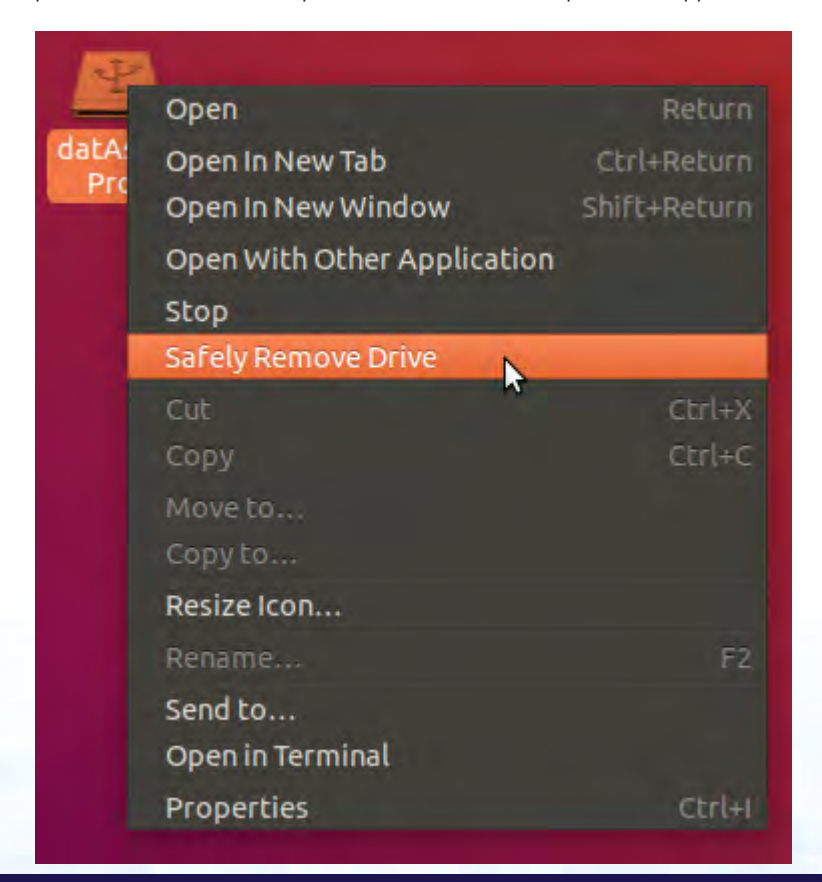

**iStorage®** 

### **iStorage**

#### **42. Mise en veille prolongée, mise en veille ou déconnexion du système d'exploitation**

Veillez bien à enregistrer et à fermer tous les fichiers qui se trouvent sur votre datAshur PRO<sup>2</sup> avant de mettre en veille prolongée, en veille ou de vous déconnecter du système d'exploitation.

Il est recommandé de verrouiller la datAshur PRO<sup>2</sup> manuellement avant de la mettre en veille prolongée, de la suspendre ou de la déconnecter de votre système.

Pour la verrouiller, cliquez simplement sur l'icône « Supprimer le périphérique en toute sécurité » de votre système d'exploitation et débranchez la datAshur PRO<sup>2</sup>.

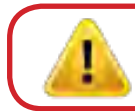

**Attention :** pour vous assurer que vos données sont sécurisées, veillez à verrouiller le datAshur PRO<sup>2</sup> si vous vous éloignez de votre ordinateur.

#### **43. Comment vérifier la version du firmware en mode administrateur**

Pour vérifier le numéro de révision du firmware, accédez d'abord au **mode administrateur** tel que décrit dans la section 5. Une fois que la clé est en **mode administrateur** (LED BLEUE continue), effectuez les étapes suivantes.

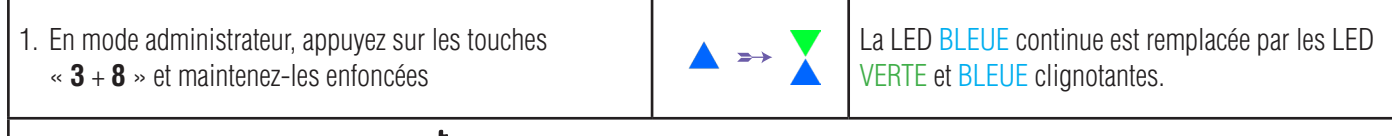

2. Appuyez une fois sur la touche **CLÉ ( )** et vous observerez ce qui suit :

a. Toutes les LED (ROUGE, VERTE et BLEUE) s'allument en continu pendant 1 seconde.

- b. La LED ROUGE clignote, indiquant la partie entière du numéro de révision du firmware.
- c. La LED VERTE clignote, ce qui indique la partie fractionnaire.
- d. La LED BLEUE clignote, indiquant le dernier chiffre du numéro de révision du firmware.
- e. Toutes les LED (ROUGE, VERTE et BLEUE) s'allument en continu pendant 1 seconde.
- f. Les LED ROUGE, VERTE et BLEUE sont remplacées par une LED BLEUE continue

Par exemple, si le numéro de révision du firmware est « **2.3** », la LED ROUGE clignote une (**2**) fois et la LED VERTE clignote trois (**3**) fois. Une fois la séquence terminée, les LED ROUGE, VERTE et BLEUE clignotent une fois simultanément, puis sont remplacées par la LED BLEUE continue.

### **iStorag**

#### **44. Comment vérifier la version du firmware en mode utilisateur**

Pour vérifier le numéro de révision du firmware, accédez d'abord au **mode utilisateur** tel que décrit dans la section 14. Une fois que la clé est en **mode utilisateur** (LED VERTE continue), effectuez les étapes suivantes.

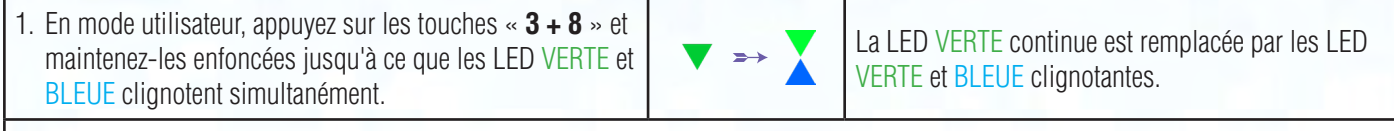

- 2. Appuyez sur la touche **CLÉ ( )** et vous observerez ce qui suit :
- a. Toutes les LED (ROUGE, VERTE et BLEUE) s'allument en continu pendant 1 seconde.
- b. La LED ROUGE clignote, indiquant la partie intégrante du numéro de révision du firmware.
- c. La LED VERTE clignote, ce qui indique la partie fractionnaire.
- d. La LED BLEUE clignote, indiquant le dernier chiffre du numéro de révision du firmware
- e. Toutes les LED (ROUGE, VERTE et BLEUE) s'allument en continu pendant 1 seconde
- f. Les LED ROUGE, VERTE et BLEUE sont remplacées par une LED BLEUE continue

Par exemple, si le numéro de révision du firmware est « **2.3** », la LED ROUGE clignote une (**2**) fois et la LED VERTE clignote trois (**3**) fois. Une fois la séquence terminée, les LED ROUGE, VERTE et BLEUE clignotent une fois simultanément, puis sont remplacées par la LED BLEUE continue.

### **iStorage**

#### **45. Assistance technique**

iStorage vous fournit les ressources utiles suivantes :

Site Internet : https://www.istorage-uk.com

E-mail du support technique : support@istorage-uk.com

Téléphone du support technique :

#### **+44 (0) 20 8991-6260**.

Les spécialistes de l'assistance technique d'iStorage sont disponibles de 9 h 00 à 17 h 30 GMT, du lundi au vendredi.

#### **46. Informations de garantie et de renvoi de matériel**

#### GARANTIE ET LIMITATION DE GARANTIE POUR LE PRODUIT ISTORAGE

iStorage garantit qu'à la livraison et pour la période de 36 mois qui la suit, ses produits ne présenteront aucun défaut matériel. Toutefois, cette garantie ne concerne pas les cas décrits ci-dessous. iStorage garantit que les produits sont conformes aux normes listées dans la fiche de données correspondante qui se trouvait sur notre site web au moment où vous avez passé votre commande.

Ces garanties ne couvrent aucun défaut des produits découlant de :

• une usure normale ;

- un dommage volontaire, stockage ou conditions de fonctionnement anormaux, accident, négligence de votre part ou de celle de toute tierce partie ;
	- si un tiers ou vous manquez à faire fonctionner ou utiliser les produits conformément aux instructions de l'utilisateur ;
- toute modification ou réparation effectuée par vous ou un tiers n'étant pas l'un de nos réparateurs autorisés ; ou
- toute caractéristique fournie par vous.

Dans le cadre de ces garanties et à notre seule discrétion, nous réparerons, remplacerons ou vous rembourserons tout produit présentant un défaut matériel, à condition qu'à la livraison :

- vous ayez inspecté les produits afin de vérifier qu'ils ne comportaient aucun défaut matériel ; et
- vous ayez testé le mécanisme d'encodage des produits.

Nous ne serons tenus responsable d'aucun défaut matériel ou défaut du mécanisme d'encodage des produits qui aurait pu être vérifié à la livraison, sauf si vous déclarez ce défaut auprès de nous dans un délai de 30 jours après la livraison. Nous ne serons tenu responsables d'aucun défaut matériel ou défaut du mécanisme d'encodage des produits n'étant pas détectable lors d'une inspection réalisée à la livraison, sauf si vous nous signalez ce défaut dans un délai de 7 jours après l'avoir découvert ou après le jour où vous auriez dû le remarquer. Dans le cadre des présentes garanties, nous ne serons en aucun tenus responsable si vous ou qui que ce soit d'autre continuez à utiliser les produits après avoir découvert le défaut. Après le signalement d'un défaut, vous devez nous renvoyer le produit. Si vous êtes une entreprise, les frais de port liés au renvoi du produit ou des pièces du produit concernées à notre adresse dans le cadre de cette garantie, seront à votre charge, et nous prendrons en charge les frais de port liés au renvoi d'un produit réparé ou remplacé à votre adresse. Si vous êtes un particulier, merci de consulter nos conditions générales.

Les produits renvoyés doivent l'être dans leur emballage d'origine et dan un état propre. Les produits retournés autrement seront, à la seule discrétion de l'entreprise, refusés, ou des frais supplémentaires vous seront facturés pour couvrir les coûts additionnels. Les produits renvoyés à des fins de réparation dans le cadre de la garantie, doivent être accompagnés d'une copie de la facture originale, ou d'une feuille de

papier libre contenant le numéro de facture originale ainsi que la date d'achat.

Si vous êtes un particulier, la présente garantie s'ajoute à vos droits légaux concernant les produits défectueux, ou ne correspondant pas à la description qui en est faite. Vous pouvez recueillir des conseils sur vos droits auprès de votre Bureau local de conseils aux citoyens, ou du Bureau des normes commerciales.

es garanties présentées dans la présente clause s'appliquent uniquement à l'acheteur original d'un produit iStorage, ou au distributeur ou revendeur autorisé iStorage. Ces garanties sont non cessibles.

À L'EXCEPTION DE LA GARANTIE LIMITÉE OFFERTE ICI, ET DANS LA MESURE MAXIMALE AUTORISÉE PAR LA LOI, ISTORAGE DÉCLINE TOUTE GARANTIE, EXPRESSE OU TACITE, NOTAMMENT TOUTES LES GARANTIES DE CONFORMITÉ ET D'USAGE NORMAL, ET NON INFRACTION. ISTORAGE NE GARANTIT EN AUCUN CAS QUE LE PRODUIT FONCTIONNERA PARFAITEMENT. DANS LA MESURE OÙ TOUTE GA-RANTIE TACITE PUISSE NÉANMOINS EXISTER PAR APPLICATION DE LA LOI, TOUTE GARANTIE DE CE TYPE EST LIMITÉE À LA DURÉE DE LA PRÉSENTE GARANTIE. LA RÉPARATION OU LE REMPLACEMENT DE CE PRODUIT, TEL QU'INDIQUÉ ICI, CONSTITUE VOTRE RECOURS EXCLUSIF.

EN AUCUN CAS ISTORAGE NE SERA TENU RESPONSABLE D'UNE PERTE OU DE PROFITS ANTICIPÉS, NI AUCUN DOMMAGE FORTUIT, PUNITIF, TYPIQUE, SPÉCIAL, DÉPENDANT OU ULTÉRIEUR, INCLUANT SANS POUR AUTANT S'Y LIMITER, LA PERTE DE CHIFFRE D'AFFAIRES, LA PERTE DE RECETTES, LA PERTE DE L'UTILISATION D'UN LOGICIEL, LA PERTE DE DONNÉES, TOUTE AUTRE PERTE OU RÉCUPÉRA-TION DE DONNÉES, TOUT DOMMAGE AUX BIENS ET RÉCLAMATION DE TIERS, DÉCOULANT DE TOUTE THÉORIE DE RÉCUPÉRATION, COMPRENANT LA GARANTIE, TOUT ACTE CONTRACTUEL, STATUTAIRE OU DÉLICTUEL, QU'IL EST ÉTÉ OU NON INDIQUÉ LA POSSIBILITÉ DE SURVENUE DE CES DOMMAGES, NONOBSTANT LA DURÉE DE TOUTE GARANTIE LIMITÉE, OU DE TOUTE GARANTIE IMPLIQUÉE PAR LA LOI, OU DANS LE CAS OÚ TOUTE GARANTIE LIMITÉE MANQUE À SATISFAIRE SON OBJECTIF PRINCIPAL, EN AUCUN CAS LA RESPONSABILITÉ TOTALE D'ISTORAGE N'EXCÉDERA LE PRIX D'ACHAT DE CE PRODUIT. | 4823-2548-5683.3

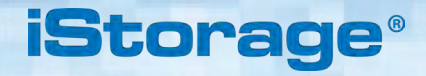

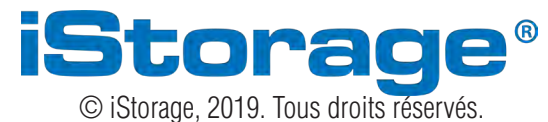

iStorage Limited, iStorage House, 13 Alperton Lane Perivale, Middlesex. UB6 8DH, Angleterre Tél. : +44 (0) 20 8991 6260 | Fax : +44 (0) 20 8991 6277 e-mail : info@istorage-uk.com | web : www.istorage-uk.com